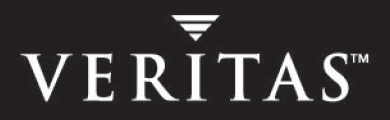

# **VERITAS Volume Manager 4.1**

## **Administrator's Guide**

**Solaris x64 Platform Edition** 

N13103F

November 2005

#### **Disclaimer**

The information contained in this publication is subject to change without notice. VERITAS Software Corporation makes no warranty of any kind with regard to this manual, including, but not limited to, the implied warranties of merchantability and fitness for a particular purpose. VERITAS Software Corporation shall not be liable for errors contained herein or for incidental or consequential damages in connection with the furnishing, performance, or use of this manual.

#### **VERITAS Legal Notice**

Copyright © 2005 VERITAS Software Corporation. All rights reserved. VERITAS, the VERITAS Logo, VERITAS Storage Foundation and FlashSnap are trademarks or registered trademarks of VERITAS Software Corporation or its affiliates in the U.S. and other countries. Other names may be trademarks of their respective owners.

VERITAS Software Corporation 350 Ellis Street Mountain View, CA 94043 **USA** Phone 650–527–8000 Fax 650–527–2908 [www.veritas.com](http://www.veritas.com) 

#### **Third-Party Legal Notices**

#### **Data Encryption Standard (DES) Copyright**

Copyright © 1990 Dennis Ferguson. All rights reserved.

Commercial use is permitted only if products that are derived from or include this software are made available for purchase and/or use in Canada. Otherwise, redistribution and use in source and binary forms are permitted.

Copyright 1985, 1986, 1987, 1988, 1990 by the Massachusetts Institute of Technology. All rights reserved.

Export of this software from the United States of America may require a specific license from the United States Government. It is the responsibility of any person or organization contemplating export to obtain such a license before exporting.

WITHIN THAT CONSTRAINT, permission to use, copy, modify, and distribute this software and its documentation for any purpose and without fee is hereby granted, provided that the above copyright notice appear in all copies and that both that copyright notice and this permission notice appear in supporting documentation, and that the name of M.I.T. not be used in advertising or publicity pertaining to distribution of the software without specific, written prior permission. M.I.T. makes no representations about the suitability of this software for any purpose. It is provided as is without express or implied warranty.

#### **Sun Microsystems Trademarks**

Sun, Solaris, SunOS, Java, Sun Java System Cluster, Sun StorEdge, Solstice DiskSuite, Sun Fire, Sun Enterprise, Online: Backup, and Netra are trademarks or registered trademarks of Sun Microsystems, Inc. in the United States and other countries.

All SPARC trademarks are used under license and are trademarks or registered trademarks of SPARC International, SPARC trademarks are based upon an architecture developed by Sun Microsystems, Inc.

## **Contents**

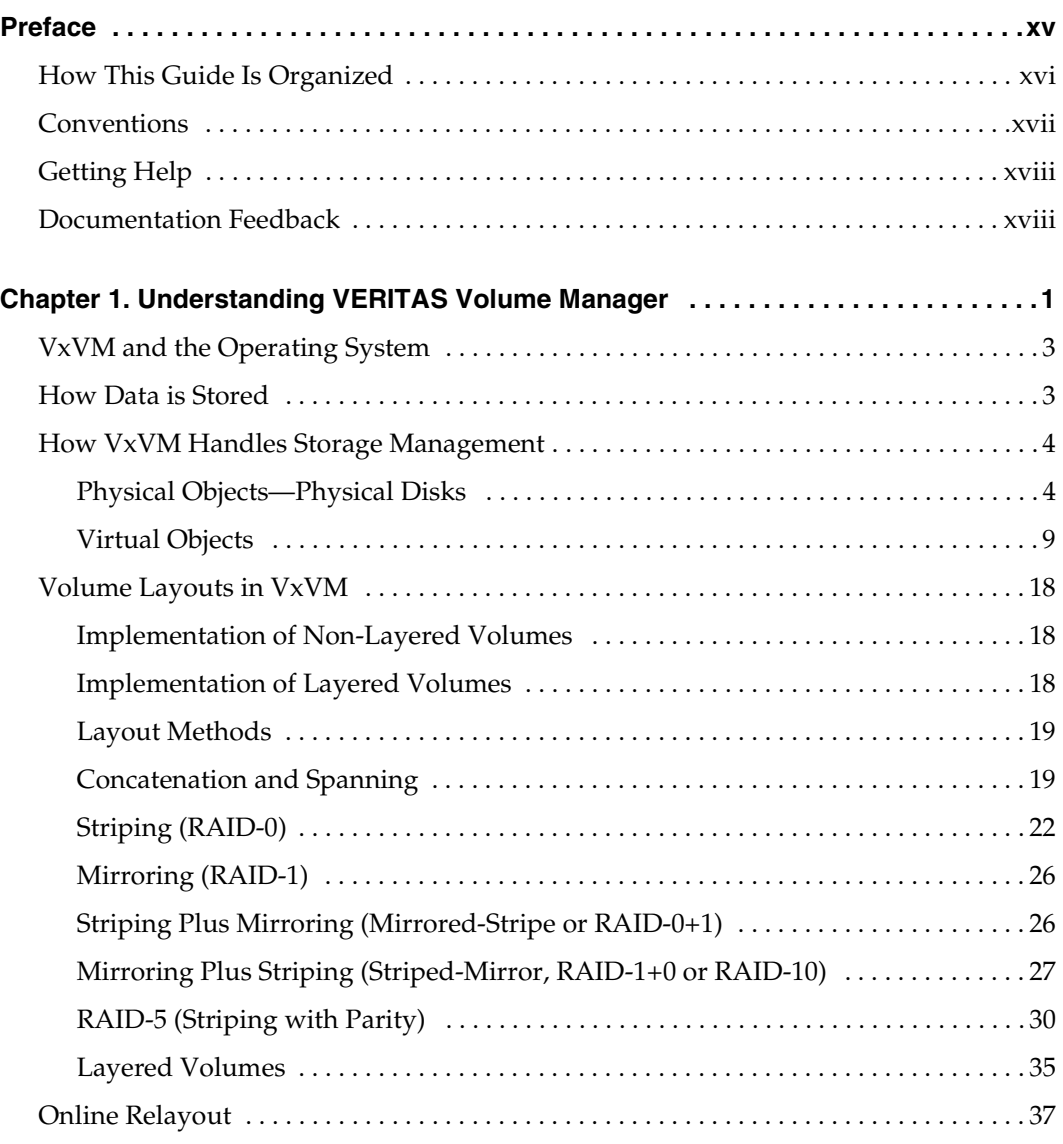

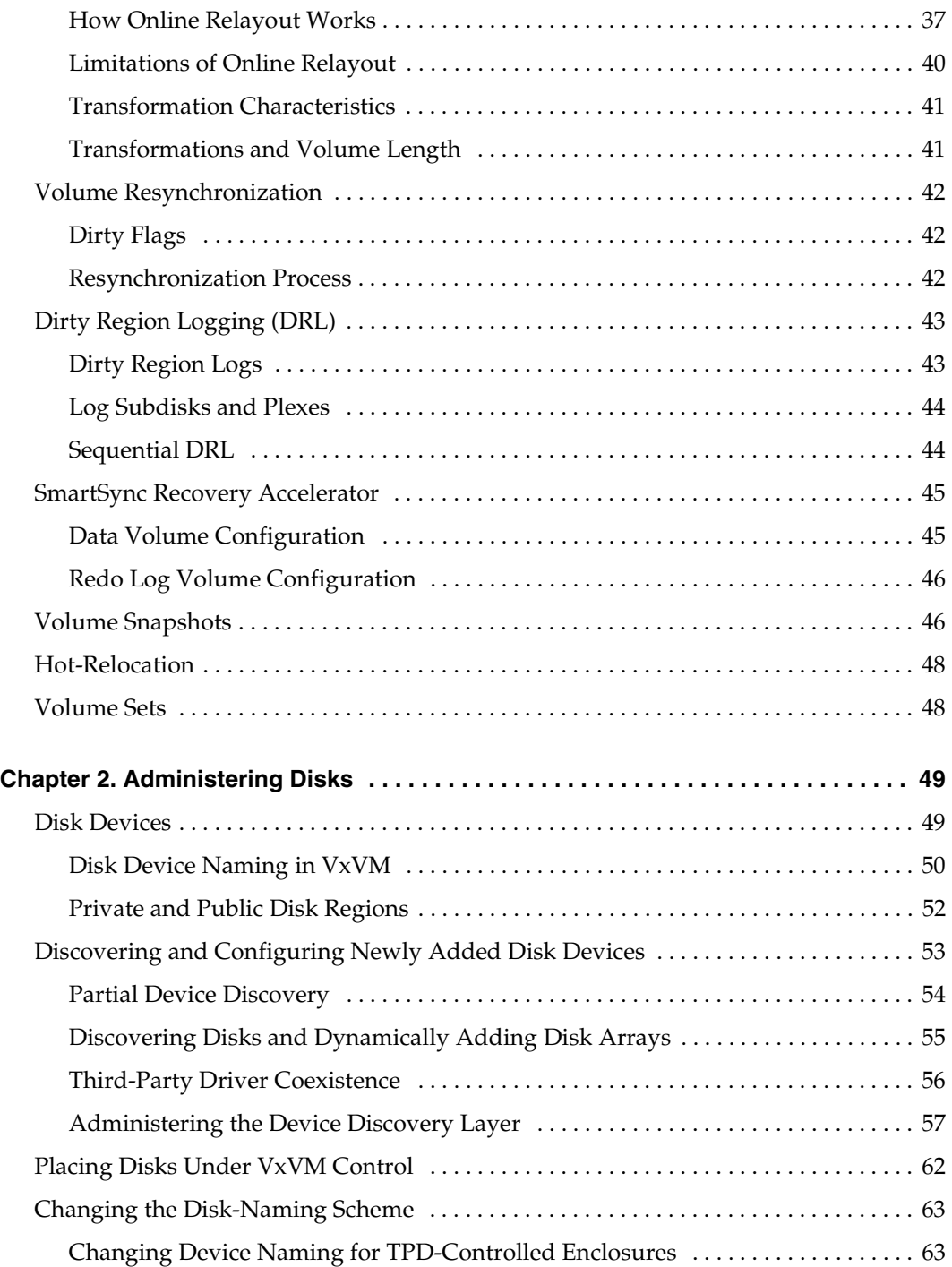

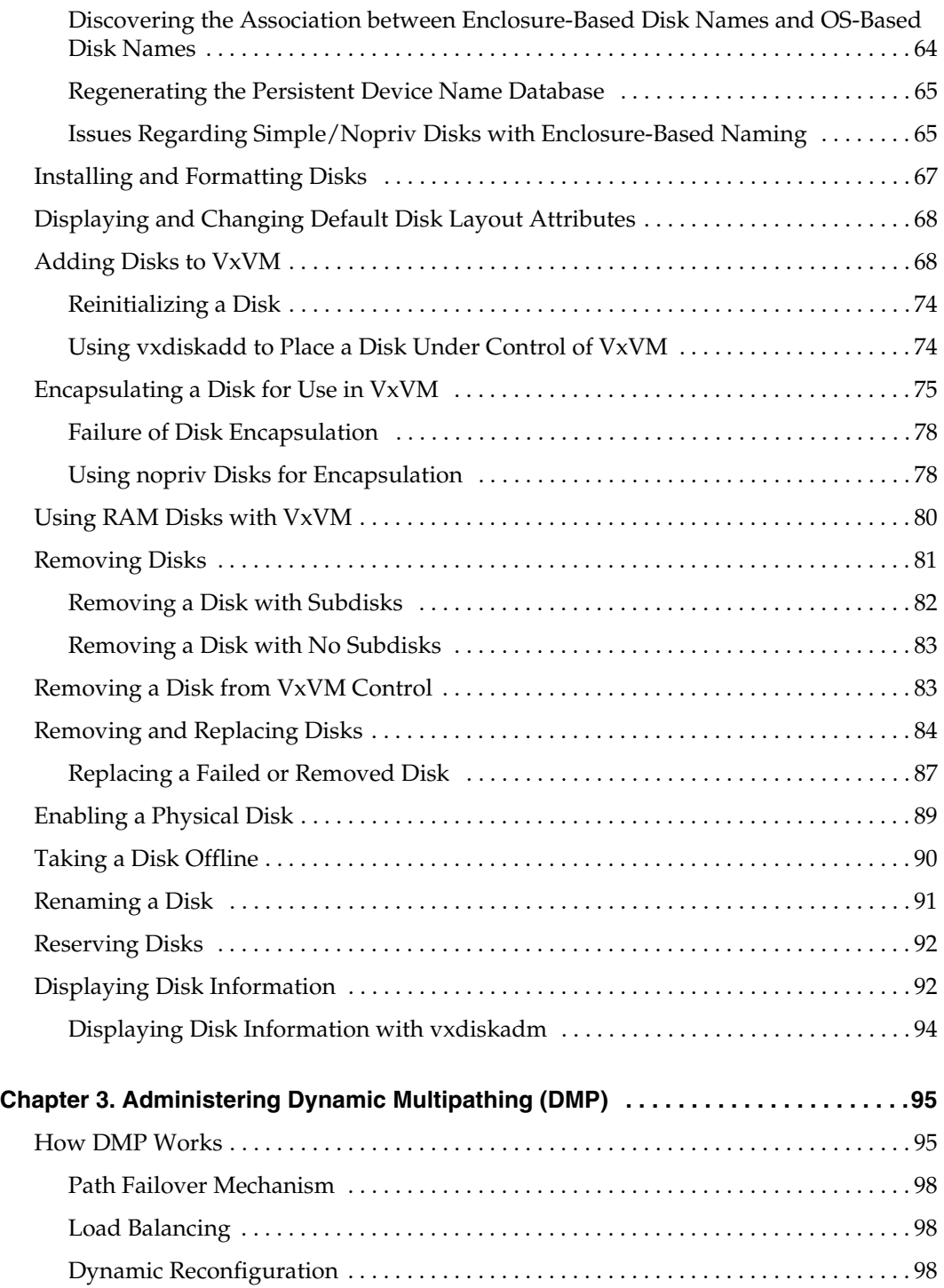

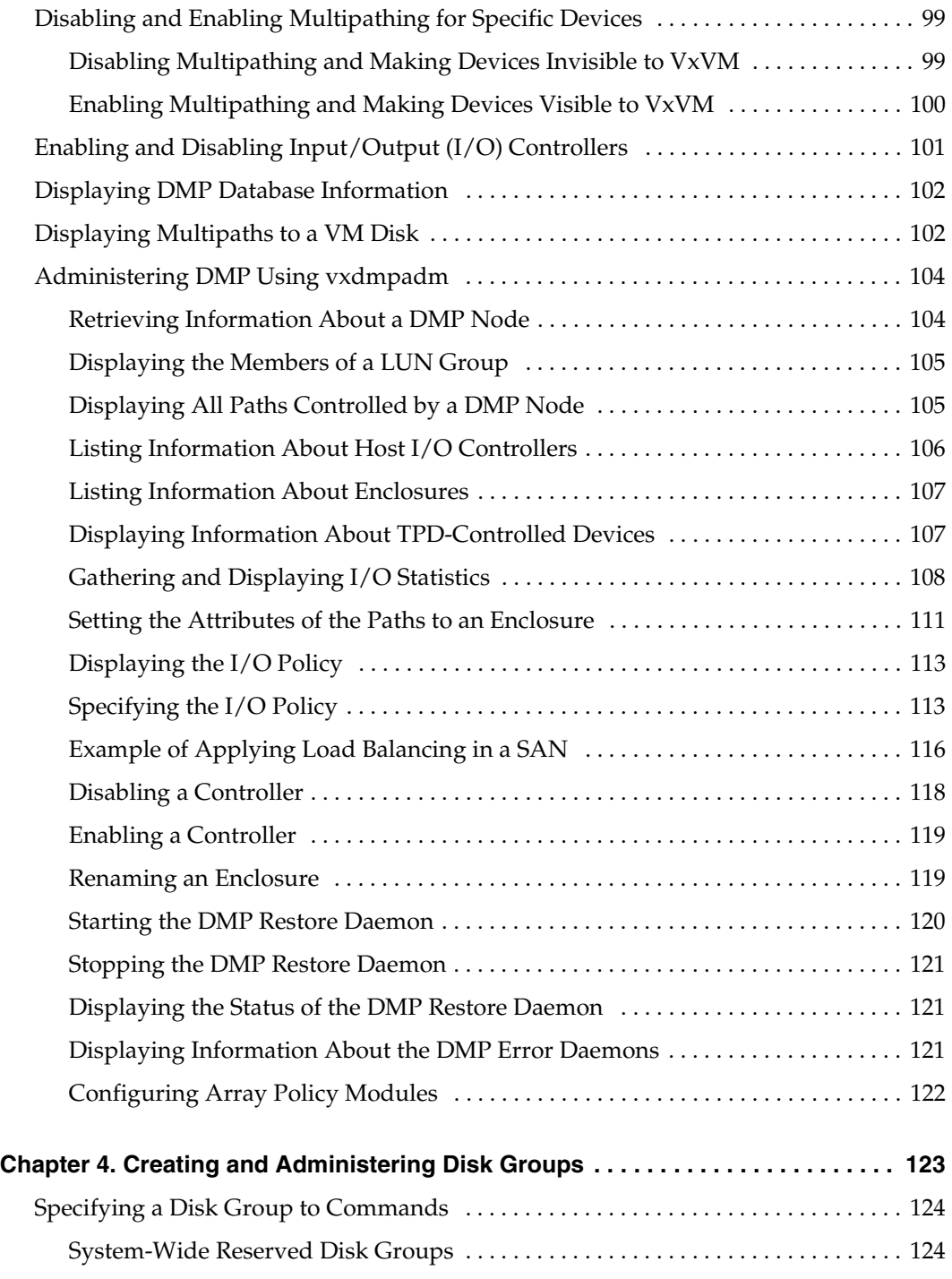

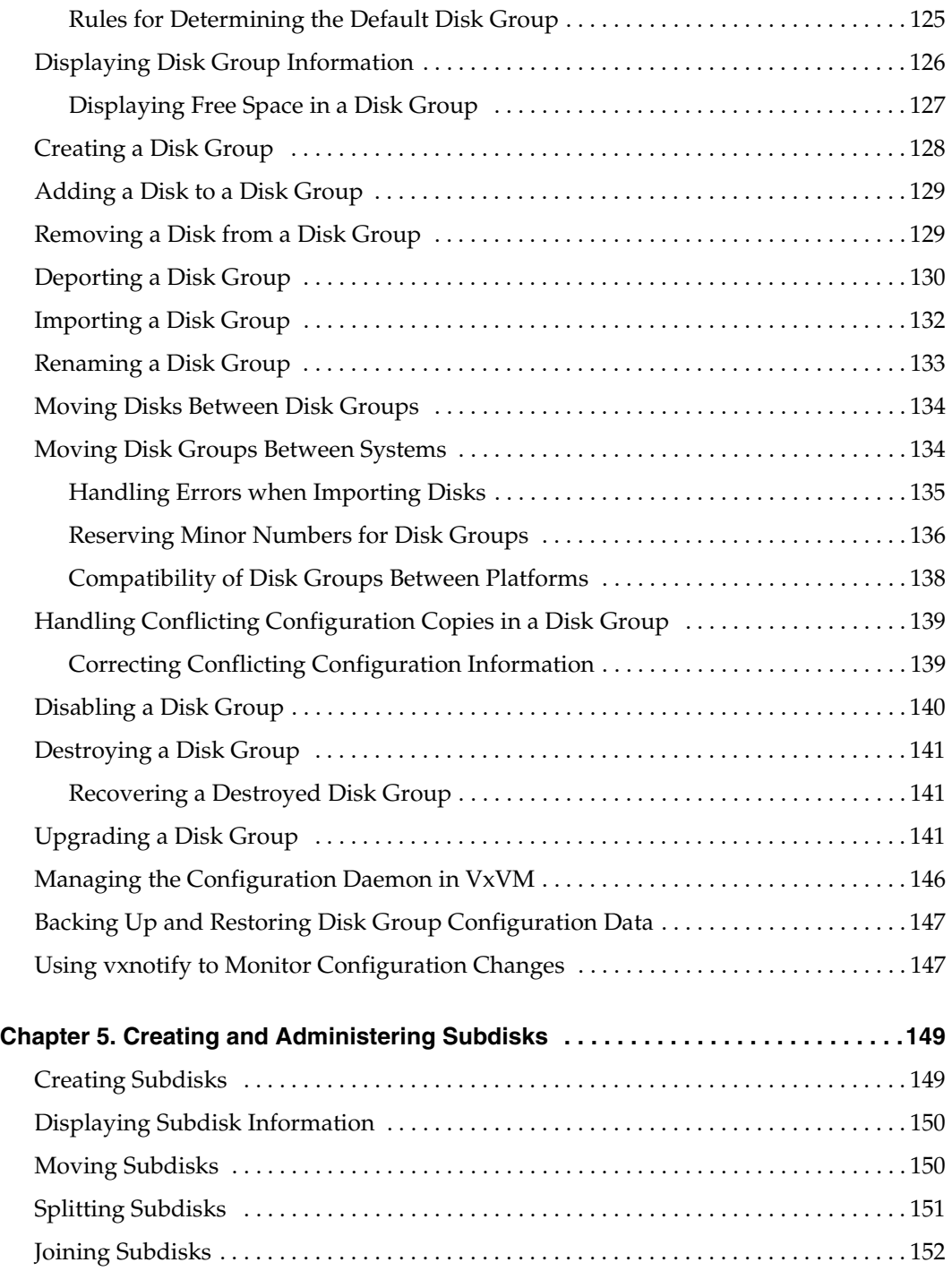

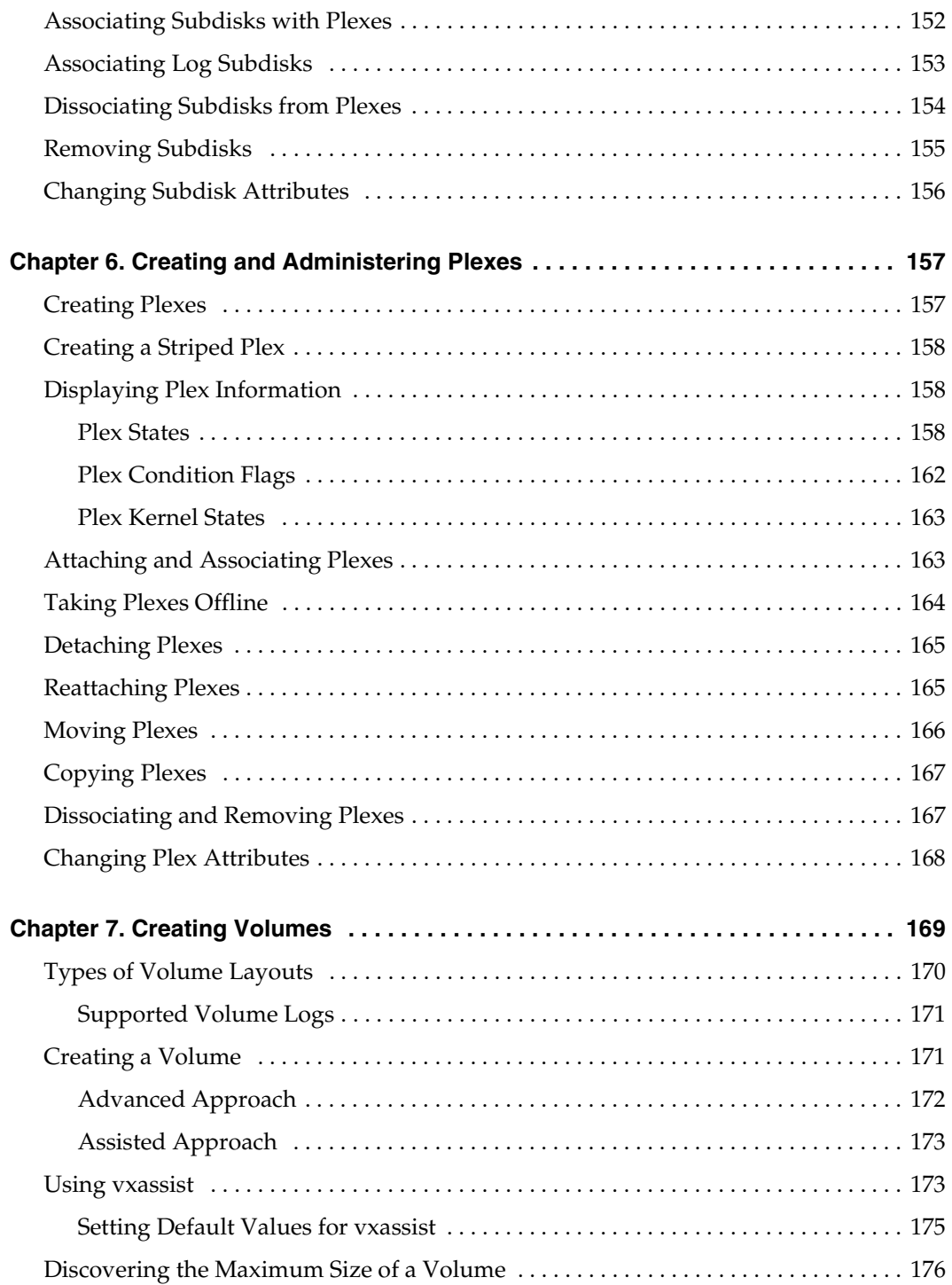

 $\equiv$ 

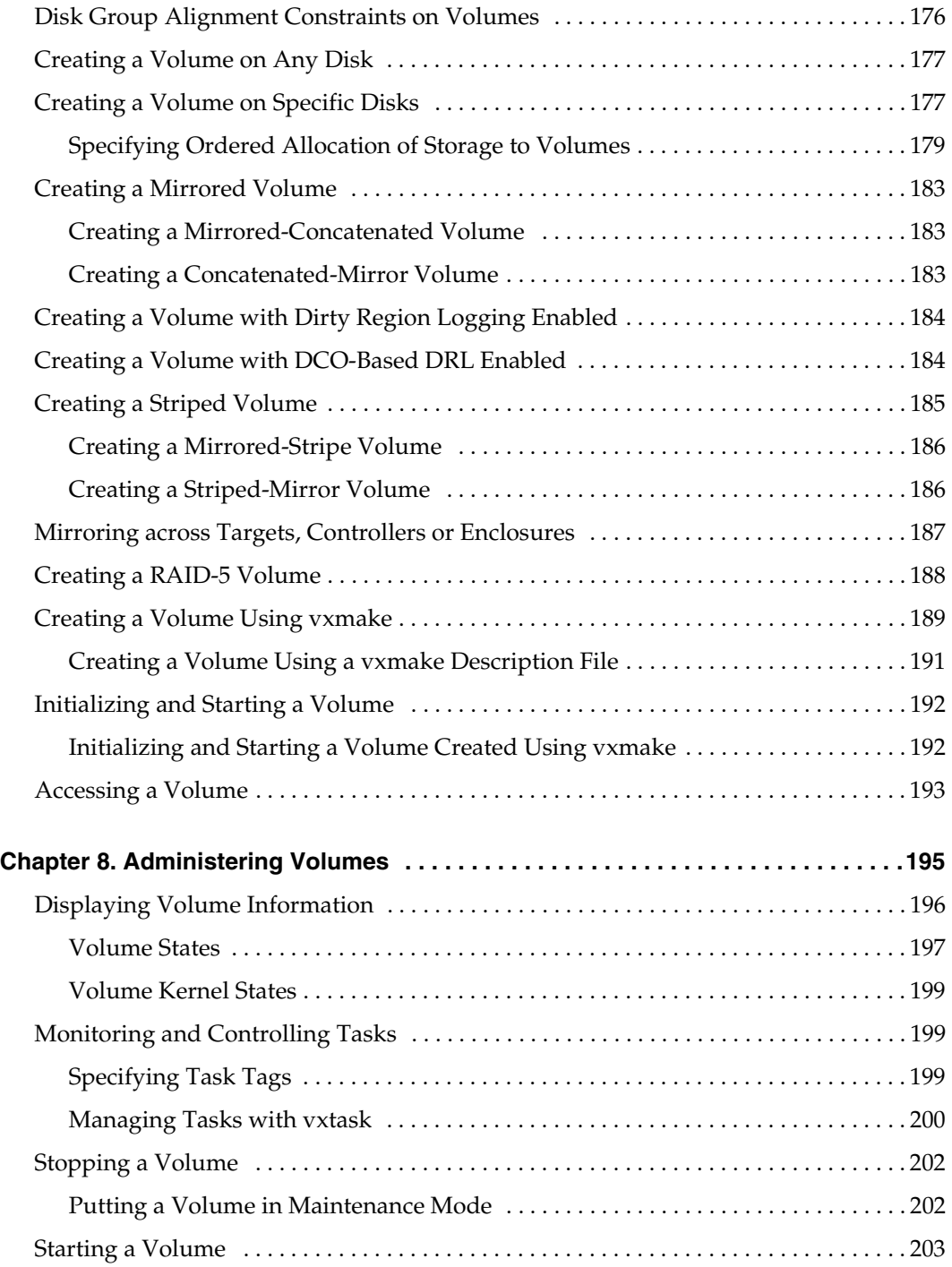

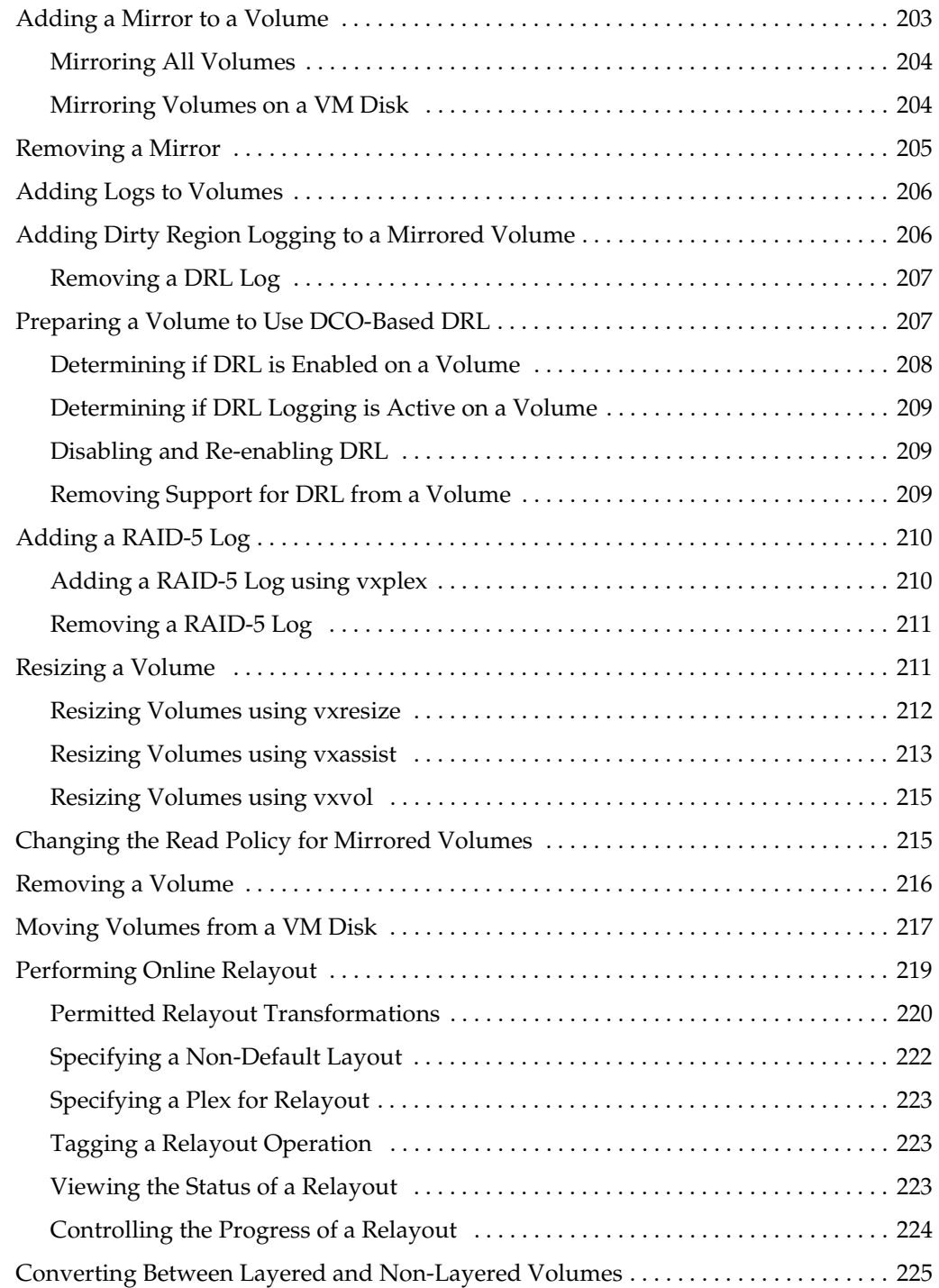

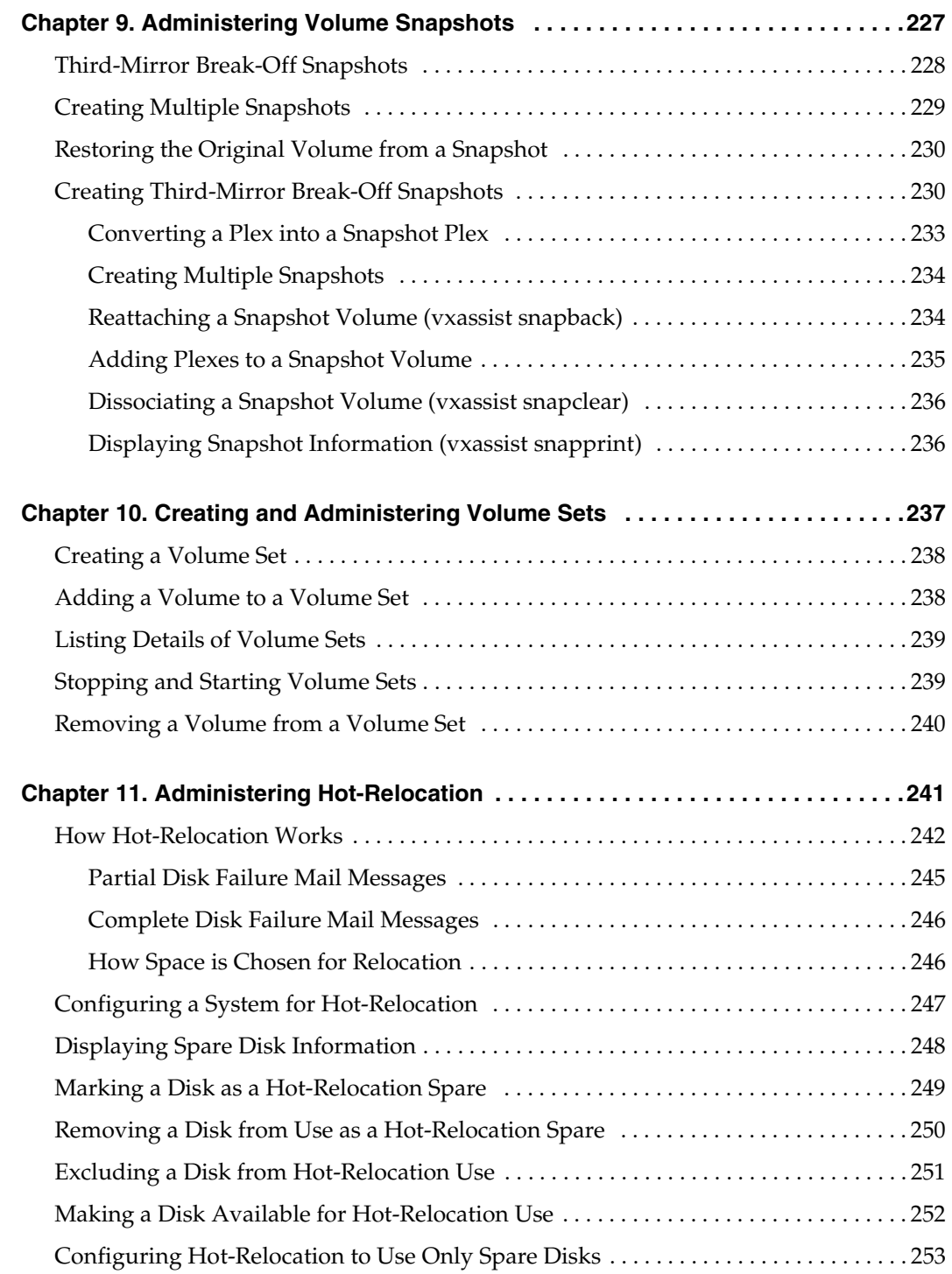

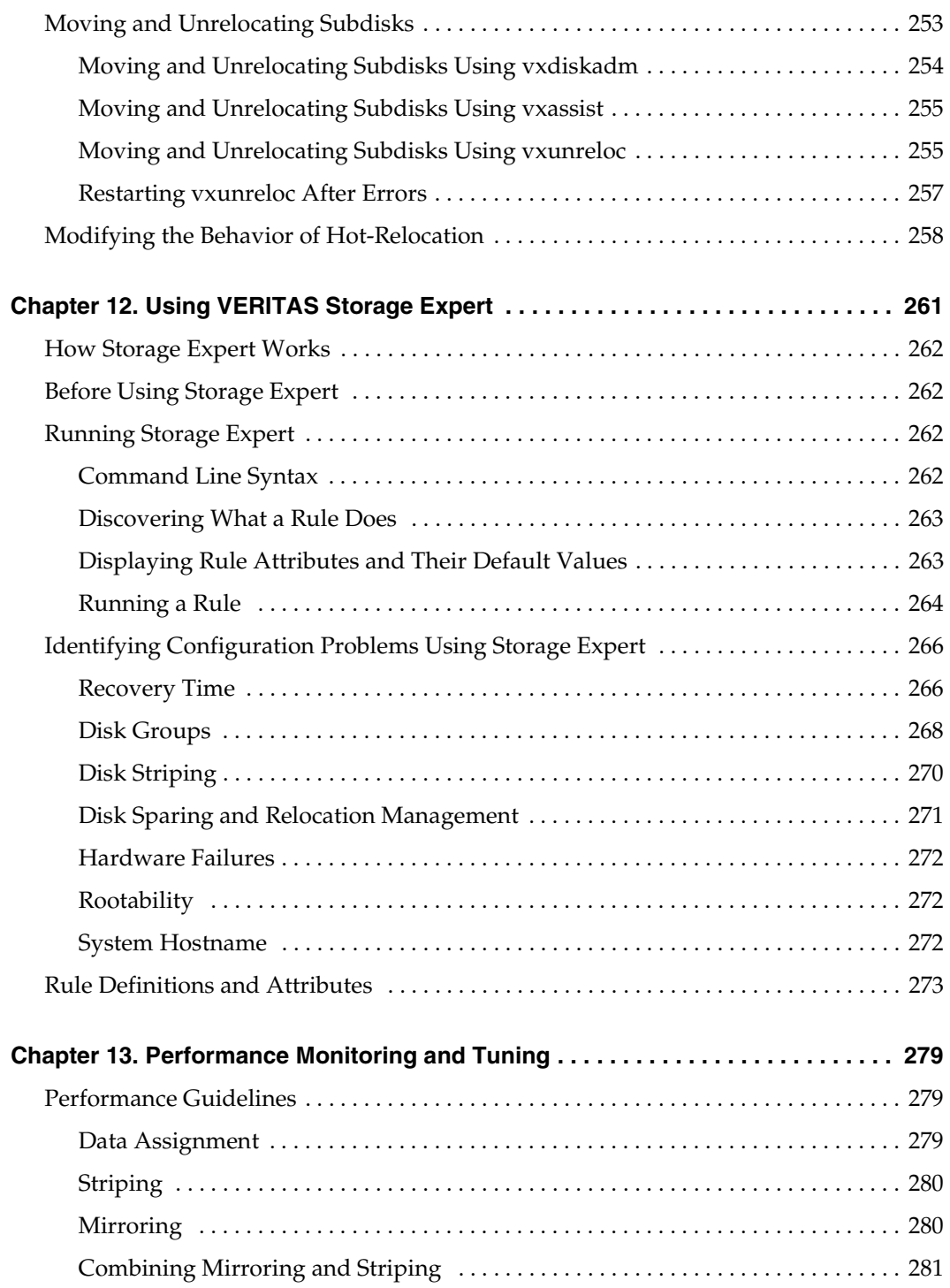

▼

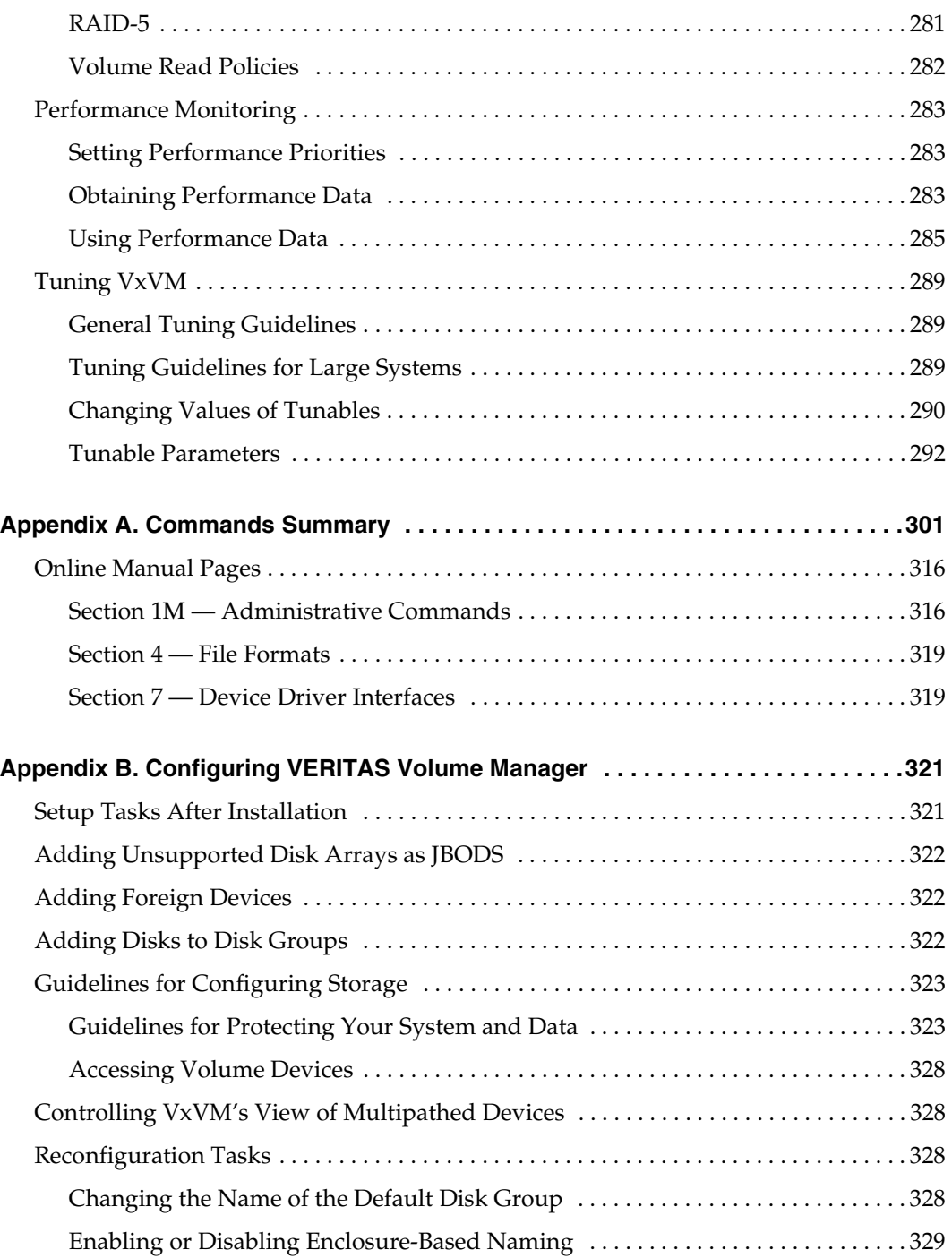

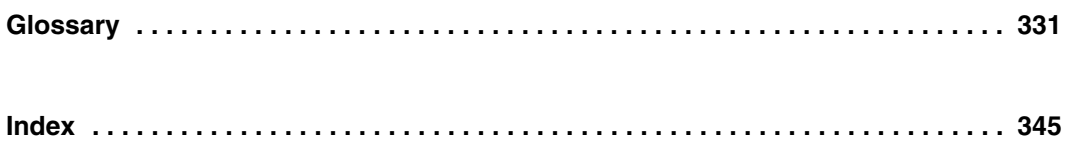

### <span id="page-14-0"></span>**Preface**

The *VERITAS Volume Manager Administrator's Guide* provides information on how to use VERITAS Volume Manager (VxVM) from the command line.

This guide is intended for system administrators responsible for installing, configuring, and maintaining systems under the control of VERITAS Volume Manager.

The purpose of this guide is to provide the system administrator with a thorough knowledge of the procedures and concepts involved with volume management and system administration using VERITAS Volume Manager. This guide includes guidelines on how to take advantage of various advanced VxVM features, and instructions on how to use VxVM commands to create and manipulate objects in VERITAS Volume Manager.

This guide assumes that you have a:

- Working knowledge of the Solaris<sup> $M$ </sup> operating system (OS).
- Basic understanding of Solaris system administration.
- Basic understanding of storage management.

Details on how to use the VERITAS Enterprise Administrator (VEA) can be found in the *VERITAS Enterprise Administrator Getting Started* manual and VEA online help. Detailed descriptions of the VxVM commands and utilities, their options, and details on their use are located in the VxVM manual pages. Also see ["Commands Summary" on page 301](#page-318-1) for a listing of the commonly used commands in VxVM together with references to their descriptions.

**Note** Some features such as Intelligent Storage Provisioning (ISP) and Cross-platform Data Sharing (CDS) software have their own dedicated administration guides.

Most VERITAS Volume Manager commands require superuser or other appropriate privileges.

### <span id="page-15-0"></span>**How This Guide Is Organized**

This guide is organized as follows:

- ◆ [Understanding VERITAS Volume Manager](#page-18-1)
- ◆ [Administering Disks](#page-66-2)
- ◆ [Administering Dynamic Multipathing \(DMP\)](#page-112-2)
- ◆ [Creating and Administering Disk Groups](#page-140-1)
- ◆ [Creating and Administering Subdisks](#page-166-2)
- ◆ [Creating and Administering Plexes](#page-174-2)
- **Creating Volumes**
- **Administering Volumes**
- [Administering Volume Snapshots](#page-244-1)
- **Creating and Administering Volume Sets**
- [Administering Hot-Relocation](#page-258-1)
- ◆ [Using VERITAS Storage Expert](#page-278-1)
- Performance Monitoring and Tuning
- ◆ [Commands Summary](#page-318-1)
- [Configuring VERITAS Volume Manager](#page-338-2)
- **Glossary**

Refer to the *Release Notes* for information about the other documentation that is provided with this product.

### <span id="page-16-0"></span>**Conventions**

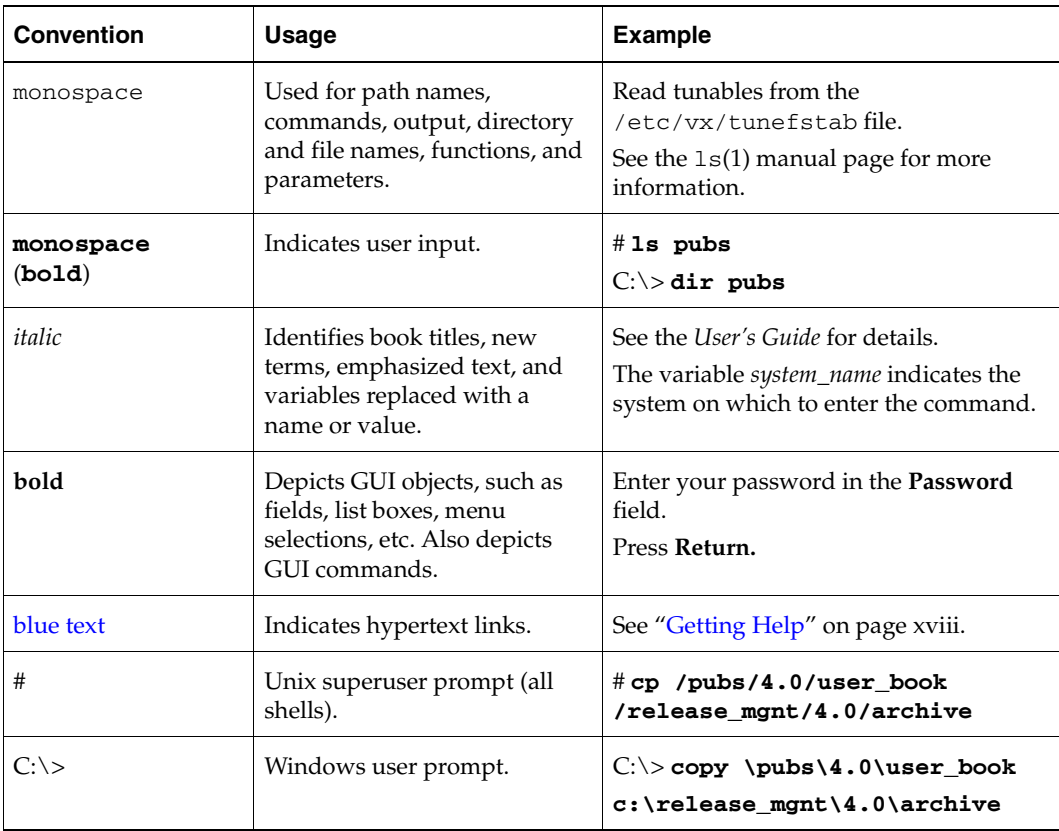

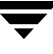

### <span id="page-17-0"></span>**Getting Help**

For technical assistance, visit <http://support.veritas.com> and select phone or email support. This site also provides access to resources such as TechNotes, product alerts, software downloads, hardware compatibility lists, and the VERITAS customer email notification service. Use the Knowledge Base Search feature to access additional product information, including current and past releases of product documentation.

Diagnostic tools are also available to assist in troubleshooting problems associated with the product. These tools are available on disc or can be downloaded from the VERITAS FTP site. See the README.VRTSspt file in the /support directory for details.

For license information, software updates and sales contacts, visit [https://my.veritas.com/productcenter/ContactVeritas.jsp.](https://my.veritas.com/productcenter/ContactVeritas.jsp) For information on purchasing product documentation, visit [http://webstore.veritas.com.](http://webstore.veritas.com)

### <span id="page-17-1"></span>**Documentation Feedback**

Your feedback on product documentation is important to us. Send suggestions for improvements and reports on errors or omissions to [foundation\\_docs@veritas.com](mailto:foundation_docs@veritas.com). Include the title and part number of the document (located in the lower left corner of the title page), and chapter and section titles of the text on which you are reporting. Our goal is to ensure customer satisfaction by providing effective, quality documentation. For assistance with topics other than documentation, visit <http://support.veritas.com>.

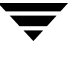

## <span id="page-18-1"></span><span id="page-18-0"></span>**Understanding VERITAS Volume Manager**

VERITAS Volume Manager (VxVM) is a storage management subsystem that allows you to manage physical disks as logical devices called *volumes*. A volume is a logical device that appears to data management systems as a physical disk partition device.

VxVM provides easy-to-use online disk storage management for computing environments and Storage Area Network (SAN) environments. Through support of Redundant Array of Independent Disks (RAID), VxVM protects against disk and hardware failure. Additionally, VxVM provides features that enable fault tolerance and fast recovery from disk failure.

VxVM overcomes physical restrictions imposed by hardware disk devices by providing a logical volume management layer. This allows volumes to span multiple disks.

VxVM provides the tools to improve performance and ensure data availability and integrity. VxVM also dynamically configures disk storage while the system is active.

The following sections of this chapter explain fundamental concepts of VxVM:

- **How VxVM Handles Storage Management**
- **Physical Objects—Physical Disks**
- **Virtual Objects**
- [Volume Layouts in VxVM](#page-35-0)

The following sections introduce you to advanced features of VxVM:

- **[Online Relayout](#page-54-0)**
- **[Volume Resynchronization](#page-59-0)**
- [Dirty Region Logging \(DRL\)](#page-60-0)
- **[SmartSync Recovery Accelerator](#page-62-0)**
- **Volume Snapshots**
- **Hot-Relocation**

Further information on administering VERITAS Volume Manager may be found in the following documents:

◆ *VERITAS Storage Foundation Cross-Platform Data Sharing Administrator's Guide* 

Provides more information on using the Cross-platform Data Sharing (CDS) feature of VERITAS Volume Manager, which allows you to move VxVM disks and objects between machines that are running under different operating systems.

**Note** CDS requires a VERITAS Storage Foundation license.

◆ *VERITAS Storage Foundation Intelligent Storage Provisioning Administrator's Guide* 

Describes the command-line interface to the VERITAS Intelligent Storage Provisioning (ISP) feature, which uses a rule-based engine to create VxVM objects and make optimal usage of the available storage.

◆ *VERITAS Volume Manager Troubleshooting Guide* 

Describes recovery from hardware failure, disk group configuration and restoration, command and transaction logging, and common error messages together with suggested solutions.

◆ *VERITAS Enterprise Administrator Getting Started* 

Describes how to use the VERITAS Enterprise Administrator — the graphical user interface to VERITAS Volume Manager. More detailed information is available in the VEA online help.

## <span id="page-20-0"></span>**VxVM and the Operating System**

VxVM operates as a subsystem between your operating system and your data management systems, such as file systems and database management systems. VxVM is tightly coupled with the operating system. Before a disk can be brought under VxVM control, the disk must be accessible through the operating system device interface. VxVM is layered on top of the operating system interface services, and is dependent upon how the operating system accesses physical disks.

VxVM is dependent upon the operating system for the following functionality:

- operating system (disk) devices
- device handles
- VxVM dynamic multipathing (DMP) metadevice

This guide introduces you to the VxVM commands which are used to carry out the tasks associated with VxVM objects. These commands are described on the relevant manual pages and in the chapters of this guide where VxVM tasks are described.

VxVM relies on the following constantly running daemons for its operation:

- vxconfigd—The VxVM configuration daemon maintains disk and group configurations and communicates configuration changes to the kernel, and modifies configuration information stored on disks.
- $\forall x \in \mathbb{C}$  The VxVM I/O daemon provides extended I/O operations without blocking calling processes. Several vxiod daemons are usually started at boot time, and continue to run at all times.
- vxrelocd—The hot-relocation daemon monitors VxVM for events that affect redundancy, and performs hot-relocation to restore redundancy.

### <span id="page-20-1"></span>**How Data is Stored**

There are several methods used to store data on physical disks. These methods organize data on the disk so the data can be stored and retrieved efficiently. The basic method of disk organization is called *formatting*. Formatting prepares the hard disk so that files can be written to and retrieved from the disk by using a prearranged storage pattern.

Hard disks are formatted, and information stored, using two methods: physical-storage layout and logical-storage layout. VxVM uses the *logical-storage layout* method. The types of storage layout supported by VxVM are introduced in this chapter.

## <span id="page-21-0"></span>**How VxVM Handles Storage Management**

VxVM uses two types of *objects* to handle storage management: *physical objects* and *virtual objects*.

- [Physical Objects—Physical Disks](#page-21-1) or other hardware with block and raw operating system device interfaces that are used to store data.
- ◆ [Virtual Objects—](#page-26-0)When one or more physical disks are brought under the control of VxVM, it creates virtual objects called *volumes* on those physical disks. Each volume records and retrieves data from one or more physical disks. Volumes are accessed by file systems, databases, or other applications in the same way that physical disks are accessed. Volumes are also composed of other virtual objects (plexes and subdisks) that are used in changing the volume configuration. Volumes and their virtual components are called virtual objects or VxVM objects.

### <span id="page-21-1"></span>**Physical Objects—Physical Disks**

A *physical disk* is the basic storage device (media) where the data is ultimately stored. You can access the data on a physical disk by using a *device name* to locate the disk. The physical disk device name varies with the computer system you use. Not all parameters are used on all systems. Typical device names are of the form  $c\#t\#d\#s\#$ , where:

- ◆ c# specifies the controller
- t# specifies the target ID
- ◆ d# specifies the disk
- s# specifies the partition or slice

The figure, ["Physical Disk Example" on page 4,](#page-21-2) shows how a physical disk and device name (*devname*) are illustrated in this document. For example, device name c0t0d0s2 is the entire hard disk connected to controller number 0 in the system, with a target ID of 0, and physical disk number 0.

<span id="page-21-2"></span>Physical Disk Example

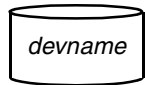

VxVM writes identification information on physical disks under VxVM control (VM disks). VxVM disks can be identified even after physical disk disconnection or system outages. VxVM can then re-form disk groups and logical objects to provide failure detection and to speed system recovery.

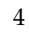

#### **Partitions**

On a SPARC system, a physical disk can be divided into one or more *partitions*, also known as *slices*. The *slice number* is added at the end of the devname, and is denoted by s#. Note that the s2 device refers to an entire physical disk for non-EFI disks. See the partition shown in ["Partition Example for an x86 System."](#page-22-0) 

Partition Example for a SPARC System

Physical Disk with Several Slices **Slices** Slices

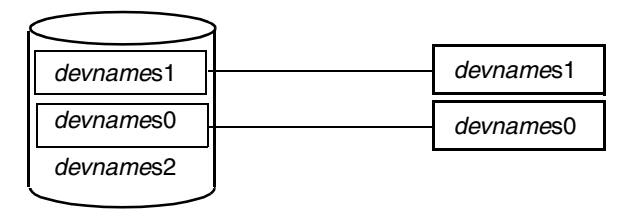

On an x86 system, a physical disk can be divided into one or more *partitions*, and a Solaris partition may be also be divided into *slices*. The *slice number* is added at the end of the device name, and is denoted by  $s$ #. Unlike the SPARC platform, the special partition  $p0$ refers to the entire physical disk (for example, c0t0d0p0), and the s2 device indicates only the Solaris partition on the disk (for example,  $c0t0d0s2$ ). An additional device,  $s8$ , is used to denote the boot slice. See the partition shown in ["Partition Example for an x86](#page-22-0)  [System."](#page-22-0) 

<span id="page-22-0"></span>Partition Example for an x86 System

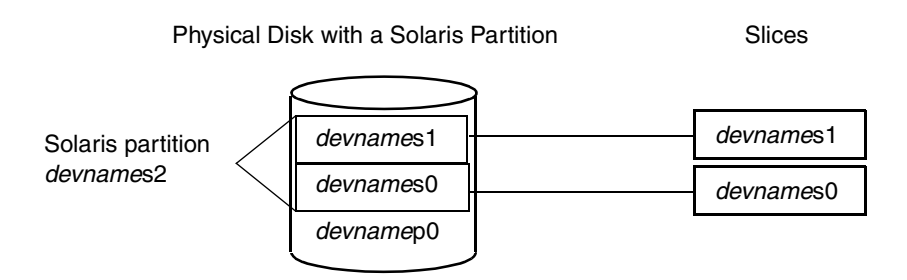

#### **Disk Arrays**

Performing I/O to disks is a relatively slow process because disks are physical devices that require time to move the heads to the correct position on the disk before reading or writing. If all of the read or write operations are done to individual disks, one at a time, the read-write time can become unmanageable. Performing these operations on multiple disks can help to reduce this problem.

A *disk array* is a collection of physical disks that VxVM can represent to the operating system as one or more virtual disks or volumes. The volumes created by VxVM look and act to the operating system like physical disks. Applications that interact with volumes should work in the same way as with physical disks.

["How VxVM Presents the Disks in a Disk Array as Volumes to the Operating System" on](#page-23-0)  [page 6](#page-23-0) illustrates how VxVM represents the disks in a disk array as several volumes to the operating system.

Data can be spread across several disks within an array to distribute or *balance* I/O operations across the disks. Using parallel I/O across multiple disks in this way improves I/O performance by increasing data transfer speed and overall throughput for the array.

<span id="page-23-0"></span>How VxVM Presents the Disks in a Disk Array as Volumes to the Operating System

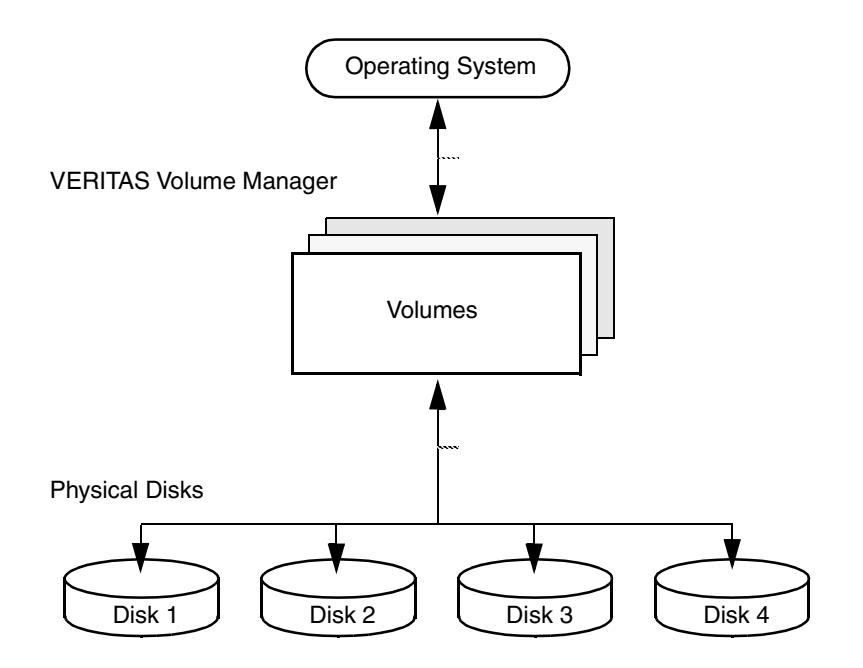

### **Multipathed Disk Arrays**

Some disk arrays provide multiple ports to access their disk devices. These ports, coupled with the host bus adaptor (HBA) controller and any data bus or I/O processor local to the array, make up multiple hardware paths to access the disk devices. Such disk arrays are called *multipathed disk arrays*. This type of disk array can be connected to host systems in many different configurations, (such as multiple ports connected to different controllers on a single host, chaining of the ports through a single controller on a host, or ports connected to different hosts simultaneously). For more detailed information, see ["Administering Dynamic Multipathing \(DMP\)" on page 95](#page-112-2).

### **Device Discovery**

Device Discovery is the term used to describe the process of discovering the disks that are attached to a host. This feature is important for DMP because it needs to support a growing number of disk arrays from a number of vendors. In conjunction with the ability to discover the devices attached to a host, the Device Discovery service enables you to add support dynamically for new disk arrays. This operation, which uses a facility called the Device Discovery Layer (DDL), is achieved without the need for a reboot.

This means that you can dynamically add a new disk array to a host, and run a command which scans the operating system's device tree for all the attached disk devices, and reconfigures DMP with the new device database. For more information, see ["Administering the Device Discovery Layer" on page 57](#page-74-1).

### **Enclosure-Based Naming**

Enclosure-based naming provides an alternative to the disk device naming described in ["Physical Objects—Physical Disks" on page 4](#page-21-1). This allows disk devices to be named for enclosures rather than for the controllers through which they are accessed. In a Storage Area Network (SAN) that uses Fibre Channel hubs or fabric switches, information about disk location provided by the operating system may not correctly indicate the physical location of the disks. For example, c#t#d#s# naming assigns controller-based device names to disks in separate enclosures that are connected to the same host controller. Enclosure-based naming allows VxVM to access enclosures as separate physical entities. By configuring redundant copies of your data on separate enclosures, you can safeguard against failure of one or more enclosures.

In a typical SAN environment, host controllers are connected to multiple enclosures in a daisy chain or through a Fibre Channel hub or fabric switch as illustrated in ["Example](#page-25-0)  [Configuration for Disk Enclosures Connected via a Fibre Channel Hub/Switch."](#page-25-0) 

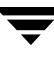

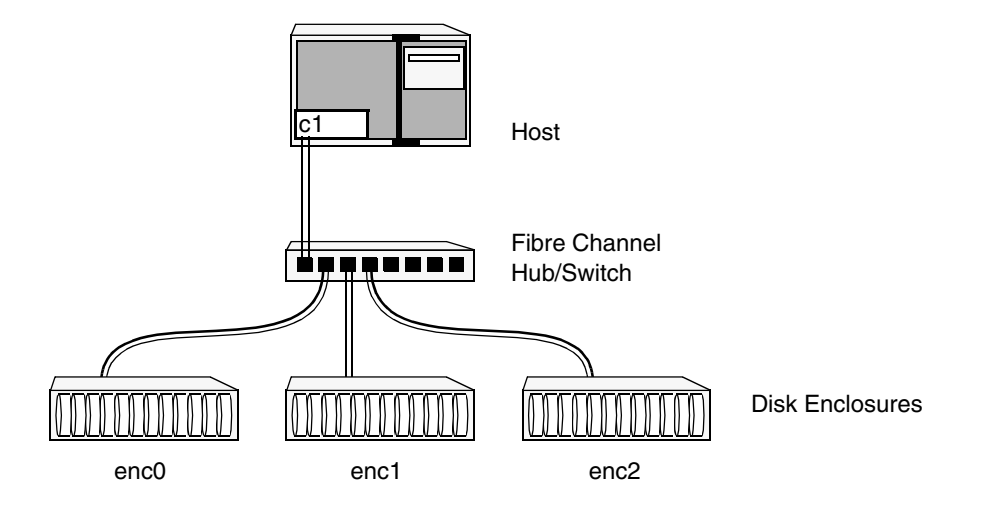

<span id="page-25-0"></span>Example Configuration for Disk Enclosures Connected via a Fibre Channel Hub/Switch

In such a configuration, enclosure-based naming can be used to refer to each disk within an enclosure. For example, the device names for the disks in enclosure enc0 are named enc0\_0, enc0\_1, and so on. The main benefit of this scheme is that it allows you to quickly determine where a disk is physically located in a large SAN configuration.

**Note** In many advanced disk arrays, you can use hardware-based storage management to represent several physical disks as one logical disk device to the operating system. In such cases, VxVM also sees a single logical disk device rather than its component disks. For this reason, when reference is made to a *disk* within an enclosure, this disk may be either a physical or a logical device.

Another important benefit of enclosure-based naming is that it enables VxVM to avoid placing redundant copies of data in the same enclosure. This is a good thing to avoid as each enclosure can be considered to be a separate fault domain. For example, if a mirrored volume were configured only on the disks in enclosure enc1, the failure of the cable between the hub and the enclosure would make the entire volume unavailable.

If required, you can replace the default name that VxVM assigns to an enclosure with one that is more meaningful to your configuration. See ["Renaming an Enclosure" on page 119](#page-136-2)  for details.

In High Availability (HA) configurations, redundant-loop access to storage can be implemented by connecting independent controllers on the host to separate hubs with independent paths to the enclosures as shown in ["Example HA Configuration Using](#page-26-1)  [Multiple Hubs/Switches to Provide Redundant-Loop Access" on page 9](#page-26-1). Such a configuration protects against the failure of one of the host controllers ( $c1$  and  $c2$ ), or of the cable between the host and one of the hubs. In this example, each disk is known by the same name to VxVM for all of the paths over which it can be accessed. For example, the disk device enc0\_0 represents a single disk for which two different paths are known to the operating system, such as c1t99d0 and c2t99d0.

To take account of fault domains when configuring data redundancy, you can control how mirrored volumes are laid out across enclosures as described in ["Mirroring across Targets,](#page-204-1)  [Controllers or Enclosures" on page 187.](#page-204-1)

<span id="page-26-1"></span>Example HA Configuration Using Multiple Hubs/Switches to Provide Redundant-Loop Access

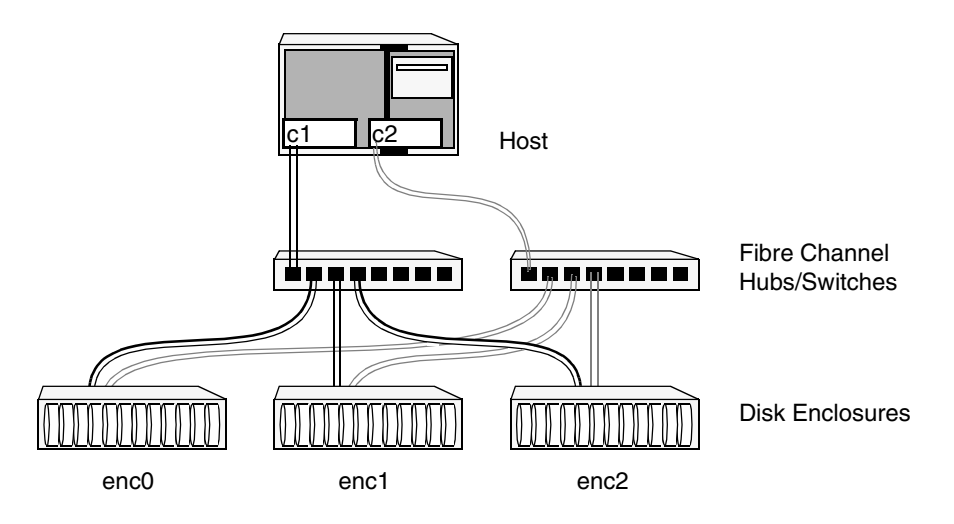

See ["Disk Device Naming in VxVM" on page 50](#page-67-1) and ["Changing the Disk-Naming](#page-80-2)  [Scheme" on page 63](#page-80-2) for details of the standard and the enclosure-based naming schemes, and how to switch between them.

### <span id="page-26-0"></span>**Virtual Objects**

Virtual objects in VxVM include the following:

- [Disk Groups](#page-29-1)
- **VM Disks**
- **Subdisks**
- **Plexes**
- ◆ [Volumes](#page-32-1)

The connection between physical objects and VxVM objects is made when you place a physical disk under VxVM control.

After installing VxVM on a host system, you must bring the contents of physical disks under VxVM control by collecting the VM disks into disk groups and allocating the disk group space to create logical volumes.

Bringing the contents of physical disks under VxVM control is accomplished only if VxVM takes control of the physical disks and the disk is not under control of another storage manager.

VxVM creates virtual objects and makes logical connections between the objects. The virtual objects are then used by VxVM to do storage management tasks.

**Note** The vxprint command displays detailed information on existing VxVM objects. For additional information on the vxprint command, see ["Displaying Volume](#page-213-1)  [Information" on page 196](#page-213-1) and the vxprint(1M) manual page.

#### **Combining Virtual Objects in VxVM**

VxVM virtual objects are combined to build volumes. The virtual objects contained in volumes are VM disks, disk groups, subdisks, and plexes. VERITAS Volume Manager objects are organized as follows:

- VM disks are grouped into disk groups
- Subdisks (each representing a specific region of a disk) are combined to form plexes
- Volumes are composed of one or more plexes

The figure, ["Connection Between Objects in VxVM" on page 11](#page-28-0), shows the connections between VERITAS Volume Manager virtual objects and how they relate to physical disks. The disk group contains three VM disks which are used to create two volumes. Volume vol01 is simple and has a single plex. Volume vol02 is a mirrored volume with two plexes.

<span id="page-28-0"></span>Connection Between Objects in VxVM

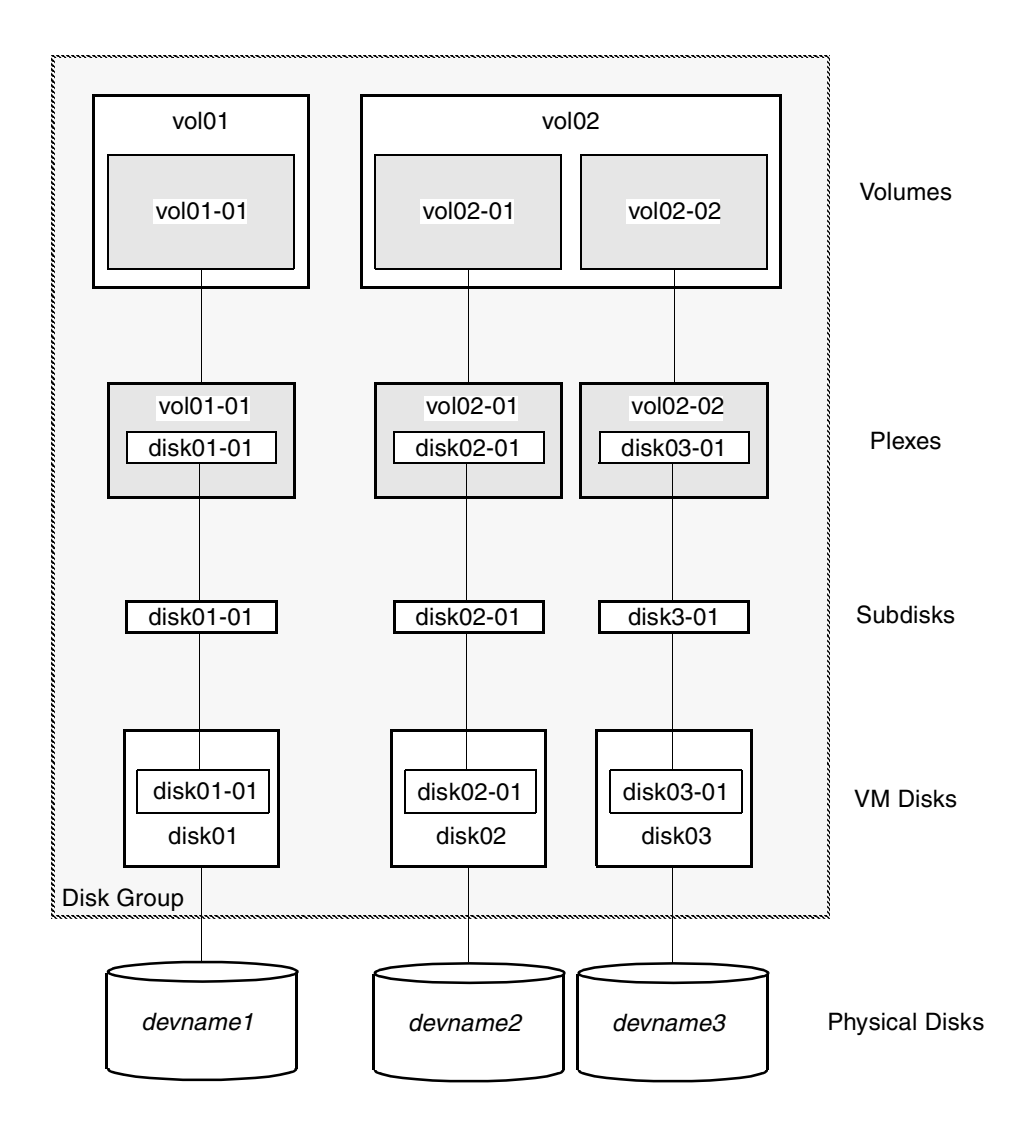

The various types of virtual objects (disk groups, VM disks, subdisks, plexes and volumes) are described in the following sections.

#### <span id="page-29-1"></span>**Disk Groups**

A *disk group* is a collection of disks that share a common configuration, and which are managed by VxVM (see ["VM Disks" on page 12](#page-29-0)). A disk group configuration is a set of records with detailed information about related VxVM objects, their attributes, and their connections. A disk group name can be up to 31 characters long.

In releases prior to VxVM 4.0, the default disk group was rootdg (the *root disk group*). For VxVM to function, the rootdg disk group had to exist and it had to contain at least one disk. This requirement no longer exists, and VxVM can work without any disk groups configured (although you must set up at least one disk group before you can create any volumes of otherVxVM objects). For more information about changes to disk group configuration, see ["Creating and Administering Disk Groups" on page 123.](#page-140-1)

You can create additional disk groups when you need them. Disk groups allow you to group disks into logical collections. A disk group and its components can be moved as a unit from one host machine to another.

Volumes are created within a disk group. A given volume and its plexes and subdisks must be configured from disks in the same disk group.

#### <span id="page-29-0"></span>**VM Disks**

When you place a physical disk under VxVM control, a VM disk is assigned to the physical disk. A VM disk is under VxVM control and is usually in a disk group. Each VM disk corresponds to at least one physical disk or disk partition. VxVM allocates storage from a contiguous area of VxVM disk space.

A VM disk typically includes a *public region* (allocated storage) and a *private region* where VxVM internal configuration information is stored.

Each VM disk has a unique *disk media name* (a virtual disk name). You can either define a disk name of up to 31 characters, or allow VxVM to assign a default name that takes the form *diskgroup*##, where *diskgroup* is the name of the disk group to which the disk belongs (see ["Disk Groups" on page 12\)](#page-29-1).

["VM Disk Example" on page 13](#page-30-1) shows a VM disk with a media name of disk01 that is assigned to the physical disk *devname*.

<span id="page-30-1"></span>VM Disk Example

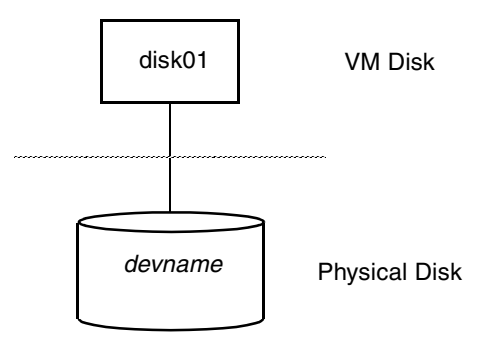

#### <span id="page-30-0"></span>**Subdisks**

A *subdisk* is a set of contiguous disk blocks. A block is a unit of space on the disk. VxVM allocates disk space using subdisks. A VM disk can be divided into one or more subdisks. Each subdisk represents a specific portion of a VM disk, which is mapped to a specific region of a physical disk.

The default name for a VM disk is *diskgroup##* and the default name for a subdisk is *diskgroup*##-##, where *diskgroup* is the name of the disk group to which the disk belongs (see ["Disk Groups" on page 12\)](#page-29-1).

In the figure, ["Subdisk Example" on page 13](#page-30-2), disk01-01 is the name of the first subdisk on the VM disk named disk01.

<span id="page-30-2"></span>Subdisk Example

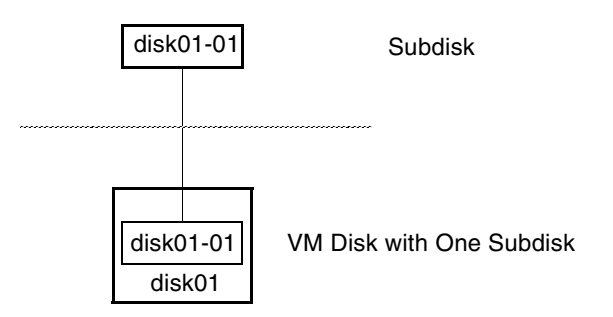

A VM disk can contain multiple subdisks, but subdisks cannot overlap or share the same portions of a VM disk. ["Example of Three Subdisks Assigned to One VM Disk" on](#page-31-0)  [page 14](#page-31-0) shows a VM disk with three subdisks. (The VM disk is assigned to one physical disk.)

<span id="page-31-0"></span>Example of Three Subdisks Assigned to One VM Disk

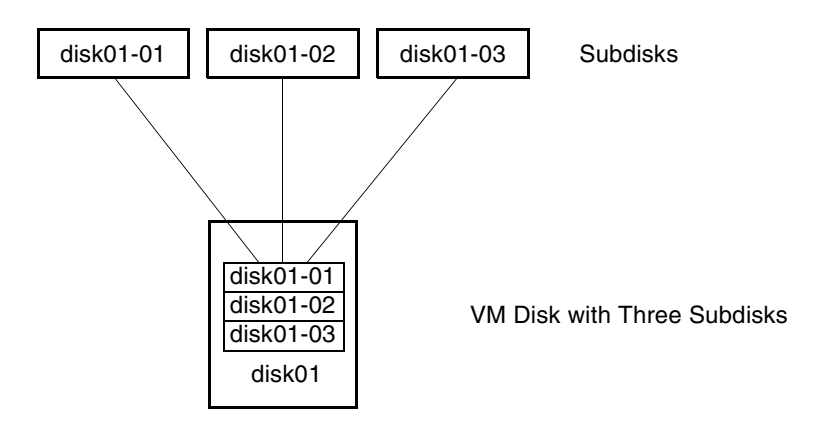

Any VM disk space that is not part of a subdisk is free space. You can use free space to create new subdisks.

VERITAS Volume Manager supports the concept of layered volumes in which subdisks can contain volumes. For more information, see ["Layered Volumes" on page 35.](#page-52-0)

#### <span id="page-32-0"></span>**Plexes**

VxVM uses subdisks to build virtual objects called *plexes*. A plex consists of one or more subdisks located on one or more physical disks. For example, see the plex vol01-01 shown in ["Example of a Plex with Two Subdisks."](#page-32-2) 

<span id="page-32-2"></span>Example of a Plex with Two Subdisks

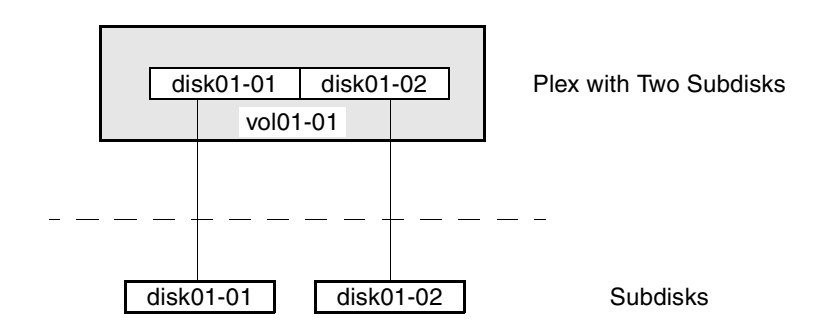

You can organize data on subdisks to form a plex by using the following methods:

- concatenation
- striping (RAID-0)
- mirroring (RAID-1)
- striping with parity (RAID-5)

Concatenation, striping (RAID-0), mirroring (RAID-1) and RAID-5 are described in ["Volume Layouts in VxVM" on page 18](#page-35-0).

#### <span id="page-32-1"></span>**Volumes**

A *volume* is a virtual disk device that appears to applications, databases, and file systems like a physical disk device, but does not have the physical limitations of a physical disk device. A volume consists of one or more plexes, each holding a copy of the selected data in the volume. Due to its virtual nature, a volume is not restricted to a particular disk or a specific area of a disk. The configuration of a volume can be changed by using VxVM user interfaces. Configuration changes can be accomplished without causing disruption to applications or file systems that are using the volume. For example, a volume can be mirrored on separate disks or moved to use different disk storage.

**Note** VxVM uses the default naming conventions of vol## for volumes and vol##-## for plexes in a volume. For ease of administration, you can choose to select more meaningful names for the volumes that you create.

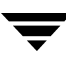

A volume may be created under the following constraints:

- Its name can contain up to 31 characters.
- It can consist of up to 32 plexes, each of which contains one or more subdisks.
- ◆ It must have at least one associated plex that has a complete copy of the data in the volume with at least one associated subdisk.
- All subdisks within a volume must belong to the same disk group.

**Note** You can use the VERITAS Intelligent Storage Provisioning (ISP) feature to create and administer application volumes. These volumes are very similar to the traditional VxVM volumes that are described in this chapter. However, there are significant differences between the functionality of the two types of volume that prevent them from being used interchangeably. Refer to the *VERITAS Storage Foundation Intelligent Storage Provisioning Administrator's Guide* for more information about creating and administering ISP application volumes.

In ["Example of a Volume with One Plex,"](#page-33-0) volume vol01 has the following characteristics:

- It contains one plex named  $\text{vol}01-01$ .
- The plex contains one subdisk named  $dist01-01$ .
- The subdisk  $disk01-01$  is allocated from VM disk  $disk01$ .

<span id="page-33-0"></span>Example of a Volume with One Plex

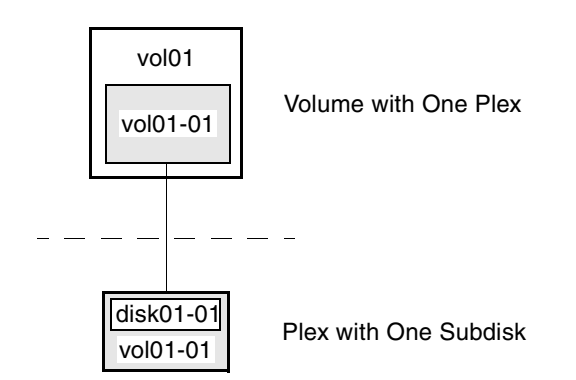

In ["Example of a Volume with Two Plexes,"](#page-34-0) a volume, vol06, with two data plexes is *mirrored*. Each plex of the mirror contains a complete copy of the volume data.

<span id="page-34-0"></span>Example of a Volume with Two Plexes

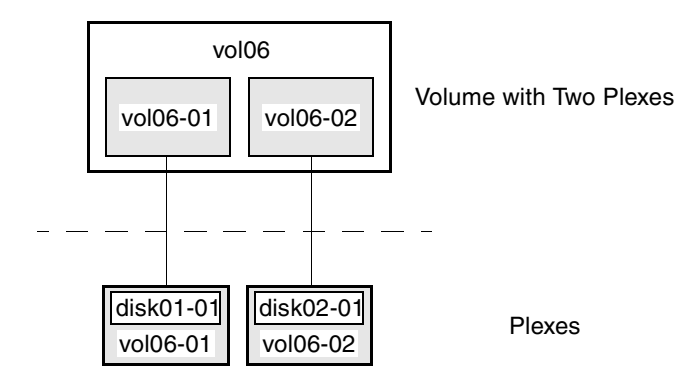

Volume vol06 has the following characteristics:

- ◆ It contains two plexes named vol06-01 and vol06-02.
- ◆ Each plex contains one subdisk.
- ◆ Each subdisk is allocated from a different VM disk (disk01 and disk02).

For more information, see ["Mirroring \(RAID-1\)" on page 26.](#page-43-0)

### <span id="page-35-0"></span>**Volume Layouts in VxVM**

A VxVM virtual device is defined by a volume. A volume has a layout defined by the association of a volume to one or more plexes, each of which map to subdisks. The volume presents a virtual device interface that is exposed to other applications for data access. These logical building blocks re-map the volume address space through which I/O is re-directed at run-time.

Different volume layouts each provide different levels of storage service. A volume layout can be configured and reconfigured to match particular levels of desired storage service.

### <span id="page-35-1"></span>**Implementation of Non-Layered Volumes**

In a *non-layered* volume, a subdisk is restricted to mapping directly to a VM disk. This allows the subdisk to define a contiguous extent of storage space backed by the public region of a VM disk. When active, the VM disk is directly associated with an underlying physical disk. The combination of a volume layout and the physical disks therefore determines the storage service available from a given virtual device.

### <span id="page-35-2"></span>**Implementation of Layered Volumes**

A *layered* volume is constructed by mapping its subdisks to underlying volumes. The subdisks in the underlying volumes must map to VM disks, and hence to attached physical storage.

Layered volumes allow for more combinations of logical compositions, some of which may be desirable for configuring a virtual device. Because permitting free use of layered volumes throughout the command level would have resulted in unwieldy administration, some ready-made layered volume configurations are designed into VxVM. See ["Layered](#page-52-0)  [Volumes" on page 35](#page-52-0) for more information.

These ready-made configurations operate with built-in rules to automatically match desired levels of service within specified constraints. The automatic configuration is done on a "best-effort" basis for the current command invocation working against the current configuration.

To achieve the desired storage service from a set of virtual devices, it may be necessary to include an appropriate set of VM disks into a disk group, and to execute multiple configuration commands.

To the extent that it can, VxVM handles initial configuration and on-line re-configuration with its set of layouts and administration interface to make this job easier and more deterministic.
### **Layout Methods**

Data in virtual objects is organized to create volumes by using the following layout methods:

- **[Concatenation and Spanning](#page-36-0)**
- ◆ [Striping \(RAID-0\)](#page-39-0)
- ◆ [Mirroring \(RAID-1\)](#page-43-0)
- ◆ [Striping Plus Mirroring \(Mirrored-Stripe or RAID-0+1\)](#page-43-1)
- ◆ [Mirroring Plus Striping \(Striped-Mirror, RAID-1+0 or RAID-10\)](#page-44-0)
- ◆ [RAID-5 \(Striping with Parity\)](#page-47-0)

The following sections describe each layout method.

## <span id="page-36-0"></span>**Concatenation and Spanning**

*Concatenation* maps data in a linear manner onto one or more subdisks in a plex. To access all of the data in a concatenated plex sequentially, data is first accessed in the first subdisk from beginning to end. Data is then accessed in the remaining subdisks sequentially from beginning to end, until the end of the last subdisk.

The subdisks in a concatenated plex do not have to be physically contiguous and can belong to more than one VM disk. Concatenation using subdisks that reside on more than one VM disk is called *spanning*.

The figure, ["Example of Concatenation,"](#page-37-0) shows the concatenation of two subdisks from the same VM disk. The blocks  $n, n+1, n+2$  and  $n+3$  (numbered relative to the start of the plex) are contiguous on the plex, but actually come from two distinct subdisks on the same physical disk.

The remaining free space in the subdisk, disk01-02, on VM disk, disk01, can be put to other uses.

#### <span id="page-37-0"></span>Example of Concatenation

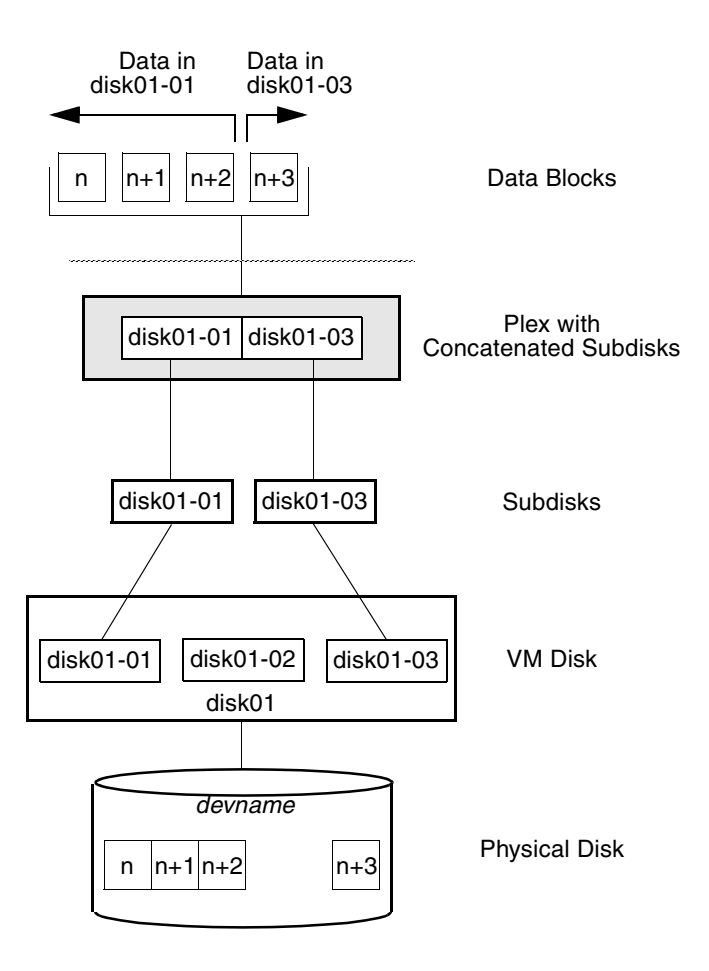

You can use concatenation with multiple subdisks when there is insufficient contiguous space for the plex on any one disk. This form of concatenation can be used for load balancing between disks, and for head movement optimization on a particular disk.

The figure, ["Example of Spanning" on page 21](#page-38-0), shows data spread over two subdisks in a spanned plex. The blocks  $n, n+1, n+2$  and  $n+3$  (numbered relative to the start of the plex) are contiguous on the plex, but actually come from two distinct subdisks from two distinct physical disks.

The remaining free space in the subdisk disk02-02 on VM disk disk02 can be put to other uses.

<span id="page-38-0"></span>Example of Spanning

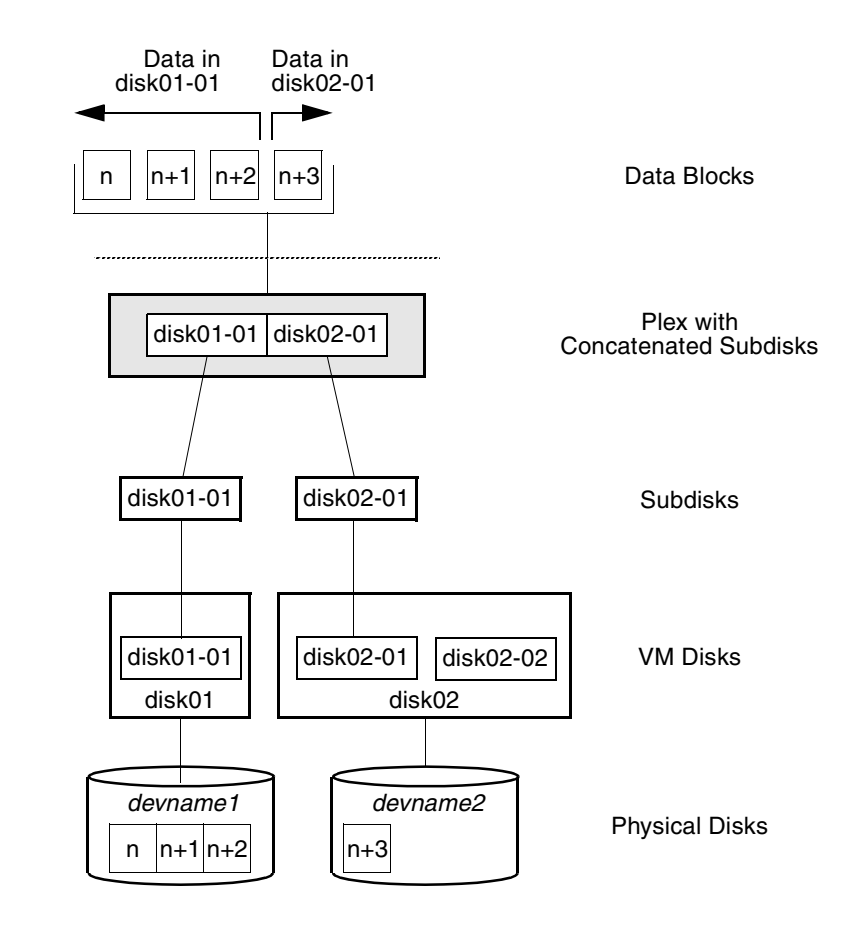

**Caution** Spanning a plex across multiple disks increases the chance that a disk failure results in failure of the assigned volume. Use mirroring or RAID-5 (both described later) to reduce the risk that a single disk failure results in a volume failure.

See ["Creating a Volume on Any Disk" on page 177](#page-194-0) for information on how to create a concatenated volume that may span several disks.

# <span id="page-39-0"></span>**Striping (RAID-0)**

Striping (RAID-0) is useful if you need large amounts of data written to or read from physical disks, and performance is important. Striping is also helpful in balancing the I/O load from multi-user applications across multiple disks. By using parallel data transfer to and from multiple disks, striping significantly improves data-access performance.

Striping maps data so that the data is interleaved among two or more physical disks. A striped plex contains two or more subdisks, spread out over two or more physical disks. Data is allocated alternately and evenly to the subdisks of a striped plex.

The subdisks are grouped into "columns," with each physical disk limited to one column. Each column contains one or more subdisks and can be derived from one or more physical disks. The number and sizes of subdisks per column can vary. Additional subdisks can be added to columns, as necessary.

**Caution** Striping a volume, or splitting a volume across multiple disks, increases the chance that a disk failure will result in failure of that volume.

If five volumes are striped across the same five disks, then failure of any one of the five disks will require that all five volumes be restored from a backup. If each volume is on a separate disk, only one volume has to be restored. (As an alternative to striping, use mirroring or RAID-5 to substantially reduce the chance that a single disk failure results in failure of a large number of volumes.)

Data is allocated in equal-sized units (*stripe units*) that are interleaved between the columns. Each stripe unit is a set of contiguous blocks on a disk. The default stripe unit size (or *width*) is 64 kilobytes.

For example, if there are three columns in a striped plex and six stripe units, data is striped over the three columns, as illustrated in ["Striping Across Three Columns" on](#page-40-0)  [page 23.](#page-40-0)

<span id="page-40-0"></span>Striping Across Three Columns

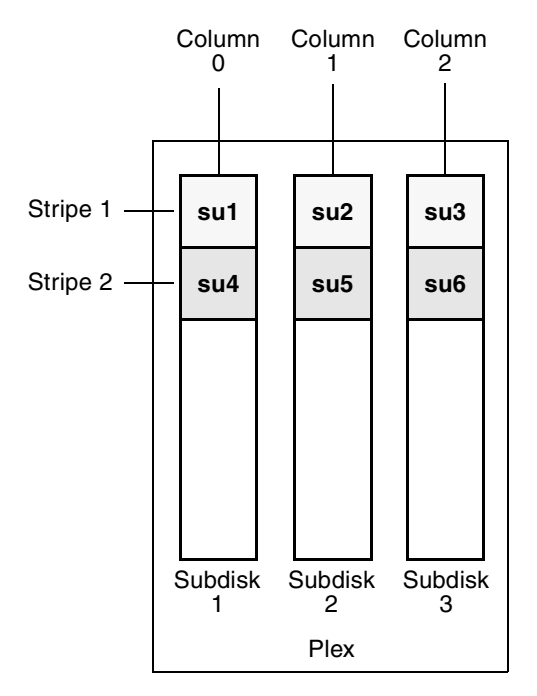

SU = Stripe Unit

A *stripe* consists of the set of stripe units at the same positions across all columns. In the figure, stripe units 1, 2, and 3 constitute a single stripe.

Viewed in sequence, the first stripe consists of:

- stripe unit 1 in column 0
- stripe unit 2 in column 1
- stripe unit 3 in column 2

The second stripe consists of:

- stripe unit 4 in column 0
- stripe unit 5 in column 1
- stripe unit 6 in column 2

Striping continues for the length of the columns (if all columns are the same length), or until the end of the shortest column is reached. Any space remaining at the end of subdisks in longer columns becomes unused space.

["Example of a Striped Plex with One Subdisk per Column" on page 24](#page-41-0) shows a striped plex with three equal sized, single-subdisk columns. There is one column per physical disk. This example shows three subdisks that occupy all of the space on the VM disks. It is also possible for each subdisk in a striped plex to occupy only a portion of the VM disk, which leaves free space for other disk management tasks.

<span id="page-41-0"></span>Example of a Striped Plex with One Subdisk per Column

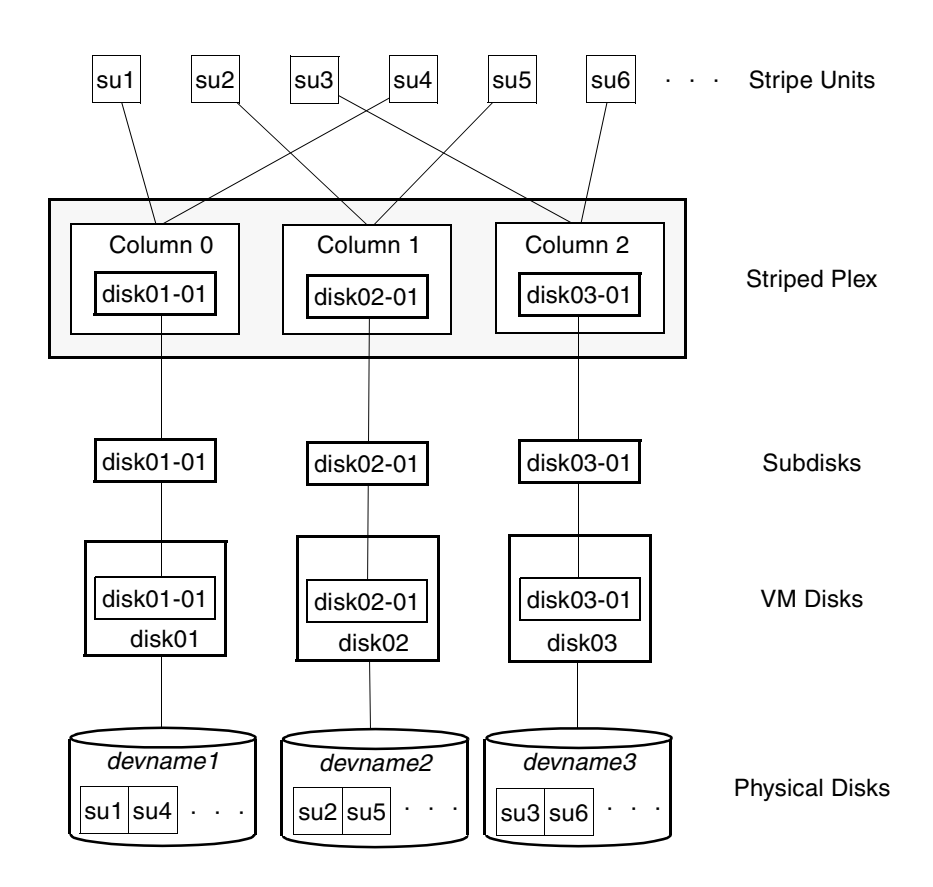

["Example of a Striped Plex with Concatenated Subdisks per Column" on page 25](#page-42-0) illustrates a striped plex with three columns containing subdisks of different sizes. Each column contains a different number of subdisks. There is one column per physical disk. Striped plexes can be created by using a single subdisk from each of the VM disks being striped across. It is also possible to allocate space from different regions of the same disk or from another disk (for example, if the size of the plex is increased). Columns can also contain subdisks from different VM disks.

<span id="page-42-0"></span>Example of a Striped Plex with Concatenated Subdisks per Column

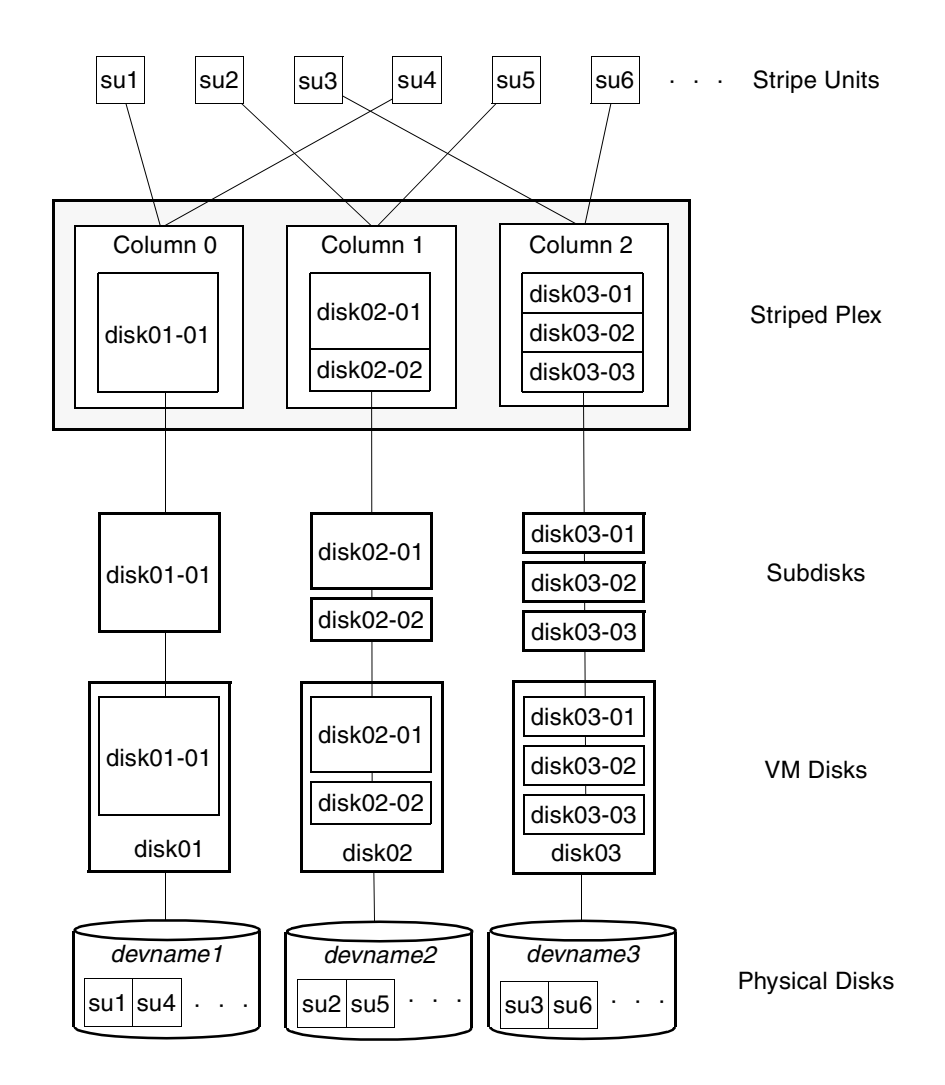

See ["Creating a Striped Volume" on page 185](#page-202-0) for information on how to create a striped volume.

## <span id="page-43-0"></span>**Mirroring (RAID-1)**

*Mirroring* uses multiple mirrors (plexes) to duplicate the information contained in a volume. In the event of a physical disk failure, the plex on the failed disk becomes unavailable, but the system continues to operate using the unaffected mirrors.

**Note** Although a volume can have a single plex, at least two plexes are required to provide redundancy of data. Each of these plexes must contain disk space from *different* disks to achieve redundancy.

When striping or spanning across a large number of disks, failure of any one of those disks can make the entire plex unusable. Because the likelihood of one out of several disks failing is reasonably high, you should consider mirroring to improve the reliability (and availability) of a striped or spanned volume.

See ["Creating a Mirrored Volume" on page 183](#page-200-0) for information on how to create a mirrored volume.

*Disk duplexing*, in which each mirror exists on a separate controller, is also supported. See ["Mirroring across Targets, Controllers or Enclosures" on page 187](#page-204-0) for details.

## <span id="page-43-1"></span>**Striping Plus Mirroring (Mirrored-Stripe or RAID-0+1)**

VxVM supports the combination of mirroring above striping. The combined layout is called a *mirrored-stripe* layout. A mirrored-stripe layout offers the dual benefits of striping to spread data across multiple disks, while mirroring provides redundancy of data.

For mirroring above striping to be effective, the striped plex and its mirrors must be allocated from *separate* disks.

The figure, ["Mirrored-Stripe Volume Laid out on Six Disks" on page 27](#page-44-1) shows an example where two plexes, each striped across three disks, are attached as mirrors to the same volume to create a mirrored-stripe volume.

<span id="page-44-1"></span>Mirrored-Stripe Volume Laid out on Six Disks

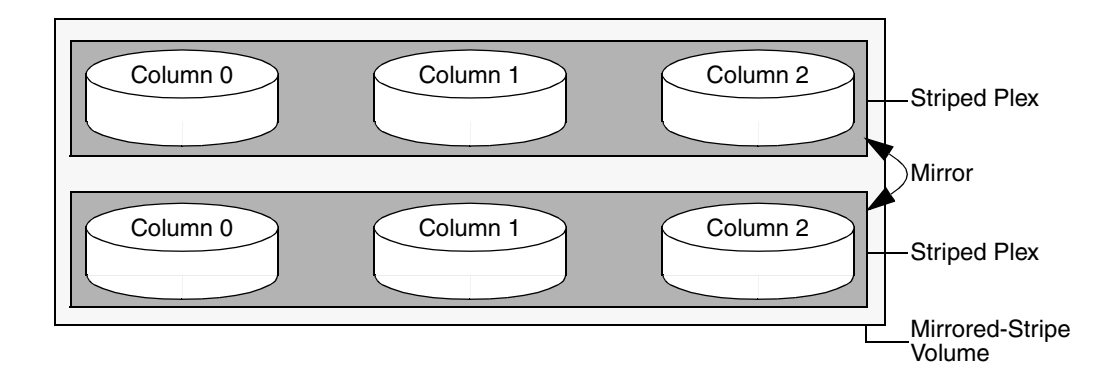

See ["Creating a Mirrored-Stripe Volume" on page 186](#page-203-0) for information on how to create a mirrored-stripe volume.

The layout type of the data plexes in a mirror can be concatenated or striped. Even if only one is striped, the volume is still termed a mirrored-stripe volume. If they are all concatenated, the volume is termed a *mirrored-concatenated* volume.

## <span id="page-44-0"></span>**Mirroring Plus Striping (Striped-Mirror, RAID-1+0 or RAID-10)**

VxVM supports the combination of striping above mirroring. This combined layout is called a *striped-mirror* layout. Putting mirroring below striping mirrors each column of the stripe. If there are multiple subdisks per column, each subdisk can be mirrored individually instead of each column.

**Note** A striped-mirror volume is an example of a layered volume. See "Layered [Volumes" on page 35](#page-52-0) for more information.

As for a mirrored-stripe volume, a striped-mirror volume offers the dual benefits of striping to spread data across multiple disks, while mirroring provides redundancy of data. In addition, it enhances redundancy, and reduces recovery time after disk failure.

["Striped-Mirror Volume Laid out on Six Disks" on page 28](#page-45-0) shows an example where a striped-mirror volume is created by using each of three existing 2-disk mirrored volumes to form a separate column within a striped plex.

<span id="page-45-0"></span>Striped-Mirror Volume Laid out on Six Disks

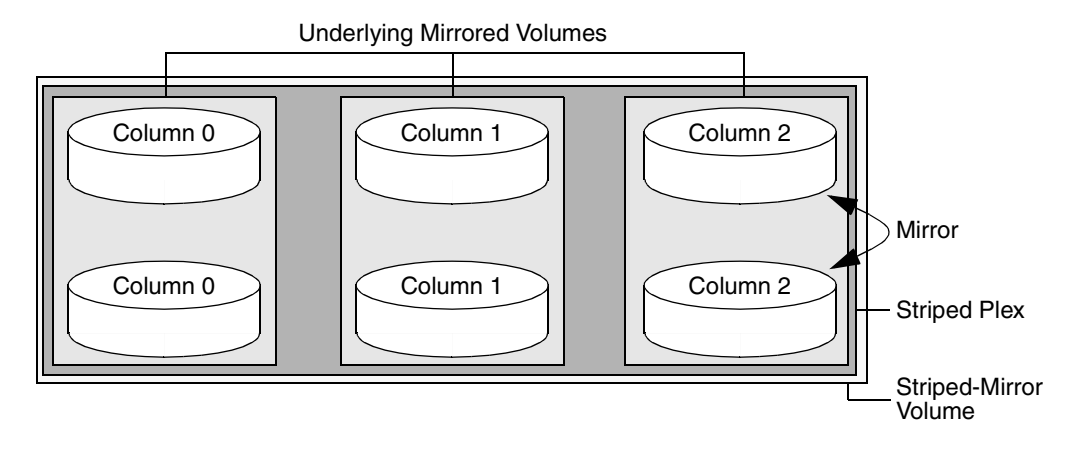

See ["Creating a Striped-Mirror Volume" on page 186](#page-203-1) for information on how to create a striped-mirrored volume.

As shown in the figure, ["How the Failure of a Single Disk Affects Mirrored-Stripe and](#page-46-0)  [Striped-Mirror Volumes" on page 29](#page-46-0), the failure of a disk in a mirrored- stripe layout detaches an entire data plex, thereby losing redundancy on the entire volume. When the disk is replaced, the entire plex must be brought up to date. Recovering the entire plex can take a substantial amount of time. If a disk fails in a striped-mirror layout, only the failing subdisk must be detached, and only that portion of the volume loses redundancy. When the disk is replaced, only a portion of the volume needs to be recovered. Additionally, a mirrored-stripe volume is more vulnerable to being put out of use altogether should a second disk fail before the first failed disk has been replaced, either manually or by hot-relocation.

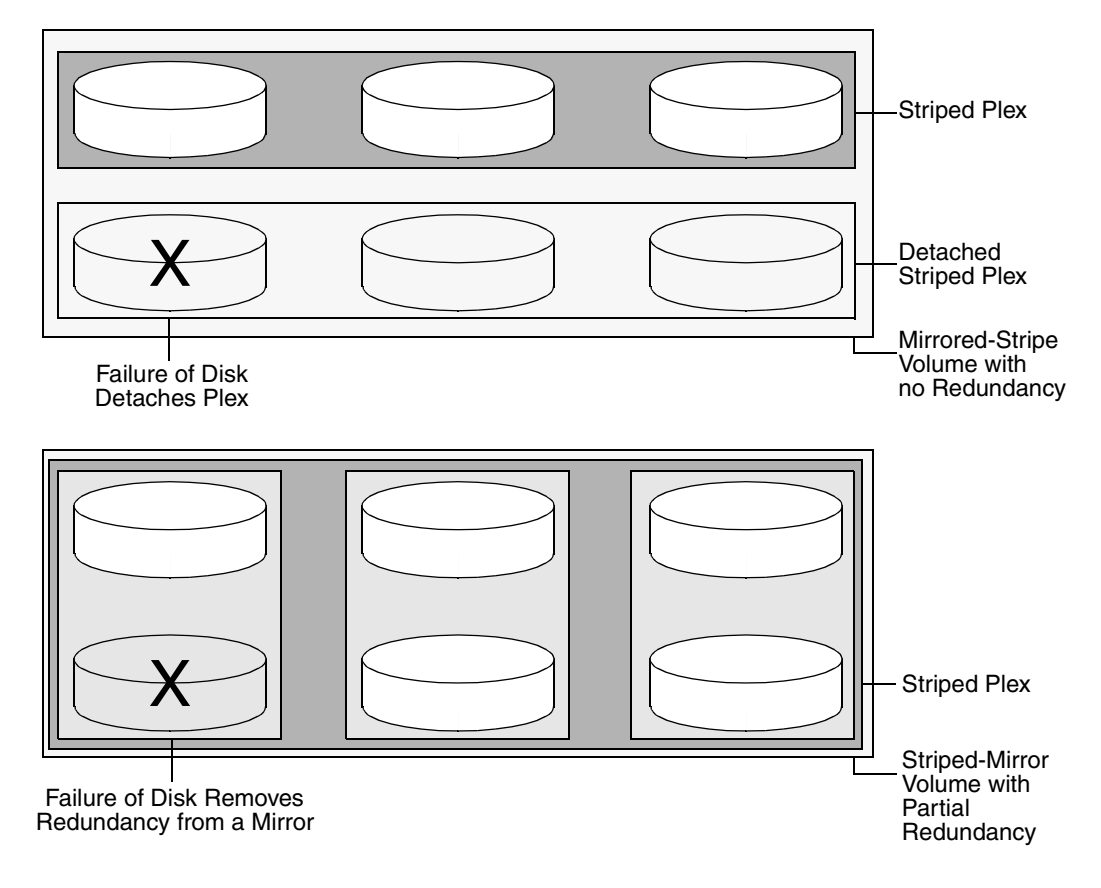

<span id="page-46-0"></span>How the Failure of a Single Disk Affects Mirrored-Stripe and Striped-Mirror Volumes

Compared to mirrored-stripe volumes, striped-mirror volumes are more tolerant of disk failure, and recovery time is shorter.

If the layered volume concatenates instead of striping the underlying mirrored volumes, the volume is termed a *concatenated-mirror* volume.

## <span id="page-47-0"></span>**RAID-5 (Striping with Parity)**

**Note** VxVM supports RAID-5 for private disk groups, but not for shareable disk groups in a cluster environment. In addition, VxVM does not support the mirroring of RAID-5 volumes that are configured using VERITAS Volume Manager software. Disk devices that support RAID-5 in hardware may be mirrored.

Although both mirroring (RAID-1) and RAID-5 provide redundancy of data, they use different methods. Mirroring provides data redundancy by maintaining multiple complete copies of the data in a volume. Data being written to a mirrored volume is reflected in all copies. If a portion of a mirrored volume fails, the system continues to use the other copies of the data.

RAID-5 provides data redundancy by using *parity*. Parity is a calculated value used to reconstruct data after a failure. While data is being written to a RAID-5 volume, parity is calculated by doing an exclusive OR (XOR) procedure on the data. The resulting parity is then written to the volume. The data and calculated parity are contained in a plex that is "striped" across multiple disks. If a portion of a RAID-5 volume fails, the data that was on that portion of the failed volume can be recreated from the remaining data and parity information. It is also possible to mix concatenation and striping in the layout.

The figure, ["Parity Locations in a RAID-5 Mode" on page 30,](#page-47-1) shows parity locations in a RAID-5 array configuration. Every stripe has a column containing a parity stripe unit and columns containing data. The parity is spread over all of the disks in the array, reducing the write time for large independent writes because the writes do not have to wait until a single parity disk can accept the data.

<span id="page-47-1"></span>Parity Locations in a RAID-5 Mode

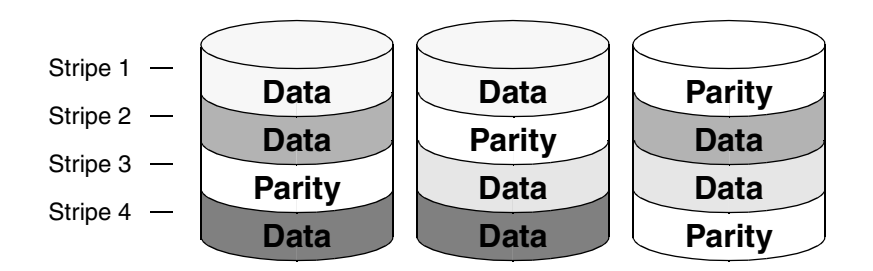

RAID-5 volumes can additionally perform logging to minimize recovery time. RAID-5 volumes use RAID-5 logs to keep a copy of the data and parity currently being written. RAID-5 logging is optional and can be created along with RAID-5 volumes or added later.

The implementation of RAID-5 in VxVM is described in ["VERITAS Volume Manager](#page-48-0)  [RAID-5 Arrays" on page 31.](#page-48-0)

l

### **Traditional RAID-5 Arrays**

A *traditional* RAID-5 array is several disks organized in rows and columns. A *column* is a number of disks located in the same ordinal position in the array. A *row* is the minimal number of disks necessary to support the full width of a parity stripe. The figure, ["Traditional RAID-5 Array,"](#page-48-1) shows the row and column arrangement of a traditional RAID-5 array.

<span id="page-48-1"></span>Traditional RAID-5 Array

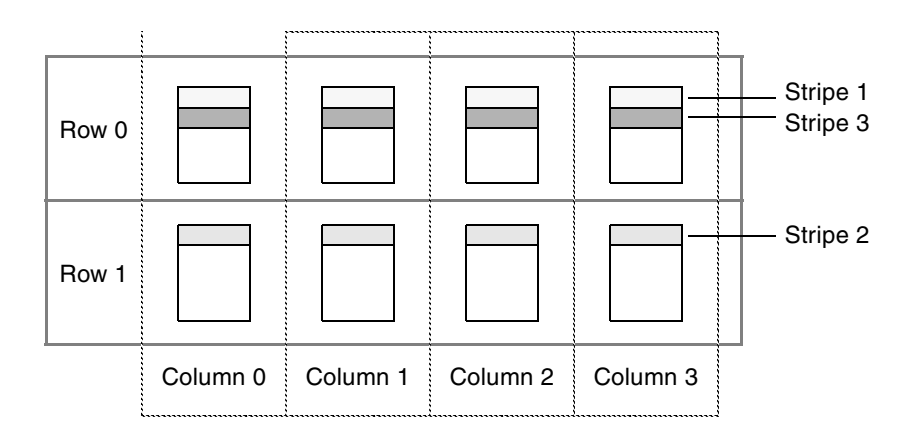

This traditional array structure supports growth by adding more rows per column. Striping is accomplished by applying the first stripe across the disks in Row 0, then the second stripe across the disks in Row 1, then the third stripe across the Row 0 disks, and so on. This type of array requires all disks columns, and rows to be of equal size.

### <span id="page-48-0"></span>**VERITAS Volume Manager RAID-5 Arrays**

The RAID-5 array structure in VERITAS Volume Manager differs from the traditional structure. Due to the virtual nature of its disks and other objects, VxVM does not use rows. Instead, VxVM uses columns consisting of variable length subdisks (as shown in ["VERITAS Volume Manager RAID-5 Array" on page 32\)](#page-49-0). Each subdisk represents a specific area of a disk.

VxVM allows each column of a RAID-5 plex to consist of a different number of subdisks. The subdisks in a given column can be derived from different physical disks. Additional subdisks can be added to the columns as necessary. Striping is implemented by applying the first stripe across each subdisk at the top of each column, then applying another stripe below that, and so on for the length of the columns. Equal-sized stripe units are used for each column. For RAID-5, the default stripe unit size is 16 kilobytes. See ["Striping](#page-39-0)  [\(RAID-0\)" on page 22](#page-39-0) for further information about stripe units.

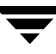

<span id="page-49-0"></span>VERITAS Volume Manager RAID-5 Array

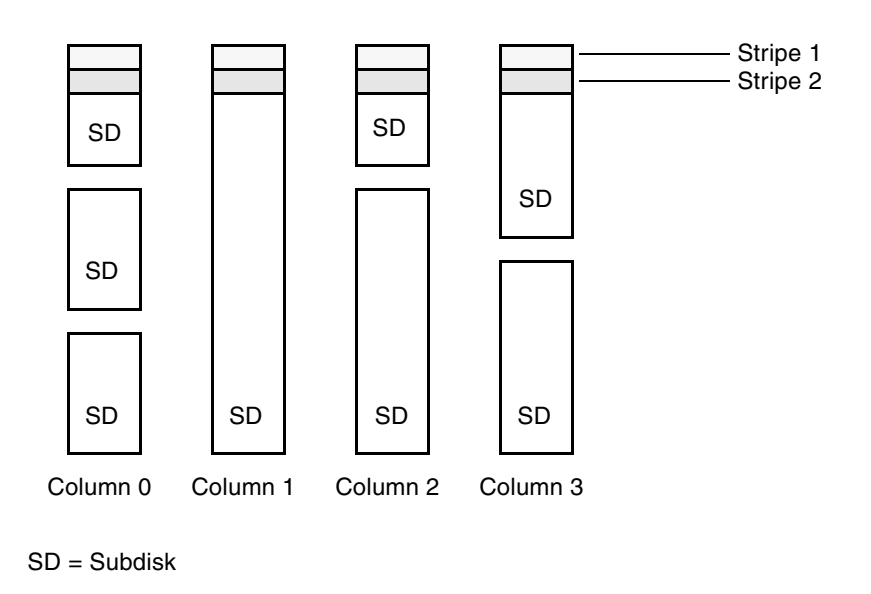

**Note** Mirroring of RAID-5 volumes is not supported.

See ["Creating a RAID-5 Volume" on page 188](#page-205-0) for information on how to create a RAID-5 volume.

#### **Left-Symmetric Layout**

There are several layouts for data and parity that can be used in the setup of a RAID-5 array. The implementation of RAID-5 in VxVM uses a left-symmetric layout. This provides optimal performance for both random I/O operations and large sequential I/O operations. However, the layout selection is not as critical for performance as are the number of columns and the stripe unit size.

Left-symmetric layout stripes both data and parity across columns, placing the parity in a different column for every stripe of data. The first parity stripe unit is located in the rightmost column of the first stripe. Each successive parity stripe unit is located in the next stripe, shifted left one column from the previous parity stripe unit location. If there are more stripes than columns, the parity stripe unit placement begins in the rightmost column again.

The figure, ["Left-Symmetric Layout,"](#page-50-0) shows a left-symmetric parity layout with five disks (one per column).

<span id="page-50-0"></span>Left-Symmetric Layout

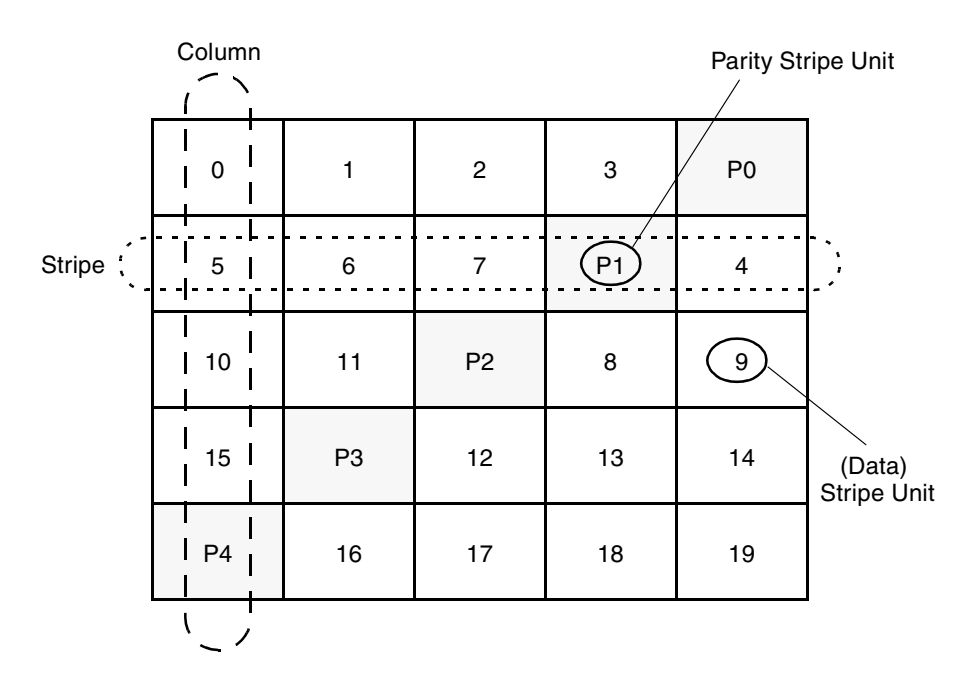

For each stripe, data is organized starting to the right of the parity stripe unit. In the figure, data organization for the first stripe begins at P0 and continues to stripe units 0-3. Data organization for the second stripe begins at P1, then continues to stripe unit 4, and on to stripe units 5-7. Data organization proceeds in this manner for the remaining stripes.

Each parity stripe unit contains the result of an exclusive OR (XOR) operation performed on the data in the data stripe units within the same stripe. If one column's data is inaccessible due to hardware or software failure, the data for each stripe can be restored by XORing the contents of the remaining columns data stripe units against their respective parity stripe units.

For example, if a disk corresponding to the whole or part of the far left column fails, the volume is placed in a degraded mode. While in degraded mode, the data from the failed column can be recreated by XORing stripe units 1-3 against parity stripe unit P0 to recreate stripe unit 0, then XORing stripe units 4, 6, and 7 against parity stripe unit P1 to recreate stripe unit 5, and so on.

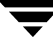

**Note** Failure of more than one column in a RAID-5 plex detaches the volume. The volume is no longer allowed to satisfy read or write requests. Once the failed columns have been recovered, it may be necessary to recover user data from backups.

### **RAID-5 Logging**

*Logging* is used to prevent corruption of data during recovery by immediately recording changes to data and parity to a log area on a *persistent* device such as a volume on disk or in non-volatile RAM. The new data and parity are then written to the disks.

Without logging, it is possible for data not involved in any active writes to be lost or silently corrupted if both a disk in a RAID-5 volume and the system fail. If this double-failure occurs, there is no way of knowing if the data being written to the data portions of the disks or the parity being written to the parity portions have actually been written. Therefore, the recovery of the corrupted disk may be corrupted itself.

The figure, ["Incomplete Write,"](#page-51-0) illustrates a RAID-5 volume configured across three disks (A, B and C). In this volume, recovery of disk B's corrupted data depends on disk A's data and disk C's parity both being complete. However, only the data write to disk A is complete. The parity write to disk C is incomplete, which would cause the data on disk B to be reconstructed incorrectly.

<span id="page-51-0"></span>Incomplete Write

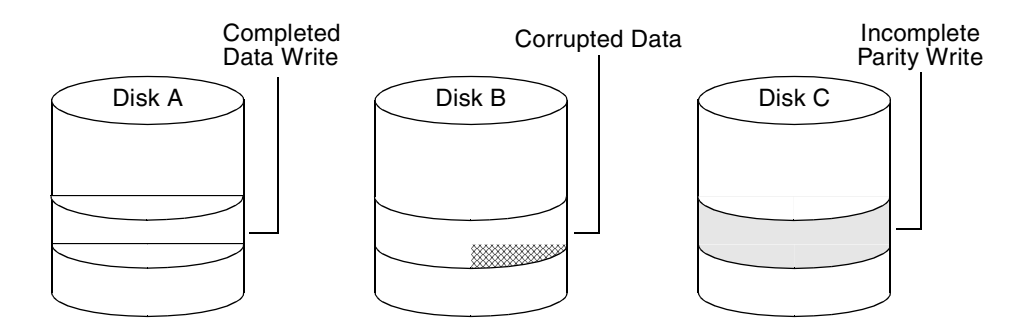

This failure can be avoided by logging all data and parity writes before committing them to the array. In this way, the log can be replayed, causing the data and parity updates to be completed before the reconstruction of the failed drive takes place.

Logs are associated with a RAID-5 volume by being attached as log plexes. More than one log plex can exist for each RAID-5 volume, in which case the log areas are mirrored.

See ["Adding a RAID-5 Log" on page 210](#page-227-0) for information on how to add a RAID-5 log to a RAID-5 volume.

## <span id="page-52-0"></span>**Layered Volumes**

A *layered volume* is a virtual VERITAS Volume Manager object that is built on top of other volumes. The layered volume structure tolerates failure better and has greater redundancy than the standard volume structure. For example, in a striped-mirror layered volume, each mirror (plex) covers a smaller area of storage space, so recovery is quicker than with a standard mirrored volume.

<span id="page-52-1"></span>Example of a Striped-Mirror Layered Volume

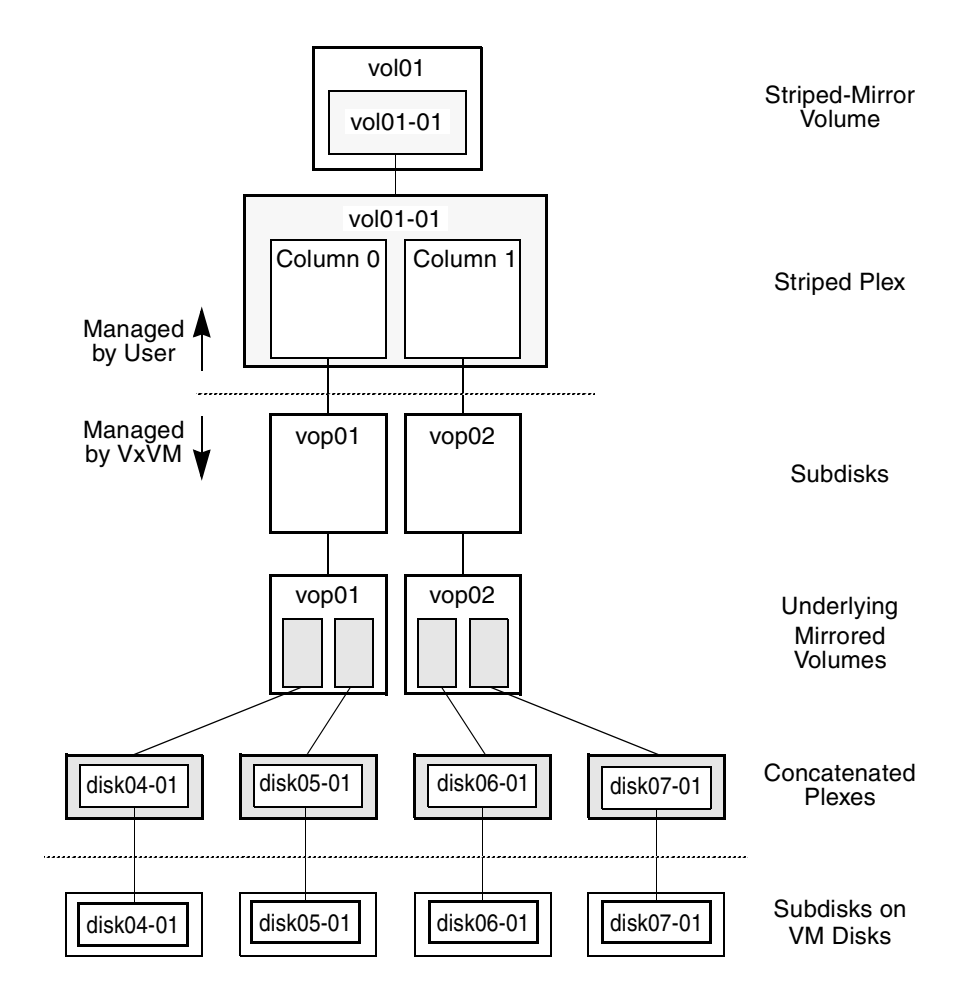

The figure, ["Example of a Striped-Mirror Layered Volume" on page 35](#page-52-1), illustrates the structure of a typical layered volume. It shows subdisks with two columns, built on underlying volumes with each volume internally mirrored. The volume and striped plex in the "Managed by User" area allow you to perform normal tasks in VxVM. User tasks can be performed only on the top-level volume of a layered volume.

Underlying volumes in the "Managed by VxVM" area are used exclusively by VxVM and are not designed for user manipulation. You cannot detach a layered volume or perform any other operation on the underlying volumes by manipulating the internal structure. You can perform all necessary operations in the "Managed by User" area that includes the top-level volume and striped plex (for example, resizing the volume, changing the column width, or adding a column).

System administrators can manipulate the layered volume structure for troubleshooting or other operations (for example, to place data on specific disks). Layered volumes are used by VxVM to perform the following tasks and operations:

- Creating striped-mirrors. (See ["Creating a Striped-Mirror Volume" on page 186,](#page-203-1) and the vxassist(1M) manual page.)
- Creating concatenated-mirrors. (See "Creating a Concatenated-Mirror Volume" on [page 183,](#page-200-1) and the vxassist(1M) manual page.)
- Online Relayout. (See ["Online Relayout" on page 37](#page-54-0), and the  $vxe$ layout(1M) and vxassist(1M) manual pages.)
- RAID-5 subdisk moves. (See the  $vxsd(1M)$  manual page.)
- Snapshots. (See ["Administering Volume Snapshots" on page 227,](#page-244-0) and the vxsnap(1M) and vxassist(1M) manual pages.)

# <span id="page-54-0"></span>**Online Relayout**

*Online relayout* allows you to convert between storage layouts in VxVM, with uninterrupted data access. Typically, you would do this to change the redundancy or performance characteristics of a volume. VxVM adds redundancy to storage either by duplicating the data (mirroring) or by adding parity (RAID-5). Performance characteristics of storage in VxVM can be changed by changing the striping parameters, which are the number of columns and the stripe width.

See ["Performing Online Relayout" on page 219](#page-236-0) for details of how to perform online relayout of volumes in VxVM. Also see ["Converting Between Layered and Non-Layered](#page-242-0)  [Volumes" on page 225](#page-242-0) for information about the additional volume conversion operations that are possible.

## **How Online Relayout Works**

Online relayout allows you to change the storage layouts that you have already created in place without disturbing data access. You can change the performance characteristics of a particular layout to suit your changed requirements. You can transform one layout to another by invoking a single command.

For example, if a striped layout with a 128KB stripe unit size is not providing optimal performance, you can use relayout to change the stripe unit size.

File systems mounted on the volumes do not need to be unmounted to achieve this transformation provided that the file system (such as VERITAS File System $\mathbb{M}$ ) supports online shrink and grow operations.

Online relayout reuses the existing storage space and has space allocation policies to address the needs of the new layout. The layout transformation process converts a given volume to the destination layout by using minimal temporary space that is available in the disk group.

The transformation is done by moving one portion of data at a time in the source layout to the destination layout. Data is copied from the source volume to the temporary area, and data is removed from the source volume storage area in portions. The source volume storage area is then transformed to the new layout, and the data saved in the temporary area is written back to the new layout. This operation is repeated until all the storage and data in the source volume has been transformed to the new layout.

The default size of the temporary area used during the relayout depends on the size of the volume and the type of relayout. For volumes larger than 50MB, the amount of temporary space that is required is usually 10% of the size of the volume, from a minimum of 50MB up to a maximum of 1GB. For volumes smaller than 50MB, the temporary space required is the same as the size of the volume.

The following error message displays the number of blocks required if there is insufficient free space available in the disk group for the temporary area:

tmpsize too small to perform this relayout (*nblks* minimum required)

You can override the default size used for the temporary area by using the tmpsize attribute to vxassist. See the vxassist(1M) manual page for more information.

As well as the temporary area, space is required for a temporary intermediate volume when increasing the column length of a striped volume. The amount of space required is the difference between the column lengths of the target and source volumes. For example, 20GB of temporary additional space is required to relayout a 150GB striped volume with 5 columns of length 30GB as 3 columns of length 50GB. In some cases, the amount of temporary space that is required is relatively large. For example, a relayout of a 150GB striped volume with 5 columns as a concatenated volume (with effectively one column) requires 120GB of space for the intermediate volume.

Additional permanent disk space may be required for the destination volumes, depending on the type of relayout that you are performing. This may happen, for example, if you change the number of columns in a striped volume. The figure, ["Example](#page-55-0)  [of Decreasing the Number of Columns in a Volume" on page 38](#page-55-0), shows how decreasing the number of columns can require disks to be added to a volume. The size of the volume remains the same but an extra disk is needed to extend one of the columns.

<span id="page-55-0"></span>Example of Decreasing the Number of Columns in a Volume

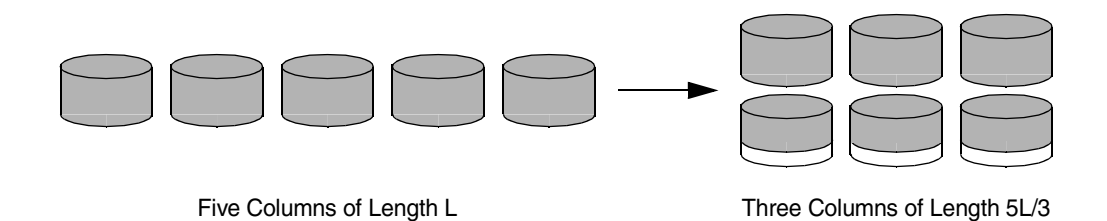

The following are examples of operations that you can perform using online relayout:

Change a RAID-5 volume to a concatenated, striped, or layered volume (remove parity). See ["Example of Relayout of a RAID-5 Volume to a Striped Volume" on](#page-56-0)  [page 39.](#page-56-0) Note that removing parity (shown by the shaded area) decreases the overall storage space that the volume requires.

<span id="page-56-0"></span>Example of Relayout of a RAID-5 Volume to a Striped Volume

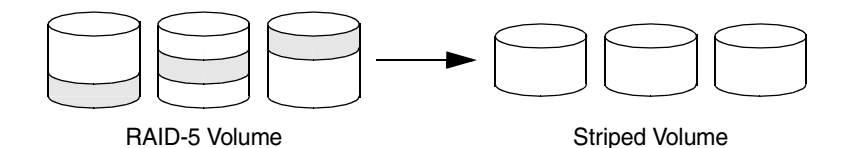

Change a volume to a RAID-5 volume (add parity). See "Example of Relayout of a [Concatenated Volume to a RAID-5 Volume" on page 39](#page-56-1). Note that adding parity (shown by the shaded area) increases the overall storage space that the volume requires.

<span id="page-56-1"></span>Example of Relayout of a Concatenated Volume to a RAID-5 Volume

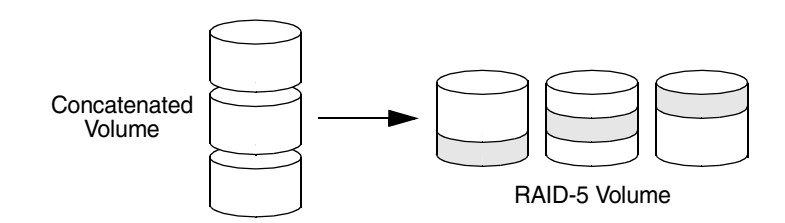

Change the number of columns in a volume. See "Example of Increasing the Number [of Columns in a Volume" on page 39](#page-56-2). Note that the length of the columns is reduced to conserve the size of the volume.

<span id="page-56-2"></span>Example of Increasing the Number of Columns in a Volume

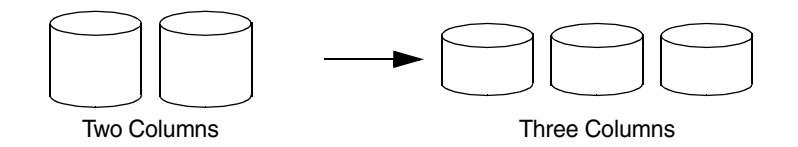

Change the column stripe width in a volume. See "Example of Increasing the Stripe [Width for the Columns in a Volume" on page 40](#page-57-0).

<span id="page-57-0"></span>Example of Increasing the Stripe Width for the Columns in a Volume

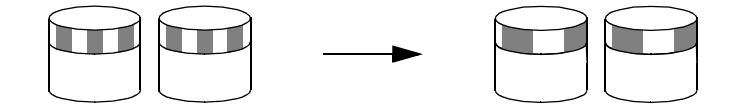

For details of how to perform online relayout operations, see ["Performing Online](#page-236-0)  [Relayout" on page 219.](#page-236-0) For information about the relayout transformations that are possible, see ["Permitted Relayout Transformations" on page 220.](#page-237-0)

## **Limitations of Online Relayout**

Note the following limitations of online relayout:

- Log plexes cannot be transformed.
- Volume snapshots cannot be taken when there is an online relayout operation running on the volume.
- Online relayout cannot create a non-layered mirrored volume in a single step. It always creates a layered mirrored volume even if you specify a non-layered mirrored layout, such as mirror-stripe or mirror-concat. Use the vxassist convert command to turn the layered mirrored volume that results from a relayout into a non-layered volume. See ["Converting Between Layered and Non-Layered Volumes"](#page-242-0)  [on page 225](#page-242-0) for more information.
- Online relayout can be used only with volumes that have been created using the vxassist command or the VERITAS Enterprise Administrator (VEA).
- The usual restrictions apply for the minimum number of physical disks that are required to create the destination layout. For example, mirrored volumes require at least as many disks as mirrors, striped and RAID-5 volumes require at least as many disks as columns, and striped-mirror volumes require at least as many disks as columns multiplied by mirrors.
- To be eligible for layout transformation, the plexes in a mirrored volume must have identical stripe widths and numbers of columns. Relayout is not possible unless you make the layouts of the individual plexes identical.
- Online relayout involving RAID-5 volumes is not supported for shareable disk groups in a cluster environment.

Online relayout cannot transform sparse plexes, nor can it make any plex sparse. (A sparse plex is not the same size as the volume, or has regions that are not mapped to any subdisk.)

### **Transformation Characteristics**

Transformation of data from one layout to another involves rearrangement of data in the existing layout to the new layout. During the transformation, online relayout retains data redundancy by mirroring any temporary space used. Read and write access to data is not interrupted during the transformation.

Data is not corrupted if the system fails during a transformation. The transformation continues after the system is restored and both read and write access are maintained.

You can reverse the layout transformation process at any time, but the data may not be returned to the exact previous storage location. Any existing transformation in the volume must be stopped before doing a reversal.

You can determine the transformation direction by using the vxrelayout status *volume* command.

These transformations are protected against I/O failures if there is sufficient redundancy and space to move the data.

### **Transformations and Volume Length**

Some layout transformations can cause the volume length to increase or decrease. If either of these conditions occurs, online relayout uses the  $vxresize(1M)$  command to shrink or grow a file system as described in ["Resizing a Volume" on page 211.](#page-228-0)

# **Volume Resynchronization**

When storing data redundantly and using mirrored or RAID-5 volumes, VxVM ensures that all copies of the data match exactly. However, under certain conditions (usually due to complete system failures), some redundant data on a volume can become inconsistent or *unsynchronized*. The mirrored data is not exactly the same as the original data. Except for normal configuration changes (such as detaching and reattaching a plex), this can only occur when a system crashes while data is being written to a volume.

Data is written to the mirrors of a volume in parallel, as is the data and parity in a RAID-5 volume. If a system crash occurs before all the individual writes complete, it is possible for some writes to complete while others do not. This can result in the data becoming unsynchronized. For mirrored volumes, it can cause two reads from the same region of the volume to return different results, if different mirrors are used to satisfy the read request. In the case of RAID-5 volumes, it can lead to parity corruption and incorrect data reconstruction.

VxVM needs to ensure that all mirrors contain exactly the same data and that the data and parity in RAID-5 volumes agree. This process is called *volume resynchronization*. For volumes that are part of the disk group that is automatically imported at boot time (usually aliased as the reserved system-wide disk group, bootdg), the resynchronization process takes place when the system reboots.

Not all volumes require resynchronization after a system failure. Volumes that were never written or that were quiescent (that is, had no active  $I/O$ ) when the system failure occurred could not have had outstanding writes and do not require resynchronization.

## **Dirty Flags**

VxVM records when a volume is first written to and marks it as *dirty*. When a volume is closed by all processes or stopped cleanly by the administrator, and all writes have been completed, VxVM removes the dirty flag for the volume. Only volumes that are marked dirty when the system reboots require resynchronization.

## **Resynchronization Process**

The process of resynchronization depends on the type of volume. RAID-5 volumes that contain RAID-5 logs can "replay" those logs. If no logs are available, the volume is placed in reconstruct-recovery mode and all parity is regenerated. For mirrored volumes, resynchronization is done by placing the volume in recovery mode (also called *read-writeback recovery mode*). Resynchronization of data in the volume is done in the background. This allows the volume to be available for use while recovery is taking place. The process of resynchronization can impact system performance. The recovery process reduces some of this impact by spreading the recoveries to avoid stressing a specific disk or controller.

For large volumes or for a large number of volumes, the resynchronization process can take time. These effects can be addressed by using dirty region logging (DRL) and FastResync (fast mirror resynchronization) for mirrored volumes, or by ensuring that RAID-5 volumes have valid RAID-5 logs. See ["Dirty Region Logging \(DRL\)" on page 43](#page-60-0)  for more information.

For raw volumes used by database applications, the SmartSync Recovery Accelerator can be used if this is supported by the database vendor (see ["SmartSync Recovery](#page-62-0)  [Accelerator" on page 45\)](#page-62-0).

# <span id="page-60-0"></span>**Dirty Region Logging (DRL)**

Dirty region logging (DRL), if enabled, speeds recovery of mirrored volumes after a system crash. DRL keeps track of the regions that have changed due to I/O writes to a mirrored volume. DRL uses this information to recover only those portions of the volume that need to be recovered.

If DRL is not used and a system failure occurs, all mirrors of the volumes must be restored to a consistent state. Restoration is done by copying the full contents of the volume between its mirrors. This process can be lengthy and I/O intensive. It may also be necessary to recover the areas of volumes that are already consistent.

**Note** Configuration of a DRL log within a version 20 Data Change Object (DCO) is not supported in this release.

## **Dirty Region Logs**

DRL logically divides a volume into a set of consecutive regions, and maintains a log on disk where each region is represented by a status bit. This log records regions of a volume for which writes are pending. Before data is written to a region, DRL synchronously marks the corresponding status bit in the log as *dirty*. To enhance performance, the log bit remains set to dirty until the region becomes the least recently accessed for writes. This allows writes to the same region to be written immediately to disk if the region's log bit is set to dirty.

On restarting a system after a crash, VxVM recovers only those regions of the volume that are marked as dirty in the dirty region log.

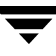

## **Log Subdisks and Plexes**

DRL log subdisks store the dirty region log of a mirrored volume that has DRL enabled. A volume with DRL has at least one log subdisk; multiple log subdisks can be used to mirror the dirty region log. Each log subdisk is associated with one plex of the volume. Only one log subdisk can exist per plex. If the plex contains only a log subdisk and no data subdisks, that plex is referred to as a *log plex*.

The log subdisk can also be associated with a regular plex that contains data subdisks. In that case, the log subdisk risks becoming unavailable if the plex must be detached due to the failure of one of its data subdisks.

If the vxassist command is used to create a dirty region log, it creates a log plex containing a single log subdisk by default. A dirty region log can also be set up manually by creating a log subdisk and associating it with a plex. The plex then contains both a log and data subdisks.

## <span id="page-61-0"></span>**Sequential DRL**

Some volumes, such as those that are used for database replay logs, are written sequentially and do not benefit from delayed cleaning of the DRL bits. For these volumes, *sequential DRL* can be used to limit the number of dirty regions. This allows for faster recovery should a crash occur. However, if applied to volumes that are written to randomly, sequential DRL can be a performance bottleneck as it limits the number of parallel writes that can be carried out.

The maximum number of dirty regions allowed for sequential DRL is controlled by a tunable as detailed in the description of voldrl\_max\_seq\_dirty in ["Tunable](#page-309-0)  [Parameters" on page 292.](#page-309-0)

**Note** DRL adds a small I/O overhead for most write access patterns.

For details of how to configure DRL and sequential DRL, see ["Adding Dirty Region](#page-223-0)  [Logging to a Mirrored Volume" on page 206](#page-223-0).

# <span id="page-62-0"></span>**SmartSync Recovery Accelerator**

The SmartSync feature of VERITAS Volume Manager increases the availability of mirrored volumes by only resynchronizing changed data. (The process of resynchronizing mirrored databases is also sometimes referred to as *resilvering*.) SmartSync reduces the time required to restore consistency, freeing more I/O bandwidth for business-critical applications. If supported by the database vendor, the SmartSync feature uses an extended interface between VxVM volumes and the database software to avoid unnecessary work during mirror resynchronization. For example, Oracle<sup>®</sup> automatically takes advantage of SmartSync to perform database resynchronization when it is available.

**Note** SmartSync is only applicable to databases that are configured on raw volumes. You cannot use SmartSync with volumes that contain file systems. Use an alternative solution such as DRL with such volumes.

You must configure volumes correctly to use SmartSync. For VxVM, there are two types of volumes used by the database, as follows:

- *Redo log volumes* contain redo logs of the database.
- *Data volumes* are all other volumes used by the database (control files and tablespace files).

SmartSync works with these two types of volumes differently, and they must be configured correctly to take full advantage of the extended interfaces. The only difference between the two types of volumes is that redo log volumes have dirty region logs, while data volumes do not.

To enable the use of SmartSync with database volumes in shared disk groups, set the value of the volcvm\_smartsync tunable to 1. For a description of volcvm\_smartsync, see ["Tunable Parameters" on page 292](#page-309-0).

# **Data Volume Configuration**

The recovery takes place when the database software is started, not at system startup. This reduces the overall impact of recovery when the system reboots. Because the recovery is controlled by the database, the recovery time for the volume is the resilvering time for the database (that is, the time required to replay the redo logs).

Because the database keeps its own logs, it is not necessary for VxVM to do logging. Data volumes should be configured as mirrored volumes *without* dirty region logs. In addition to improving recovery time, this avoids any run-time I/O overhead due to DRL which improves normal database write access.

## **Redo Log Volume Configuration**

A *redo log* is a log of changes to the database data. Because the database does not maintain changes to the redo logs, it cannot provide information about which sections require resilvering. Redo logs are also written sequentially, and since traditional dirty region logs are most useful with randomly-written data, they are of minimal use for reducing recovery time for redo logs. However, VxVM can reduce the number of dirty regions by modifying the behavior of its Dirty Region Logging feature to take advantage of sequential access patterns. Sequential DRL decreases the amount of data needing recovery and reduces recovery time impact on the system.

The enhanced interfaces for redo logs allow the database software to inform VxVM when a volume is to be used as a redo log. This allows VxVM to modify the DRL behavior of the volume to take advantage of the access patterns. Since the improved recovery time depends on dirty region logs, redo log volumes should be configured as mirrored volumes *with* sequential DRL.

For additional information, see ["Sequential DRL" on page 44.](#page-61-0)

## **Volume Snapshots**

**Note** The Data Change Object (DCO) and FastResync features, which allow fast resynchronization of snapshots, and instant snapshot functionality are not supported in this release.

VERITAS Volume Manager provides the capability for taking an image of a volume at a given point in time. Such an image is referred to as a *volume snapshot*. Such snapshots should not be confused with file system snapshots, which are point-in-time images of a VERITAS File System.

The figure, ["Volume Snapshot as a Point-In-Time Image of a Volume" on page 47,](#page-64-0) illustrates how a snapshot volume represents a copy of an original volume at a given point in time. Even though the contents of the original volume can change, the snapshot volume can be used to preserve the contents of the original volume as they existed at an earlier time.

The snapshot volume provides a stable and independent base for making backups of the contents of the original volume, or for other applications such as decision support. In the figure, the contents of the snapshot volume are eventually resynchronized with the original volume at a later point in time.

Another possibility is to use the snapshot volume to restore the contents of the original volume. This may be useful if the contents of the original volume have become corrupted in some way.

**Note** If you choose to write to the snapshot volume, it may no longer be suitable for use in restoring the contents of the original volume.

<span id="page-64-0"></span>Volume Snapshot as a Point-In-Time Image of a Volume

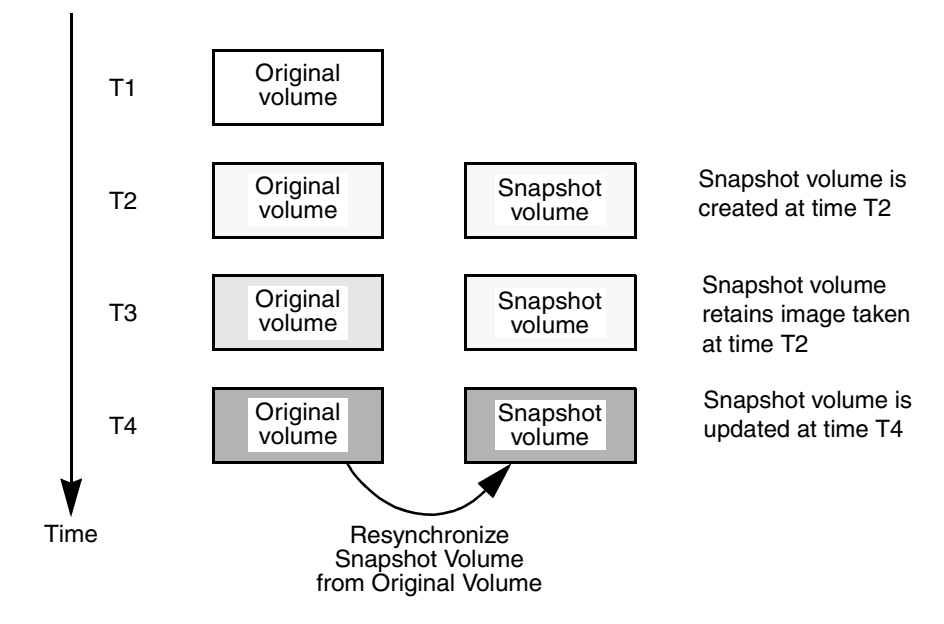

The type of volume snapshot in VxVM is of the *third-mirror break-off* type. This name comes from its implementation where a snapshot plex (or third mirror) is added to a mirrored volume. The contents of the snapshot plex are then synchronized from the original plexes of the volume. When this synchronization is complete, the snapshot plex can be detached as a snapshot volume for use in backup or decision support applications. At a later time, the snapshot plex can be reattached to the original volume, requiring a full resynchronization of the snapshot plex's contents. For more information about this type of snapshot, see ["Third-Mirror Break-Off Snapshots" on page 228.](#page-245-0)

For more information about taking snapshots of a volume, see ["Administering Volume](#page-244-0)  [Snapshots" on page 227](#page-244-0), and the vxassist(1M) manual page.

# **Hot-Relocation**

**Note** You need an full license to use this feature.

*Hot-relocation* is a feature that allows a system to react automatically to I/O failures on redundant objects (mirrored or RAID-5 volumes) in VxVM and restore redundancy and access to those objects. VxVM detects I/O failures on objects and relocates the affected subdisks. The subdisks are relocated to disks designated as *spare disks* and/or free space within the disk group. VxVM then reconstructs the objects that existed before the failure and makes them accessible again.

When a partial disk failure occurs (that is, a failure affecting only some subdisks on a disk), redundant data on the failed portion of the disk is relocated. Existing volumes on the unaffected portions of the disk remain accessible. For further details, see ["Administering Hot-Relocation" on page 241.](#page-258-0)

# **Volume Sets**

**Note** You need a full license to use this feature.

Volume sets are an enhancement to VxVM that allow several volumes to be represented by a single logical object. All I/O from and to the underlying volumes is directed via the I/O interfaces of the volume set. The volume set feature supports the multi-volume enhancement to VERITAS File System (VxFS). This feature allows file systems to make best use of the different performance and availability characteristics of the underlying volumes. For example, file system metadata could be stored on volumes with higher redundancy, and user data on volumes with better performance.

For more information about creating and administering volume sets, see ["Creating and](#page-254-0)  [Administering Volume Sets" on page 237.](#page-254-0)

# **Administering Disks 2**

This chapter describes the operations for managing disks used by the VERITAS Volume Manager (VxVM). This includes placing disks under VxVM control, initializing disks, encapsulating disks, and removing and replacing disks.

**Note** Most VxVM commands require superuser or equivalent privileges.

EFI disks are not currently supported by VxVM on the Solaris x64 platform.

For information about configuring and administering the Dynamic Multipathing (DMP) feature of VxVM that is used with multiported disk arrays, see ["Administering Dynamic](#page-112-0)  [Multipathing \(DMP\)" on page 95](#page-112-0).

## **Disk Devices**

When performing disk administration, it is important to understand the difference between a *disk name* and a *device name*.

When a disk is placed under VxVM control, a VM disk is assigned to it. You can define a symbolic *disk name* (also known as a *disk media name*) to refer to a VM disk for the purposes of administration. A disk name can be up to 31 characters long. If you do not assign a disk name, it defaults to *diskgroup##* where *diskgroup* is the name of the disk group to which a disk is being added and *##* is a sequence number. Your system may use device names that differ from those given in the examples.

The *device name* (sometimes referred to as *devname* or *disk access name*) defines the name of a disk device as it is known to the operating system. Such devices are usually, but not always, located in the  $/\text{dev}/[r]$ dsk directories. Devices that are specific to hardware from certain vendors may have different path names.

VxVM recreates disk devices, including those from the  $/\text{dev}/[r]$  dsk directories, as *metadevices* in the /dev/vx/[r]dmp directories. The dynamic multipathing (DMP) feature of VxVM uses these metadevices (or *DMP nodes*) to represent disks that can be accessed by more than one physical path, usually via different controllers. The number of access paths that are available depends on whether the disk is a single disk, or is part of a multiported disk array that is connected to a system.

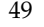

You can use the vxdisk utility to display the paths subsumed by a metadevice, and to display the status of each path (for example, whether it is enabled or disabled). For more information, see ["Administering Dynamic Multipathing \(DMP\)" on page 95.](#page-112-0)

Device names may also be remapped as enclosure-based names as described in the following section.

### **Disk Device Naming in VxVM**

There are two different methods of naming disk devices:

- c#t#d#s# Based Naming
- **[Enclosure Based Naming](#page-68-0)**

#### <span id="page-67-0"></span>**c#t#d#s# Based Naming**

In this naming scheme, all disk devices except fabric mode disks are named using the c#t#d#s# format.

The syntax of a device name is c*#*t*#*d*#*s*#,* where c# represents a controller on a host bus adapter,  $t \#$  is the target controller ID,  $d\#$  identifies a disk on the target controller, and  $s\#$ represents a slice on the disk.

**Note** On the SPARC platform, for non-EFI disks, the slice s2 represents the entire disk. For both EFI and non-EFI disks, the entire disk is implied if the slice is omitted from the device name.

On the x86 platform, unlike the SPARC platform, the special partition  $p0$  refers to the entire physical disk (for example, c0t0d0p0), and the s2 partition indicates only the Solaris partition on the disk (for example, c0t0d0s2). An additional device, s8, is used to denote the boot slice. The entire disk is implied if the slice is omitted from the device name.

The boot disk (which contains the root file system and is used when booting the system) is often identified to VxVM by the device name c0t0d0.

**Note** Disk devices controlled by MPXIO are always in fabric mode (irrespective of their hardware configuration), and are therefore named in the *enclosure name* format. This is true for both naming schemes.

Fabric mode disk devices are named as follows:

- ◆ Disk in supported disk arrays are named using the *enclosure name\_*# format. For example, disks in the supported disk array name FirstFloor are named FirstFloor\_0, FirstFloor\_1, FirstFloor\_2 and so on. (You can use the vxdmpadm command to administer enclosure names.)
- Disks in the DISKS category (JBOD disks) are named using the Disk\_# format.
- ◆ Disks in the OTHER\_DISKS category (disks that are not multipathed by DMP) are named using the fabric\_*#* format

### <span id="page-68-0"></span>**Enclosure Based Naming**

Enclosure-based naming operates as follows:

- Devices with very long device names (for example, Fibre Channel devices that include worldwide name (WWN) identifiers) are always represented by enclosure-based names.
- ◆ All fabric or non-fabric disks in supported disk arrays are named using the *enclosure\_name\_*# format. For example, disks in the supported disk array, enggdept are named enggdept\_0, enggdept\_1, enggdept\_2 and so on. (You can use the vxdmpadm command to administer enclosure names. See ["Administering](#page-121-0)  [DMP Using vxdmpadm" on page 104](#page-121-0) and the vxdmpadm(1M) manual page for more information.)
- ◆ Disks in the DISKS category (JBOD disks) are named using the Disk\_# format.
- ◆ Disks in the OTHER\_DISKS category (disks that are not multipathed by DMP) are named as follows:
	- Non-fabric disks are named using the c#t#d#s# format.
	- Fabric disks are named using the  $f$ abric\_# format.

See ["Changing the Disk-Naming Scheme" on page 63](#page-80-0) for details of how to switch between the two naming schemes.

To display the native OS device names of a VM disk (such as mydg01), use the following command:

#### # **vxdisk path | egrep** *diskname*

For information on how to rename an enclosure, see ["Renaming an Enclosure" on](#page-136-0)  [page 119](#page-136-0).

For a description of disk categories, see ["Disk Categories" on page 55.](#page-72-0)

### **Private and Public Disk Regions**

A VM disk usually has two regions:

*private region*  A small area where configuration information is stored. A disk header label, configuration records for VxVM objects (such as volumes, plexes and subdisks), and an intent log for the configuration database are stored here. The default private region size is 2048 blocks (1024 kilobytes), which is large enough to record the details of about 4000 VxVM objects in a disk group.

> Under most circumstances, the default private region size should be sufficient. For administrative purposes, it is usually much simpler to create more disk groups that contain fewer volumes. If required, the value for the private region size may be overridden when you add or replace a disk using the vxdiskadm command.

Each disk that has a private region holds an entire copy of the configuration database for the disk group. The size of the configuration database for a disk group is limited by the size of the *smallest* copy of the configuration database on any of its member disks.

*public region*  An area that covers the remainder of the disk, and which is used for the allocation of storage space to subdisks.

A disk's type identifies how VxVM accesses a disk, and how it manages the disk's private and public regions. The following disk access types are used by VxVM:

- sliced The public and private regions are on different disk partitions.
- simple The public and private regions are on the same disk area (with the public area following the private area).
- nopriv There is no private region (only a public region for allocating subdisks). This is the simplest disk type consisting only of space for allocating subdisks. Such disks are most useful for defining special devices (such as RAM disks, if supported) on which private region data would not persist between reboots. They can also be used to encapsulate disks where there is insufficient room for a private region. The disks cannot store configuration and log copies, and they do not support the use of the vxdisk addregion command to define reserved regions. VxVM cannot track the movement of nopriv disks on a SCSI chain or between controllers.
- auto When the vxconfigd daemon is started, VxVM obtains a list of known disk device addresses from the operating system and configures disk access records for them automatically.

Auto-configured disks (with disk access type auto) support the following disk formats:

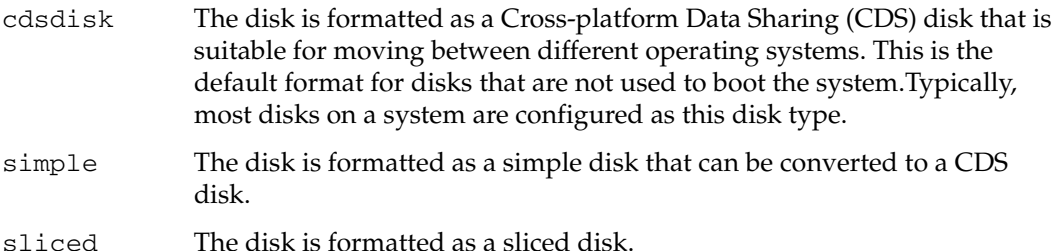

See the vxcdsconvert(1M) manual page for information about the utility that you can use to convert disks to the cdsdisk format.

By default, auto-configured disks are formatted as cdsdisk disks when they are initialized for use with VxVM. You can change the default format by using the vxdiskadm(1M) command to update the /etc/default/vxdisk defaults file as described in ["Displaying and Changing Default Disk Layout Attributes" on page 68.](#page-85-0) See the vxdisk(1M) manual page for details of the usage of this file, and for more information about disk types and their configuration.

VxVM initializes each new disk with the smallest possible number of partitions. For non-EFI disks of type sliced, VxVM usually configures partition s3 as the private region, s4 as the public region, and s2 as the entire physical disk.

# **Discovering and Configuring Newly Added Disk Devices**

The vxdiskconfig utility scans and configures new disk devices attached to the host, disk devices that become online, or fibre channel devices that are zoned to host bus adapters connected to this host. The command calls platform specific interfaces to configure new disk devices and brings them under control of the operating system. It scans for disks that were added since VxVM's configuration daemon was last started. These disks are then dynamically configured and recognized by VxVM.

vxdiskconfig should be used whenever disks are physically connected to the host or when fibre channel devices are zoned to the host.

vxdiskconfig calls vxdctl enable to rebuild volume device node directories and update the DMP internal database to reflect the new state of the system.

You can also use the vxdisk scandisks command to scan devices in the operating system device tree and to initiate dynamic reconfiguration of multipathed disks. See the vxdisk(1M) manual page for more information.

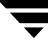

## **Partial Device Discovery**

The Dynamic Multipathing (DMP) feature of VxVM supports partial device discovery where you can include or exclude sets of disks or disks attached to controllers from the discovery process.

The vxdisk scandisks command re-scans the devices in the OS device tree and triggers a DMP reconfiguration. You can specify parameters to vxdisk scandisks to implement partial device discovery. For example, this command makes VxVM discover newly added devices that were unknown to it earlier:

#### # **vxdisk scandisks new**

The next example discovers fabric devices (that is, devices with the characteristic DDI\_NT\_FABRIC property set on them):

#### # **vxdisk scandisks fabric**

The following command scans for the devices c1t1d0 and c2t2d0:

#### # **vxdisk scandisks device=c1t1d0,c2t2d0**

Alternatively, you can specify a ! prefix character to indicate that you want to scan for all devices *except* those that are listed:

#### # **vxdisk scandisks !device=c1t1d0,c2t2d0**

You can also scan for devices that are connected (or not connected) to a list of logical or physical controllers. For example, this command discovers and configures all devices except those that are connected to the specified logical controllers:

#### # **vxdisk scandisks !ctlr=c1,c2**

The next command discovers devices that are connected to the specified physical controller:

#### # **vxdisk scandisks pctlr=/pci@1f,4000/scsi@3/**

**Note** The items in a list of physical controllers are separated by + characters.

You can use the command vxdmpadm getctlr all to obtain a list of physical controllers.

You can specify only one selection argument to the vxdisk scandisks command. Specifying multiple options results in an error.

For more information, see the vxdisk(1M) manual page.
# **Discovering Disks and Dynamically Adding Disk Arrays**

You can dynamically add support for a new type of disk array which has been developed by a third-party vendor. The support comes in the form of vendor-supplied libraries, and is added to a Solaris system by using the pkgadd command.

### **Disk Categories**

Disk arrays that have been certified for use with VERITAS Volume Manager are supported by an array support library (ASL), and are categorized by the vendor ID string that is returned by the disks (for example, HITACHI and DGC).

Disks in JBODs for which DMP (see ["Administering Dynamic Multipathing \(DMP\)" on](#page-112-0)  [page 95\)](#page-112-0) can be supported in Active/Active mode, and which are capable of being multipathed, are placed in the DISKS category. Disks in unsupported arrays can be placed in this category by following the steps given in ["Adding Unsupported Disk Arrays to the](#page-76-0)  [DISKS Category" on page 59](#page-76-0).

Disks in JBODs that do not fall into any supported category, and which are not capable of being multipathed by DMP are placed in the OTHER\_DISKS category.

### **Adding Support for a New Disk Array**

The following example illustrates how to add support for a new disk array named vrtsda to a Solaris system using a vendor-supplied package on a mounted CD-ROM:

```
# pkgadd -d /cdrom/pkgdir vrtsda
```
The new disk array does not need to be already connected to the system when the package is installed. If any of the disks in the new disk array are subsequently connected, and if vxconfigd is running, vxconfigd immediately invokes the Device Discovery function and includes the new disks in the VxVM device list.

## <span id="page-72-0"></span>**Enabling Discovery of New Devices**

To have VxVM discover a new disk array, use the following command:

### # **vxdctl enable**

This command scans all of the disk devices and their attributes, updates the VxVM device list, and reconfigures DMP with the new device database. There is no need to reboot the host.

**Note** This command ensures that dynamic multipathing is set up correctly on the array. Otherwise, VxVM treats the independent paths to the disks as separate devices, which can result in data corruption.

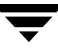

### **Removing Support for a Disk Array**

To remove support for the vrtsda disk array, use the following command:

# **pkgrm vrtsda** 

If the arrays remain physically connected to the host after support has been removed, they are listed in the OTHER\_DISKS category, and the volumes remain available.

## <span id="page-73-0"></span>**Third-Party Driver Coexistence**

The third-party driver (TPD) coexistence feature of VxVM 4.1 allows I/O that is controlled by third-party multipathing drivers to bypass DMP while retaining the monitoring capabilities of DMP. Provided that a suitable ASL is available, devices that use TPDs can be discovered without requiring you to set up a specification file, or to run a special command. In previous releases, VxVM only supported TPD coexistence if the code of the third-party driver was intrusively modified. The new TPD coexistence feature maintains backward compatibility with such methods, but it also permits coexistence without require any change in a third-party multipathing driver.

See ["Changing Device Naming for TPD-Controlled Enclosures" on page 63](#page-80-0) for information on how to change the form of TPD device names that are displayed by VxVM.

See ["Displaying Information About TPD-Controlled Devices" on page 107](#page-124-0) for details of how to find out the TPD configuration information that is known to DMP.

### **Autodiscovery of EMC Symmetrix Arrays**

In VxVM 4.0, there were two possible ways to configure EMC Symmetrix arrays:

- With EMC PowerPath installed, such devices could be configured as foreign devices as described in ["Adding Foreign Devices" on page 61](#page-78-0).
- Without EMC PowerPath installed, DMP could be used to perform multipathing.

On upgrading a system to VxVM 4.1, an ASL provided by VERITAS makes information about any existing EMC PowerPath devices available to VxVM. Such devices can be discovered by DDL, and configured into DMP as autoconfigured disks with DMP nodes, even if PowerPath is being used to perform multipathing. There is no longer any need to configure such arrays as foreign devices.

**Note** To allow DMP to receive correct enquiry data, the Common Serial Number (C-bit) Symmetrix Director parameter must be set to enabled.

## **Administering the Device Discovery Layer**

Dynamic addition of disk arrays is possible because of the existence of the Device Discovery Layer (DDL) which is a facility for discovering disks and their attributes that are required for VxVM and DMP operations. The DDL is administered using the vxddladm utility, which can be used to perform the following tasks:

- List the types of arrays that are supported.
- Add support for an array to DDL.
- ◆ Remove support for an array from DDL.
- ◆ List information about excluded disk arrays.
- ◆ List disks that are supported in the DISKS (JBOD) category.
- ◆ Add disks from different vendors to the DISKS category.
- Remove disks from the DISKS category.
- Add disks as foreign devices.

The following sections explain these tasks in more detail. For further information, see the vxddladm(1M) manual page.

### **Listing Details of Supported Disk Arrays**

To list all currently supported disk arrays, use the following command:

```
# vxddladm listsupport all
```
**Note** Use this command to obtain values for the vid and pid attributes that are used with other forms of the vxddladm command.

To display more detailed information about a particular array library, use this form of the command:

#### # **vxddladm listsupport libname=libvxenc.so**

This command displays the vendor ID (VID), product IDs (PIDs) for the arrays, array types (for example, A/A or A/P), and array names. The following is sample output.

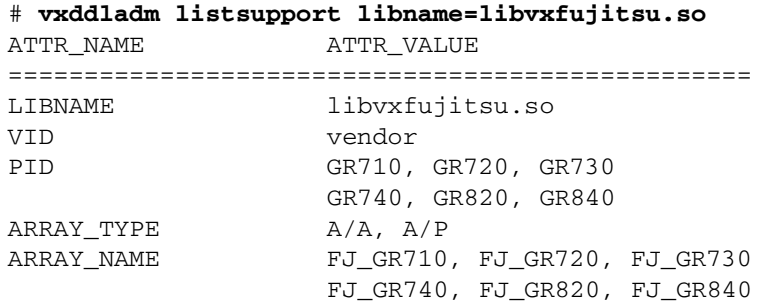

### **Excluding Support for a Disk Array Library**

To exclude all arrays that depend on a particular array library from participating in device discovery, use the following command:

#### # **vxddladm excludearray libname=libvxenc.so**

This example excludes support for disk arrays that depends on the library libvxenc.so. You can also exclude support for disk arrays from a particular vendor, as shown in this example:

#### # **vxddladm excludearray vid=ACME pid=X1**

For more information about excluding disk array support, see the vxddladm (1M) manual page.

### **Re-including Support for an Excluded Disk Array Library**

If you have excluded support for all arrays that depend on a particular disk array library, you can use the includearray keyword to remove the entry from the exclude list, as shown in the following example:

#### # **vxddladm includearray libname=libvxenc.so**

This command adds the array library to the database so that the library can once again be used in device discovery. If vxconfigd is running, you can use the vxdisk scandisks command to discover the arrays and add their details to the database.

### **Listing Excluded Disk Arrays**

To list all disk arrays that are currently excluded from use by VxVM, use the following command:

```
# vxddladm listexclude
```
### **Listing Supported Disks in the DISKS Category**

To list disks that are supported in the DISKS (JBOD) category, use the following command:

```
# vxddladm listjbod
```
### <span id="page-76-0"></span>**Adding Unsupported Disk Arrays to the DISKS Category**

**Caution** The procedure in this section ensures that Dynamic Multipathing (DMP) is set up correctly on an array that is not supported by VERITAS Volume Manager. Otherwise, VERITAS Volume Manager treats the independent paths to the disks as separate devices, which can result in data corruption.

To add an unsupported disk array:

**1.** Use the following command to identify the vendor ID and product ID of the disks in the array:

#### # **/etc/vx/diag.d/vxdmpinq** *device\_name*

where *device\_name* is the device name of one of the disks in the array (for example, /dev/rdsk/c1t20d0s2). Note the values of the vendor ID (VID) and product ID (PID) in the output from this command. For Fujitsu disks, also note the number of characters in the serial number that is displayed. The following is sample output:

```
# /etc/vx/diag.d/vxdmpinq /dev/rdsk/c1t20d0s2

Vendor id (VID) : SEAGATE
```
Product id (PID): ST318404LSUN18G Revision : 8507 Serial Number : 0025T0LA3H

In this example, the vendor ID is SEAGATE and the product ID is ST318404LSUN18G.

**2.** Enter the following command to add a new JBOD category:

#### # **vxddladm addjbod vid=***vendorid* **pid=***productid* **[length=***serialno\_length***]**

where *vendorid* and *productid* are the VID and PID values that you found from the previous step. For example, *vendorid* might be FUJITSU, IBM, or SEAGATE. For Fujitsu devices, you must also specify the number of characters in the serial number as the argument to the length argument (for example, 10).

**Note** In VxVM 4.0 and later releases, a SEAGATE disk is added as a JBOD device by default.

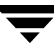

Continuing the previous example, the command to define an array of disks of this type as a JBOD would be:

# **vxddladm addjbod vid=SEAGATE pid=ST318404LSUN18G** 

**3.** Use the vxdctl enable command to bring the array under VxVM control as described in ["Enabling Discovery of New Devices" on page 55:](#page-72-0)

# **vxdctl enable** 

**4.** To verify that the array is now supported, enter the following command:

#### # **vxddladm listjbod**

The following is sample output from this command for the example array:

VID PID Opcode Page Code Page Offset SNO length ================================================================= SEAGATE ALL PIDs 18  $-1$  36 12

**5.** To verify that the array is recognized, use the vxdmpadm listenclosure command as shown in the following sample output for the example array:

```
# vxdmpadm listenclosure all

ENCLR_NAME ENCLR_TYPE ENCLR_SNO STATUS
=========================================================
OTHER_DISKS OTHER_DISKS OTHER_DISKS CONNECTED
Disk Disk DISKS CONNECTED
```
The enclosure name and type for the array are both shown as being set to Disk. You can use the vxdisk list command to display the disks in the array:

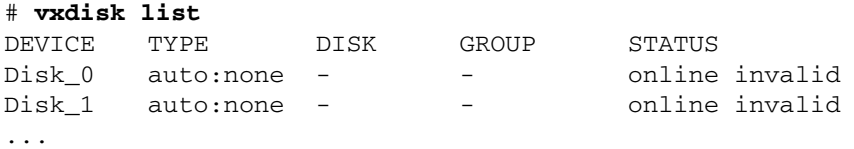

**6.** To verify that the DMP paths are recognized, use the vxdmpadm getdmpnode command as shown in the following sample output for the example array:

```
...
# vxdmpadm getdmpnode enclosure=Disk

NAME STATE ENCLR-TYPE PATHS ENBL DSBL ENCLR-NAME
==================================================================
Disk_0 ENABLED Disk 2 2 0 Disk
Disk_1 ENABLED Disk 2 2 0 Disk
```
This shows that there are two paths to the disks in the array.

For more information, enter the command vxddladm help addjbod, or see the vxddladm(1M) and vxdmpadm(1M) manual pages.

### **Removing Disks from the DISKS Category**

To remove disks from the DISKS (JBOD) category, use the vxddladm command with the rmjbod keyword. The following example illustrates the command for removing disks supplied by the vendor, Seagate:

```
# vxddladm rmjbod vid=SEAGATE
```
### <span id="page-78-0"></span>**Adding Foreign Devices**

DDL may not be able to discover some devices that are controlled by third-party drivers, such as those that provide multipathing or RAM disk capabilities. For these devices it may be preferable to use the multipathing capability that is provided by the third-party drivers for some arrays rather than using the Dynamic Multipathing (DMP) feature. Such *foreign devices* can be made available as simple disks to VxVM by using the vxddladm addforeign command. This also has the effect of bypassing DMP for handling I/O. The following example shows how to add entries for block and character devices in the specified directories:

#### # **vxddladm addforeign blockdir=/dev/foo/dsk chardir=/dev/foo/rdsk**

By default, this command suppresses any entries for matching devices in the OS-maintained device tree that are found by the autodiscovery mechanism. You can override this behavior by using the  $-f$  and  $-n$  options as described on the  $vxddland(M)$ manual page.

After adding entries for the foreign devices, use either the vxdisk scandisks or the vxdctl enable command to discover the devices as simple disks. These disks then behave in the same way as autoconfigured disks.

The foreign device mechanism was introduced in VxVM 4.0 to support non-standard devices such as ramdisks, some solid state disks, and pseudo-devices such as EMC PowerPath. This mechanism has a number of limitations:

A foreign device is always considered as simple disk with a single path. Unlike an autodiscovered disk, it does not have a DMP node.

- It is not supported for shared disk groups in a clustered environment. Only standalone host systems are supported.
- It is not supported for Persistent Group Reservation (PGR) operations.
- It is not under the control of DMP, so enabling of a failed disk cannot be automatic, and DMP administrative commands are not applicable.
- Enclosure information is not available to VxVM. This can reduce the availability of any disk groups that are created using such devices.

If a suitable ASL is available for an array, these limitations are removed, as described in ["Third-Party Driver Coexistence" on page 56.](#page-73-0)

# **Placing Disks Under VxVM Control**

When you add a disk to a system that is running VxVM, you need to put the disk under VxVM control so that VxVM can control the space allocation on the disk. Unless you specify a disk group, VxVM places new disks in a default disk group according to the rules given in ["Rules for Determining the Default Disk Group" on page 125.](#page-142-0)

The method by which you place a disk under VxVM control depends on the circumstances:

If the disk is new, it must be *initialized* and placed under VxVM control. You can use the menu-based vxdiskadm utility to do this.

**Caution** Initialization destroys existing data on disks.

- ◆ If the disk is not needed immediately, it can be initialized (but not added to a disk group) and reserved for future use. To do this, enter **none** when asked to name a disk group. Do not confuse this type of "spare disk" with a hot-relocation spare disk.
- $\bullet$  If the disk was previously initialized for future use by VxVM, it can be reinitialized and placed under VxVM control.
- If the disk was previously in use, but not under VxVM control, you may wish to preserve existing data on the disk while still letting VxVM take control of the disk. This can be accomplished using *encapsulation*.

**Note** Encapsulation preserves existing data on disks.

Multiple disks on one or more controllers can be placed under VxVM control simultaneously. Depending on the circumstances, all of the disks may not be processed the same way.

It is possible to configure the vxdiskadm utility not to list certain disks or controllers as being available. For example, this may be useful in a SAN environment where disk enclosures are visible to a number of separate systems.

To exclude a device from the view of VxVM, select item 16 (Prevent multipathing/Suppress devices from VxVM's view) from the vxdiskadm main menu. See ["Disabling and Enabling Multipathing for Specific Devices" on page 99](#page-116-0) for details.

# **Changing the Disk-Naming Scheme**

**Note** Devices with very long device names (for example, Fibre Channel devices that include worldwide name (WWN) identifiers) are always represented by enclosure-based names. The operation in this section has no effect on such devices.

You can either use enclosure-based naming for disks or the operating system's naming scheme (such as c#t#d#s#). Select menu item 20 from the vxdiskadm main menu to change the disk-naming scheme that you want VxVM to use. When prompted, enter **y** to change the naming scheme. This restarts the vxconfig daemon to bring the new disk naming scheme into effect.

Alternatively, you can change the naming scheme from the command line. The following commands select enclosure-based and operating system-based naming respectively:

```
# vxddladm set namingscheme=ebn
```
# **vxddladm set namingscheme=osn** 

The change is immediate whichever method you use.

# <span id="page-80-0"></span>**Changing Device Naming for TPD-Controlled Enclosures**

**Note** This feature is available only if the default disk-naming scheme is set to use operating system-based naming, and the TPD-controlled enclosure does not contain fabric disks.

For disk enclosures that are controlled by third-party drivers (TPD) whose coexistence is supported by an appropriate ASL, the default behavior is to assign device names that are based on the TPD-assigned node names. You can use the vxdmpadm command to switch between these names and the device names that are known to the operating system:

#### # **vxdmpadm setattr enclosure** *enclosure* **tpdmode=native**|**pseudo**

The argument to the tpdmode attribute selects names that are based on those used by the operating system (native), or TPD-assigned node names (pseudo).

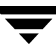

The use of this command to change between TPD and operating system-based naming is illustrated in the following example for the enclosure named EMC0:

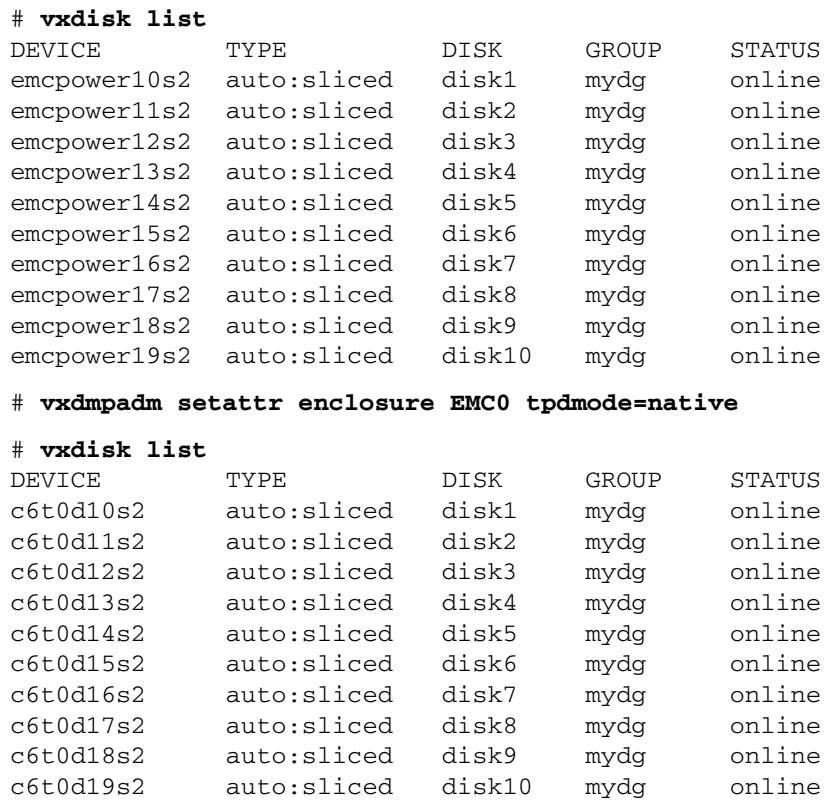

If tpdmode is set to native, the path with the smallest device number is displayed.

## **Discovering the Association between Enclosure-Based Disk Names and OS-Based Disk Names**

If you enable enclosure-based naming, and use the vxprint command to display the structure of a volume, it shows enclosure-based disk device names (disk access names) rather than  $c\#t\#d\#s\#$  names. To discover the  $c\#t\#d\#s\#$  names that are associated with a given enclosure-based disk name, use either of the following commands:

```
# vxdisk -e list enclosure-based_name
```

```
# vxdmpadm getsubpaths dmpnodename=enclosure-based_name
```
For example, to find the physical device that is associated with disk ENC0\_21, the appropriate commands would be:

```
# vxdisk -e list ENC0_21
```

```
# vxdmpadm getsubpaths dmpnodename=ENC0_21
```
To obtain the full pathname for the block and character disk device from these commands, append the displayed device name to /dev/vx/dmp or /dev/vx/rdmp.

## **Regenerating the Persistent Device Name Database**

The persistent device naming feature, introduced in VxVM 4.1, makes the names of disk devices persistent across system reboots. If operating system-based naming is selected, each disk name is usually set to the name of one of the paths to the disk. After hardware reconfiguration and a subsequent reboot, the operating system may generate different names for the paths to the disks. As DDL assigns persistent disk names using the persistent device name database that was generated during a previous boot session, the disk names may no longer correspond to the actual paths. This does not prevent the disks from being used, but the association between the disk name and one of its paths is lost.

To find the relationship between a disk and its paths, run one of the following commands:

```
# vxdmpadm getsubpaths dmpnodename=disk_access_name 
# vxdisk list disk_access_name
```
If you want to update the disk names so that they correspond to the new path names, perform the following steps:

**1.** Remove the file that contains the existing persistent device name database:

```
# rm /etc/vx/disk.info
```
**2.** Restart the VxVM configuration demon:

# **vxconfigd -k** 

This regenerates the persistent name database.

## **Issues Regarding Simple/Nopriv Disks with Enclosure-Based Naming**

If you change from *c#t#d#s#* based naming to enclosure-based naming, simple or nopriv disks may be put in the "error" state and cause VxVM objects on those disks to fail. If this happens, use the following procedures to correct the problem:

- Simple/Nopriv Disks in the Boot Disk Group
- Simple/Nopriv Disks in Non-Boot Disk Groups

These procedures use the vxdarestore utility to handle simple/nopriv disk failures that arise from changing to the enclosure-based naming scheme. You do not need to perform either procedure if your system does not have any simple or nopriv disks, or if the devices on which any simple or nopriv disks are present are not automatically configured by VxVM (for example, non-standard disk devices such as ramdisks).

**Note** You cannot run vxdarestore if c#t#d#s# naming is in use. Additionally, vxdarestore does not handle failures on simple/nopriv disks that are caused by renaming enclosures, by hardware reconfiguration that changes device names, or by changing the naming scheme on a system that includes persistent sliced disk records.

For more information about the vxdarestore command, see the vxdarestore(1M) manual page.

### <span id="page-83-0"></span>**Simple/Nopriv Disks in the Boot Disk Group**

If the boot disk group (usually aliased as bootdg) is comprised of only simple and/or nopriv disks, the vxconfigd daemon goes into the disabled state after the naming scheme change. In such a case, perform the following steps:

- **1.** Use vxdiskadm to change back to c#t#d#s# naming.
- **2.** Enter the following command to restart the VxVM configuration daemon:

```
# vxconfigd -kr reset
```
- **3.** If you want to use enclosure-based naming, use vxdiskadm to add a sliced disk to the bootdg disk group, change back to the enclosure-based naming scheme, and then run the following command:
	- # **/etc/vx/bin/vxdarestore**

### <span id="page-83-1"></span>**Simple/Nopriv Disks in Non-Boot Disk Groups**

If an imported disk group, other than bootdg, is comprised of only simple and/or nopriv disks, the disk group is in the "online dgdisabled" state after the change to the enclosure-based naming scheme. In such a case, perform the following steps:

- **1.** Deport the disk group using the following command:
	- # **vxdg deport** *diskgroup*
- **2.** Use the vxdarestore command to restore the failed disks, and to recover the objects on those disks:
	- # **/etc/vx/bin/vxdarestore**
- **3.** Re-import the disk group using the following command:
	- # **vxdg import** *diskgroup*

# **Installing and Formatting Disks**

Depending on the hardware capabilities of your disks and of your system, you may either need to shut down and power off your system before installing the disks, or you may be able to hot-insert the disks into the live system. Many operating systems can detect the presence of the new disks on being rebooted. If the disks are inserted while the system is live, you may need to enter an operating system-specific command to notify the system.

If the disks require low or intermediate-level formatting before use, use the operating system-specific formatting command to do this.

**Note** SCSI disks are usually preformatted. Reformatting is needed only if the existing formatting has become damaged.

The default disk layout on the x64 platform differs from that on the SPARC platform as follows:

- On a SPARC system, the start of the Solaris partition (which may contain a primary boot executable and boot block in addition to the volume table of contents (VTOC) and any disk slices) is located in cylinder 0. The whole disk is accessed using the device c#t#d#s2.
- ◆ On an x64 system, an FDISK partition (which may contain a master boot record (MBR)) is located in cylinder 0, and the start of the Solaris partition is located in cylinder 1. The device c#t#d#s2 references the entire Solaris partition, but not the FDISK partition. The whole disk may be accessed using the device  $c\text{#t}$ # $d\text{#p0}$ .

Before a disk with a sun partition label from a Solaris SPARC system can be used on a Solaris x86 system, it is necessary to use the fdisk command to rewrite its partition layout and VTOC, so destroying any data on the disk. However, a CDS disk group can be imported on a Solaris x86 system without needing to run the fdisk command. The layout of the partition table for CDS disks is the same on all supported platforms, and does not include an FDISK partition, or a Solaris partition and VTOC.

As on the Solaris SPARC platform, you can use the VERITAS Enterprise Administrator (VEA) GUI or the vxdiskadm, vxdiskadd or vxdisk commands to initialize a new disk with one of the following formats: auto:cdsdisk, auto:simple, auto:sliced, nopriv, simple or sliced.

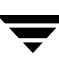

The following sections provide detailed examples of how to use the vxdiskadm utility to place disks under VxVM control in various ways and circumstances.

# <span id="page-85-1"></span>**Displaying and Changing Default Disk Layout Attributes**

To display or change the default values for initializing or encapsulating disks, select menu item 22 (Change/display the default disk layouts) from the vxdiskadm main menu. For disk initialization, you can change the default format and the default length of the private region. For disk encapsulation, you can additionally change the offset values for both the private and public regions.

The attribute settings for initializing disks are stored in the file, /etc/default/vxdisk, and those for encapsulating disks in /etc/default/vxencap.

See the vxdisk(1M) and vxencap(1M) manual pages for more information.

# <span id="page-85-0"></span>**Adding Disks to VxVM**

Formatted disks being placed under VxVM control may be new or previously used outside VxVM. The set of disks can consist of all disks on the system, all disks on a controller, selected disks, or a combination of these.

Depending on the circumstances, all of the disks may not be processed in the same way. For example, some may be initialized, while others may be encapsulated.

**Caution** Initialization does not preserve data on disks.

When initializing or encapsulating multiple disks at one time, it is possible to exclude certain disks or certain controllers. To exclude disks, list the names of the disks to be excluded in the file /etc/vx/disks.exclude before the initialization or encapsulation. You can exclude all disks on specific controllers from initialization or encapsulation by listing those controllers in the file /etc/vx/cntrls.exclude.

Initialize disks for VxVM use as follows:

- **1.** Select menuitem 1 (Add or initialize one or more disks) from the vxdiskadm main menu.
- **2.** At the following prompt, enter the disk device names of the disks to be added to VxVM control (or enter **list** for a list of disks):

```
Add or initialize disks
Menu: VolumeManager/Disk/AddDisks
```
Use this operation to add one or more disks to a disk group. You can add the selected disks to an existing disk group or to a new disk group that will be created as a part of the operation. The selected disks may also be added to a disk group as spares. Or they may be added as nohotuses to be excluded from hot-relocation use. The selected disks may also be initialized without adding them to a disk group leaving the disks available for use as replacement disks.

More than one disk or pattern may be entered at the prompt. Here are some disk selection examples:

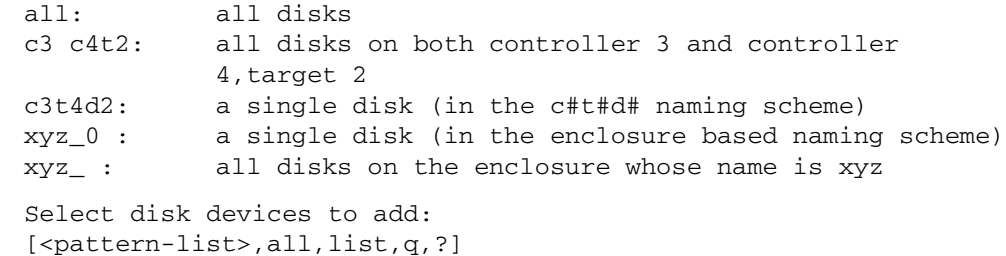

*<pattern-list>* can be a single disk, or a series of disks and/or controllers (with optional targets). If *<pattern-list>* consists of multiple items, separate them using white space, for example:

#### **c3t0d0 c3t1d0 c3t2d0 c3t3d0**

specifies fours disks at separate target IDs on controller 3.

If you enter **list** at the prompt, the vxdiskadm program displays a list of the disks available to the system:

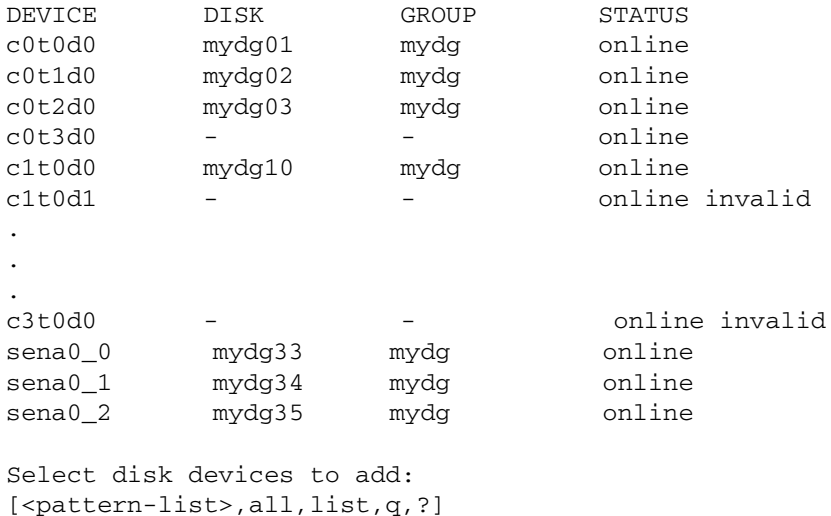

The phrase online invalid in the STATUS line indicates that a disk has yet to be added or initialized for VxVM control. Disks that are listed as online with a disk name and disk group are already under VxVM control.

Enter the device name or pattern of the disks that you want to initialize at the prompt and press Return.

**3.** To continue with the operation, enter **y** (or press Return) at the following prompt:

Here are the disks selected. Output format: [Device] *list of device names*  Continue operation? [y,n,q,?] (default: y) **y**

**4.** At the following prompt, specify the disk group to which the disks should be added, or **none** to reserve the disks for future use:

You can choose to add these disks to an existing disk group, a new disk group, or you can leave these disks available for use by future add or replacement operations. To create a new disk group, select a disk group name that does not yet exist. To leave the disks available for future use, specify a disk group name of "none".

```
Which disk group [<group>, none, list, q, ?]
```
**5.** If you specified the name of a disk group that does not already exist, vxdiskadm prompts for confirmation that you really want to create this new disk group:

There is no active disk group named *disk group name*.

Create a new group named *disk group name*? [y,n,q,?] (default: y) **y** 

You are then prompted to confirm whether the disk group should support the Cross-platform Data Sharing (CDS) feature:

Create the disk group as a CDS disk group?  $[y,n,q,?)$  (default: n)

If the new disk group may be moved between different operating system platforms, enter **y**. Otherwise, enter **n**.

**6.** At the following prompt, either press Return to accept the default disk names or enter **n** to allow you to define your own disk names:

Use default disk names for the disks? [ $y, n, q, ?$ ] (default:  $y$ )

**7.** When prompted whether the disks should become hot-relocation spares, enter **n** (or press Return):

Add disks as spare disks for *disk group name*? [y,n,q,?] (default: n) **n**

**8.** When prompted whether to exclude the disks from hot-relocation use, enter **n** (or press Return).

```
Exclude disk from hot-relocation use? [y,n,q,?} (default: n) n
```
**9.** To continue with the operation, enter **y** (or press Return) at the following prompt:

The selected disks will be added to the disk group *disk group name*  with default disk names. *list of device names*  Continue with operation? [y,n,q,?] (default: y) **y** 

**10.** If you see the following prompt, it lists any disks that have already been initialized for use by VxVM; enter **y** to indicate that all of these disks should now be used:

```
The following disk devices appear to have been initialized
already.
The disks are currently available as replacement disks.
Output format: [Device]
```
*list of device names* 

Use these devices? [Y,N,q,?] (default: Y) **Y** 

Note that this prompt allows you to indicate "yes" or "no" for *all* of these disks (**Y** or **N**) or to select how to process each of these disks on an individual basis (**S**).

If you are sure that you want to re-initialize all of these disks, enter **Y** at the following prompt:

The following disks you selected for use appear to already have been initialized for the Volume Manager. If you are certain the disks already have been initialized for the Volume Manager, then you do not need to reinitialize these disk devices. Output format: [Device]

*list of device names* 

Are you sure you want to re-initialize these disks? [Y,N,q,?] (default: N) **Y** 

**11.** vxdiskadm may now indicate that one or more disks is a candidate for encapsulation. Encapsulation allows you to add an active disk to VxVM control and preserve the data on that disk. If you want to preserve the data on the disk, enter **y**. If you are sure that there is no data on the disk that you want to preserve, enter **n** to avoid encapsulation.

```
The following disk device has a valid VTOC, but does not appear
to have been initialized for the Volume Manager. If there is data
on the disk that should NOT be destroyed you should encapsulate
the existing disk partitions as volumes instead of adding the
disk as a new disk.
Output format: [Device]
```
#### *device name*

Encapsulate this device?  $[y,n,q,?)$  (default:  $y$ )

❖ If you choose not to encapsulate the disks, vxdiskadm asks if you want to initialize the disks instead of encapsulating them. Enter **y** to confirm this:

Instead of encapsulating, initialize? [y,n,q,?] (default: n) **y**

vxdiskadm now confirms those disks that are being initialized and added to VxVM control with messages similar to the following. In addition, you may be prompted to perform surface analysis.

VxVM INFO V-5-2-205 Initializing device *device name*.

If you choose to encapsulate the disks,  $vxdi$  skadm confirms their device names and prompts you for permission to proceed. Enter **y** (or press Return) to continue encapsulation:

```
VxVM NOTICE V-5-2-311 The following disk device has been
selected for encapsulation.
Output format: [Device]
device name
Continue with encapsulation? [y,n,q,?] (default: y) y
```
vxdiskadm now displays an encapsulation status, and informs you that you must perform a shutdown and reboot as soon as possible:

The disk device *device name* will be encapsulated and added to the disk group *dgname* with the disk name *disk name*.

<span id="page-89-0"></span>**12.** You can now choose whether the disk is to be formatted as a CDS disk that is portable between different operating systems, or as a non-portable sliced or simple disk:

```
Enter desired format [cdsdisk, sliced, simple, q, ?]
(default: cdsdisk)
```
Enter the format that is appropriate for your needs. In most cases, this is the default format, cdsdisk.

**13.** At the following prompt, vxdiskadm asks if you want to use the default private region size of 2048 blocks. Press Return to confirm that you want to use the default value, or enter a different value. (The maximum value that you can specify is 524288 blocks.)

```
Enter desired private region length [<privlen>,q,?]
(default: 2048)
```
❖ If you are initializing one or more disks, vxdiskadm proceeds to add the disks.

```
...
VxVM INFO V-5-2-120 Adding disk device device name to disk group
disk group name with disk name disk name.
```
❖ If you are encapsulating one or more disks, and you entered cdsdisk as the format in [step 12 on page 72,](#page-89-0) you are prompted for the action to be taken if the disks cannot be converted this format:

```
Do you want to use 'sliced' as the format should 'cdsdisk' fail?
[y,n,q,?) (default: y)
```
If you enter **y**, and it is not possible to encapsulate a disk as a CDS disk, it is encapsulated as a sliced disk. Otherwise, the encapsulation fails.

vxdiskadm then proceeds to encapsulate the disks.

```
VxVM INFO V-5-2-340 The first stage of encapsulation has
completed successfully. You should now reboot your system at the
earliest possible opportunity.
```
The encapsulation requires two or three reboots which will take place automatically after the next reboot. To shut down and reboot you system, use the command:

# **shutdown -g0 -y -i6** 

**Note** The /etc/vfstab file is updated so that the file systems on the disk devices are mounted using the new volume devices that are created for the encapsulated file systems in /dev/vx/dsk/*diskgroup* and /dev/vx/rdsk/*diskgroup*. You may need to update any other references to the old devices in backup scripts, databases or manually created swap devices so that they refer to the new volumes.

The original /etc/vfstab file is saved as /etc/vfstab.prevm.

**14.** At the following prompt, indicate whether you want to continue to add more disks:

Add or initialize other disks? [y,n,q,?] (default: n)

See ["Displaying and Changing Default Disk Layout Attributes" on page 68](#page-85-1) for details of how to change the default layouts that are used to initialize or encapsulate disks.

### **Reinitializing a Disk**

You can reinitialize a disk that has previously been initialized for use by VxVM by putting it under VxVM control as you would a new disk. See ["Adding Disks to VxVM" on page 68](#page-85-0)  for details.

**Caution** Reinitialization does not preserve data on the disk. If you want to reinitialize the disk, make sure that it does not contain data that should be preserved.

If the disk you want to add has been used before, but not with VxVM, encapsulate the disk and preserve its information.

### **Using vxdiskadd to Place a Disk Under Control of VxVM**

As an alternative to vxdiskadm, you can use the vxdiskadd command to put a disk under VxVM control. For example, to initialize the second disk on the first controller, use the following command:

#### # **vxdiskadd c0t1d0**

The vxdiskadd command examines your disk to determine whether it has been initialized and also checks for disks that can be encapsulated (see ["Using nopriv Disks for](#page-95-0)  [Encapsulation" on page 78](#page-95-0)), disks that have been added to VxVM, and for other conditions.

**Note** If you are adding an uninitialized disk, warning and error messages are displayed on the console during the vxdiskadd command. Ignore these messages. These messages should not appear after the disk has been fully initialized; the vxdiskadd command displays a success message when the initialization completes.

The interactive dialog for adding a disk using vxdiskadd is similar to that for vxdiskadm, described in ["Adding Disks to VxVM" on page 68.](#page-85-0)

# **Encapsulating a Disk for Use in VxVM**

This section describes how to encapsulate a disk for use in VxVM. Encapsulation preserves any existing data on the disk when the disk is placed under VxVM control.

**Note** Encapsulation of the root disk is not supported in this release.

**Caution** Encapsulating a disk requires that the system be rebooted several times. Schedule performance of this procedure for a time when this does not inconvenience users.

To prevent the encapsulation failing, make sure that:

- The disk has two free partitions for the public and private regions.
- The disk has an s2 slice that represents the whole disk.
- The disk has a small amount of free space (at least 1 megabyte at the beginning or end of the disk) that does not belong to any partition.

To encapsulate a disk for use in VxVM, use the following procedure:

**1.** Select menu item 2 (Encapsulate one or more disks) from the vxdiskadm main menu.

**Note** Your system may use device names that differ from the examples shown here.

At the following prompt, enter the disk device name for the disks to be encapsulated:

Encapsulate one or more disks Menu: VolumeManager/Disk/Encapsulate Use this operation to convert one or more disks to use the Volume Manager. This adds the disks to a disk group and replaces existing partitions with volumes. Disk encapsulation requires a reboot for the changes to take effect. More than one disk or pattern may be entered at the prompt. Here are some disk selection examples: all: all disks c3 c4t2: all disks on both controller 3 and controller 4,target 2 c3t4d2: a single disk (in the c#t#d# naming scheme) xyz\_0 : a single disk (in the enclosure based naming scheme) xyz\_ : all disks on the enclosure whose name is xyz Select disk devices to encapsulate: [<pattern-list>,all,list,q,?] *device name* 

Where <*pattern-list*> can be a single disk, or a series of disks and/or controllers (with optional targets). If <*pattern-list*> consists of multiple items, those items must be separated by white space.

If you do not know the address (device name) of the disk to be encapsulated, enter **l**  or **list** at the prompt for a complete listing of available disks.

**2.** To continue the operation, enter **y** (or press Return) at the following prompt:

```
Here is the disk selected. Output format: [Device]
device name 
Continue operation? [y,n,q,?] (default: y) y
```
**3.** To add the disk to a disk group, enter the name of the disk group (this disk group need not already exist):

You can choose to add this disk to an existing disk group or to a new disk group. To create a new disk group, select a disk group name that does not yet exist.

Which disk group [<group>,list,q,?]

**4.** At the following prompt, either press Return to accept the default disk name or enter a disk name:

Use a default disk name for the disk? [ $y, n, q, ?$ ] (default:  $y$ )

**5.** To continue with the operation, enter **y** (or press Return) at the following prompt:

The selected disks will be encapsulated and added to the *dgname*  disk group with default disk names.

*device name* 

Continue with operation? [y,n,q,?] (default: y) **y**

**6.** To confirm that encapsulation should proceed, enter **y** (or press Return) at the following prompt:

```
The following disk has been selected for encapsulation.
Output format: [Device]
```
*device name* 

Continue with encapsulation? [y,n,q,?] (default: y) **y**

A message similar to the following confirms that the disk is being encapsulated for use in VxVM and tells you that a reboot is needed:

The disk device *device name* will be encapsulated and added to the disk group *diskgroup* with the disk name *diskgroup*01.

<span id="page-94-0"></span>**7.** You can now choose whether the disk is to be formatted as a CDS disk that is portable between different operating systems, or as a non-portable sliced disk:

Enter the desired format [cdsdisk, sliced, $q, ?$ ] (default: cdsdisk)

Enter the format that is appropriate for your needs. In most cases, this is the default format, cdsdisk.

**8.** At the following prompt, vxdiskadm asks if you want to use the default private region size of 2048 blocks. Press Return to confirm that you want to use the default value, or enter a different value. (The maximum value that you can specify is 524288 blocks.)

```
Enter desired private region length [<privlen>,q,?]
(default: 2048)
```
**9.** If you entered cdsdisk as the format in [step 7](#page-94-0), you are prompted for the action to be taken if the disk cannot be converted this format:

```
Do you want to use 'sliced' as the format should 'cdsdisk' fail?
[y,n,q,?] (default: y)
```
If you enter **y**, and it is not possible to encapsulate the disk as a CDS disk, it is encapsulated as a sliced disk. Otherwise, the encapsulation fails.

**10.** vxdiskadm then proceeds to encapsulate the disks.

VxVM NOTICE V-5-2-311 The *device name* disk has been configured for encapsulation.

VxVM INFO V-5-2-340 The first stage of encapsulation has completed successfully. You should now reboot your system at the earliest possible opportunity.

The encapsulation requires two or three reboots which will take place automatically after the next reboot. To shut down and reboot you system, use the command:

# **shutdown -g0 -y -i6** 

**Note** The /etc/vfstab file is updated so that the file systems on the disk devices are mounted using the new volume devices that are created for the encapsulated file systems in /dev/vx/dsk/*diskgroup* and /dev/vx/rdsk/*diskgroup*. You may need to update any other references to

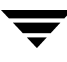

the old devices in backup scripts, databases or manually created swap devices so that they refer to the new volumes.

The original /etc/vfstab file is saved as /etc/vfstab.prevm.

**11.** At the following prompt, indicate whether you want to encapsulate more disks (**y**) or return to the vxdiskadm main menu (**n**):

Encapsulate other disks? [y,n,q,?] (default: n) **n**

See ["Displaying and Changing Default Disk Layout Attributes" on page 68](#page-85-1) for details of how to change the default layout that is used to encapsulate disks.

## **Failure of Disk Encapsulation**

Under some circumstances, encapsulation of a disk can fail. Usually this is because there is not enough free space available on the disk to accommodate the private region. If this happens, the procedure outlined above ends abruptly with an error message similar to the following:

```
VxVM ERROR V-5-2-338 The encapsulation operation failed with the 
following error:
It is not possible to encapsulate device, for the following reason:
<VxVM vxslicer ERROR V-5-1-1108 Unsupported disk layout.>
```
See the section, ["Using nopriv Disks for Encapsulation" on page 78](#page-95-0), for advice about what you can do if this occurs.

## <span id="page-95-0"></span>**Using nopriv Disks for Encapsulation**

Encapsulation converts existing partitions on a specified disk to volumes. If any partitions contain file systems, their /etc/vfstab entries are modified so the file systems are mounted on volumes instead.

Disk encapsulation requires that enough free space be available on the disk (by default, 1 megabyte) for storing the private region that *VxVM* uses for disk identification and configuration information. This free space cannot be included in any other partitions. (See the vxencap(1M) manual page for more information.)

You can encapsulate a disk that does not have space available for the VxVM private region partition by using the vxdisk utility. This is done by configuring the disk as a nopriv devices that does not have a private region.

To create a nopriv device:

- **1.** If it does not exist already, set up a partition on the disk for the area that you want to access using VxVM.
- **2.** Use the following command to map a VM disk to the partition:

#### # **vxdisk define** *partition-device* **type=nopriv**

where *partition-device* is the basename of the device in the /dev/dsk directory. For example, to map partition 3 of disk device  $c0t4d0$ , use the following command:

#### # **vxdisk define c0t4d0s3 type=nopriv**

To create volumes for other partitions on the disk:

- **1.** Add the partition to a disk group.
- **2.** Determine where the partition resides within the encapsulated partition.
- **3.** Use vxassist to create a volume with that length.
- **Note** By default, vxassist re-initializes the data area of a volume that it creates. If there is data to be preserved on the partition, do not use vxassist. Instead, create the volume with vxmake and start the volume with the command vxvol init active.

The drawback with using nopriv devices is that VxVM cannot track changes in the address or controller of the disk. Normally, VxVM uses identifying information stored in the private region on the physical disk to track changes in the location of a physical disk. Because nopriv devices do not have private regions and have no identifying information stored on the physical disk, tracking cannot occur.

One use of nopriv devices is to encapsulate a disk so that you can use VxVM to move data off the disk. When space has been made available on the disk, remove the nopriv device, and encapsulate the disk as a standard disk device.

**Note** A disk group cannot be formed entirely from nopriv devices. This is because nopriv devices do not provide space for storing disk group configuration information. Configuration information must be stored on at least one disk in the disk group

# **Using RAM Disks with VxVM**

**Note** This section only applies to systems which support RAM disks.

Some systems support creation of RAM disks. A RAM disk is a device made from system RAM that looks like a small disk device. Often, the contents of a RAM disk are erased when the system is rebooted. RAM disks that are erased on reboot prevent VxVM from identifying physical disks. This is because information stored on the physical disks (now erased on reboot) is used to identify the disk.

nopriv devices have a special feature to support RAM disks: a *volatile* option which indicates to VxVM that the device contents do not survive reboots. Volatile devices receive special treatment on system startup. If a volume is mirrored, plexes made from volatile devices are always recovered by copying data from nonvolatile plexes.

**Note** To use a RAM disk with VxVM, block and character device nodes must exist for the RAM disk, for example, /dev/dsk/ramd0 and /dev/rdsk/ramd0.

To define the RAM disk device to VxVM, use the following command:

#### # **vxdisk define ramd0 type=nopriv volatile**

Normally, VxVM does not start volumes that are formed entirely from plexes with volatile subdisks. That is because there is no plex that is guaranteed to contain the most recent volume contents.

Some RAM disks are used in situations where all volume contents are recreated after reboot. In these situations, you can force volumes formed from RAM disks to be started at reboot by using the following command:

#### # **vxvol set startopts=norecov** *volume*

This option can be used only with volumes of type gen. See the vxvol(1M) manual page for more information on the vxvol set operation and the norecov option.

# **Removing Disks**

**Note** You must disable a disk group as described in "Disabling a Disk Group" on [page 140](#page-157-0) before you can remove the last disk in that group. Alternatively, you can destroy the disk group as described in ["Destroying a Disk Group" on page 141.](#page-158-0)

You can remove a disk from a system and move it to another system if the disk is failing or has failed. Before removing the disk from the current system, you must:

- **1.** Stop all activity by applications to volumes that are configured on the disk that is to be removed. Unmount file systems and shut down databases that are configured on the volumes.
- **2.** Use the following command to stop the volumes:

```
# vxvol [-g diskgroup] stop volume1 volume2 ...
```
**3.** Move the volumes to other disks or back up the volumes. To move a volume, use vxdiskadm to mirror the volume on one or more disks, then remove the original copy of the volume. If the volumes are no longer needed, they can be removed instead of moved.

Before removing a disk, make sure any data on that disk has either been moved to other disks or is no longer needed. Then remove the disk using the vxdiskadm utility, as follows:

- **1.** Select menu item 3 (Remove a disk) from the vxdiskadm main menu.
- **2.** At the following prompt, enter the disk name of the disk to be removed:

Remove a disk Menu: VolumeManager/Disk/RemoveDisk Use this operation to remove a disk from a disk group. This operation takes a disk name as input. This is the same name that you gave to the disk when you added the disk to the disk group. Enter disk name [<disk>,list,q,?] **mydg01** 

**3.** If there are any volumes on the disk, VxVM asks you whether they should be evacuated from the disk. If you wish to keep the volumes, answer **y**. Otherwise, answer **n**.

**4.** At the following verification prompt, press Return to continue:

VxVM NOTICE V-5-2-284 Requested operation is to remove disk mydg01 from group mydg.

Continue with operation?  $[y,n,q,?)$  (default: y)

The vxdiskadm utility removes the disk from the disk group and displays the following success message:

VxVM INFO V-5-2-268 Removal of disk mydg01 is complete.

You can now remove the disk or leave it on your system as a replacement.

**5.** At the following prompt, indicate whether you want to remove other disks (**y**) or return to the vxdiskadm main menu (**n**):

Remove another disk? [y,n,q,?] (default: n)

### **Removing a Disk with Subdisks**

You can remove a disk on which some subdisks are defined. For example, you can consolidate all the volumes onto one disk. If you use the vxdiskadm program to remove a disk, you can choose to move volumes off that disk. To do this, run the vxdiskadm program and select item 3 (Remove a disk) from the main menu.

If the disk is used by some subdisks, the following message is displayed:

```
VxVM ERROR V-5-2-369 The following volumes currently use part
of disk mydg02: 
home usrvol
Volumes must be moved from mydg02 before it can be removed.
Move volumes to other disks? [y,n,q,?] (default: n)
```
If you choose **y**, then all subdisks are moved off the disk, if possible. Some subdisks are not movable. A subdisk may not be movable for one of the following reasons:

- There is not enough space on the remaining disks in the subdisk's disk group.
- Plexes or striped subdisks cannot be allocated on different disks from existing plexes or striped subdisks in the volume.

If the vxdiskadm program cannot move some subdisks, remove some plexes from some disks to free more space before proceeding with the disk removal operation. See ["Removing a Volume" on page 216](#page-233-0) and ["Taking Plexes Offline" on page 164](#page-181-0) for information on how to remove volumes and plexes.

## **Removing a Disk with No Subdisks**

To remove a disk that contains no subdisks from its disk group, run the vxdiskadm program and select item 3 (Remove a disk) from the main menu, and respond to the prompts as shown in this example to remove mydg02:

```
Enter disk name [<disk>,list,q,?] mydg02 
VxVM NOTICE V-5-2-284 Requested operation is to remove disk mydg02 
from group mydg.
Continue with operation? [y,n,q,?] (default: y) y
```
VxVM INFO V-5-2-268 Removal of disk mydg02 is complete.

# **Removing a Disk from VxVM Control**

After removing a disk from a disk group, you can clear the VxVM configuration on the disk and permanently remove it from VxVM control by running the vxdiskunsetup command:

#### # **/usr/lib/vxvm/bin/vxdiskunsetup -C c#t#d#**

**Caution** The vxdiskunsetup command removes a disk from VERITAS Volume Manager control by erasing the VxVM metadata on the disk. To prevent data loss, any data on the disk should first be evacuated from the disk. The vxdiskunsetup command should only be used by a system administrator who is trained and knowledgeable about VERITAS Volume Manager.

If the vxdisk list command shows that the disk is in the error state, use the following commands to reinitialize the disk with the default layout, and then remove it from the VxVM configuration:

```
# fdisk -B -n /dev/rdsk/c#t#d#[p0]
# vxdisk rm c#t#d#s2
# vxdisk scandisks
```
On an x86 system, the partition 0 device (for example, c2t4d7p0) must be specified to the fdisk command.

The vxdisk list command should now show the disk's type as auto:none and its state as online invalid. If the disk is not shown as being in this state, use the following command to clear the first 512 blocks on the disk before rerunning the fdisk and vxdisk commands:

#### # **dd if=/dev/zero of=/dev/rdsk/***c#t#d#***[p0] count=512**

As before, you must specify the partition 0 device on an x86 platform.

# **Removing and Replacing Disks**

**Note** A replacement disk should have the same disk geometry as the disk that failed. That is, the replacement disk should have the same bytes per sector, sectors per track, tracks per cylinder and sectors per cylinder, same number of cylinders, and the same number of accessible cylinders. (You can use the prtvtoc command to obtain disk information.)

If failures are starting to occur on a disk, but the disk has not yet failed completely, you can replace the disk. This involves detaching the failed or failing disk from its disk group, followed by replacing the failed or failing disk with a new one. Replacing the disk can be postponed until a later date if necessary.

To replace a disk, use the following procedure:

- **1.** Select menuitem 4 (Remove a disk for replacement) from the vxdiskadm main menu.
- **2.** At the following prompt, enter the name of the disk to be replaced (or enter **list** for a list of disks):

Remove a disk for replacement Menu: VolumeManager/Disk/RemoveForReplace

Use this menu operation to remove a physical disk from a disk group, while retaining the disk name. This changes the state for the disk name to a removed disk. If there are any initialized disks that are not part of a disk group, you will be given the option of using one of these disks as a replacement.

Enter disk name [<disk>,list,q,?] **mydg02**

**3.** When you select a disk to remove for replacement, all volumes that are affected by the operation are displayed, for example:

VxVM NOTICE V-5-2-371 The following volumes will lose mirrors as a result of this operation: home src No data on these volumes will be lost. The following volumes are in use, and will be disabled as a result of this operation: mkting

Any applications using these volumes will fail future accesses. These volumes will require restoration from backup.

```
Are you sure you want do this? [y,n,q,?) (default: n)
```
To remove the disk, causing the named volumes to be disabled and data to be lost when the disk is replaced, enter **y** or press Return.

To abandon removal of the disk, and back up or move the data associated with the volumes that would otherwise be disabled, enter **n** or **q** and press Return.

For example, to move the volume mkting to a disk other than mydg02, use this command:

#### # **vxassist move mkting !mydg02**

After backing up or moving the data in the volumes, start again from step 1 above.

**4.** At the following prompt, either select the device name of the replacement disk (from the list provided), press Return to choose the default disk, or enter **none** if you are going to replace the physical disk:

```
The following devices are available as replacements:
c0t1d0
You can choose one of these disks now, to replace mydg02.
Select "none" if you do not wish to select a replacement disk.
Choose a device, or select "none" [<device>,none,q,?]
(default: c0t1d0)
```
**Note** Do not choose the old disk drive as a replacement even though it appears in the selection list. If necessary, you can choose to initialize a new disk.

If you enter **none** because you intend to replace the physical disk, see the section ["Replacing a Failed or Removed Disk" on page 87](#page-104-0).

**5.** If you chose to replace the disk in step 4, press Return at the following prompt to confirm this:

VxVM NOTICE V-5-2-285 Requested operation is to remove mydg02 from group mydg. The removed disk will be replaced with disk device c0t1d0.

Continue with operation?  $[y,n,q,?)$  (default: y)

vxdiskadm displays the following messages to indicate that the original disk is being removed:

```
VxVM NOTICE V-5-2-265 Removal of disk mydg02 completed
successfully.
VxVM NOTICE V-5-2-260 Proceeding to replace mydg02 with device
c0t1d0.
```
If the disk was previously an encapsulated root disk, vxdiskadm displays the following message. Enter **y** to confirm that you want to reinitialize the disk:

The disk c1t0d0 was a previously encapsulated root disk. Due to the disk layout that results from root disk encapsulation, the preferred action is to reinitialize and reorganize this disk. However, if you have any non-redundant data on this disk you should not reorganize this disk, as the data will be lost. Reorganize the disk? [y,n,q,?] (default: y) **y** 

**Caution** It is recommended that you do not enter **n** at this prompt. This results in an invalid VTOC that makes the disk unbootable.

Entering **y** at the prompt destroys any data that is on the disk. Ensure that you have at least one valid copy of the data on other disks before proceeding.

**6.** You can now choose whether the disk is to be formatted as a CDS disk that is portable between different operating systems, or as a non-portable sliced or simple disk:

Enter the desired format [cdsdisk,sliced,simple,q,?] (default: cdsdisk)

Enter the format that is appropriate for your needs. In most cases, this is the default format, cdsdisk.

**7.** At the following prompt, vxdiskadm asks if you want to use the default private region size of 2048 blocks. Press Return to confirm that you want to use the default value, or enter a different value. (The maximum value that you can specify is 524288 blocks.)

```
Enter desired private region length [<privlen>,q,?]
(default: 2048)
```
**8.** If one of more mirror plexes were moved from the disk, you are now prompted whether FastResync should be used to resynchronize the plexes:

Use FMR for plex resync? [y,n,q,?] (default: n) y

vxdiskadm displays the following success message:

VxVM NOTICE V-5-2-158 Disk replacement completed successfully.

**9.** At the following prompt, indicate whether you want to remove another disk (**y**) or return to the vxdiskadm main menu (**n**):

```
Remove another disk? [y,n,q,?] (default: n)
```
**Note** If removing a disk causes one or more volumes to be disabled, see the section, "Restarting a Disabled Volume" in the chapter "Recovery from Hardware Failure" in the *VERITAS Volume Manager Troubleshooting Guide*, for information on how to restart a disabled volume so that you can restore its data from a backup.

If you wish to move hot-relocate subdisks back to a replacement disk, see ["Configuring](#page-270-0)  [Hot-Relocation to Use Only Spare Disks" on page 253.](#page-270-0)

### <span id="page-104-0"></span>**Replacing a Failed or Removed Disk**

**Note** You may need to run commands that are specific to the operating system or disk array when replacing a physical disk.

Use the following procedure after you have replaced a failed or removed disk with a new disk:

- **1.** Select menuitem 5 (Replace a failed or removed disk) from the vxdiskadm main menu.
- **2.** At the following prompt, enter the name of the disk to be replaced (or enter **list** for a list of disks):

Replace a failed or removed disk Menu: VolumeManager/Disk/ReplaceDisk

VxVM INFO V-5-2-479 Use this menu operation to specify a replacement disk for a disk that you removed with the "Remove a disk for replacement" menu operation, or that failed during use. You will be prompted for a disk name to replace and a disk device to use as a replacement. You can choose an uninitialized disk, in which case the disk will be initialized, or you can choose a disk that you have already initialized using the Add or initialize a disk menu operation.

Select a removed or failed disk [<disk>,list,q,?] **mydg02** 

**3.** The vxdiskadm program displays the device names of the disk devices available for use as replacement disks. Your system may use a device name that differs from the examples. Enter the device name of the disk or press Return to select the default device:

The following devices are available as replacements: c0t1d0 c1t1d0 You can choose one of these disks to replace mydg02. Choose "none" to initialize another disk to replace mydg02. Choose a device, or select "none" [<device>,none,q,?] (default: c0t1d0)

- **4.** Depending on whether the replacement disk was previously initialized, perform the appropriate step from the following:
- ❖ If the disk has not previously been initialized, press Return at the following prompt to replace the disk:

VxVM INFO V-5-2-378 The requested operation is to initialize disk device c0t1d0 and to then use that device to replace the removed or failed disk mydg02 in disk group mydg. Continue with operation?  $[y,n,q,?)$  (default: y)

❖ If the disk has already been initialized, press Return at the following prompt to replace the disk:

VxVM INFO V-5-2-382 The requested operation is to use the initialized device c0t1d0 to replace the removed or failed disk mydg02 in disk group mydg. Continue with operation? [y,n,q,?] (default: y)

❖ If the disk was previously an encapsulated root disk, vxdiskadm displays the following message. Enter **y** to confirm that you want to reinitialize the disk:

VxVM INFO V-5-2-876 The disk c0t1d0 was a previously encapsulated root disk. Due to the disk layout that results from root disk encapsulation, the preferred action is to reinitialize and reorganize this disk. However, if you have any non-redundant data on this disk you should not reorganize this disk, as the data will be lost. Reorganize the disk? [y,n,q,?] (default: y) **y** 

**Caution** It is recommended that you do not enter **n** at this prompt. This can result in an invalid VTOC that makes the disk unbootable.

Entering **y** at the prompt destroys any data that is on the disk. Ensure that you have at least one valid copy of the data on other disks before proceeding.

**5.** You can now choose whether the disk is to be formatted as a CDS disk that is portable between different operating systems, or as a non-portable sliced or simple disk:

```
Enter the desired format [cdsdisk, sliced, simple, q, ?]
(default: cdsdisk)
```
Enter the format that is appropriate for your needs. In most cases, this is the default format, cdsdisk.

**6.** At the following prompt, vxdiskadm asks if you want to use the default private region size of 2048 blocks. Press Return to confirm that you want to use the default value, or enter a different value. (The maximum value that you can specify is 524288 blocks.)

```
Enter desired private region length [<privlen>,q,?]
(default: 2048)
```
**7.** The vxdiskadm program then proceeds to replace the disk, and returns the following message on success:

VxVM NOTICE V-5-2-158 Disk replacement completed successfully.

At the following prompt, indicate whether you want to replace another disk (**y**) or return to the vxdiskadm main menu (**n**):

```
Replace another disk? [y,n,q,?] (default: n)
```
# **Enabling a Physical Disk**

If you move a disk from one system to another during normal system operation, VxVM does not recognize the disk automatically. The enable disk task enables VxVM to identify the disk and to determine if this disk is part of a disk group. Also, this task re-enables access to a disk that was disabled by either the disk group deport task or the disk device disable (offline) task.

To enable a disk, use the following procedure:

- **1.** Select menuitem 10 (Enable (online) a disk device) from the vxdiskadm main menu.
- **2.** At the following prompt, enter the device name of the disk to be enabled (or enter list for a list of devices):

Enable (online) a disk device Menu: VolumeManager/Disk/OnlineDisk

VxVM INFO V-5-2-998 Use this operation to enable access to a disk that was disabled with the "Disable (offline) a disk device" operation.

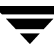

You can also use this operation to re-scan a disk that may have been changed outside of the Volume Manager. For example, if a disk is shared between two systems, the Volume Manager running on the other system may have changed the disk. If so, you can use this operation to re-scan the disk.

NOTE: Many vxdiskadm operations re-scan disks without user intervention. This will eliminate most needs to online a disk directly, except when the disk is directly offlined.

Select a disk device to enable [<address>,list,q,?]  $c0t2d0s2$ 

vxdiskadm enables the specified device.

**3.** At the following prompt, indicate whether you want to enable another device (**y**) or return to the vxdiskadm main menu (**n**):

Enable another device? [y,n,q,?] (default: n)

You can also issue the command vxdctl enable after a hot disk swap. This enables VxVM to recognize the new disk and any paths to it that are available through Dynamic Multipathing (DMP).

### **Taking a Disk Offline**

There are instances when you must take a disk offline. If a disk is corrupted, you must disable the disk before removing it. You must also disable a disk before moving the physical disk device to another location to be connected to another system.

**Note** Taking a disk offline is only useful on systems that support *hot-swap* removal and insertion of disks without needing to shut down and reboot the system.

To take a disk offline, use the vxdiskadm command:

- **1.** Select menuitem 11 (Disable (offline) a disk device) from the vxdiskadm main menu.
- **2.** At the following prompt, enter the address of the disk you want to disable:

Disable (offline) a disk device Menu: VolumeManager/Disk/OfflineDisk

VxVM INFO V-5-2-474 Use this menu operation to disable all access to a disk device by the Volume Manager. This operation can be applied only to disks that are not currently in a disk group. Use this operation if you intend to remove a disk from a system without rebooting.
NOTE: Many systems do not support disks that can be removed from a system during normal operation. On such systems, the offline operation is seldom useful. Select a disk device to disable [<address>,list,q,?] c0t2d0s2

The vxdiskadm program disables the specified disk.

**3.** At the following prompt, indicate whether you want to disable another device (**y**) or return to the vxdiskadm main menu (**n**):

```
Disable another device? [y,n,q,?] (default: n)
```
## **Renaming a Disk**

If you do not specify a VM disk name, VxVM gives the disk a default name when you add the disk to VxVM control. The VM disk name is used by VxVM to identify the location of the disk or the disk type. To change the disk name to reflect a change of use or ownership, use the following command:

#### # **vxedit [-g** *diskgroup***] rename** *old\_diskname new\_diskname*

For example, you might want to rename disk mydg03, as shown in the following output from vxdisk list, to mydg02: #

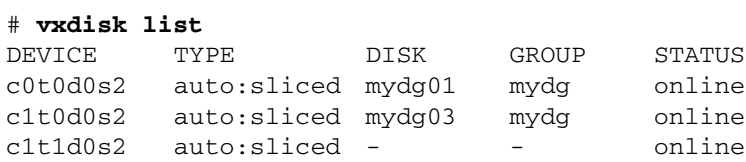

You would use the following command to rename the disk.

#### # **vxedit -g mydg rename mydg03 mydg02**

To confirm that the name change took place, use the vxdisk list command again:

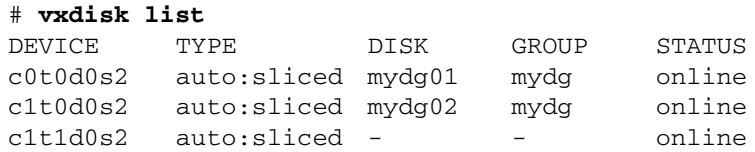

**Note** By default, VxVM names subdisk objects after the VM disk on which they are located. Renaming a VM disk does not automatically rename the subdisks on that disk.

# **Reserving Disks**

By default, the vxassist command allocates space from any disk that has free space. You can reserve a set of disks for special purposes, such as to avoid general use of a particularly slow or a particularly fast disk.

To reserve a disk for special purposes, use the following command:

# **vxedit [-g** *diskgroup***] set reserve=on** *diskname* 

After you enter this command, the vxassist program does not allocate space from the selected disk unless that disk is specifically mentioned on the vxassist command line. For example, if mydg03 is reserved, use the following command:

#### # **vxassist [-g** *diskgroup***] make vol03 20m mydg03**

The vxassist command overrides the reservation and creates a 20 megabyte volume on mydg03. However, the command:

```
# vxassist -g mydg make vol04 20m
```
does not use mydg03, even if there is no free space on any other disk.

To turn off reservation of a disk, use the following command:

```
# vxedit [-g diskgroup] set reserve=off diskname
```
See the  $v \times \text{edit}(1M)$  manual page for more information.

# **Displaying Disk Information**

Before you use a disk, you need to know if it has been initialized and placed under VxVM control. You also need to know if the disk is part of a disk group because you cannot create volumes on a disk that is not part of a disk group. The vxdisk list command displays device names for all recognized disks, the disk names, the disk group names associated with each disk, and the status of each disk.

To display information on all disks that are known to VxVM, use the following command:

#### # **vxdisk list**

VxVM returns a display similar to the following:

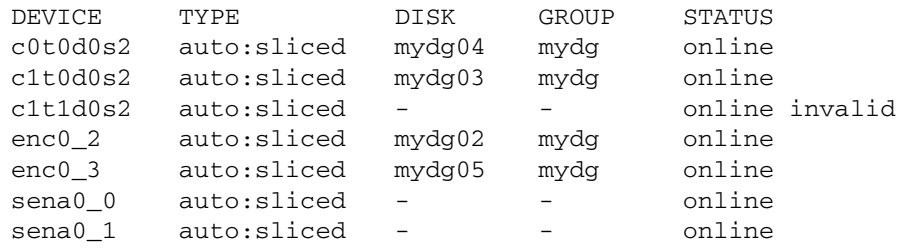

**Note** The phrase online invalid in the STATUS line indicates that a disk has not yet been added to VxVM control. These disks may or may not have been initialized by VxVM previously. Disks that are listed as online are already under VxVM control.

To display detailed information about a particular disk, use the following command:

#### # **vxdisk list** *diskname*

The following is sample output from this command:

```
# vxdisk list c3t3d7s2
Device: c3t3d7s2
devicetag: c3t3d7
type: auto
hostid:
disk: name= id=1107972998.2800.test18
group: name= id=
info: format=cdsdisk,privoffset=256,pubslice=2,privslice=2
flags: online ready private autoconfig autoimport
pubpaths: block=/dev/vx/dmp/c3t3d7s2 char=/dev/vx/rdmp/c3t3d7s2
version: 3.1
iosize: min=512 (bytes) max=2048 (blocks)
public: slice=2 offset=2304 len=142799472 disk_offset=0
private: slice=2 offset=256 len=2048 disk_offset=0
update: time=1107972998 seqno=0.1
ssb: actual segno=0.0
headers: 0 240
configs: count=1 len=1280
logs: count=1 len=192
Defined regions:
  config priv 000048-000239[000192]: copy=01 offset=000000
disabled
  config priv 000256-001343[001088]: copy=01 offset=000192
disabled
  log priv 001344-001535[000192]: copy=01 offset=000000
disabled
  lockrgn priv 001536-001679[000144]: part=00 offset=000000
Multipathing information:
numpaths: 2
c3t3d7s2 state=enabled
c2t11d7s2 state=enabled
```
See ["Displaying Multipaths to a VM Disk" on page 102](#page-119-0) for more information on interpreting the output from this command.

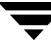

## **Displaying Disk Information with vxdiskadm**

Displaying disk information shows you which disks are initialized, to which disk groups they belong, and the disk status. The list command displays device names for all recognized disks, the disk names, the disk group names associated with each disk, and the status of each disk.

To display disk information, use the following procedure:

- **1.** Start the vxdiskadm program, and select list (List disk information) from the main menu.
- **2.** At the following display, enter the address of the disk you want to see, or enter **all** for a list of all disks:

List disk information Menu: VolumeManager/Disk/ListDisk VxVM INFO V-5-2-475 Use this menu operation to display a list of disks. You can also choose to list detailed information about the disk at a specific disk device address.

Enter disk device or "all" [<address>, all, q, ?] (default: all)

- If you enter **a11**, VxVM displays the device name, disk name, group, and status.
- If you enter the address of the device for which you want information, complete disk information (including the device name, the type of disk, and information about the public and private areas of the disk) is displayed.

Once you have examined this information, press Return to return to the main menu.

# **Administering Dynamic Multipathing (DMP) 3**

**Note** No Active/Passive (A/P) arrays are supported in this release.

The Dynamic Multipathing (DMP) feature of VERITAS Volume Manager (VxVM) provides greater reliability and performance by using path failover and load balancing. This feature is available for multiported disk arrays from various vendors. See the *VERITAS Volume Manager Hardware Notes* for information about supported disk arrays.

### **How DMP Works**

Multiported disk arrays can be connected to host systems through multiple paths. To detect the various paths to a disk, DMP uses a mechanism that is specific to each supported array type. DMP can also differentiate between different enclosures of a supported array type that are connected to the same host system.

See ["Discovering and Configuring Newly Added Disk Devices" on page 53](#page-70-0) for a description of how to make newly added disk hardware known to a host system.

The multipathing policy used by DMP depends on the characteristics of the disk array:

◆ An *Active/Passive* array (*A/P array*) allows access to its LUNs (*logical units*; real disks or virtual disks created using hardware) via the *primary* (active) path on a single controller (also known as an *access port* or a *storage processor*) during normal operation.

In *implicit failover mode* (or *autotrespass mode*), an A/P array automatically fails over by scheduling I/O to the *secondary* (passive) path on a separate controller if the primary path fails. This passive port is not used for I/O until the active port fails. In A/P arrays, path failover can occur for a single LUN if I/O fails on the primary path.

In Active/Passive arrays with *LUN group failover* (*A/PG arrays*), a group of LUNs that are connected through a controller is treated as a single failover entity. Unlike  $A/P$ arrays, failover occurs at the controller level, and not for individual LUNs. The primary and secondary controller are each connected to a separate group of LUNs. If a single LUN in the primary controller's LUN group fails, all LUNs in that group fail over to the secondary controller.

Active/Passive arrays in *explicit failover mode* (or *non-autotrespass mode*) are termed *A/PF arrays.* DMP issues the appropriate low-level command to make the LUNs fail over to the secondary path.

 $A/P$ -C,  $A/PF$ -C and  $A/PG$ -C arrays are variants of the  $A/P$ ,  $AP/F$  and  $A/PG$  array types that support concurrent I/O and load balancing by having multiple primary paths into a controller. This functionality is provided by a controller with multiple ports, or by the insertion of a SAN hub or switch between an array and a controller. Failover to the secondary (passive) path occurs only if all the active primary paths fail.

◆ An *Active/Active* disk array (*A/A arrays*) permits several paths to be used concurrently for I/O. Such arrays allow DMP to provide greater I/O throughput by balancing the I/O load uniformly across the multiple paths to the LUNs. In the event that one path fails, DMP automatically routes I/O over the other available paths.

VxVM uses *DMP metanodes* (*DMP nodes*) to access disk devices connected to the system. For each disk in a supported array, DMP maps one node to the set of paths that are connected to the disk. Additionally, DMP associates the appropriate multipathing policy for the disk array with the node. For disks in an unsupported array, DMP maps a separate node to each path that is connected to a disk. The raw and block devices for the nodes are created in the directories /dev/vx/rdmp and /dev/vx/dmp respectively.

See the figure, ["How DMP Represents Multiple Physical Paths to a Disk as One Node" on](#page-113-0)  [page 96,](#page-113-0) for an illustration of how DMP sets up a node for a disk in a supported disk array.

<span id="page-113-0"></span>How DMP Represents Multiple Physical Paths to a Disk as One Node

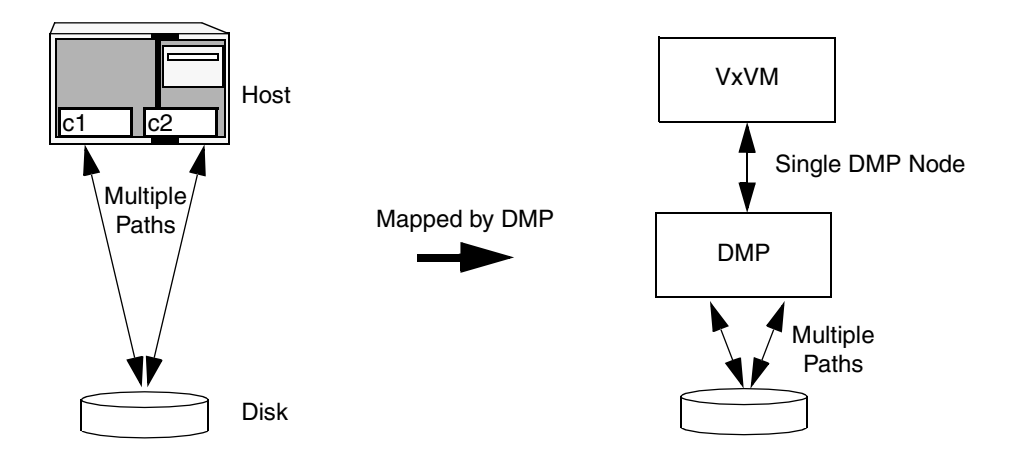

As described in ["Enclosure-Based Naming" on page 7](#page-24-0), VxVM implements a disk device naming scheme that allows you to recognize to which array a disk belongs. The figure, ["Example of Multipathing for a Disk Enclosure in a SAN Environment" on page 97,](#page-114-0) shows that two paths, c1t99d0 and c2t99d0, exist to a single disk in the enclosure, but VxVM uses the single DMP node, enc0\_0, to access it.

<span id="page-114-0"></span>Example of Multipathing for a Disk Enclosure in a SAN Environment

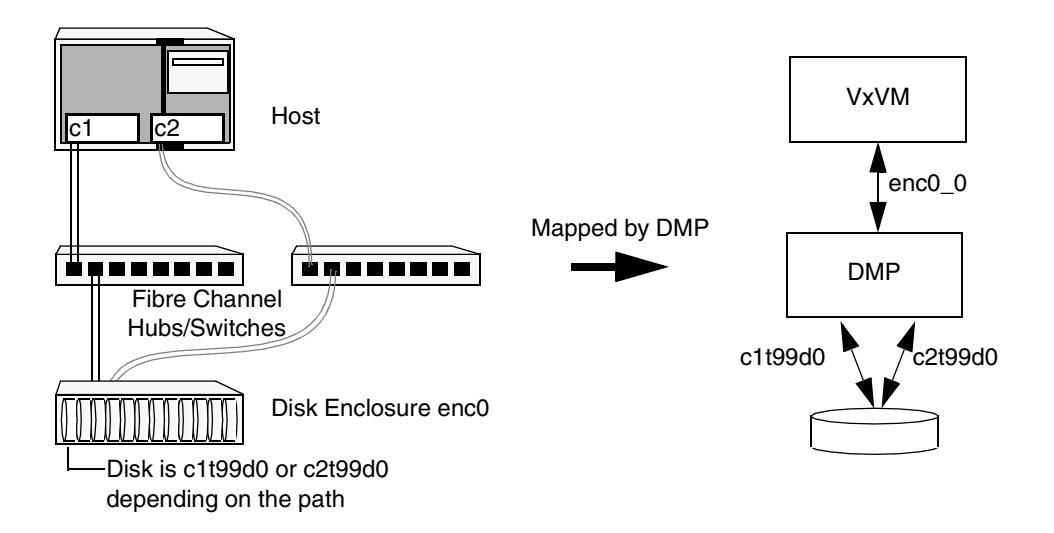

See ["Changing the Disk-Naming Scheme" on page 63](#page-80-0) for details of how to change the naming scheme that VxVM uses for disk devices.

**Note** The persistent device naming feature, introduced in VxVM 4.1, makes the names of disk devices (DMP node names) persistent across system reboots. If operating system-based naming is selected, each disk name is usually set to the name of one of the paths to the disk. After hardware reconfiguration and a subsequent reboot, the operating system may generate different names for the paths to the disks. As DDL assigns persistent disk names using the out-of-date information that is stored in the persistent device name database, a disk name may no longer correspond to an actual path to the disk. Since DMP device node names are arbitrary, this does not prevent the disks from being used. See ["Regenerating the Persistent Device Name](#page-82-0)  [Database" on page 65](#page-82-0) for details of how to regenerate the persistent device name database, and restore the relationship between the disk and path names.

See ["Discovering and Configuring Newly Added Disk Devices" on page 53](#page-70-0) for a description of how to make newly added disk hardware known to a host system.

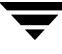

### **Path Failover Mechanism**

The DMP feature of VxVM enhances system reliability when used with multiported disk arrays. In the event of the loss of one connection to the disk array, DMP automatically selects the next available I/O path for I/O requests dynamically without action from the administrator.

DMP is also informed when you repair or restore a connection, and when you add or remove devices after the system has been fully booted (provided that the operating system recognizes the devices correctly).

## **Load Balancing**

By default, DMP uses the *balanced path mechanism* to provide load balancing across paths for Active/Active, A/P-C, A/PF-C and A/PG-C disk arrays. Load balancing maximizes I/O throughput by using the total bandwidth of all available paths. Sequential I/O starting within a certain range is sent down the same path in order to benefit from disk track caching. Large sequential I/O that does not fall within the range is distributed across the available paths to reduce the overhead on any one path.

For Active/Passive disk arrays, I/O is sent down the primary path. If the primary path fails, I/O is switched over to the other available primary paths or secondary paths. As the continuous transfer of ownership of LUNs from one controller to another results in severe I/O slowdown, load balancing across paths is not performed for Active/Passive disk arrays unless they support concurrent I/O.

**Note** Both paths of an Active/Passive array are not considered to be on different controllers when mirroring across controllers (for example, when creating a volume using vxassist make specified with the mirror=ctlr attribute).

You can use the vxdmpadm command to change the I/O policy for the paths to an enclosure or disk array as described in ["Specifying the I/O Policy" on page 113](#page-130-0).

### **Dynamic Reconfiguration**

Dynamic reconfiguration (DR) is a feature that is available on some high-end SUN Enterprise systems. The system board to be reconfigured contains disks controlled by VxVM (in addition to CPUs, memory, and other controllers or I/O boards) that can be taken offline while the system is still running. You can dynamically reconfigure your system using one of the relevant procedures described in the *VERITAS Volume Manager Hardware Notes*.

# **Disabling and Enabling Multipathing for Specific Devices**

You can use vxdiskadm menu options 17 and 18 to disable or enable multipathing. These menu options also allow you to exclude devices from or include devices in the view of VxVM. For more information, see ["Disabling Multipathing and Making Devices Invisible](#page-116-0)  [to VxVM" on page 99](#page-116-0) and ["Enabling Multipathing and Making Devices Visible to VxVM"](#page-117-0)  [on page 100.](#page-117-0)

## <span id="page-116-0"></span>**Disabling Multipathing and Making Devices Invisible to VxVM**

**Note** Some of the operations described in this section require a reboot of the system.

- **1.** Select menu task 17 (Prevent multipathing/Suppress devices from VxVM's view) from the vxdiskadm main menu to prevent a device from being multipathed by the VxVM DMP driver (vxdmp), or to exclude a device from the view of VxVM. You are prompted to confirm whether you want to continue.
- **2.** Select the operation you want to perform from the displayed list:
	- 1 Suppress all paths through a controller from VxVM's view
	- 2 Suppress a path from VxVM's view
	- 3 Suppress disks from VxVM's view by specifying a VID:PID combination
	- 4 Suppress all but one paths to a disk
	- 5 Prevent multipathing of all disks on a controller by VxVM
	- 6 Prevent multipathing of a disk by VxVM
	- 7 Prevent multipathing of disks by specifying a VID:PID combination
	- 8 List currently suppressed/non-multipathed devices
	- ? Display help about menu
	- ?? Display help about the menuing system
	- q Exit from menus

Help text and examples are provided onscreen for all the menu items.

- ❖ Select option 1 to exclude all paths through the specified controller from the view of VxVM. These paths remain in the disabled state until the next reboot, or until the paths are re-included.
- ❖ Select option 2 to exclude specified paths from the view of VxVM.
- Select option 3 to exclude disks from the view of VxVM that match a specified Vendor ID and Product ID.
- Select option 4 to define a pathgroup for disks that are not multipathed by  $VxVM$ . (A pathgroup explicitly defines alternate paths to the same disk.) Only one path is made visible to VxVM.
- Select option 5 to disable multipathing for all disks on a specified controller.
- ❖ Select option 6 to disable multipathing for specified paths. The disks that correspond to a specified path are claimed in the OTHER\_DISKS category and are not multipathed.
- ❖ Select option 7 to disable multipathing for disks that match a specified Vendor ID and Product ID. The disks that correspond to a specified Vendor ID and Product ID combination are claimed in the OTHER\_DISKS category and are not multipathed.
- ❖ Select option 8 to list the devices that are currently suppressed or not multipathed.

### <span id="page-117-0"></span>**Enabling Multipathing and Making Devices Visible to VxVM**

**Note** Some of the operations described in this section require a reboot of the system.

- **1.** Select menuitem 18 (Allow multipathing/Unsuppress devices from VxVM's view) from the vxdiskadm main menu to re-enable multipathing for a device, or to make a device visible to VxVM again. You are prompted to confirm whether you want to continue.
- **2.** Select the operation you want to perform from the displayed list:
	- 1 Unsuppress all paths through a controller from VxVM's view
	- 2 Unsuppress a path from VxVM's view
	- 3 Unsuppress disks from VxVM's view by specifying a VID:PID combination
	- 4 Remove a pathgroup definition
	- 5 Allow multipathing of all disks on a controller by VxVM
	- 6 Allow multipathing of a disk by VxVM
	- 7 Allow multipathing of disks by specifying a VID:PID combination
	- 8 List currently suppressed/non-multipathed devices
	- ? Display help about menu
	- ?? Display help about the menuing system
	- q Exit from menus
- ❖ Select option 1 to make all paths through a specified controller visible to VxVM.
- ❖ Select option 2 to make specified paths visible to VxVM.
- ❖ Select option 3 to make disks visible to VxVM that match a specified Vendor ID and Product ID.
- ❖ Select option 4 to remove a pathgroup definition. (A pathgroup explicitly defines alternate paths to the same disk.) Once a pathgroup has been removed, all paths that were defined in that pathgroup become visible again.
- ❖ Select option 5 to enable multipathing for all disks that have paths through the specified controller.
- ❖ Select option 6 to enable multipathing for specified paths.
- Select option 7 to enable multipathing for disks that match a specified Vendor ID and Product ID.
- ❖ Select option 8 to list the devices that are currently suppressed or not multipathed.

# **Enabling and Disabling Input/Output (I/O) Controllers**

DMP allows you to turn off I/O to a host I/O controller so that you can perform administrative operations. This feature can be used for maintenance of controllers attached to the host or of disk arrays supported by VxVM. I/O operations to the host I/O controller can be turned back on after the maintenance task is completed. You can accomplish these operations using the vxdmpadm command provided with VxVM.

In Active/Active type disk arrays, VxVM uses a balanced path mechanism to schedule I/O to multipathed disks. As a result, I/O may go through any available path at any given point in time. For example, if a system has an Active/Active storage array and you need to change an interface board that is connected to this disk array (if supported by the hardware), you can use the vxdmpadm command to list the host I/O controllers that are connected to the interface board. Disable the host I/O controllers to stop further I/O to the disks that are accessed through the interface board. You can then replace the board without causing disruption to any ongoing I/O to disks in the disk array.

In Active/Passive type disk arrays, VxVM schedules I/O to use the primary path until a failure is encountered. To change an interface card on the disk array or a card on the host (if supported by the hardware) that is connected to the disk array, disable I/O operations to the host I/O controllers. This shifts all I/O over to an active secondary path or to an active primary path on another I/O controller so that you can change the hardware.

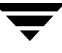

After the operation is over, you can use vxdmpadm to re-enable the paths through the controllers.

# **Displaying DMP Database Information**

You can use the vxdmpadm command to list DMP database information and perform other administrative tasks. This command allows you to list all controllers that are connected to disks, and other related information that is stored in the DMP database. You can use this information to locate system hardware, and to help you decide which controllers need to be enabled or disabled.

The vxdmpadm command also provides useful information such as disk array serial numbers, which DMP devices (disks) are connected to the disk array, and which paths are connected to a particular controller.

For more information, see ["Administering DMP Using vxdmpadm" on page 104](#page-121-0).

# <span id="page-119-0"></span>**Displaying Multipaths to a VM Disk**

The vxdisk command is used to display the multipathing information for a particular metadevice. The metadevice is a device representation of a particular physical disk having multiple physical paths from the I/O controller of the system. In VxVM, all the physical disks in the system are represented as metadevices with one or more physical paths.

You can use the vxdisk path command to display the relationships between the device paths, disk access names, disk media names and disk groups on a system as shown here:

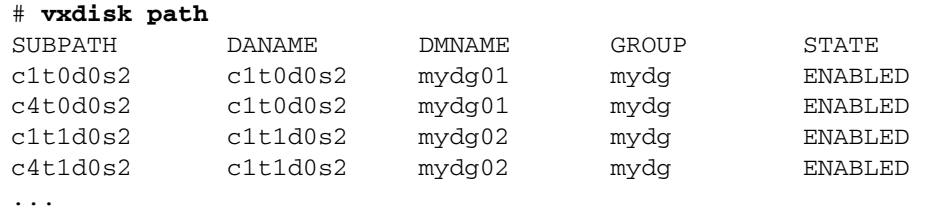

This shows that two paths exist to each of the two disks, mydg01 and mydg02, and also indicates that each disk is in the ENABLED state.

To view multipathing information for a particular metadevice, use the following command:

#### # **vxdisk list** *devicename*

For example, to view multipathing information for c2t0d0s2, use the following command:

# **vxdisk list c2t0d0s2** 

Typical output from the vxdisk list command is as follows:

```
Device c2t0d0	
devicetag c2t0d0	
type sliced	
hostid aparajita	
disk name=mydg01 id=861086917.1052.aparajita	
group name=mydg id=861086912.1025.aparajita	
flags online ready autoconfig autoimport imported	
pubpaths block=/dev/vx/dmp/c2t0d0s4 char=/dev/vx/rdmp/c2t0d0s4	
privpaths block=/dev/vx/dmp/c2t0d0s3 char=/dev/vx/rdmp/c2t0d0s3	
version 2.1	
iosize min=512 (bytes) max=2048 (blocks)	
public slice=4 offset=0 len=1043840	
private slice=3 offset=1 len=1119	
update time=861801175 seqno=0.48	
headers 0 248	
configs count=1 len=795	
logs count=1 len=120	
Defined regions	
config priv 000017-000247[000231]:copy=01 offset=000000 enabled	
config priv 000249-000812[000564]:copy=01 offset=000231 enabled	
log priv 000813-000932[000120]:copy=01 offset=000000 enabled	
Multipathing information:	
numpaths: 2	
c2t0d0s2 state=enabled type=primary	
c1t0d0s2 state=disabled type=secondary
```
In the Multipathing information section of this output, the numpaths line shows that there are 2 paths to the device, and the following two lines show that the path to c2t0d0s2 is active (state=enabled) and that the other path c1t0d0s2 has failed (state=disabled).

The type field is shown for disks on Active/Passive type disk arrays such as the EMC CLARiiON, Hitachi HDS 9200 and 9500, Sun StorEdge 6xxx product family, and Sun StorEdge T3 array. This field indicates the *primary* and *secondary* paths to the disk.

The type field is not displayed for disks on Active/Active type disk arrays such as the EMC Symmetrix, Hitachi HDS 99xx and Sun StorEdge 99xx Series, and IBM ESS Series. Such arrays have no concept of primary and secondary paths.

# <span id="page-121-0"></span>**Administering DMP Using vxdmpadm**

The vxdmpadm utility is a command line administrative interface to the DMP feature of VxVM. You can use the vxdmpadm utility to perform the following tasks.

You can use the vxdmpadm utility to perform the following tasks.

- Retrieve the name of the DMP device corresponding to a particular path.
- Display the members of a LUN group.
- List all paths under a DMP device.
- List all controllers connected to disks attached to the host.
- ◆ List all the paths connected to a particular controller.
- ◆ Set the attributes of the paths to an enclosure.
- Set the I/O policy that is used for the paths to an enclosure.
- Enable or disable a host controller on the system.
- Rename an enclosure.
- Control the operation of the DMP restore daemon.

The following sections cover these tasks in detail along with sample output. For more information, see the vxdmpadm(1M) manual page.

# **Retrieving Information About a DMP Node**

The following command displays the DMP node that controls a particular physical path:

#### # **vxdmpadm getdmpnode nodename=c3t2d1s2**

The physical path is specified by argument to the nodename attribute, which must be a valid path listed in the /dev/rdsk directory.

The above command displays output such as the following:

NAME STATE ENCLR-TYPE PATHS ENBL DSBL ENCLR-NAME ===============================================================  $c3t2d1s2$  ENABLED T300 2 2 0 enc0

Use the enclosure attribute with getdmpnode to obtain a list of all DMP nodes for the specified enclosure.

#### # **vxdmpadm getdmpnode enclosure=enc0**

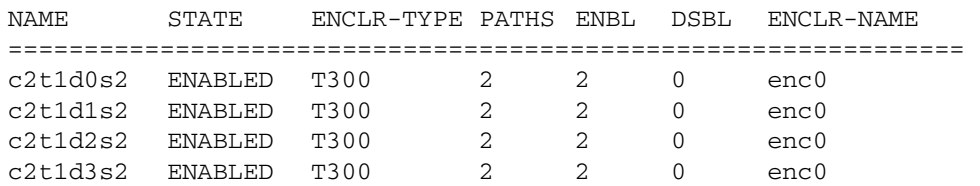

### **Displaying the Members of a LUN Group**

The following command displays the DMP nodes that are in the same LUN group as a specified DMP node:

#### # **vxdmpadm getlungroup dmpnodename=c11t0d10s2**

The above command displays output such as the following:

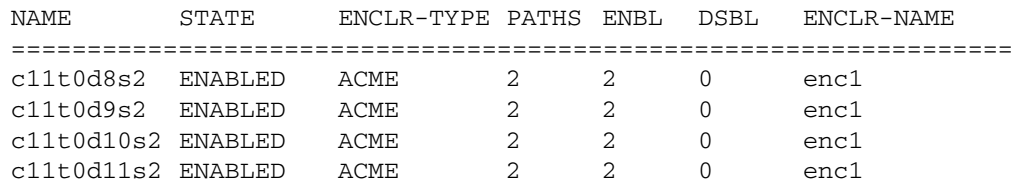

### **Displaying All Paths Controlled by a DMP Node**

The following command displays the paths controlled by the specified DMP node:

#### # **vxdmpadm getsubpaths dmpnodename=c2t1d0s2**

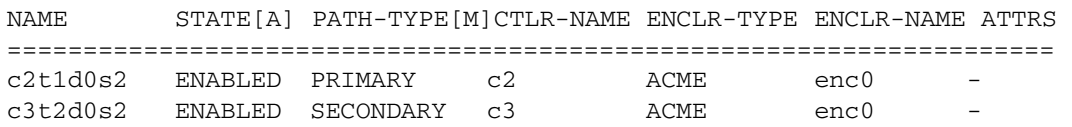

The specified DMP node must be a valid node in the /dev/vx/rdmp directory.

The state of a path that is currently enabled and available for I/O is shown as ENABLED(A):

#### # **vxdmpadm getsubpaths dmpnodename=c2t66d0s2**

NAME STATE[A] PATH-TYPE[M]CTLR-NAME ENCLR-TYPE ENCLR-NAME ATTRS ===================================================================== c2t66d0s2 ENABLED(A)PRIMARY c2 ACME enc0 c1t66d0s2 ENABLED PRIMARY c1 ACME enc0 -

For  $A/A$  arrays, all enabled paths that are available for  $I/O$  are shown as ENABLED(A).

For  $A/P$  arrays in which the I/O policy is set to singleactive, only one path is shown as ENABLED(A). The other paths are enabled but not available for  $I/O$ . If the  $I/O$  policy is not set to singleactive, DMP can use a group of paths (all primary or all secondary) for I/O, which are shown as ENABLED(A). See ["Specifying the I/O Policy" on page 113](#page-130-0)  for more information.

You can also use the getsubpaths operation to obtain all paths through a particular host disk controller:

#### # **vxdmpadm getsubpaths ctlr=c2**

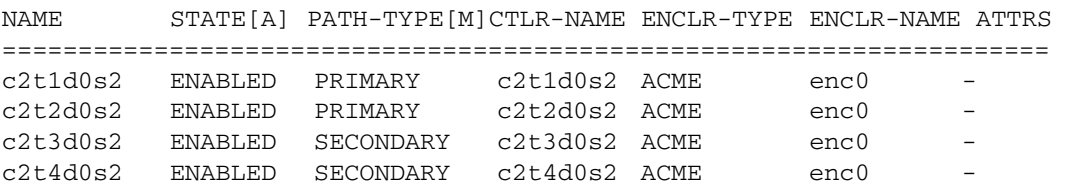

### **Listing Information About Host I/O Controllers**

The following command lists attributes of all host I/O controllers on the system:

#### # **vxdmpadm listctlr all**

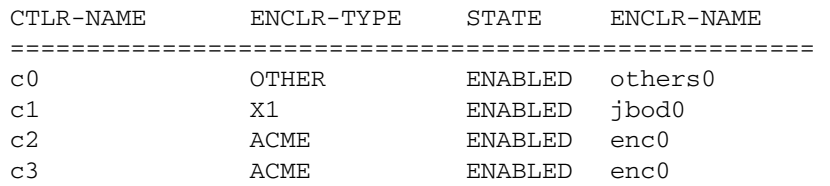

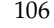

This form of the command lists controllers belonging to a specified enclosure and enclosure type:

#### # **vxdmpadm listctlr enclosure=enc0 type=ACME**

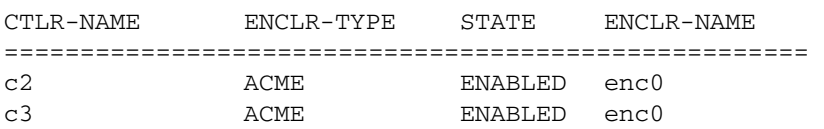

### **Listing Information About Enclosures**

To display the attributes of a specified enclosure, use the following command:

```
# vxdmpadm listenclosure enc0
```
The following example displays all attributes associated with the enclosure named enc0:

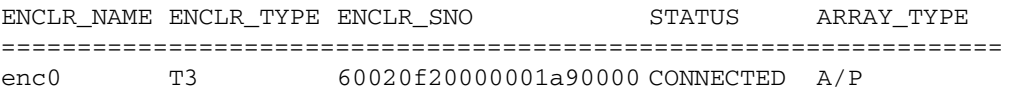

The following command lists attributes for all enclosures in a system:

#### # **vxdmpadm listenclosure all**

The following is example output from this command:

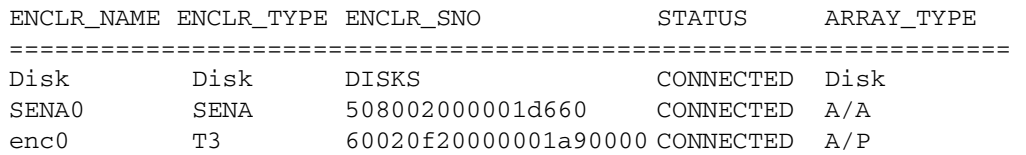

### **Displaying Information About TPD-Controlled Devices**

The third-party driver (TPD) coexistence feature allows I/O that is controlled by third-party multipathing drivers to bypass DMP while retaining the monitoring capabilities of DMP. The following commands allow you to display the paths that DMP has discovered for a given TPD device, and the TPD device that corresponds to a given TPD-controlled node discovered by DMP:

# **vxdmpadm getsubpaths tpdnodename=***TPD\_node\_name* 

# **vxdmpadm gettpdnode nodename=***DMP\_node\_name* 

See ["Changing Device Naming for TPD-Controlled Enclosures" on page 63](#page-80-1) for information on how to select whether OS or TPD-based device names are displayed.

For example, consider the following disks in an EMC Symmetrix array controlled by PowerPath, which are known to DMP:

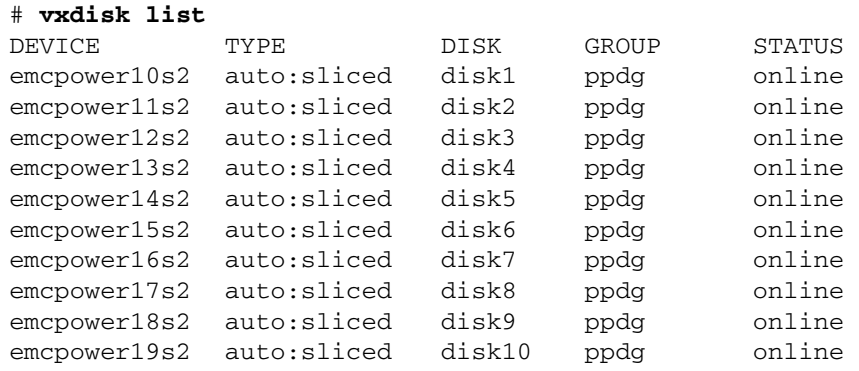

The following command displays the paths that DMP has discovered, and which correspond to the PowerPath-controlled node, emcpower10s2:

#### # **vxdmpadm getsubpaths tpdnodename=emcpower10s2**

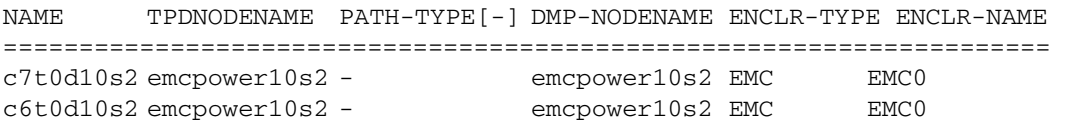

Conversely, the next command displays information about the PowerPath node that corresponds to the path, c7t0d10s2, discovered by DMP:

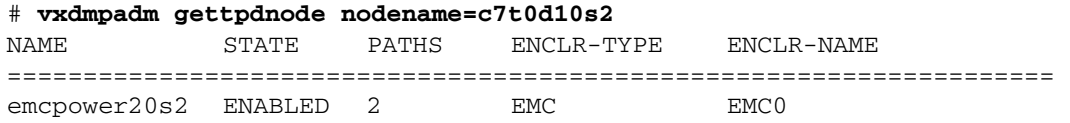

### **Gathering and Displaying I/O Statistics**

You can use the vxdmpadm iostat command to gather and display I/O statistics for a specified DMP node, enclosure or path.

To enable the gathering of statistics, enter this command:

```
# vxdmpadm iostat start [memory=size]
```
To reset the I/O counters to zero, use this command:

```
# vxdmpadm iostat reset
```
The memory attribute can be used to limit the maximum amount of memory that is used to record I/O statistics for each CPU. The default limit is 32k (32 kilobytes) per CPU.

To display the accumulated statistics at regular intervals, use the following command:

```
# vxdmpadm iostat show {all | dmpnodename=dmp-node | \ 
 enclosure=enclr-name | pathname=path_name} 
 [interval=seconds [count=N]]
```
This command displays I/O statistics for all controllers (all), or for a specified DMP node, enclosure or path. The statistics displayed are the CPU usage and amount of memory per CPU used to accumulate statistics, the number of read and write operations, the number of blocks read and written, and the average time in milliseconds per read and write operation.

The interval and count attributes may be used to specify the interval in seconds between displaying the I/O statistics, and the number of lines to be displayed. The actual interval may be smaller than the value specified if insufficient memory is available to record the statistics.

To disable the gathering of statistics, enter this command:

```
# vxdmpadm iostat stop
```
### **Examples of Using the vxdmpadm iostat Command**

The follow is an example session using the vxdmpadm iostat command. The first command enables the gathering of I/O statistics:

```
# vxdmpadm iostat start
```
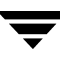

The next command displays the current statistics including the accumulated total numbers of read and write operations and kilobytes read and written, on all paths:

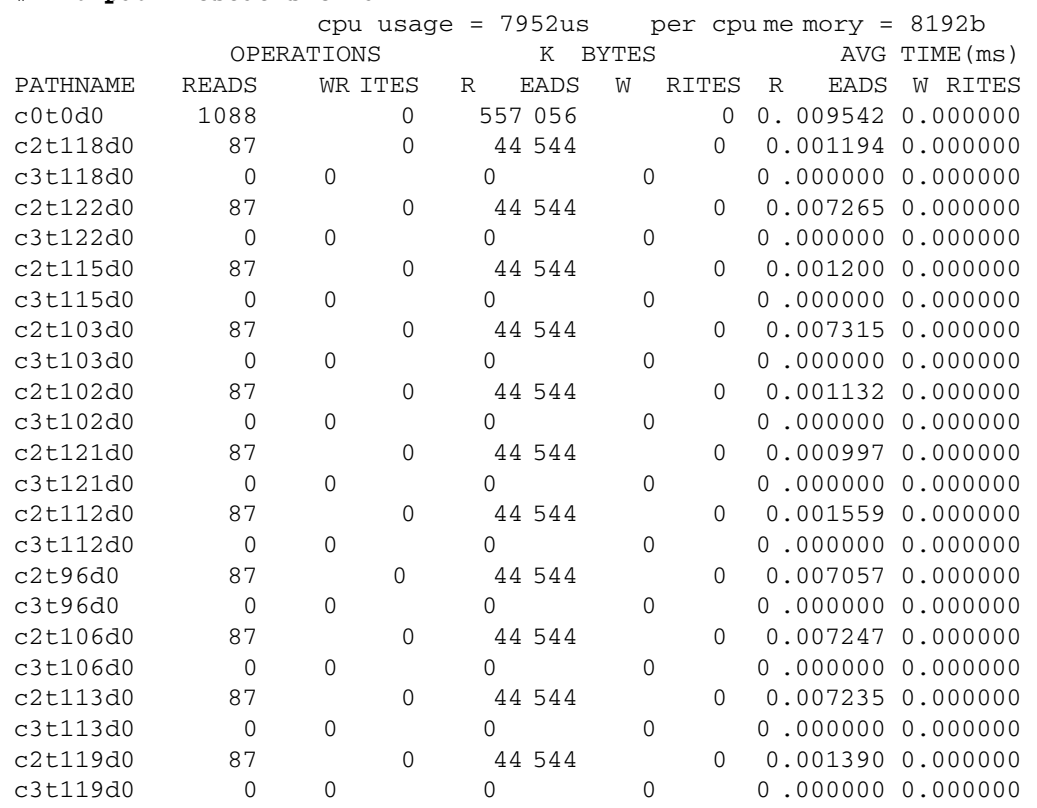

# **vxdmpadm iostat show all** 

The following command changes the amount of memory that vxdmpadm can use to accumulate the statistics:

#### # **vxdmpadm iostat start memory=4096**

The displayed statistics can be filtered by path name, DMP node name, and enclosure name (note that the per-CPU memory has changed following the previous command):

#### # **vxdmpadm iostat show pathname=c3t115d0s2**

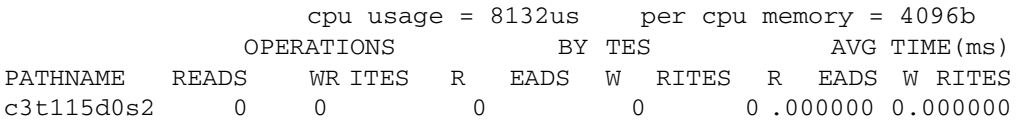

```
# vxdmpadm iostat show dmpnodename=c0t0d0s2 
                cpu usage = 8501us per cpu memory = 4096bOPERATIONS B YTES A VG TIME(ms) 
PATHNAME READS WR ITES R EADS W RITES READS W RITES 
c0t0d0s2 1088 0 5 57056 0 0.009542 0.000000 
# vxdmpadm iostat show enclosure=Disk 
                cpu usage = 8626us per cpu memory = 4096bcpu usage = 8501us per cpu memory = 4096bOPERATIONS B YTES A VG TIME(ms) 
PATHNAME READS WR ITES R EADS W RITES READS W RITES 
c0t0d0s2 1088 0 557 056 0 0.009542 0.000000
```
You can also specify the number of times to display the statistics and the time interval. Here the incremental statistics for a path are displayed twice with a 2-second interval:

# **vxdmpadm iostat show pathname=c3t115d0s2 interval=2 count=2**  cpu usage =  $8195$ us per cpu memory =  $4096b$ OPERATIONS PATHNAME READS WR ITES c3t115d0s2 0 0 cpu usage = 59us pe r cpu memory = 4096b OPERATIONS PATHNAME READS WR ITES c3t115d0s2 0 0 B YTES A VG TIME (ms) R EADS W RITES READS W RITES 0 0 0 .000000 0.000000 B YTES A VG TIME (ms) R EADS W RITES READS W RITES 0 0 0.000000 0.000000

### <span id="page-128-0"></span>**Setting the Attributes of the Paths to an Enclosure**

You can use the vxdmpadm setattr command to set the following attributes of the paths to an enclosure or disk array:

active

Changes a *standby* (failover) path to an active path. The example below specifies an active path for an A/P-C disk array:

# **vxdmpadm setattr path c2t10d0s2 pathtype=active** 

◆ nomanual

Restores the original primary or secondary attributes of a path. This example restores the attributes for a path to an  $A/P$  disk array:

# **vxdmpadm setattr path c3t10d0s2 pathtype=nomanual** 

nopreferred

Restores the normal priority of a path. The following example restores the default priority to a path:

# **vxdmpadm setattr path c1t20d0s2 pathtype=nopreferred** 

◆ preferred priority=*N* 

Specifies a path as preferred and assigns a priority number to it. The priority number must be an integer that is greater than or equal to one. Higher priority numbers indicate that a path is able to carry a greater I/O load.

**Note** Setting a priority for path does not change the I/O policy. The I/O policy must be set independently as described in "Specifying the  $I/O$  Policy" on page 113.

This example first sets the I/O policy to priority for an Active/Active disk array, and then specifies a preferred path with an assigned priority of 2:

```
# vxdmpadm setattr enclosure enc0 iopolicy=priority
```

```
# vxdmpadm setattr path c1t20d0s2 pathtype=preferred \ 
 priority=2
```
primary

Defines a path as being the primary path for an Active/Passive disk array. The following example specifies a primary path for an A/P disk array:

# **vxdmpadm setattr path c3t10d0s2 pathtype=primary** 

secondary

Defines a path as being the secondary path for an Active/Passive disk array. This example specifies a secondary path for an A/P disk array:

# **vxdmpadm setattr path c4t10d0s2 pathtype=secondary** 

standby

Marks a standby (failover) path that it is not used for normal I/O scheduling. This path is used if there are no active paths available for I/O. The next example specifies a standby path for an A/P-C disk array:

# **vxdmpadm setattr path c2t10d0s2 pathtype=standby** 

## **Displaying the I/O Policy**

To display the current and default settings of the I/O policy for an enclosure, array or array type, use the vxdmpadm getattr command.

The following example displays the default and current setting of iopolicy for JBOD disks:

# **vxdmpadm getattr enclosure Disk iopolicy** 

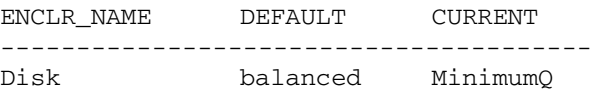

The next example displays the setting of partitionsize for the enclosure enc0, on which the balanced  $I/O$  policy with a partition size of 2MB has been set:

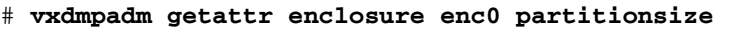

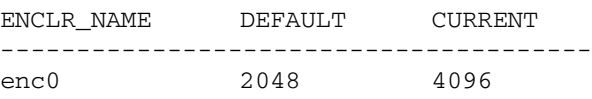

# <span id="page-130-0"></span>**Specifying the I/O Policy**

You can use the vxdmpadm setattr command to change the I/O policy for distributing I/O load across multiple paths to a disk array or enclosure. You can set policies for an enclosure (for example, HDS01), for all enclosures of a particular type (such as HDS), or for all enclosures of a particular array type  $(A/A)$  for Active/Active, or  $A/P$  for Active/Passive).

**Note** Starting with release 4.1 of VxVM, I/O policies are recorded in the file /etc/vx/dmppolicy.info, and are persistent across reboots of the system. Do not edit this file yourself.

The following policies may be set:

adaptive

This policy attempts to maximize overall I/O throughput from/to the disks by dynamically scheduling I/O on the paths. It is suggested for use where I/O loads can vary over time. For example, I/O from/to a database may exhibit both long transfers (table scans) and short transfers (random look ups). The policy is also useful for a SAN environment where different paths may have different number of hops. No further configuration is possible as this policy is automatically managed by DMP.

In this example, the adaptive I/O policy is set for the enclosure enc1:

#### # **vxdmpadm setattr enclosure enc1 iopolicy=adaptive**

◆ balanced [partitionsize=*size*]

This policy is designed to optimize the use of caching in disk drives and RAID controllers, and is the default policy for  $A/A$  arrays. The size of the cache typically ranges from 120KB to 500KB or more, depending on the characteristics of the particular hardware. During normal operation, the disks (or LUNs) are logically divided into a number of regions (or *partitions*), and I/O from/to a given region is sent on only one of the active paths. Should that path fail, the workload is automatically redistributed across the remaining paths.

You can use the *size* argument to the partitionsize attribute to specify the partition size. The partition size in blocks is adjustable in powers of 2 from 2 up to 2^31 as illustrated in the table below.

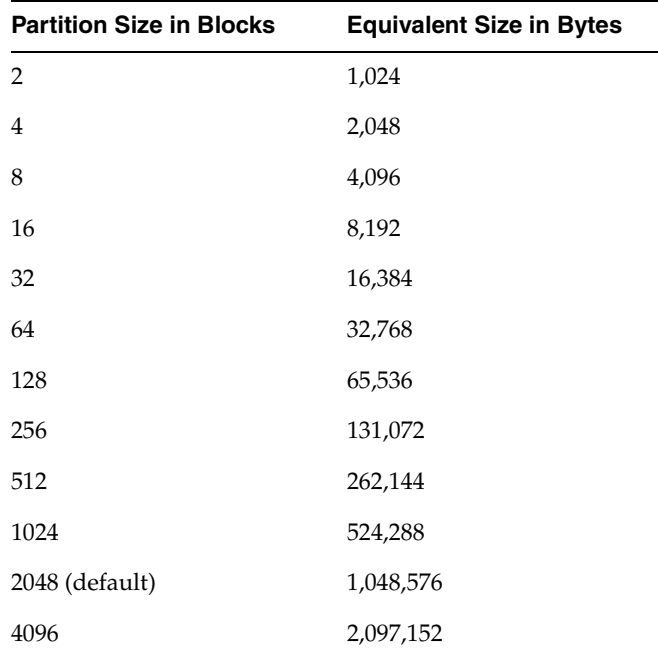

The default value for the partition size is 2048 blocks (1MB). A value that is not a power of 2 is silently rounded down to the nearest acceptable value. Specifying a partition size of 0 is equivalent to the default partition size of 2048 blocks (1MB). For example, the suggested partition size for an Hitachi HDS 9960 A/A array is from 32,768 to 131,072 blocks (16MB to 64MB) for an I/O activity pattern that consists mostly of sequential reads or writes.

**Note** The benefit of this policy is lost if the value is set larger than the cache size.

The default value can be changed by adjusting the value of a tunable parameter (see ["dmp\\_pathswitch\\_blks\\_shift](#page-309-0)" on page 292) and rebooting the system.

The next example sets the balanced I/O policy with a partition size of 4096 blocks (2MB) on the enclosure enc0:

#### # **vxdmpadm setattr enclosure enc0 iopolicy=balanced \ partitionsize=4096**

◆ minimumq

This policy sends I/O on paths that have the minimum number of outstanding I/O requests in the queue for a LUN. This is suitable for low-end disks or JBODs where a significant track cache does not exist. No further configuration is possible as DMP automatically determines the path with the shortest queue.

The following example sets the I/O policy to minimumq for a JBOD:

#### # **vxdmpadm setattr enclosure Disk iopolicy=minimumq**

priority

This policy is useful when the paths in a SAN have unequal performance, and you want to enforce load balancing manually. You can assign priorities to each path based on your knowledge of the configuration and performance characteristics of the available paths, and of other aspects of your system. See ["Setting the Attributes of the](#page-128-0)  [Paths to an Enclosure" on page 111](#page-128-0) for details of how to assign priority values to individual paths.

In this example, the I/O policy is set to priority for all SENA arrays:

# **vxdmpadm setattr arrayname SENA iopolicy=priority** 

◆ round-robin

This policy shares I/O equally between the paths in a round-robin sequence. For example, if there are three paths, the first I/O request would use one path, the second would use a different path, the third would be sent down the remaining path, the fourth would go down the first path, and so on. No further configuration is possible as this policy is automatically managed by DMP. This is the default policy for A/PC configurations with multiple active paths per controller.

The next example sets the I/O policy to round-robin for all Active/Active arrays:

# **vxdmpadm setattr arraytype A/A iopolicy=round-robin** 

singleactive

This policy routes I/O down one single active path. This is the default policy for A/P arrays with one active path per controller, where the other paths are used in case of failover. If configured for  $A/A$  arrays, there is no load balancing across the paths, and the alternate paths are only used to provide high availability (HA). If the currently active path fails, I/O is switched to an alternate active path. No further configuration is possible as the single active path is selected by DMP.

The following example sets the I/O policy to singleactive for JBOD disks:

```
# vxdmpadm setattr arrayname DISK iopolicy=singleactive
```
## **Example of Applying Load Balancing in a SAN**

This example describes how to configure load balancing in a SAN environment where there are multiple primary paths to an Active/Passive device through several SAN switches. As can be seen in this sample output from the vxdisk list command, the device c3t2d15s2 has eight primary paths:

#### # **vxdisk list c3t2d15s2**

```
Device: c3t2d15s2	
...	
numpaths: 8	
c2t0d15s2 state=enabled type=primary	
c2t1d15s2 state=enabled type=primary	
c3t1d15s2 state=enabled type=primary	
c3t2d15s2 state=enabled type=primary	
c4t2d15s2 state=enabled type=primary	
c4t3d15s2 state=enabled type=primary	
c5t3d15s2 state=enabled type=primary	
c5t4d15s2 state=enabled type=primary
```
In addition, the device is in the enclosure ENC0, belongs to the disk group mydg, and contains a simple concatenated volume myvol1.

The first step is to enable the gathering of DMP statistics:

#### # **vxdmpadm iostat start**

Next the dd command is used to apply an input workload from the volume:

```
# dd if=/dev/vx/rdsk/mydg/myvol1 of=/dev/null &
```
By running the vxdmpadm iostat command to display the DMP statistics for the device, it can be seen that all I/O is being directed to one path, c5t4d15s2:

```
# vxdmpadm iostat show dmpnodename=c3t2d15s2 interval=5 count=2
```
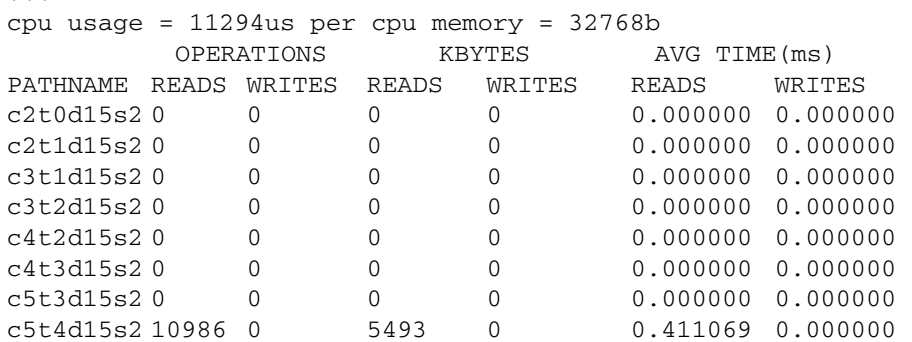

The  $vxdmpadm$  command is used to display the  $I/O$  policy for the enclosure that contains the device:

#### # **vxdmpadm getattr enclosure ENC0 iopolicy**

ENCLR\_NAME DEFAULT CURRENT ============================================ ENC0 Single-Active Single-Active

This shows that the policy for the enclosure is set to singleactive, which explains why all the I/O is taking place on one path.

To balance the I/O load across the multiple primary paths, the policy is set to round-robin as shown here:

# **vxdmpadm setattr enclosure ENC0 iopolicy=round-robin**  # **vxdmpadm getattr enclosure ENC0 iopolicy**  ENCLR\_NAME DEFAULT CURRENT ============================================ ENC0 Single-Active Round-Robin

The DMP statistics are now reset:

... 

# **vxdmpadm iostat reset** 

With the workload still running, the effect of changing the I/O policy to balance the load across the primary paths can now be seen.

#### # **vxdmpadm iostat show dmpnodename=c3t2d15s2 interval=5 count=2**  ...

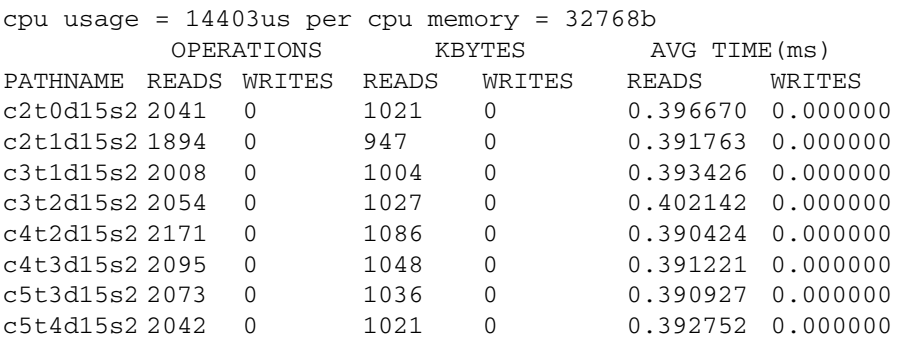

The enclosure can be returned to the single active I/O policy by entering the following command:

```
# vxdmpadm setattr enclosure ENC0 iopolicy=singleactive
```
## **Disabling a Controller**

Disabling I/O to a host disk controller prevents DMP from issuing I/O through the specified controller. The command blocks until all pending I/O issued through the specified disk controller are completed.

To disable a controller, use the following command:

#### # **vxdmpadm [-f] disable ctlr=***ctlr*

Before detaching a system board, stop all I/O to the disk controllers connected to the board. To do this, execute the vxdmpadm disable command, and then run the Dynamic Reconfiguration (DR) facility provided by Sun. Do this for every controller connected to the system board being detached.

The disable operation fails if it is issued to a controller connected to the root disk through a single path. If there is a single path connected to a disk, the disable command fails with an error message. Use the -f option to forcibly disable the controller.

## **Enabling a Controller**

Enabling a controller allows a previously disabled host disk controller to accept I/O. This operation succeeds only if the controller is accessible to the host and I/O can be performed on it. When connecting Active/Passive disk arrays in a non-clustered environment, the enable operation results in failback of I/O to the primary path. The enable operation can also be used to allow I/O to the controllers on a system board that was previously detached.

To enable a controller, use the following command:

```
# vxdmpadm enable ctlr=ctlr
```
## **Renaming an Enclosure**

The vxdmpadm setattr command can be used to assign a meaningful name to an existing enclosure, for example:

#### # **vxdmpadm setattr enclosure enc0 name=GRP1**

This example changes the name of an enclosure from enc0 to GRP1.

**Note** The maximum length of the enclosure name prefix is 25 characters. The name must not contain an underbar character (\_).

The following command shows the changed name.

#### # **vxdmpadm listenclosure all**

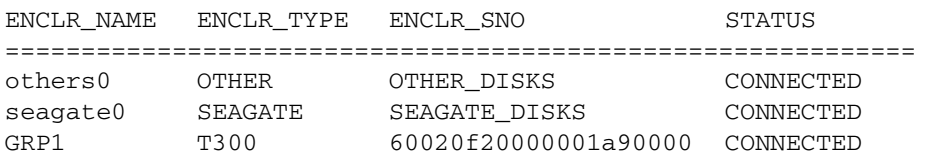

## **Starting the DMP Restore Daemon**

The DMP restore daemon re-examines the condition of paths at a specified interval. The type of analysis it performs on the paths depends on the specified checking policy.

**Note** The DMP restore daemon does not change the disabled state of the path through a controller that you have disabled using vxdmpadm disable.

Use the start restore command to start the restore daemon and specify one of the following policies:

◆ check\_all

The restore daemon analyzes all paths in the system and revives the paths that are back online, as well as disabling the paths that are inaccessible. The command to start the restore daemon with this policy is:

# **vxdmpadm start restore policy=check\_all [interval=***seconds***]** 

check alternate

The restore daemon checks that at least one alternate path is healthy. It generates a notification if this condition is not met. This policy avoids inquiry commands on all healthy paths, and is less costly than check\_all in cases where a large number of paths are available. This policy is the same as check\_all if there are only two paths per DMP node. The command to start the restore daemon with this policy is:

# **vxdmpadm start restore policy=check\_alternate [interval=***seconds***]** 

check\_disabled

This is the default policy. The restore daemon checks the condition of paths that were previously disabled due to hardware failures, and revives them if they are back online. The command to start the restore daemon with this policy is:

# **vxdmpadm start restore policy=check\_disabled [interval=***seconds***]** 

check\_periodic

The restore daemon performs check\_all once in a given number of cycles, and check\_disabled in the remainder of the cycles. This policy may lead to periodic slowing down (due to check\_all) if there are a large number of paths available. The command to start the restore daemon with this policy is:

#### # **vxdmpadm start restore policy=check\_periodic interval=***seconds* **\ [period=***number***]**

The interval attribute must be specified for this policy. The default number of cycles between running the check\_all policy is 10.

The interval attribute specifies how often the restore daemon examines the paths. For example, after stopping the restore daemon, the polling interval can be set to 400 seconds using the following command:

```
# vxdmpadm start restore interval=400
```
**Note** The default interval is 300 seconds. Decreasing this interval can adversely affect system performance.

To change the interval or policy, you must first stop the restore daemon, and then restart it with new attributes.

See the vxdmpadm(1M) manual page for more information about DMP restore policies.

### **Stopping the DMP Restore Daemon**

Use the following command to stop the DMP restore daemon:

```
# vxdmpadm stop restore
```
**Note** Automatic path failback stops if the restore daemon is stopped.

### **Displaying the Status of the DMP Restore Daemon**

Use the following command to display the status of the automatic path restoration daemon, its polling interval, and the policy that it uses to check the condition of paths:

#### # **vxdmpadm stat restored**

This produces output such as the following:

The number of daemons running : 1 The interval of daemon: 300 The policy of daemon: check\_disabled 

### **Displaying Information About the DMP Error Daemons**

To display the number of error daemons that are running, use the following command:

```
# vxdmpadm stat errord
```
# **Configuring Array Policy Modules**

An array policy module (APM) is a dynamically loadable kernel module that may be provided by some vendors for use in conjunction with an array. An APM defines procedures to:

- Select an I/O path when multiple paths to a disk within the array are available.
- Select the path failover mechanism.
- Select the alternate path in the case of a path failure.
- Put a path change into effect.
- Respond to SCSI reservation or release requests.

DMP supplies default procedures for these functions when an array is registered. An APM may modify some or all of the existing procedures that are provided by DMP or by another version of the APM.

You can use the following command to display all the APMs that are configured for a system:

#### # **vxdmpadm listapm all**

The output from this command includes the file name of each module, the supported array type, the APM name, the APM version, and whether the module is currently in use (*loaded*). To see detailed information for an individual module, specify the module name as the argument to the command:

#### # **vxdmpadm listapm** *module\_name*

To add and configure an APM, use the following command:

#### # **vxdmpadm -a cfgapm** *module\_name* **[***attr1***=***value1* **[***attr2***=***value2* **...]]**

The optional configuration attributes and their values are specific to the APM for an array. Consult the documentation that is provided by the array vendor for details.

**Note** By default, DMP uses the most recent APM that is available. Specify the  $-\mathbf{u}$  option instead of the -a option if you want to force DMP to use an earlier version of the APM. The current version of an APM is replaced only if it is not in use.

Specifying the -r option allows you to remove an APM that is not currently loaded:

#### # **vxdmpadm -r cfgapm** *module\_name*

For more information about configuring APMs, see the vxdmpadm(1M) manual page.

# **Creating and Administering Disk Groups 4**

This chapter describes how to create and manage *disk groups*. Disk groups are named collections of disks that share a common configuration. Volumes are created within a disk group and are restricted to using disks within that disk group.

**Note** For a discussion of disk groups that are compatible with the Cross-platform Data Sharing (CDS) feature of VERITAS Volume Manager, see the *VERITAS Storage Foundation Cross-Platform Data Sharing Administrator's Guide.* The CDS feature allows you to move VxVM disks and objects between machines that are running under different operating systems.

The disk group split and join feature is not supported in this release.

As system administrator, you can create additional disk groups to arrange your system's disks for different purposes. Many systems do not use more than one disk group, unless they have a large number of disks. Disks can be initialized, reserved, and added to disk groups at any time. Disks need not be added to disk groups until the disks are needed to create VxVM objects.

When a disk is added to a disk group, it is given a name (for example, mydg02). This name identifies a disk for operations such as volume creation or mirroring. The name also relates directly to the underlying physical disk. If a physical disk is moved to a different target address or to a different controller, the name mydg02 continues to refer to it. Disks can be replaced by first associating a different physical disk with the name of the disk to be replaced and then recovering any volume data that was stored on the original disk (from mirrors or backup copies).

Having disk groups that contain many disks and VxVM objects causes the private region to fill. In the case of large disk groups that are expected to contain more than several hundred disks and VxVM objects, disks should be set up with larger private areas. A major portion of a private region provides space for a disk group configuration database that contains records for each VxVM object in that disk group. Because each configuration record takes up 256 bytes (or half a block), the number of records that can be created in a disk group can be estimated from the configuration database copy size. The copy size in blocks can be obtained from the output of the command vxdg list *diskgroup* as the value of the permlen parameter on the line starting with the string "config:". This value is the smallest of the len values for all copies of the configuration database in the

disk group. The amount of remaining free space in the configuration database is shown as the value of the free parameter. An example is shown in ["Displaying Disk Group](#page-143-0)  [Information" on page 126](#page-143-0).

For information on backing up and restoring disk group configurations, see ["Backing Up](#page-164-0)  [and Restoring Disk Group Configuration Data" on page 147](#page-164-0).

# **Specifying a Disk Group to Commands**

**Note** Most VxVM commands require superuser or equivalent privileges.

Many VxVM commands allow you to specify a disk group using the -g option. For example, the following command creates a volume in the disk group, mktdg:

```
# vxassist -g mktdg make mktvol 5g
```
The block and character special devices corresponding to this volume are:

```
/dev/vx/dsk/mktdg/mktvol Block device 
/dev/vx/rdsk/mktdg/mktvol Character device
```
### **System-Wide Reserved Disk Groups**

The following disk group names are reserved, and cannot be used to name any disk groups that you create:

```
bootdg
               Specifes the boot disk group. This is an alias for the disk group that contains 
              the volumes that are used to boot the system. VxVM sets bootdg to the 
              appropriate disk group if it takes control of the root disk. Otherwise, 
              bootdg is set to nodg (no disk group; see below).
```
**Caution** Do not attempt to change the assigned value of bootdg. Doing so may render your system unbootable.

- defaultdg Specifies the default disk group. This is an alias for the disk group name that should be assumed if the  $-g$  option is not specified to a command, or if the VXVM\_DEFAULTDG environment variable is undefined. By default, defaultdg is set to nodg (no disk group; see below).
- nodg Specifies to an operation that no disk group has been defined. For example, if the root disk is not under VxVM control, bootdg is set to nodg.

**Note** There is no requirement that defaultdg and bootdg refer to the same disk group.

## **Rules for Determining the Default Disk Group**

It is recommended that you use the -g option to specify a disk group to VxVM commands that accept this option. If you do not specify the disk group, VxVM applies the following rules in order until it determines a disk group name:

- **1.** Use the default disk group name that is specified by the environment variable VXVM\_DEFAULTDG. This variable can also be set to one of the reserved system-wide disk group names: bootdg, defaultdg, or nodg. If the variable is undefined, the following rule is applied.
- **2.** Use the disk group that has been assigned to the system-wide default disk group alias, defaultdg. See "Displaying and Specifying the System-Wide Detault Disk [Group" on page 125](#page-142-0). If this alias is undefined, the following rule is applied.
- **3.** If the operation can be performed without requiring a disk group name (for example, an edit operation on disk access records), do so.

If none of these rules succeeds, the requested operation fails.

### **Displaying the System-Wide Boot Disk Group**

To display the currently defined system-wide boot disk group, use the following command:

#### # **vxdg bootdg**

See the vxdg(1M) manual page for more information.

### <span id="page-142-0"></span>**Displaying and Specifying the System-Wide Default Disk Group**

To display the currently defined system-wide default disk group, use the following command:

#### # **vxdg defaultdg**

If a default disk group has not been defined, nodg is displayed. Alternatively, you can use the following command to display the default disk group:

#### # **vxprint -Gng defaultdg 2>/dev/null**

In this case, if there is no default disk group, nothing is displayed.

Use the following command to specify the name of the disk group that is aliased by defaultdg:

#### # **vxdctl defaultdg** *diskgroup*

If bootdg is specified as the argument to this command, the default disk group is set to be the same as the currently defined system-wide boot disk group.

If nodg is specified as the argument to the vxdctl defaultdg command, the default disk group is undefined.

**Note** The specified *diskgroup* need not currently exist on the system.

See the vxdct1(1M) and vxdg(1M) manual pages for more information.

## <span id="page-143-0"></span>**Displaying Disk Group Information**

To display information on existing disk groups, enter the following command:

# **vxdg list**  NAME STATE ID rootdg enabled 730344554.1025.tweety newdg enabled 731118794.1213.tweety 

To display more detailed information on a specific disk group, use the following command:

#### # **vxdg list** *diskgroup*

The output from this command is similar to the following:

```
Group: mydg	
dgid: 962910960.1025.bass	
import-id: 0.1	
flags:	
version: 110	
local-activation: read-write	
alignment : 512 (bytes)	
ssb: on	
detach-policy: local	
copies: nconfig=default nlog=default	
config: seqno=0.1183 permlen=3448 free=3428 templen=12 loglen=522	
config disk c0t10d0 copy 1 len=3448 state=clean online	
config disk c0t11d0 copy 1 len=3448 state=clean online	
log disk c0t10d0 copy 1 len=522	
log disk c0t11d0 copy 1 len=522
```
**Note** In this example, the administrator has chosen to name the boot disk group as rootdg.

To verify the disk group ID and name associated with a specific disk (for example, to import the disk group), use the following command:
#### # **vxdisk -s list** *devicename*

This command provides output that includes the following information for the specified disk. For example, output for disk c0t12d0 as follows:

```
Disk: c0t12d0	
type: s imple	
flags: o nline ready private autoconfig autoimport imported	
diskid: 963504891.1070.bass	
dgname: newdg	
dgid: 9 63504895.1075.bass	
hostid: bass	
info: p rivoffset=128
```
### **Displaying Free Space in a Disk Group**

Before you add volumes and file systems to your system, make sure you have enough free disk space to meet your needs.

To display free space in the system, use the following command:

#### # **vxdg free**

The following is example output:

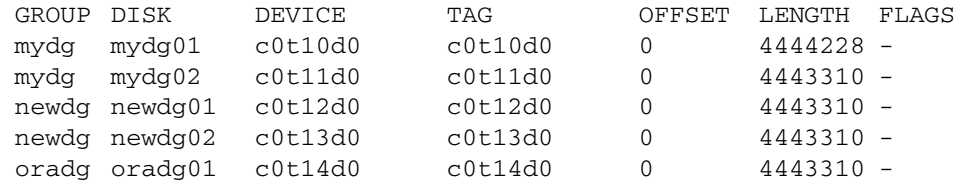

To display free space for a disk group, use the following command:

#### # **vxdg -g** *diskgroup* **free**

where -g *diskgroup* optionally specifies a disk group.

For example, to display the free space in the disk group, mydg, use the following command:

#### # **vxdg -g mydg free**

The following example output shows the amount of free space in sectors:

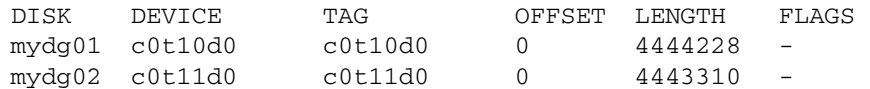

## **Creating a Disk Group**

Data related to a particular set of applications or a particular group of users may need to be made accessible on another system. Examples of this are:

- A system has failed and its data needs to be moved to other systems.
- The work load must be balanced across a number of systems.

Disks must be placed in one or more disk groups before VxVM can use the disks for volumes. It is important that you locate data related to particular applications or users on an identifiable set of disks. When you need to move these disks, this allows you to move only the application or user data that should be moved.

A disk group must have at least one disk associated with it. A new disk group can be created when you use menu item 1 (Add or initialize one or more disks) of the vxdiskadm command to add disks to VxVM control, as described in ["Adding Disks](#page-85-0)  [to VxVM" on page 68](#page-85-0). The disks to be added to a disk group must not belong to an existing disk group.

You can also use the vxdiskadd command to create a new disk group:

#### # **vxdiskadd c1t0d0**

where c1t0d0 in this example is the device name of a disk that is not currently assigned to a disk group. The command dialog is identical to that described for the vxdiskadm command starting at [step 3 on page 70](#page-87-0).

Disk groups can also be created by using the vxdg init command:

#### # **vxdg init** *diskgroup* **[cds=on|off]** *diskname=devicename*

For example, to create a disk group named mktdg on device c1t0d0s2:

#### # **vxdg init mktdg mktdg01=c1t0d0s2**

The disk specified by the device name, c1t0d0**s2**, must have been previously initialized with vxdiskadd or vxdiskadm, and must not currently belong to a disk group.

You can use the cds attribute with the vxdg init command to specify whether a new disk group is compatible with the Cross-platform Data Sharing (CDS) feature. In VERITAS Volume Manager 4.0 and later releases, newly created disk groups are compatible with CDS by default (equivalent to specifying cds=on). If you want to change this behavior, edit the file /etc/default/vxdg, and set the attribute-value pair cds=off in this file before creating a new disk group.

Alternatively, you can use the following command to set this attribute for a disk group:

#### # **vxdg -g** *diskgroup* **set cds=on|off**

## **Adding a Disk to a Disk Group**

To add a disk to an existing disk group, use menu item 1 (Add or initialize one or more disks) of the vxdiskadm command. For details of this procedure, see ["Adding Disks to VxVM" on page 68](#page-85-0).

You can also use the vxdiskadd command to add a disk to a disk group, for example:

#### # **vxdiskadd c1t1d0**

where c1t1d0 is the device name of a disk that is not currently assigned to a disk group. The command dialog is identical to that described for the vxdiskadm command starting at [step 3 on page 70.](#page-87-0)

## **Removing a Disk from a Disk Group**

**Note** Before you can remove the last disk from a disk group, you must disable the disk group as described in ["Disabling a Disk Group" on page 140](#page-157-0). Alternatively, you can destroy the disk group as described in ["Destroying a Disk Group" on page 141.](#page-158-0)

A disk that contains no subdisks can be removed from its disk group with this command:

```
# vxdg [-g diskgroup] rmdisk diskname
```
For example, to remove mydg02 from the disk group, mydg, use this command:

```
# vxdg -g mydg rmdisk mydg02
```
If the disk has subdisks on it when you try to remove it, the following error message is displayed:

VxVM vxdg ERROR V-5-1-552 Disk *diskname* is used by one or more subdisks Use -k to remove device assignment. 

Using the -k option allows you to remove the disk even if subdisks are present. For more information, see the vxdg(1M) manual page.

**Caution** Use of the  $-k$  option to vxdg can result in data loss.

Once the disk has been removed from its disk group, you can (optionally) remove it from VxVM control completely, as follows:

#### # **vxdiskunsetup** *devicename*

For example, to remove c1t0d0s2 from VxVM control, use these commands:

```
# vxdiskunsetup c1t0d0s2
```
You can remove a disk on which some subdisks are defined. For example, you can consolidate all the volumes onto one disk. If you use vxdiskadm to remove a disk, you can choose to move volumes off that disk. To do this, run vxdiskadm and select item 3 (Remove a disk) from the main menu.

If the disk is used by some volumes, this message is displayed:

VxVM ERROR V-5-2-369 The following volumes currently use part of disk mydg02:

home usrvol Volumes must be moved from mydg02 before it can be removed. Move volumes to other disks?  $[y,n,q,?)$  (default: n)

If you choose **y**, then all volumes are moved off the disk, if possible. Some volumes may not be movable. The most common reasons why a volume may not be movable are as follows:

- There is not enough space on the remaining disks.
- Plexes or striped subdisks cannot be allocated on different disks from existing plexes or striped subdisks in the volume.

If vxdiskadm cannot move some volumes, you may need to remove some plexes from some disks to free more space before proceeding with the disk removal operation.

## **Deporting a Disk Group**

Deporting a disk group disables access to a disk group that is currently enabled (imported) by the system. Deport a disk group if you intend to move the disks in a disk group to another system. Also, deport a disk group if you want to use all of the disks remaining in a disk group for a new purpose.

To deport a disk group, use the following procedure:

**1.** Stop all activity by applications to volumes that are configured in the disk group that is to be deported. Unmount file systems and shut down databases that are configured on the volumes.

**Note** Deportation fails if the disk group contains volumes that are in use (for example, by mounted file systems or databases).

**2.** Use the following command to stop the volumes in the disk group:

```
# vxvol -g diskgroup stopall
```
- **3.** Select menu item 9 (Remove access to (deport) a disk group) from the vxdiskadm main menu.
- **4.** At the following prompt, enter the name of the disk group to be deported (in this example, newdg):

Remove access to (deport) a disk group Menu: VolumeManager/Disk/DeportDiskGroup 

Use this menu operation to remove access to a disk group that is currently enabled (imported) by this system. Deport a disk group if you intend to move the disks in a disk group to another system. Also, deport a disk group if you want to use all of the disks remaining in a disk group for some new purpose. 

You will be prompted for the name of a disk group. You will also be asked if the disks should be disabled (offlined). For removable disk devices on some systems, it is important to disable all access to the disk before removing the disk. Enter name of disk group  $[\langle qroups, list, q, ?]$  (default: list) **newdg** 

**5.** At the following prompt, enter y if you intend to remove the disks in this disk group:

VxVM INFO V-5-2-377 The requested operation is to disable access to the removable disk group named newdg. This disk group is stored on the following disks: n ewdg01 on device c1t1d0

You can choose to disable access to (also known as "offline") these disks. This may be necessary to prevent errors if you actually remove any of the disks from the system.

Disable (offline) the indicated disks? [y,n,q,?] (default: n) **y** 

**6.** At the following prompt, press Return to continue with the operation:

Continue with operation?  $[y,n,q,?)$  (default: y)

Once the disk group is deported, the vxdiskadm utility displays the following message:

VxVM INFO V-5-2-269 Removal of disk group newdg was successful.

**7.** At the following prompt, indicate whether you want to disable another disk group  $(y)$ or return to the vxdiskadm main menu (n):

Disable another disk group? [y,n,q,?] (default: n)

Alternatively, you can use the vxdg command to deport a disk group:

```
# vxdg deport diskgroup
```
## **Importing a Disk Group**

Importing a disk group enables access by the system to a disk group. To move a disk group from one system to another, first disable (deport) the disk group on the original system, and then move the disk between systems and enable (import) the disk group.

To import a disk group, use the following procedure:

**1.** Use the following command to ensure that the disks in the deported disk group are online:

```
# vxdisk -s list
```
If the disks are not in the online state, use menu item 10 (Enable (online) a disk device) from the vxdiskadm main menu to bring them online:

- **2.** Select menuitem 8 (Enable access to (import) a disk group) from the vxdiskadm main menu.
- **3.** At the following prompt, enter the name of the disk group to import (in this example, newdg):

Enable access to (import) a disk group Menu: VolumeManager/Disk/EnableDiskGroup

Use this operation to enable access to a disk group. This can be used as the final part of moving a disk group from one system to another. The first part of moving a disk group is to use the "Remove access to (deport) a disk group" operation on the original host.

A disk group can be imported from another host that failed without first deporting the disk group. Be sure that all disks in the disk group are moved between hosts.

If two hosts share a SCSI bus, be very careful to ensure that the other host really has failed or has deported the disk group. If two active hosts import a disk group at the same time, the disk group will be corrupted and will become unusable.

Select disk group to import [<group>,list,q,?] (default: list) **newdg** 

Once the import is complete, the vxdiskadm utility displays the following success message:

VxVM INFO V-5-2-374 The import of newdg was successful.

**4.** At the following prompt, indicate whether you want to import another disk group  $(y)$ or return to the vxdiskadm main menu (n):

```
Select another disk group? [y,n,q,?] (default: n)
```
Alternatively, you can use the vxdg command to import a disk group:

```
# vxdg import diskgroup
```
### **Renaming a Disk Group**

Only one disk group of a given name can exist per system. It is not possible to import or deport a disk group when the target system already has a disk group of the same name. To avoid this problem, VxVM allows you to rename a disk group during import or deport.

To rename a disk group during import, use the following command:

```
# vxdg [-t] -n newdg import diskgroup
```
If the -t option is included, the import is temporary and does not persist across reboots. In this case, the stored name of the disk group remains unchanged on its original host, but the disk group is known by the name specified by *newdg* to the importing host. If the -t option is not used, the name change is permanent.

For example, this command temporarily renames the disk group, mydg, as mytempdg on import:

#### # **vxdg -t -n mytempdg import mydg**

To rename a disk group during deport, use the following command:

```
# vxdg [-h hostname] -n newdg deport diskgroup
```
When renaming on deport, you can specify the  $-h$  *hostname* option to assign a lock to an alternate host. This ensures that the disk group is automatically imported when the alternate host reboots.

For example, this command renames the disk group, mydg, as myexdg, and deports it to the host, jingo:

# **vxdg -h jingo -n myexdg deport mydg** 

## **Moving Disks Between Disk Groups**

To move a disk between disk groups, remove the disk from one disk group and add it to the other. For example, to move the physical disk  $c0t3d0$  (attached with the disk name salesdg04) from disk group salesdg and add it to disk group mktdg, use the following commands:

```
# vxdg -g salesdg rmdisk salesdg04 
# vxdg -g mktdg adddisk mktdg02=c0t3d0
```
**Caution** This procedure does not save the configurations nor data on the disks.

You can also move a disk by using the vxdiskadm command. Select item 3 (Remove a disk) from the main menu, and then select item 1 (Add or initialize a disk).

## **Moving Disk Groups Between Systems**

An important feature of disk groups is that they can be moved between systems. If all disks in a disk group are moved from one system to another, then the disk group can be used by the second system. You do not have to re-specify the configuration.

To move a disk group between systems, use the following procedure:

**1.** On the first system, stop all volumes in the disk group, then deport (disable local access to) the disk group with the following command:

```
# vxdg deport diskgroup
```
**2.** Move all the disks to the second system and perform the steps necessary (system-dependent) for the second system and VxVM to recognize the new disks.

This can require a reboot, in which case the vxconfigd daemon is restarted and recognizes the new disks. If you do not reboot, use the command vxdctl enable to restart the vxconfigd program so VxVM also recognizes the disks.

**3.** Import (enable local access to) the disk group on the second system with this command:

# **vxdg import** *diskgroup* 

**Caution** All disks in the disk group must be moved to the other system. If they are not moved, the import fails.

**4.** After the disk group is imported, start all volumes in the disk group with this command:

# **vxrecover -g** *diskgroup* **-sb** 

You can also move disks from a system that has crashed. In this case, you cannot deport the disk group from the first system. When a disk group is created or imported on a system, that system writes a lock on all disks in the disk group.

**Caution** The purpose of the lock is to ensure that *dual-ported disks* (disks that can be accessed simultaneously by two systems) are not used by both systems at the same time. If two systems try to access the same disks at the same time, this must be managed using software such as the clustering functionality of VxVM. Otherwise, configuration information stored on the disk may be corrupted, and the data on the disk may become unusable.

### **Handling Errors when Importing Disks**

When you move disks from a system that has crashed or that failed to detect the group before the disk was moved, the locks stored on the disks remain and must be cleared. The system returns the following error message:

```
VxVM vxdg ERROR V-5-1-587 disk group groupname: import failed: 
Disk is in use by another host
```
The next message indicates that the disk group does not contains any valid disks (not that it does not contains any disks):

```
VxVM vxdg ERROR V-5-1-587 Disk group groupname: import failed: 
No valid disk found containing disk group
```
The disks may be considered invalid due to a mismatch between the host ID in their configuration copies and that stored in the /etc/vx/volboot file.

To clear locks on a specific set of devices, use the following command:

```
# vxdisk clearimport devicename ...
```
To clear the locks during import, use the following command:

#### # **vxdg -C import** *diskgroup*

```
Caution Be careful when using the vxdisk clearimport or vxdg -C import
         command on systems that have dual-ported disks. Clearing the locks allows 
         those disks to be accessed at the same time from multiple hosts and can result in 
         corrupted data.
```
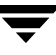

You may want to import a disk group when some disks are not available. The import operation fails if some disks for the disk group cannot be found among the disk drives attached to the system. When the import operation fails, one of several error messages is displayed.

The following message indicates a fatal error that requires hardware repair or the creation of a new disk group, and recovery of the disk group configuration and data:

VxVM vxdg ERROR V-5-1-587 Disk group *groupname*: import failed: Disk group has no valid configuration copies

The following message indicates a recoverable error.

```
VxVM vxdg ERROR V-5-1-587 Disk group groupname: import failed: 
Disk for disk group not found
```
If some of the disks in the disk group have failed, force the disk group to be imported with the command:

#### # **vxdg -f import** *diskgroup*

**Caution** Be careful when using the  $-f$  option. It can cause the same disk group to be imported twice from different sets of disks, causing the disk group to become inconsistent.

These operations can also be performed using the vxdiskadm utility. To deport a disk group using vxdiskadm, select menu item 9 (Remove access to (deport) a disk group). To import a disk group, select item 8 (Enable access to (import) a disk group). The vxdiskadm import operation checks for host import locks and prompts to see if you want to clear any that are found. It also starts volumes in the disk group.

### **Reserving Minor Numbers for Disk Groups**

A *device minor number* uniquely identifies some characteristic of a device to the device driver that controls that device. It is often used to identify some characteristic mode of an individual device, or to identify separate devices that are all under the control of a single controller. VxVM assigns unique device minor numbers to each object (volume, plex, subdisk, disk, or disk group) that it controls.

When you move a disk group between systems, it is possible for the minor numbers that it used on its previous system to coincide (or *collide*) with those of objects known to VxVM on the new system. To get around this potential problem, you can allocate separate ranges of minor numbers for each disk group. VxVM uses the specified range of minor numbers when it creates volume objects from the disks in the disk group. This guarantees that each volume has the same minor number across reboots or reconfigurations. Disk groups may then be moved between machines without causing device number collisions.

VxVM chooses minor device numbers for objects created from this disk group starting at the base minor number *base\_minor*. Minor numbers can range from this value up to 131,071. Try to leave a reasonable number of unallocated minor numbers near the top of this range to allow for temporary device number remapping in the event that a device minor number collision may still occur.

VxVM reserves the range of minor numbers from 0 to 999 for use with volumes in the boot disk group. For example, the rootvol volume is always assigned minor number 0.

If you do not specify the base of the minor number range for a disk group, VxVM chooses one at random. The number chosen is at least 1000, is a multiple of 1000, and yields a usable range of 1000 device numbers. The chosen number also does not overlap within a range of 1000 of any currently imported disk groups, and it does not overlap any currently allocated volume device numbers.

```
Note The default policy ensures that a small number of disk groups can be merged
      successfully between a set of machines. However, where disk groups are merged 
      automatically using failover mechanisms, select ranges that avoid overlap.
```
To view the base minor number for an existing disk group, use the vxprint command as shown in the following examples for the disk group, mydg:

```
# vxprint -l mydg | egrep minors 
minors: >=46000 
# vxprint -g mydg -m | egrep base_minor 
base_minor=46000
```
To set a base volume device minor number for a disk group that is being created, use the following command:

```
# vxdg init diskgroup minor=base_minor disk_access_name ...
```
For example, the following command creates the disk group, newdg, that includes the specified disks, and has a base minor number of 30000:

# **vxdg init newdg minor=30000 c1d0t0s2 c1t1d0s2** 

If a disk group already exists, you can use the vxdg reminor command to change its base minor number:

```
# vxdg -g diskgroup reminor new_base_minor
```
For example, the following command changes the base minor number to 30000 for the disk group, mydg:

# **vxprint -g mydg reminor 30000** 

If a volume is open, its old device number remains in effect until the system is rebooted or until the disk group is deported and re-imported. If you close the open volume, you can run vxdg reminor again to allow the renumbering to take effect without rebooting or re-importing.

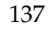

An example of where it is necessary to change the base minor number is for a cluster-shareable disk group. The volumes in a shared disk group must have the same minor number on all the nodes. If there is a conflict between the minor numbers when a node attempts to join the cluster, the join fails. You can use the reminor operation on the nodes that are in the cluster to resolve the conflict. In a cluster where more than one node is joined, use a base minor number which does not conflict on any node.

For further information on minor number reservation, see the  $vxdg(1M)$  manual page.

## **Compatibility of Disk Groups Between Platforms**

For disk groups that support the Cross-platform Data Sharing (CDS) feature, the upper limit on the minor number range is restricted on AIX, HP-UX, Linux (with a 2.6 or later kernel) and Solaris to 65,535 to ensure portability between these operating systems.

On a Linux platform with a pre-2.6 kernel, the number of minor numbers per major number is limited to 255 with a base of 0. This has the effect of limiting the number of volumes that can be supported system-wide to a smaller value than is allowed on other operating system platforms. With the extended major numbering scheme used in VxVM 4.0 on Linux, the maximum number of volumes was limited to 4079 provided that a contiguous block of 15 extended major numbers is available.

The number of disks that can be supported is limited by the Linux pre-2.6 kernel (typically to a few hundred disks), but not by the dynamic multipathing (DMP) feature of VERITAS Volume Manager. DMP in VxVM 4.0 and later releases on Linux can support more than 4 billion disk devices with 16 partitions per disk. VxVM 4.1 runs on a 2.6 version Linux kernel, which allows an almost unlimited number of volumes and disk devices to be configured on a system (although the number of volumes that can be configured in a disk group is still limited by the size of the private region).

When a CDS-compatible disk group is imported on a Linux system with a pre-2.6 kernel, VxVM attempts to reassign the minor numbers of the volumes, and fails if this is not possible.

To help ensure that a CDS-compatible disk group is portable between operating systems, including Linux with a pre-2.6 kernel, use the following command to set the maxdev attribute on the disk group:

#### # **vxdg -g** *diskgroup* **set maxdev=4079**

**Note** Such a disk group may still not be importable by VxVM 4.0 on Linux with a pre-2.6 kernel if it would increase the number of minor numbers on the system that are assigned to volumes to more than 4079, or if the number of available extended major numbers is smaller than 15.

You can use the following command to discover the maximum number of volumes that are supported by VxVM on a Linux host:

```
# cat /proc/sys/vxvm/vxio/vol_max_volumes 
4079
```
See the vxdg(1M) manual page for more information.

## **Handling Conflicting Configuration Copies in a Disk Group**

If an incomplete disk group is imported on several different systems, this can create inconsistencies in the disk group configuration copies that you may need to resolve manually. The following section describse how to correct such a condition.

### **Correcting Conflicting Configuration Information**

**Note** This procedure requires that the disk group has a version number of at least 120.

To resolve conflicting configuration information, you must decide which disk contains the correct version of the disk group configuration database. To assist you in doing this, you can run the vxsplitlines command to show the actual serial ID on each disk in the disk group and the serial ID that was expected from the configuration database. For each disk, the command also shows the vxdg command that you must run to select the configuration database copy on that disk as being the definitive copy to use for importing the disk group.

The following is sample output from running vxsplitlines on the disk group newdg:

```
# vxsplitlines -g newdg 
The following splits were found in disk group newdg 
They are listed in da(dm) name pairs.
Pool 0. 
 c2t5d0s2 ( c2t5d0s2 ), c2t6d0s2 ( c2t6d0s2 ), 
The configuration from any of the disks in this split should appear 
to be be the same. 
To see the configuration from any of the disks in this split, run: 
  /etc/vx/diag.d/vxprivutil dumpconfig /dev/vx/dmp/c2t5d0s2 
To import the dg with the configuration from this split, run: 
 /usr/sbin/vxdg -o selectcp=1045852127.32.olancha import newdg 
To get more information about this particular configuration, run: 
 /usr/sbin/vxsplitlines -g newdg -c c2t5d0s2 
Split 1.	
c2t7d0s2 ( c2t7d0s2 ), c2t8d0s2 ( c2t8d0s2 ),
```
The configuration from any of the disks in this split should appear to be be the same. To see the configuration from any of the disks in this split, run: /etc/vx/diag.d/vxprivutil dumpconfig /dev/vx/dmp/c2t7d0s2

In this example, the disk group has four disks, and is split so that two disks appear to be on each side of the split.

You can specify the  $-c$  option to vxsplitlines to print detailed information about each of the disk IDs from the configuration copy on a disk specified by its disk access name:

```
# vxsplitlines - g newdg -c c2t6d0s2	
DANAME(DMNAME) || Actual SSB || Expected SSB	
c2t5d0s2(c2t5d0s2) || 0.1 || 0.0 ssb ids don't matchc2t6d0s2 (c2t6d0s2 ) || 0.1 | 0.1 ssb ids match
c2t7d0s2( c2t7d0s2) || 0.1 || 0.1 ssb ids matchc2t8d0s2(c2t8d0s2) || 0.1 || 0.0 ssb ids don't match
```
Please note that even though some disks ssb ids might match that does not necessarily mean that those disks' config copies have all the changes. From some other configuration copies, those disks' ssb ids might not match. To see the configuration from this disk, run /etc/vx/diag.d/vxprivutil dumpconfig /dev/vx/dmp/c2t6d0s2 

Based on your knowledge of how the serial split brain condition came about, you must choose one disk's configuration to be used to import the disk group. For example, the following command imports the disk group using the configuration copy that is on side 0 of the split:

```
# /usr/sbin/vxdg -o selectcp=1045852127.32.olancha import newdg
```
When you have selected a preferred configuration copy, and the disk group has been imported, VxVM resets the serial IDs to 0 for the imported disks. The actual and expected serial IDs for any disks in the disk group that are not imported at this time remain unaltered.

## <span id="page-157-0"></span>**Disabling a Disk Group**

To disable a disk group, unmount and stop any volumes in the disk group, and then use the following command to deport it:

```
# vxdg deport diskgroup
```
Deporting a disk group does not actually remove the disk group. It disables use of the disk group by the system. Disks in a deported disk group can be reused, reinitialized, added to other disk groups, or imported for use on other systems. Use the vxdg import command to re-enable access to the disk group.

## <span id="page-158-0"></span>**Destroying a Disk Group**

The vxdg command provides a destroy option that removes a disk group from the system and frees the disks in that disk group for reinitialization:

```
# vxdg destroy diskgroup
```
**Caution** This command destroys all data on the disks.

When a disk group is destroyed, the disks that are released can be re-used in other disk groups.

## **Recovering a Destroyed Disk Group**

If a disk group has been accidentally destroyed, you can use the following procedure to recover it, provided that the disks that were in the disk group have not been modified or reused elsewhere:

**1.** Enter the following command to find out the disk group ID (*dgid*) of one of the disks that was in the disk group:

#### # **vxdisk -s list** *disk\_access\_name*

The disk must be specified by its disk access name, such as c0t12d0. Examine the output from the command for a line similar to the following that specifies the disk group ID.

dgid: 9 63504895.1075.bass

- **2.** Use the disk group ID to import the disk group:
	- # **vxdg import** *dgid*

## **Upgrading a Disk Group**

**Note** The first release of VERITAS Volume Manager on this platform is 4.1, for which the default disk group version number is 120. All CDS disk groups on all 4.1 platforms must also necessarily have a disk group version number of 120. For these reasons, the details presented here are for information only. In addition, not all of the features that are supported by version 120 disk groups are supported on this platform.

Prior to the release of VERITAS Volume Manager 3.0, the disk group version was automatically upgraded (if needed) when the disk group was imported.

From release 3.0 of VERITAS Volume Manager, the two operations of importing a disk group and upgrading its version are separate. You can import a disk group from a previous version and use it without upgrading it.

When you want to use new features, the disk group can be upgraded. The upgrade is an explicit operation. Once the upgrade occurs, the disk group becomes incompatible with earlier releases of VxVM that do not support the new version.

Before the imported disk group is upgraded, no changes are made to the disk group to prevent its use on the release from which it was imported until you explicitly upgrade it to the current release.

Until completion of the upgrade, the disk group can be used "as is" provided there is no attempt to use the features of the current version. Attempts to use a feature of the current version that is not a feature of the version from which the disk group was imported results in an error message similar to this:

```
VxVM vxedit ERROR V-5-1-2829 Disk group version doesn't support 
feature
```
To use any of the new features, you must run the vxdg upgrade command to explicitly upgrade the disk group to a version that supports those features.

All disk groups have a version number associated with them. VERITAS Volume Manager releases support a specific set of disk group versions. VxVM can import and perform operations on a disk group of that version. The operations are limited by what features and operations the disk group version supports.

The table, ["Disk Group Version Assignments,"](#page-160-0) summarizes the VERITAS Volume Manager releases that introduce and support specific disk group versions:

| <b>VxVM Release</b> | <b>Introduces Disk Group Version</b> | <b>Supports Disk Group Versions</b> |
|---------------------|--------------------------------------|-------------------------------------|
| 1.2                 | 10                                   | 10                                  |
| 1.3                 | 15                                   | 15                                  |
| 2.0                 | 20                                   | 20                                  |
| 2.2                 | 30                                   | 30                                  |
| 2.3                 | 40                                   | 40                                  |
| 2.5                 | 50                                   | 50                                  |
| 3.0                 | 60                                   | $20-40, 60$                         |
| 3.1                 | 70                                   | 20-70                               |
| 3.1.1               | 80                                   | 20-80                               |
| 3.2, 3.5            | 90                                   | 20-90                               |
| 4.0                 | 110                                  | 20-110                              |
| 4.1                 | 120                                  | 20-120                              |

<span id="page-160-0"></span>Disk Group Version Assignments

Importing the disk group of a previous version on a VERITAS Volume Manager system prevents the use of features introduced since that version was released. The table, ["Features Supported by Disk Group Versions,"](#page-161-0) summarizes the features that are supported by disk group versions 20 through 120:

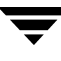

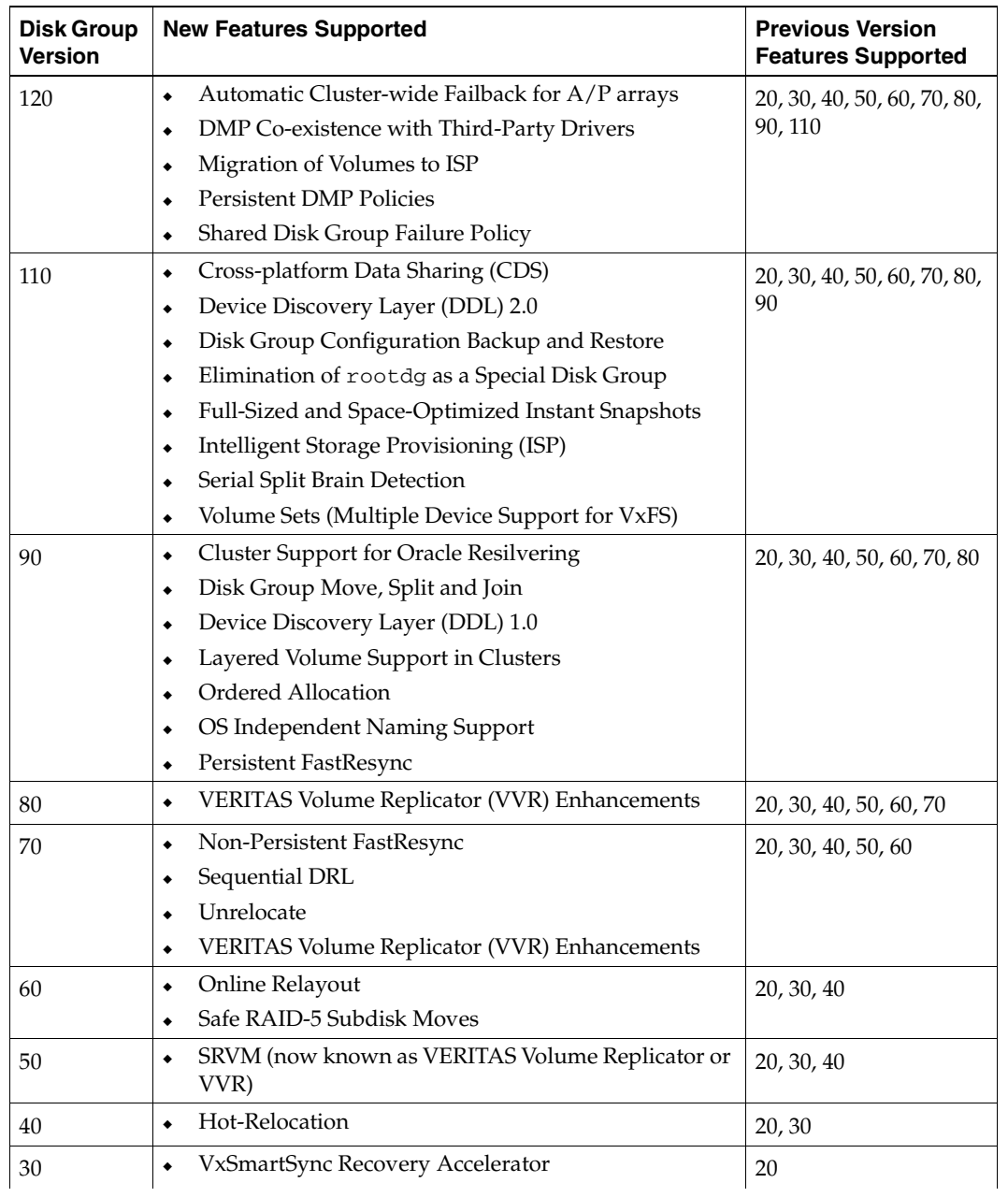

<span id="page-161-0"></span>Features Supported by Disk Group Versions

Features Supported by Disk Group Versions

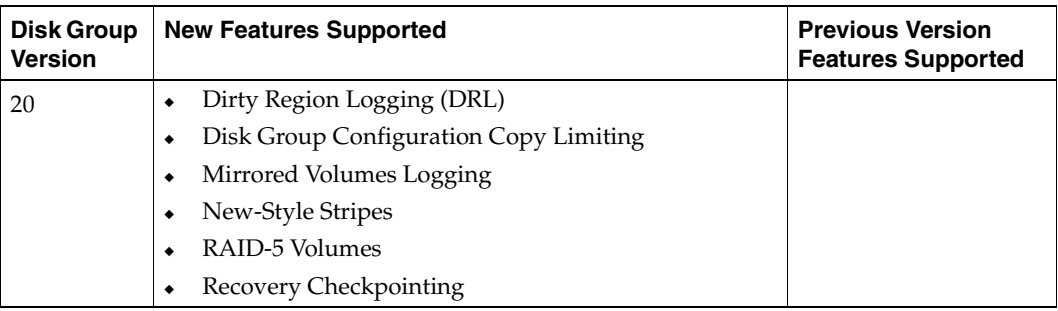

To list the version of a disk group, use this command:

### # **vxdg list** *dgname*

You can also determine the disk group version by using the vxprint command with the -l format option.

To upgrade a disk group to the highest version supported by the release of VxVM that is currently running, use this command:

### # **vxdg upgrade** *dgname*

By default, VxVM creates a disk group of the highest version supported by the release. For example, VERITAS Volume Manager 4.1 creates disk groups with version 120.

It may sometimes be necessary to create a disk group for an older version. The default disk group version for a disk group created on a system running VERITAS Volume Manager 4.1 is 120. Such a disk group cannot be imported on a system running VERITAS Volume Manager 2.3, as that release only supports up to version 40. Therefore, to create a disk group on a system running VERITAS Volume Manager 4.1 that can be imported by a system running VERITAS Volume Manager 2.3, the disk group must be created with a version of 40 or less.

To create a disk group with a previous version, specify the -T *version* option to the vxdg init command. For example, to create a disk group with version 40 that can be imported by a system running VxVM 2.3, use the following command:

### # **vxdg -T 40 init newdg newdg01=c0t3d0s2**

This creates a disk group, newdg, which can be imported by VERITAS Volume Manager 2.3. Note that while this disk group can be imported on the VxVM 2.3 system, attempts to use features from VERITAS Volume Manager 3.0 and later releases will fail.

## **Managing the Configuration Daemon in VxVM**

The VxVM configuration daemon (vxconfigd) provides the interface between VxVM commands and the kernel device drivers. vxconfigd handles configuration change requests from VxVM utilities, communicates the change requests to the VxVM kernel, and modifies configuration information stored on disk. vxconfigd also initializes VxVM when the system is booted.

The vxdctl command is the command-line interface to the vxconfigd daemon.

You can use vxdct1 to:

- Control the operation of the vxconfigd daemon.
- Change the system-wide definition of the default disk group.
- **Note** In VxVM 4.0 and later releases, disk access records are no longer stored in the /etc/vx/volboot file. Non-persistent disk access records are created by scanning the disks at system startup. Persistent disk access records for simple and nopriv disks are permanently stored in the /etc/vx/darecs file in the root file system. The vxconfigd daemon reads the contents of this file to locate the disks and the configuration databases for their disk groups. (The /etc/vx/darecs file is also used to store definitions of foreign devices that are not autoconfigurable. Such entries may be added by using the vxddladm addforeign command. See the vxddladm(1M) manual page for more information.)

If your system is configured to use Dynamic Multipathing (DMP), you can also use vxdctl to:

- Reconfigure the DMP database to include disk devices newly attached to, or removed from the system.
- Create DMP device nodes in the directories  $/$  dev/vx/dmp and  $/$  dev/vx/rdmp.
- Update the DMP database with changes in path type for active/passive disk arrays. Use the utilities provided by the disk-array vendor to change the path type between primary and secondary.

For more information about how to use  $v \times \text{dct}$ , refer to the  $v \times \text{dct}(1)$  manual page.

## **Backing Up and Restoring Disk Group Configuration Data**

The disk group configuration backup and restoration feature allows you to back up and restore all configuration data for disk groups, and for VxVM objects such as volumes that are configured within the disk groups. The vxconfigbackupd daemon monitors changes to the VxVM configuration and automatically records any configuration changes that occur. Two utilities, vxconfigbackup and vxconfigrestore, are provided for backing up and restoring a VxVM configuration for a disk group.

For information on backing up and restoring disk group configurations, see the "Backing Up and Restoring Disk Group Configurations" chapter in the *VERITAS Volume Manager Troubleshooting Guide*, and the vxconfigbackup(1M) and vxconfigrestore(1M) manual pages.

## **Using vxnotify to Monitor Configuration Changes**

You can use the vxnotify utility to display events relating to disk and configuration changes that are managed by the vxconfigd configuration daemon. The vxnotify utility displays the requested event types until you kill it, until it has received a specified number of events, or until a specified period of time has elapsed.

Examples of configuration events that can be detected include disabling and enabling of controllers, paths and DMP nodes, RAID-5 volumes entering degraded mode, and detachment of disks, plexes and volumes.

For example, the following vxnotify command displays information about all disk, plex, and volume detachments as they occur:

#### # **vxnotify -f**

For more information about the vxnotify utility, and the types of configuration events that it can report, see the  $v$ xnotify(1M) manual page.

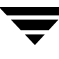

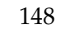

# **Creating and Administering Subdisks 5**

This chapter describes how to create and maintain *subdisks*. Subdisks are the low-level building blocks in a VERITAS Volume Mananger (VxVM) configuration that are required to create plexes and volumes.

**Note** Most VxVM commands require superuser or equivalent privileges.

## **Creating Subdisks**

**Note** Subdisks are created automatically if you use the vxassist command or the VERITAS Enterprise Administrator (VEA) to create volumes. For more information, see ["Creating a Volume" on page 171.](#page-188-0)

Use the vxmake command to create VxVM objects, such as subdisks:

# **vxmake [-g** *diskgroup***] sd subdisk** *diskname***,***offset***,***length* 

where: *subdisk* is the name of the subdisk, *diskname* is the disk name, *offset* is the starting point (offset) of the subdisk within the disk, and *length* is the length of the subdisk.

For example, to create a subdisk named mydg02-01 in the disk group, mydg, that starts at the beginning of disk mydg02 and has a length of 8000 sectors, use the following command:

#### # **vxmake -g mydg sd mydg02-01 mydg02,0,8000**

**Note** As for all VxVM commands, the default size unit is s, representing a sector. Add a suffix, such as k for kilobyte, m for megabyte or g for gigabyte, to change the unit of size. For example, 500m would represent 500 megabytes.

If you intend to use the new subdisk to build a volume, you must associate the subdisk with a plex (see ["Associating Subdisks with Plexes" on page 152\)](#page-169-0). Subdisks for all plex layouts (concatenated, striped, RAID-5) are created the same way.

## **Displaying Subdisk Information**

The vxprint command displays information about VxVM objects. To display general information for all subdisks, use this command:

# **vxprint -st** 

The -s option specifies information about subdisks. The -t option prints a single-line output record that depends on the type of object being listed.

The following is example output:

```
SD NAME PLEX DISK D ISKOFFS LENGTH [COL/]OFF DEVICE M ODE 
SV NAME PLEX VOLNAME NVOLLAYR LENGTH [COL/]OFF AM/NM M ODE 
sd mydg01-01 vol1-01 mydg01 0 102400 0 c0t10d0 ENA 
sd mydg02-01 vol2-01 mydg02 0 102400 0 c0t11d0 ENA
```
You can display complete information about a particular subdisk by using this command:

```
# vxprint [-g diskgroup] -l subdisk
```
For example, the following command displays all information for subdisk mydg02-01 in the disk group, mydg:

#### # **vxprint -g mydg -l mydg02-01**

This command provides the following output:

```
Disk group: mydg
Subdisk: mydg02-01
info: disk=mydg02 offset=0 len=205632
assoc: vol=mvol plex=mvol-02 (offset=0)
flags: enabled
device: d evice=c0t11d0s2 path=/dev/vx/dmp/c0t11d0s2 
diskdev=32/68
```
## **Moving Subdisks**

Moving a subdisk copies the disk space contents of a subdisk onto one or more other subdisks. If the subdisk being moved is associated with a plex, then the data stored on the original subdisk is copied to the new subdisks. The old subdisk is dissociated from the plex, and the new subdisks are associated with the plex. The association is at the same offset within the plex as the source subdisk. To move a subdisk, use the following command:

# **vxsd [-g** *diskgroup***] mv** *old\_subdisk new\_subdisk* **[***new\_subdisk ...***]** 

For example, if mydg03 in the disk group, mydg, is to be evacuated, and mydg12 has enough room on two of its subdisks, use the following command:

#### # **vxsd -g mydg mv mydg03-01 mydg12-01 mydg12-02**

For the subdisk move to work correctly, the following conditions must be met:

- The subdisks involved must be the same size.
- The subdisk being moved must be part of an active plex on an active (ENABLED) volume.
- The new subdisk must not be associated with any other plex.

See ["Configuring Hot-Relocation to Use Only Spare Disks" on page 253](#page-270-0) for information about manually relocating subdisks after hot-relocation.

## **Splitting Subdisks**

Splitting a subdisk divides an existing subdisk into two separate subdisks. To split a subdisk, use the following command:

```
# vxsd [-g diskgroup] –s size split subdisk newsd1 newsd2
```
where *subdisk* is the name of the original subdisk, *newsd1* is the name of the first of the two subdisks to be created and *newsd2* is the name of the second subdisk to be created.

The -s option is required to specify the size of the *first* of the two subdisks to be created. The second subdisk occupies the remaining space used by the original subdisk.

If the original subdisk is associated with a plex before the task, upon completion of the split, both of the resulting subdisks are associated with the same plex.

To split the original subdisk into more than two subdisks, repeat the previous command as many times as necessary on the resulting subdisks.

For example, to split subdisk mydg03-02, with size 2000 megabytes into subdisks mydg03-02, mydg03-03, mydg03-04 and mydg03-05, each with size 500 megabytes, all in the disk group, mydg, use the following commands:

# **vxsd -g mydg -s 1000m split mydg03-02 mydg03-02 mydg03-04**  # **vxsd -g mydg -s 500m split mydg03-02 mydg03-02 mydg03-03**  # **vxsd -g mydg -s 500m split mydg03-04 mydg03-04 mydg03-05** 

## **Joining Subdisks**

Joining subdisks combines two or more existing subdisks into one subdisk. To join subdisks, the subdisks must be contiguous on the same disk. If the selected subdisks are associated, they must be associated with the same plex, and be contiguous in that plex. To join several subdisks, use the following command:

# **vxsd [-g** *diskgroup***] join** *subdisk1 subdisk2* **...** *new\_subdisk* 

For example, to join the contiguous subdisks mydg03-02, mydg03-03, mydg03-04 and mydg03-05 as subdisk mydg03-02 in the disk group, mydg, use the following command:

```
# vxsd -g mydg join mydg03-02 mydg03-03 mydg03-04 mydg03-05 \ 
 mydg03-02
```
## <span id="page-169-0"></span>**Associating Subdisks with Plexes**

Associating a subdisk with a plex places the amount of disk space defined by the subdisk at a specific offset within the plex. The entire area that the subdisk fills must not be occupied by any portion of another subdisk. There are several ways that subdisks can be associated with plexes, depending on the overall state of the configuration.

If you have already created all the subdisks needed for a particular plex, to associate subdisks at plex creation, use the following command:

# **vxmake [-g** *diskgroup***] plex** *plex* **sd=***subdisk***,...** 

For example, to create the plex home-1 and associate subdisks mydg02-01, mydg02-00, and mydg02-02 with plex home-1, all in the disk group, mydg, use the following command:

```
# vxmake -g mydg plex home-1 sd=mydg02-01,mydg02-00,mydg02-02
```
Subdisks are associated in order starting at offset 0. If you use this type of command, you do not have to specify the multiple commands needed to create the plex and then associate each of the subdisks with that plex. In this example, the subdisks are associated to the plex in the order they are listed (after  $sd=$ ). The disk space defined as  $mydg02-01$  is first, mydg02-00 is second, and mydg02-02 is third. This method of associating subdisks is convenient during initial configuration.

Subdisks can also be associated with a plex that already exists. To associate one or more subdisks with an existing plex, use the following command:

#### # **vxsd [-g** *diskgroup***] assoc** *plex subdisk1* **[***subdisk2 subdisk3* **...]**

For example, to associate subdisks named mydg02-01, mydg02-00, and mydg02-02 with a plex named home-1, use the following command:

# **vxsd -g mydg assoc home-1 mydg02-01 mydg02-00 mydg02-01** 

If the plex is not empty, the new subdisks are added after any subdisks that are already associated with the plex, unless the  $-1$  option is specified with the command. The  $-1$ option associates subdisks at a specific offset within the plex.

The -l option is required if you previously created a sparse plex (that is, a plex with portions of its address space that do not map to subdisks) for a particular volume, and subsequently want to make the plex complete. To complete the plex, create a subdisk of a size that fits the hole in the sparse plex exactly. Then, associate the subdisk with the plex by specifying the offset of the beginning of the hole in the plex, using the following command:

#### # **vxsd [-g** *diskgroup***] -l** *offset assoc sparse\_plex exact\_size\_subdisk*

**Note** The subdisk must be exactly the right size. VxVM does not allow the space defined for two subdisks to overlap within a plex.

For striped or RAID-5 plexes, use the following command to specify a column number and column offset for the subdisk to be added:

#### # **vxsd [-g** *diskgroup***] -l** *column\_#/offset* **assoc** *plex subdisk* **...**

If only one number is specified with the -l option for striped plexes, the number is interpreted as a column number and the subdisk is associated at the end of the column.

Alternatively, to add *M* subdisks at the end of each of the *N* columns in a striped or RAID-5 volume, you can use the following form of the vxsd command:

#### # **vxsd [-g** *diskgroup***] assoc** *plex subdisk1***:0 ...** *subdiskM***:***N-1*

The following example shows how to append three subdisk to the ends of the three columns in a striped plex, vol-01, in the disk group, mydg:

#### # **vxsd -g mydg assoc vol01-01 mydg10-01:0 mydg11-01:1 mydg12-01:2**

If a subdisk is filling a "hole" in the plex (that is, some portion of the volume logical address space is mapped by the subdisk), the subdisk is considered stale. If the volume is enabled, the association operation regenerates data that belongs on the subdisk. Otherwise, it is marked as stale and is recovered when the volume is started.

## **Associating Log Subdisks**

*Log subdisks* are defined and added to a plex that is to become part of a volume on which dirty region logging (DRL) is enabled. DRL is enabled for a volume when the volume is mirrored and has at least one log subdisk.

For a description of DRL, see ["Dirty Region Logging \(DRL\)" on page 43.](#page-60-0) Log subdisks are ignored as far as the usual plex policies are concerned, and are only used to hold the dirty region log.

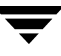

**Note** Only one log subdisk can be associated with a plex. Because this log subdisk is frequently written, care should be taken to position it on a disk that is not heavily used. Placing a log subdisk on a heavily-used disk can degrade system performance.

To add a log subdisk to an existing plex, use the following command:

#### # **vxsd [-g** *diskgroup***] aslog** *plex subdisk*

where *subdisk* is the name to be used for the log subdisk. The plex must be associated with a mirrored volume before dirty region logging takes effect.

For example, to associate a subdisk named  $mydg02-01$  with a plex named  $\text{vol}01-02$ , which is already associated with volume vol01 in the disk group, mydg, use the following command:

# **vxsd -g mydg aslog vol01-02 mydg02-01** 

You can also add a log subdisk to an existing volume with the following command:

```
# vxassist [-g diskgroup] addlog volume disk
```
This command automatically creates a log subdisk within a log plex on the specified disk for the specified volume.

## **Dissociating Subdisks from Plexes**

To break an established connection between a subdisk and the plex to which it belongs, the subdisk is *dissociated* from the plex. A subdisk is dissociated when the subdisk is removed or used in another plex. To dissociate a subdisk, use the following command:

```
# vxsd [-g diskgroup] dis subdisk
```
For example, to dissociate a subdisk named mydg02-01 from the plex with which it is currently associated in the disk group, mydg, use the following command:

#### # **vxsd -g mydg dis mydg02-01**

You can additionally remove the dissociated subdisks from VxVM control using the following form of the command:

# **vxsd [-g** *diskgroup***] -o rm dis** *subdisk* 

```
Caution If the subdisk maps a portion of a volume's address space, dissociating it places
          the volume in DEGRADED mode. In this case, the dis operation prints a 
          warning and must be forced using the -o force option to succeed. Also, if
```
removing the subdisk makes the volume unusable, because another subdisk in the same stripe is unusable or missing and the volume is not DISABLED and empty, the operation is not allowed.

## **Removing Subdisks**

To remove a subdisk, use the following command:

```
# vxedit [-g diskgroup] rm subdisk
```
For example, to remove a subdisk named mydg02-01 from the disk group, mydg, use the following command:

```
# vxedit -g mydg rm mydg02-01
```
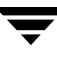

# **Changing Subdisk Attributes**

**Caution** Change subdisk attributes with extreme care.

The vxedit command changes attributes of subdisks and other VxVM objects. To change subdisk attributes, use the following command:

```
# vxedit [-g diskgroup] set attribute=value ... subdisk ...
```
Subdisk fields that can be changed using the vxedit command include:

- name
- ◆ putil*n*
- ◆ tutil*n*
- len
- comment

The putil*n* field attributes are maintained on reboot; tutil*n* fields are temporary and are not retained on reboot. VxVM sets the putil0 and tutil0 utility fields. Other VERITAS products, such as the VERITAS Enterprise Administrator (VEA), set the putil1 and tutil1 fields. The putil2 and tutil2 are available for you to use for site-specific purposes. The length field, len, can only be changed if the subdisk is dissociated.

For example, to change the comment field of a subdisk named mydg02-01 in the disk group, mydg, use the following command:

```
# vxedit -g mydg set comment="subdisk comment" mydg02-01
```
To prevent a particular subdisk from being associated with a plex, set the putil0 field to a non-null string, as shown in the following command:

```
# vxedit -g mydg set putil0="DO-NOT-USE" mydg02-01
```
See the  $v \times \text{edit}(1M)$  manual page for more information about using the  $v \times \text{edit}$ command to change the attribute fields of VxVM objects.

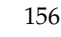

# **Creating and Administering Plexes 6**

This chapter describes how to create and maintain *plexes.* Plexes are logical groupings of subdisks that create an area of disk space independent of physical disk size or other restrictions. Replication (mirroring) of disk data is set up by creating multiple data plexes for a single volume. Each data plex in a mirrored volume contains an identical copy of the volume data. Because each data plex must reside on different disks from the other plexes, the replication provided by mirroring prevents data loss in the event of a single-point disk-subsystem failure. Multiple data plexes also provide increased data integrity and reliability.

**Note** Most VxVM commands require superuser or equivalent privileges.

## **Creating Plexes**

**Note** Plexes are created automatically if you use the vxassist command or the VERITAS Enterprise Administrator (VEA) to create volumes. For more information, see ["Creating a Volume" on page 171.](#page-188-0)

Use the vxmake command to create VxVM objects, such as plexes. When creating a plex, identify the subdisks that are to be associated with it:

To create a plex from existing subdisks, use the following command:

```
# vxmake [-g diskgroup] plex plex sd=subdisk1[,subdisk2,...]
```
For example, to create a concatenated plex named vol01-02 from two existing subdisks named mydg02-01 and mydg02-02 in the disk group, mydg, use the following command:

# **vxmake -g mydg plex vol01-02 sd=mydg02-01,mydg02-02** 

## **Creating a Striped Plex**

To create a striped plex, you must specify additional attributes. For example, to create a striped plex named pl-01 in the disk group, mydg, with a stripe width of 32 sectors and 2 columns, use the following command:

```
# vxmake -g mydg plex pl-01 layout=stripe stwidth=32 ncolumn=2 \ 
sd=mydg01-01,mydg02-01
```
To use a plex to build a volume, you must associate the plex with the volume. For more information, see the section, ["Attaching and Associating Plexes" on page 163](#page-180-0).

## **Displaying Plex Information**

Listing plexes helps identify free plexes for building volumes. Use the plex (–p) option to the vxprint command to list information about all plexes.

To display detailed information about all plexes in the system, use the following command:

# **vxprint -lp** 

To display detailed information about a specific plex, use the following command:

```
# vxprint [-g diskgroup] -l plex
```
The -t option prints a single line of information about the plex. To list free plexes, use the following command:

# **vxprint -pt** 

The following section describes the meaning of the various plex states that may be displayed in the STATE field of vxprint output.

## **Plex States**

Plex states reflect whether or not plexes are complete and are consistent copies (mirrors) of the volume contents. VxVM utilities automatically maintain the plex state. However, if a volume should not be written to because there are changes to that volume and if a plex is associated with that volume, you can modify the state of the plex. For example, if a disk with a particular plex located on it begins to fail, you can temporarily disable that plex.

**Note** A plex does not have to be associated with a volume. A plex can be created with the vxmake plex command and be attached to a volume later.

VxVM utilities use plex states to:

- indicate whether volume contents have been initialized to a known state
- determine if a plex contains a valid copy (mirror) of the volume contents
- track whether a plex was in active use at the time of a system failure
- monitor operations on plexes

This section explains the individual plex states in detail. For more information about the possible transitions between plex states and how these are applied during volume recovery, see the chapter "Understanding the Plex State Cycle" in the section "Recovery from Hardware Failure" in the *VERITAS Volume Manager Troubleshooting Guide*.

Plexes that are associated with a volume have one of the following states:

### **ACTIVE Plex State**

A plex can be in the ACTIVE state in two ways:

- $\bullet$  when the volume is started and the plex fully participates in normal volume I/O (the plex contents change as the contents of the volume change)
- when the volume is stopped as a result of a system crash and the plex is ACTIVE at the moment of the crash

In the latter case, a system failure can leave plex contents in an inconsistent state. When a volume is started, VxVM does the recovery action to guarantee that the contents of the plexes marked as ACTIVE are made identical.

**Note** On a system running well, ACTIVE should be the most common state you see for any volume plexes.

### **CLEAN Plex State**

A plex is in a CLEAN state when it is known to contain a consistent copy (mirror) of the volume contents and an operation has disabled the volume. As a result, when all plexes of a volume are clean, no action is required to guarantee that the plexes are identical when that volume is started.

### **DCOSNP Plex State**

This state indicates that a data change object (DCO) plex attached to a volume can be used by a snapshot plex to create a DCO volume during a snapshot operation.

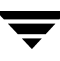

### **EMPTY Plex State**

Volume creation sets all plexes associated with the volume to the EMPTY state to indicate that the plex is not yet initialized.

### **IOFAIL Plex State**

The IOFAIL plex state is associated with persistent state logging. When the vxconfigd daemon detects an uncorrectable I/O failure on an ACTIVE plex, it places the plex in the IOFAIL state to exclude it from the recovery selection process at volume start time.

This state indicates that the plex is out-of-date with respect to the volume, and that it requires complete recovery. It is likely that one or more of the disks associated with the plex should be replaced.

### **LOG Plex State**

The state of a dirty region logging (DRL) or RAID-5 log plex is always set to LOG.

### **OFFLINE Plex State**

The vxmend off task indefinitely detaches a plex from a volume by setting the plex state to OFFLINE. Although the detached plex maintains its association with the volume, changes to the volume do not update the OFFLINE plex. The plex is not updated until the plex is put online and reattached with the vxplex att task. When this occurs, the plex is placed in the STALE state, which causes its contents to be recovered at the next vxvol start operation.

### **SNAPATT Plex State**

This state indicates a snapshot plex that is being attached by the snapstart operation. When the attach is complete, the state for the plex is changed to SNAPDONE. If the system fails before the attach completes, the plex and all of its subdisks are removed.

### **SNAPDIS Plex State**

This state indicates a snapshot plex that is fully attached. A plex in this state can be turned into a snapshot volume with the vxplex snapshot command. If the system fails before the attach completes, the plex is dissociated from the volume. See the  $vxyz$ lex $(1M)$ manual page for more information.

### **SNAPDONE Plex State**

The SNAPDONE plex state indicates that a snapshot plex is ready for a snapshot to be taken using vxassist snapshot.

### **SNAPTMP Plex State**

The SNAPTMP plex state is used during a vxassist snapstart operation when a snapshot is being prepared on a volume.

### **STALE Plex State**

If there is a possibility that a plex does not have the complete and current volume contents, that plex is placed in the STALE state. Also, if an I/O error occurs on a plex, the kernel stops using and updating the contents of that plex, and the plex state is set to STALE.

A vxplex att operation recovers the contents of a STALE plex from an ACTIVE plex. Atomic copy operations copy the contents of the volume to the STALE plexes. The system administrator can force a plex to the STALE state with a vxplex det operation.

## **TEMP Plex State**

Setting a plex to the TEMP state eases some plex operations that cannot occur in a truly atomic fashion. For example, attaching a plex to an enabled volume requires copying volume contents to the plex before it can be considered fully attached.

A utility sets the plex state to TEMP at the start of such an operation and to an appropriate state at the end of the operation. If the system fails for any reason, a TEMP plex state indicates that the operation is incomplete. A later vxvol start dissociates plexes in the TEMP state.

### **TEMPRM Plex State**

A TEMPRM plex state is similar to a TEMP state except that at the completion of the operation, the TEMPRM plex is removed. Some subdisk operations require a temporary plex. Associating a subdisk with a plex, for example, requires updating the subdisk with the volume contents before actually associating the subdisk. This update requires associating the subdisk with a temporary plex, marked TEMPRM, until the operation completes and removes the TEMPRM plex.

If the system fails for any reason, the TEMPRM state indicates that the operation did not complete successfully. A later operation dissociates and removes TEMPRM plexes.

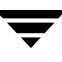

### **TEMPRMSD Plex State**

The TEMPRMSD plex state is used by vxassist when attaching new data plexes to a volume. If the synchronization operation does not complete, the plex and its subdisks are removed.

## **Plex Condition Flags**

vxprint may also display one of the following condition flags in the STATE field:

### **IOFAIL Plex Condition**

The plex was detached as a result of an I/O failure detected during normal volume I/O. The plex is out-of-date with respect to the volume, and in need of complete recovery. However, this condition also indicates a likelihood that one of the disks in the system should be replaced.

### **NODAREC Plex Condition**

No physical disk was found for one of the subdisks in the plex. This implies either that the physical disk failed, making it unrecognizable, or that the physical disk is no longer attached through a known access path. The plex cannot be used until this condition is fixed, or the affected subdisk is dissociated.

### **NODEVICE Plex Condition**

A physical device could not be found corresponding to the disk ID in the disk media record for one of the subdisks associated with the plex. The plex cannot be used until this condition is fixed, or the affected subdisk is dissociated.

### **RECOVER Plex Condition**

A disk corresponding to one of the disk media records was replaced, or was reattached too late to prevent the plex from becoming out-of-date with respect to the volume. The plex required complete recovery from another plex in the volume to synchronize its contents.

### **REMOVED Plex Condition**

Set in the disk media record when one of the subdisks associated with the plex is removed. The plex cannot be used until this condition is fixed, or the affected subdisk is dissociated.
## **Plex Kernel States**

The *plex kernel state* indicates the accessibility of the plex to the volume driver which monitors it.

**Note** No user intervention is required to set these states; they are maintained internally. On a system that is operating properly, all plexes are enabled.

The following plex kernel states are defined:

### **DETACHED Plex Kernel State**

Maintenance is being performed on the plex. Any write request to the volume is not reflected in the plex. A read request from the volume is not satisfied from the plex. Plex operations and ioctl function calls are accepted.

### **DISABLED Plex Kernel State**

The plex is offline and cannot be accessed.

### **ENABLED Plex Kernel State**

The plex is online. A write request to the volume is reflected in the plex. A read request from the volume is satisfied from the plex.

# **Attaching and Associating Plexes**

A plex becomes a participating plex for a volume by attaching it to a volume. (Attaching a plex associates it with the volume and enables the plex for use.) To attach a plex to an existing volume, use the following command:

### # **vxplex [-g** *diskgroup***] att** *volume plex*

For example, to attach a plex named vol01-02 to a volume named vol01 in the disk group, mydg, use the following command:

# **vxplex -g mydg att vol01 vol01-02** 

If the volume does not already exist, a plex (or multiple plexes) can be associated with the volume when it is created using the following command:

# **vxmake [-g** *diskgroup***] -U** *usetype* **vol** *volume* **plex=***plex1***[***,plex2...***]** 

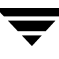

For example, to create a mirrored, f sgen-type volume named home, and to associate two existing plexes named home-1 and home-2 with home, use the following command:

# **vxmake -g mydg -U fsgen vol home plex=home-1,home-2** 

**Note** You can also use the command **vxassist mirror** *volume* to add a data plex as a mirror to an existing volume.

## **Taking Plexes Offline**

Once a volume has been created and placed online (ENABLED), VxVM can temporarily disconnect plexes from the volume. This is useful, for example, when the hardware on which the plex resides needs repair or when a volume has been left unstartable and a source plex for the volume revive must be chosen manually.

Resolving a disk or system failure includes taking a volume offline and attaching and detaching its plexes. The two commands used to accomplish disk failure resolution are vxmend and vxplex.

To take a plex OFFLINE so that repair or maintenance can be performed on the physical disk containing subdisks of that plex, use the following command:

#### # **vxmend [-g** *diskgroup***] off** *plex*

If a disk has a head crash, put all plexes that have associated subdisks on the affected disk OFFLINE. For example, if plexes vol01-02 and vol02-02 in the disk group, mydg, had subdisks on a drive to be repaired, use the following command to take these plexes offline:

#### # **vxmend -g mydg off vol01-02 vol02-02**

This command places vol01-02 and vol02-02 in the OFFLINE state, and they remain in that state until it is changed. The plexes are not automatically recovered on rebooting the system.

## **Detaching Plexes**

To temporarily detach one data plex in a mirrored volume, use the following command:

```
# vxplex [-g diskgroup] det plex
```
For example, to temporarily detach a plex named vol01-02 in the disk group, mydg, and place it in maintenance mode, use the following command:

# **vxplex -g mydg det vol01-02** 

This command temporarily detaches the plex, but maintains the association between the plex and its volume. However, the plex is not used for I/O. A plex detached with the preceding command is recovered at system reboot. The plex state is set to STALE, so that if a vxvol start command is run on the appropriate volume (for example, on system reboot), the contents of the plex is recovered and made ACTIVE.

When the plex is ready to return as an active part of its volume, follow the procedures in the following section, ["Reattaching Plexes."](#page-182-0) 

# <span id="page-182-0"></span>**Reattaching Plexes**

When a disk has been repaired or replaced and is again ready for use, the plexes must be put back online (plex state set to ACTIVE). To set the plexes to ACTIVE, use one of the following procedures depending on the state of the volume.

If the volume is currently ENABLED, use the following command to reattach the plex:

```
# vxplex [-g diskgroup] att volume plex ...
```
For example, for a plex named vol01-02 on a volume named vol01 in the disk group, mydg, use the following command:

# **vxplex -g mydg att vol01 vol01-02** 

As when returning an OFFLINE plex to ACTIVE, this command starts to recover the contents of the plex and, after the revive is complete, sets the plex utility state to ACTIVE.

◆ If the volume is not in use (not ENABLED), use the following command to re-enable the plex for use:

# **vxmend [-g** *diskgroup***] on** *plex* 

For example, to re-enable a plex named vol01-02 in the disk group, mydg, enter:

# **vxmend -g mydg on vol01-02** 

In this case, the state of vol01-02 is set to STALE. When the volume is next started, the data on the plex is revived from another plex, and incorporated into the volume with its state set to ACTIVE.

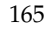

If the vxinfo command shows that the volume is unstartable (see "Listing Unstartable Volumes" in the section "Recovery from Hardware Failure" in the *VERITAS Volume Manager Troubleshooting Guide*), set one of the plexes to CLEAN using the following command:

```
# vxmend [-g diskgroup] fix clean plex
```
Start the volume using the following command:

```
# vxvol [-g diskgroup] start volume
```
## **Moving Plexes**

Moving a plex copies the data content from the original plex onto a new plex. To move a plex, use the following command:

#### # **vxplex [-g** *diskgroup***] mv** *original\_plex new\_plex*

For a move task to be successful, the following criteria must be met:

- The old plex must be an active part of an active (ENABLED) volume.
- The new plex must be at least the same size or larger than the old plex.
- The new plex must not be associated with another volume.

The size of the plex has several implications:

- If the new plex is smaller or more sparse than the original plex, an incomplete copy is made of the data on the original plex. If an incomplete copy is desired, use the  $-\circ$ force option to vxplex.
- If the new plex is longer or less sparse than the original plex, the data that exists on the original plex is copied onto the new plex. Any area that is not on the original plex, but is represented on the new plex, is filled from other complete plexes associated with the same volume.
- If the new plex is longer than the volume itself, then the remaining area of the new plex above the size of the volume is not initialized and remains unused.

## **Copying Plexes**

This task copies the contents of a volume onto a specified plex. The volume to be copied must not be enabled. The plex cannot be associated with any other volume. To copy a plex, use the following command:

```
# vxplex [-g diskgroup] cp volume new_plex
```
After the copy task is complete, *new\_plex* is not associated with the specified volume *volume*. The plex contains a complete copy of the volume data. The plex that is being copied should be the same size or larger than the volume. If the plex being copied is larger than the volume, an incomplete copy of the data results. For the same reason, *new\_plex*  should not be sparse.

# **Dissociating and Removing Plexes**

When a plex is no longer needed, you can dissociate it from its volume and remove it as an object from VxVM. You might want to remove a plex for the following reasons:

- to provide free disk space
- ◆ to reduce the number of mirrors in a volume so you can increase the length of another mirror and its associated volume. When the plexes and subdisks are removed, the resulting space can be added to other volumes
- to remove a temporary mirror that was created to back up a volume and is no longer needed
- to change the layout of a plex

```
Caution To save the data on a plex to be removed, the configuration of that plex must be
          known. Parameters from that configuration (stripe unit size and subdisk 
          ordering) are critical to the creation of a new plex to contain the same data. 
          Before a plex is removed, you must record its configuration. See "Displaying 
          Plex Information" on page 158" for more information.
```
To dissociate a plex from the associated volume and remove it as an object from VxVM, use the following command:

### # **vxplex [-g** *diskgroup***] -o rm dis** *plex*

For example, to dissociate and remove a plex named vol01-02 in the disk group, mydg, use the following command:

### # **vxplex -g mydg -o rm dis** *vol01-02*

This command removes the plex vol01-02 and all associated subdisks.

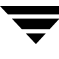

Alternatively, you can first dissociate the plex and subdisks, and then remove them with the following commands:

# **vxplex [-g** *diskgroup***] dis** *plex*  # **vxedit [-g** *diskgroup***] -r rm** *plex* 

When used together, these commands produce the same result as the vxplex -o rm dis command. The -r option to vxedit rm recursively removes all objects from the specified object downward. In this way, a plex and its associated subdisks can be removed by a single vxedit command.

## **Changing Plex Attributes**

**Caution** Change plex attributes with extreme care.

The vxedit command changes the attributes of plexes and other volume Manager objects. To change plex attributes, use the following command:

```
# vxedit [-g diskgroup] set attribute=value ... plex
```
Plex fields that can be changed using the vxedit command include:

- name
- ◆ putil*n*
- ◆ tutil*n*
- comment

The putil*n* field attributes are maintained on reboot; tutil*n* fields are temporary and are not retained on reboot. VxVM sets the putil0 and tutil0 utility fields. Other VERITAS products, such as the VERITAS Enterprise Administrator (VEA), set the putil1 and tutil1 fields. The putil2 and tutil2 are available for you to use for site-specific purposes.

The following example command sets the comment field, and also sets tutil2 to indicate that the subdisk is in use:

### # **vxedit -g mydg set comment="***plex comment***" tutil2="u" vol01-02**

To prevent a particular plex from being associated with a volume, set the putil0 field to a non-null string, as shown in the following command:

#### # **vxedit -g mydg set putil0="DO-NOT-USE" vol01-02**

See the  $v \times \text{edit}(1M)$  manual page for more information about using the  $v \times \text{edit}$ command to change the attribute fields of VxVM objects.

# **Creating Volumes 7**

This chapter describes how to create *volumes* in VERITAS Volume Manager (VxVM). Volumes are logical devices that appear as physical disk partition devices to data management systems. Volumes enhance recovery from hardware failure, data availability, performance, and storage configuration.

**Note** You can also use the VERITAS Intelligent Storage Provisioning (ISP) feature to create and administer application volumes. These volumes are very similar to the traditional VxVM volumes that are described in this chapter. However, there are significant differences between the functionality of the two types of volume that prevents them from being used interchangeably. Refer to the *VERITAS Storage Foundation Intelligent Storage Provisioning Administrator's Guide* for more information about creating and administering ISP application volumes.

Volumes are created to take advantage of the VxVM concept of virtual disks. A file system can be placed on the volume to organize the disk space with files and directories. In addition, you can configure applications such as databases to organize data on volumes.

**Note** Disks and disk groups must be initialized and defined to VxVM before volumes can be created from them. See ["Administering Disks" on page 49](#page-66-0) and "Creating and [Administering Disk Groups" on page 123](#page-140-0) for more information.

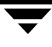

## **Types of Volume Layouts**

VxVM allows you to create volumes with the following layout types:

- Concatenated—A volume whose subdisks are arranged both sequentially and contiguously within a plex. Concatenation allows a volume to be created from multiple regions of one or more disks if there is not enough space for an entire volume on a single region of a disk. For more information, see ["Concatenation and Spanning"](#page-36-0)  [on page 19.](#page-36-0)
- ◆ Striped—A volume with data spread evenly across multiple disks. *Stripes* are equal-sized fragments that are allocated alternately and evenly to the subdisks of a single plex. There must be at least two subdisks in a striped plex, each of which must exist on a different disk. Throughput increases with the number of disks across which a plex is striped. Striping helps to balance I/O load in cases where high traffic areas exist on certain subdisks. For more information, see ["Striping \(RAID-0\)" on page 22.](#page-39-0)
- Mirrored—A volume with multiple data plexes that duplicate the information contained in a volume. Although a volume can have a single data plex, at least two are required for true mirroring to provide redundancy of data. For the redundancy to be useful, each of these data plexes should contain disk space from different disks. For more information, see ["Mirroring \(RAID-1\)" on page 26](#page-43-0).
- RAID-5—A volume that uses striping to spread data and parity evenly across multiple disks in an array. Each stripe contains a parity stripe unit and data stripe units. Parity can be used to reconstruct data if one of the disks fails. In comparison to the performance of striped volumes, write throughput of RAID-5 volumes decreases since parity information needs to be updated each time data is accessed. However, in comparison to mirroring, the use of parity to implement data redundancy reduces the amount of space required. For more information, see ["RAID-5 \(Striping with Parity\)"](#page-47-0)  [on page 30.](#page-47-0)
- *Mirrored-stripe*—A volume that is configured as a striped plex and another plex that mirrors the striped one. This requires at least two disks for striping and one or more other disks for mirroring (depending on whether the plex is simple or striped). The advantages of this layout are increased performance by spreading data across multiple disks and redundancy of data. ["Striping Plus Mirroring \(Mirrored-Stripe or](#page-43-1)   $RAID-0+1$ " on page 26.
- Layered Volume—A volume constructed from other volumes. Non-layered volumes are constructed by mapping their subdisks to VM disks. Layered volumes are constructed by mapping their subdisks to underlying volumes (known as *storage volumes*), and allow the creation of more complex forms of logical layout. Examples of layered volumes are *striped-mirror* and *concatenated-mirror* volumes. For more information, see ["Layered Volumes" on page 35](#page-52-0).

A striped-mirror volume is created by configuring several mirrored volumes as the columns of a striped volume. This layout offers the same benefits as a non-layered mirrored-stripe volume. In addition it provides faster recovery as the failure of single disk does not force an entire striped plex offline. For more information, see "Mirroring [Plus Striping \(Striped-Mirror, RAID-1+0 or RAID-10\)" on page 27](#page-44-0).

A concatenated-mirror volume is created by concatenating several mirrored volumes. This provides faster recovery as the failure of a single disk does not force the entire mirror offline.

## **Supported Volume Logs**

VERITAS Volume Manager supports the use of the following types of logs with volumes:

- Dirty region logs allow the fast recovery of mirrored volumes after a system crash (see ["Dirty Region Logging \(DRL\)" on page 43](#page-60-0) for details). These logs are supported either as DRL log plexes or as version 20 DCO logs. See ["Creating a Volume with Dirty](#page-201-0)  [Region Logging Enabled" on page 184](#page-201-0) for more information.
- ◆ RAID-5 logs are used to prevent corruption of data during recovery of RAID-5 volumes (see ["RAID-5 Logging" on page 34](#page-51-0) for details). These logs are configured as plexes on disks other than those that are used for the columns of the RAID-5 volume. See ["Creating a RAID-5 Volume" on page 188](#page-205-0) for information on creating a RAID-5 volume together with RAID-5 logs.

## **Creating a Volume**

You can create volumes using an *advanced* approach, an *assisted* approach, or the rule-based storage allocation approach that is provided by the Intelligent Storage Provisioning (ISP) feature. Each method uses different tools. You may switch between the advanced and the assisted approaches at will. However, volumes that you have created using ISP may only be modified using ISP-specific tools such as vxvoladm. For more information about ISP, see the *VERITAS Storage Foundation Intelligent Storage Provisioning Administrator's Guide*.

**Note** Most VxVM commands require superuser or equivalent privileges.

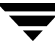

## **Advanced Approach**

The advanced approach consists of a number of commands that typically require you to specify detailed input. These commands use a "building block" approach that requires you to have a detailed knowledge of the underlying structure and components to manually perform the commands necessary to accomplish a certain task. Advanced operations are performed using several different VxVM commands.

The steps to create a volume using this approach are:

- **1.** Create subdisks using vxmake sd; see ["Creating Subdisks" on page 149](#page-166-0).
- **2.** Create plexes using vxmake plex, and associate subdisks with them; see "Creating [Plexes" on page 157,](#page-174-0) ["Associating Subdisks with Plexes" on page 152](#page-169-0) and ["Creating a](#page-206-0)  [Volume Using vxmake" on page 189](#page-206-0).
- **3.** Associate plexes with the volume using vxmake vol; see "Creating a Volume Using [vxmake" on page 189](#page-206-0).
- **4.** Initialize the volume using vxvol start or vxvol init zero; see "Initializing and [Starting a Volume Created Using vxmake" on page 192.](#page-209-0)

See ["Creating a Volume Using a vxmake Description File" on page 191](#page-208-0) for an example of how you can combine steps 1 through 3 using a volume description file with vxmake.

See ["Creating a Volume Using vxmake" on page 189](#page-206-0) for an example of how to perform steps 2 and 3 to create a RAID-5 volume.

## **Assisted Approach**

The assisted approach takes information about what you want to accomplish and then performs the necessary underlying tasks. This approach requires only minimal input from you, but also permits more detailed specifications.

Assisted operations are performed primarily through the vxassist command or the VERITAS Enterprise Administrator (VEA). vxassist and the VEA create the required plexes and subdisks using only the basic attributes of the desired volume as input. Additionally, they can modify existing volumes while automatically modifying any underlying or associated objects.

Both vxassist and the VEA use default values for many volume attributes, unless you provide specific values. They do not require you to have a thorough understanding of low-level VxVM concepts, vxassist and the VEA do not conflict with other VxVM commands or preclude their use. Objects created by vxassist and the VEA are compatible and inter-operable with objects created by other VxVM commands and interfaces.

For more information about the VEA, see the *VERITAS Enterprise Administrator Getting Started* manual and VEA online help.

## **Using vxassist**

You can use the vxassist utility to create and modify volumes. Specify the basic requirements for volume creation or modification, and vxassist performs the necessary tasks.

The advantages of using vxassist rather than the advanced approach include:

- Most actions require that you enter only one command rather than several.
- You are required to specify only minimal information to vxassist. If necessary, you can specify additional parameters to modify or control its actions.
- Operations result in a set of configuration changes that either succeed or fail as a group, rather than individually. System crashes or other interruptions do not leave intermediate states that you have to clean up. If vxassist finds an error or an exceptional condition, it exits after leaving the system in the same state as it was prior to the attempted operation.

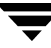

The vxassist utility helps you perform the following tasks:

- Creating volumes.
- Creating mirrors for existing volumes.
- Growing or shrinking existing volumes.
- Backing up volumes online.
- Reconfiguring a volume's layout online.

vxassist obtains most of the information it needs from sources other than your input. vxassist obtains information about the existing objects and their layouts from the objects themselves.

For tasks requiring new disk space, vxassist seeks out available disk space and allocates it in the configuration that conforms to the layout specifications and that offers the best use of free space.

The vxassist command takes this form:

### # **vxassist [***options***]** *keyword volume* **[***attributes...***]**

where *keyword* selects the task to perform. The first argument after a vxassist keyword, *volume*, is a volume name, which is followed by a set of desired volume attributes. For example, the keyword make allows you to create a new volume:

### # **vxassist [***options***] make** *volume length* **[***attributes***]**

The *length* of the volume can be specified in sectors, kilobytes, megabytes, or gigabytes using a suffix character of s, k, m, or g. If no suffix is specified, the size is assumed to be in sectors. See the vxintro(1M) manual page for more information on specifying units.

Additional attributes can be specified as appropriate, depending on the characteristics that you wish the volume to have. Examples are stripe unit width, number of columns in a RAID-5 or stripe volume, number of mirrors, number of logs, and log type.

**Note** By default, the vxassist command creates volumes in a default disk group according to the rules given in ["Rules for Determining the Default Disk Group" on](#page-142-0)  [page 125.](#page-142-0) To use a different disk group, specify the -g *diskgroup* option to vxassist.

For details of available vxassist keywords and attributes, refer to the vxassist( $1M$ ) manual page.

The section, ["Creating a Volume on Any Disk" on page 177](#page-194-0) describes the simplest way to create a volume with default attributes. Later sections describe how to create volumes with specific attributes. For example, ["Creating a Volume on Specific Disks" on page 177](#page-194-1) describes how to control how vxassist uses the available storage space.

### **Setting Default Values for vxassist**

The default values that the vxassist command uses may be specified in the file /etc/default/vxassist. The defaults listed in this file take effect if you do not override them on the command line, or in an alternate defaults file that you specify using the -d option. A default value specified on the command line always takes precedence. vxassist also has a set of built-in defaults that it uses if it cannot find a value defined elsewhere.

**Note** You must create the /etc/default directory and the vxassist default file if these do not already exist on your system.

The format of entries in a defaults file is a list of attribute-value pairs separated by new lines. These attribute-value pairs are the same as those specified as options on the vxassist command line. Refer to the vxassist(1M) manual page for details.

To display the default attributes held in the file /etc/default/vxassist, use the following form of the vxassist command:

### # **vxassist help showattrs**

The following is a sample vxassist defaults file:

```
# By default:
# create unmirrored, unstriped volumes
# allow allocations to span drives
# with RAID-5 create a log, with mirroring don't create a log

# align allocations on cylinder boundaries
 layout=nomirror,nostripe,span,nocontig,raid5log,noregionlog,
 diskalign
# use the fsgen usage type, except when creating RAID-5 volumes

 usetype=fsgen
# allow only root access to a volume
 mode=u=rw, q=, o=user=root
 group=root
# when mirroring, create two mirrors
 nmirror=2
# for regular striping, by default create between 2 and 8 stripe
# columns
 max_nstripe=8
 min_nstripe=2
# for RAID-5, by default create between 3 and 8 stripe columns
 max_nraid5stripe=8
 min_nraid5stripe=3
```
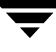

- # by default, create 1 log copy for both mirroring and RAID-5 volumes nregionlog=1 nraid5log=1
- # by default, limit mirroring log lengths to 32Kbytes max\_regionloglen=32k
- # use 64K as the default stripe unit size for regular volumes stripe\_stwid=64k
- # use 16K as the default stripe unit size for RAID-5 volumes raid5\_stwid=16k

## **Discovering the Maximum Size of a Volume**

To find out how large a volume you can create within a disk group, use the following form of the vxassist command:

# **vxassist [-g** *diskgroup***] maxsize layout=***layout* **[***attributes***]** 

For example, to discover the maximum size RAID-5 volume with 5 columns and 2 logs that you can create within the disk group, dgrp, enter the following command:

```
# vxassist -g dgrp maxsize layout=raid5 nlog=2
```
You can use storage attributes if you want to restrict the disks that vxassist uses when creating volumes. See ["Creating a Volume on Specific Disks" on page 177](#page-194-1) for more information.

# **Disk Group Alignment Constraints on Volumes**

Certain constraints apply to the length of volumes and to the numeric values of size attributes that apply to volumes. If a volume is created in a disk group that is compatible with the Cross-platform Data Sharing (CDS) feature, the volume's length and the values of volume attributes that define the sizes of objects such as logs or stripe units, must be an integer multiple of the alignment value of 16 blocks (8 kilobytes). If the disk group is not compatible with the CDS feature, the volume's length and attribute size values must be multiples of 1 block (512 bytes).

To discover the value in blocks of the alignment that is set on a disk group, use this command:

### # **vxprint -g** *diskgroup* **-G -F %align**

By default, vxassist automatically rounds up the volume size and attribute size values to a multiple of the alignment value. (This is equivalent to specifying the attribute dgalign\_checking=round as an additional argument to the vxassist command.)

If you specify the attribute dgalign\_checking=strict to vxassist, the command fails with an error if you specify a volume length or attribute size value that is not a multiple of the alignment value for the disk group.

## <span id="page-194-0"></span>**Creating a Volume on Any Disk**

By default, the vxassist make command creates a concatenated volume that uses one or more sections of disk space. On a fragmented disk, this allows you to put together a volume larger than any individual section of free disk space available.

```
Note To change the default layout, edit the definition of the layout attribute defined in
     the /etc/default/vxassist file.
```
If there is not enough space on a single disk, vxassist creates a spanned volume. A spanned volume is a concatenated volume with sections of disk space spread across more than one disk. A spanned volume can be larger than any disk on a system, since it takes space from more than one disk.

To create a concatenated, default volume, use the following form of the vxassist command:

```
# vxassist [-b] [-g diskgroup] make volume length
```
**Note** Specify the -b option if you want to make the volume immediately available for use. See ["Initializing and Starting a Volume" on page 192](#page-209-1) for details.

For example, to create the concatenated volume voldefault with a length of 10 gigabytes in the default disk group:

```
# vxassist -b make voldefault 10g
```
## <span id="page-194-1"></span>**Creating a Volume on Specific Disks**

VxVM automatically selects the disks on which each volume resides, unless you specify otherwise. If you want a volume to be created on specific disks, you must designate those disks to VxVM. More than one disk can be specified.

To create a volume on a specific disk or disks, use the following command:

```
# vxassist [-b] [-g diskgroup] make volume length [layout=layout] \ 
 diskname ...
```
For example, to create the volume volspec with length 5 gigabytes on disks mydg03 and mydg04, use the following command:

# **vxassist -b -g mydg make volspec 5g mydg03 mydg04** 

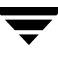

The vxassist command allows you to specify storage attributes. These give you control over the devices, including disks, controllers and targets, which vxassist uses to configure a volume. For example, you can specifically exclude disk mydg05:

#### # **vxassist -b -g mydg make volspec 5g !mydg05**

or exclude all disks that are on controller c2:

#### # **vxassist -b -g mydg make volspec 5g !ctlr:c2**

or include only disks on controller c1 except for target t5:

#### # **vxassist -b -g mydg make volspec 5g ctlr:c1 !target:c1t5**

If you want a volume to be created using only disks from a specific disk group, use the  $-g$ option to vxassist, for example:

#### # **vxassist -g bigone -b make volmega 20g bigone10 bigone11**

or alternatively, use the diskgroup attribute:

#### # **vxassist -b make volmega 20g diskgroup=bigone bigone10 bigone11**

**Note** Any storage attributes that you specify for use must belong to the disk group. Otherwise, vxassist will not use them to create a volume.

You can also use storage attributes to control how vxassist uses available storage, for example, when calculating the maximum size of a volume, when growing a volume or when removing mirrors or logs from a volume. The following example excludes disks dgrp07 and dgrp08 when calculating the maximum size of RAID-5 volume that vxassist can create using the disks in the disk group dg:

#### # **vxassist -b -g dgrp maxsize layout=raid5 nlog=2 !dgrp07 !dgrp08**

See the vxassist(1M) manual page for more information about using storage attributes. It is also possible to control how volumes are laid out on the specified storage as described in the next section ["Specifying Ordered Allocation of Storage to Volumes."](#page-196-0) 

## <span id="page-196-0"></span>**Specifying Ordered Allocation of Storage to Volumes**

Ordered allocation gives you complete control of space allocation. It requires that the number of disks that you specify to the vxassist command must match the number of disks that are required to create a volume. The order in which you specify the disks to vxassist is also significant.

If you specify the -o ordered option to vxassist when creating a volume, any storage that you also specify is allocated in the following order:

- **1.** Concatenate disks.
- **2.** Form columns.
- **3.** Form mirrors.

For example, the following command creates a mirrored-stripe volume with 3 columns and 2 mirrors on 6 disks in the disk group, mydg:

### # **vxassist -b -g mydg -o ordered make mirstrvol 10g \ layout=mirror-stripe ncol=3 \ mydg01 mydg02 mydg03 mydg04 mydg05 mydg06**

This command places columns 1, 2 and 3 of the first mirror on disks mydg01, mydg02 and mydg03 respectively, and columns 1, 2 and 3 of the second mirror on disks mydg04, mydg05 and mydg06 respectively. This arrangement is illustrated in ["Example of Using](#page-196-1)  [Ordered Allocation to Create a Mirrored-Stripe Volume."](#page-196-1) 

<span id="page-196-1"></span>Example of Using Ordered Allocation to Create a Mirrored-Stripe Volume

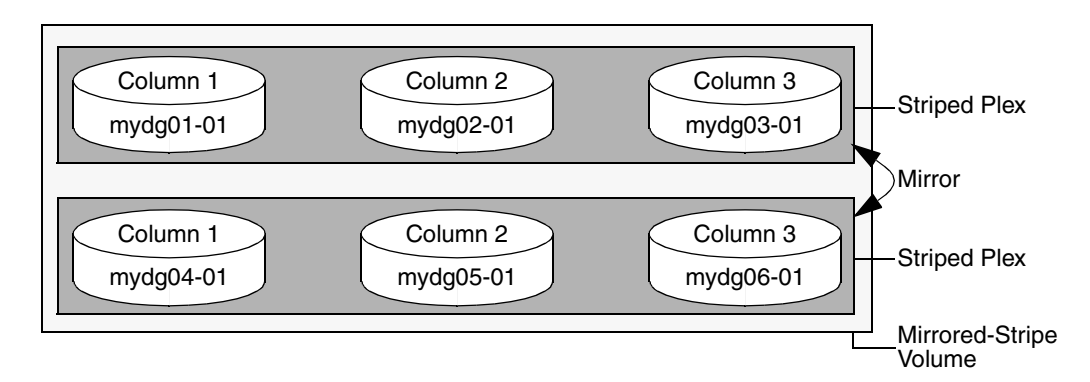

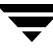

For layered volumes, vxassist applies the same rules to allocate storage as for non-layered volumes. For example, the following command creates a striped-mirror volume with 2 columns:

### # **vxassist -b -g mydg -o ordered make strmirvol 10g \ layout=stripe-mirror ncol=2 mydg01 mydg02 mydg03 mydg04**

This command mirrors column 1 across disks mydg01 and mydg03, and column 2 across disks mydg02 and mydg04, as illustrated in ["Example of Using Ordered Allocation to](#page-197-0)  [Create a Striped-Mirror Volume."](#page-197-0) 

<span id="page-197-0"></span>Example of Using Ordered Allocation to Create a Striped-Mirror Volume

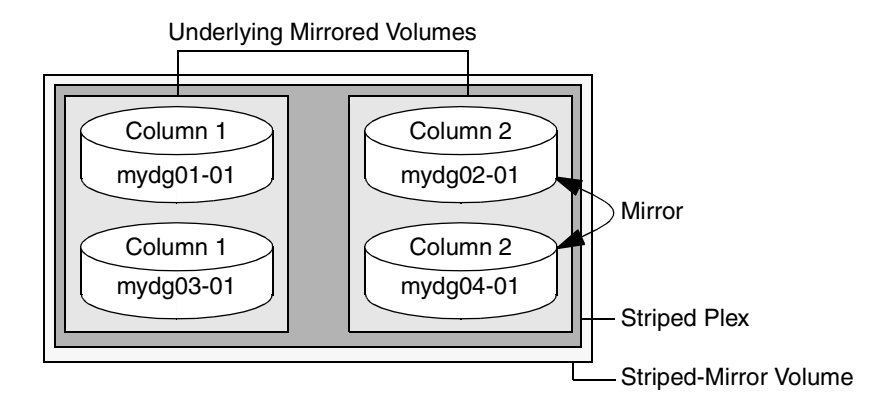

Additionally, you can use the col\_switch attribute to specify how to concatenate space on the disks into columns. For example, the following command creates a mirrored-stripe volume with 2 columns:

#### # **vxassist -b -g mydg -o ordered make strmir2vol 10g \ layout=mirror-stripe ncol=2 col\_switch=3g,2g \ mydg01 mydg02 mydg03 mydg04 mydg05 mydg06 mydg07 mydg08**

This command allocates 3 gigabytes from mydg01 and 2 gigabytes from mydg02 to column 1, and 3 gigabytes from mydg03 and 2 gigabytes from mydg04 to column 2. The mirrors of these columns are then similarly formed from disks mydg05 through mydg08. This arrangement is illustrated in ["Example of Using Concatenated Disk Space to Create a](#page-198-0)  [Mirrored-Stripe Volume" on page 181](#page-198-0).

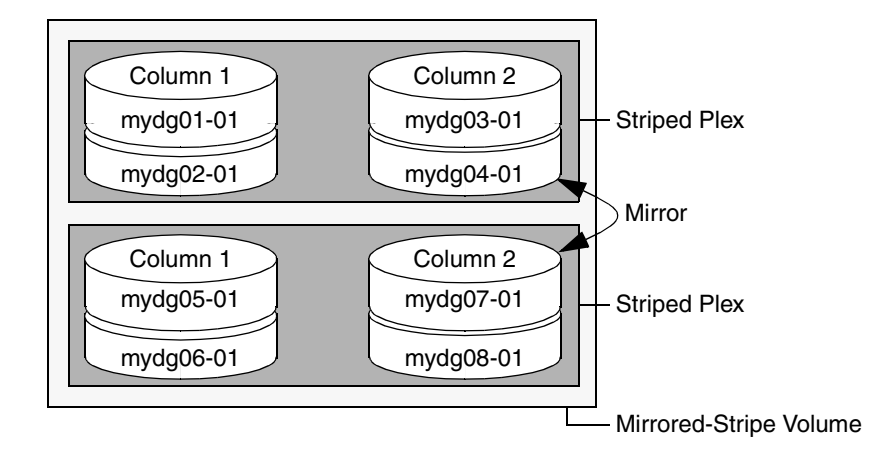

<span id="page-198-0"></span>Example of Using Concatenated Disk Space to Create a Mirrored-Stripe Volume

Other storage specification classes for controllers, enclosures, targets and trays can be used with ordered allocation. For example, the following command creates a 3-column mirrored-stripe volume between specified controllers:

#### # **vxassist -b -g mydg -o ordered make mirstr2vol 80g \ layout=mirror-stripe ncol=3 \ ctlr:c1 ctlr:c2 ctlr:c3 ctlr:c4 ctlr:c5 ctlr:c6**

This command allocates space for column 1 from disks on controllers c1, for column 2 from disks on controller c2, and so on as illustrated in ["Example of Storage Allocation](#page-199-0)  [Used to Create a Mirrored-Stripe Volume Across Controllers" on page 182](#page-199-0).

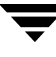

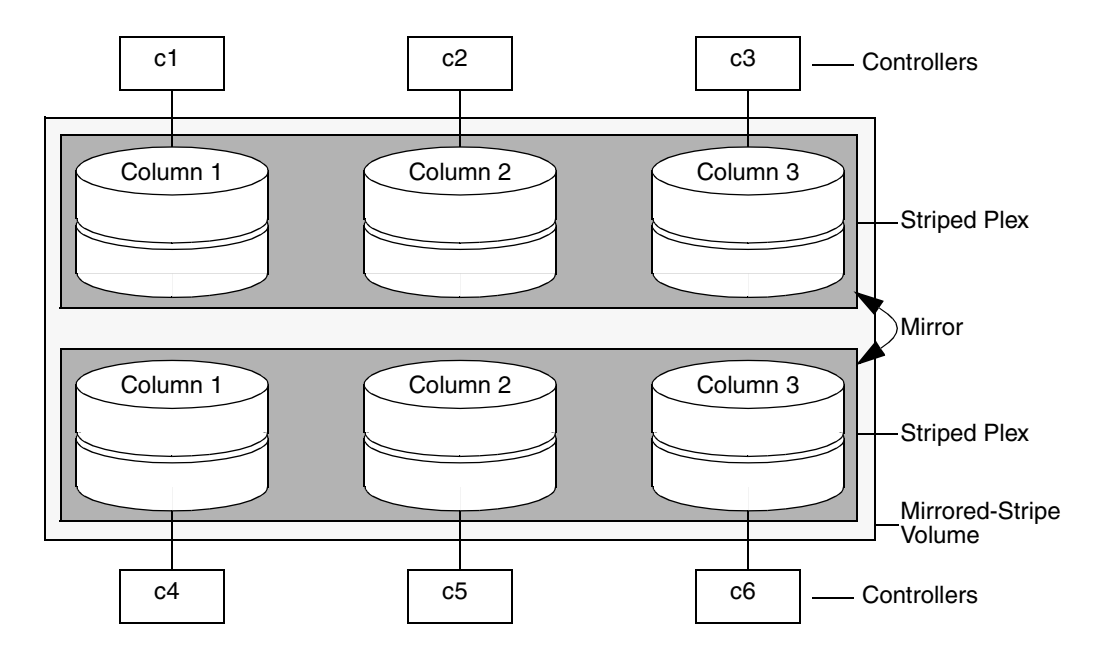

<span id="page-199-0"></span>Example of Storage Allocation Used to Create a Mirrored-Stripe Volume Across Controllers

For other ways in which you can control how vxassist lays out mirrored volumes across controllers, see ["Mirroring across Targets, Controllers or Enclosures" on page 187.](#page-204-0)

## **Creating a Mirrored Volume**

A mirrored volume provides data redundancy by containing more than one copy of its data. Each copy (or mirror) is stored on different disks from the original copy of the volume and from other mirrors. Mirroring a volume ensures that its data is not lost if a disk in one of its component mirrors fails.

**Note** A mirrored volume requires space to be available on at least as many disks in the disk group as the number of mirrors in the volume.

To create a new mirrored volume, use the following command:

```
# vxassist [-b] [-g diskgroup] make volume length layout=mirror \

 [nmirror=number] [init=active]
```
For example, to create the mirrored volume, volmir, in the disk group, mydg, use the following command:

# **vxassist -b -g mydg make volmir 5g layout=mirror** 

To create a volume with 3 instead of the default of 2 mirrors, modify the command to read:

```
# vxassist -b -g mydg make volmir 5g layout=mirror nmirror=3
```
### **Creating a Mirrored-Concatenated Volume**

A mirrored-concatenated volume mirrors several concatenated plexes. To create a concatenated-mirror volume, use the following command:

```
# vxassist [-b] [-g diskgroup] make volume length \
 layout=mirror-concat [nmirror=number]
```
Alternatively, first create a concatenated volume, and then mirror it as described in ["Adding a Mirror to a Volume" on page 203](#page-220-0).

### **Creating a Concatenated-Mirror Volume**

A concatenated-mirror volume is an example of a layered volume which concatenates several underlying mirror volumes. To create a concatenated-mirror volume, use the following command:

```
# vxassist [-b] [-g diskgroup] make volume length \ 
 layout=concat-mirror [nmirror=number]
```
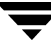

# <span id="page-201-0"></span>**Creating a Volume with Dirty Region Logging Enabled**

**Note** The procedure described in this section creates a traditional DRL log that is configured within a dedicated DRL plex. It is recommended that a version 20 DCO volume layout be used instead, which includes space for a DRL log. For full details, see ["Creating a Volume with DCO-Based DRL Enabled" on page 184](#page-201-1).

Dirty region logging (DRL), if enabled, speeds recovery of mirrored volumes after a system crash. To enable DRL on a volume, specify the logtype=drl attribute to the vxassist make command as shown in this example usage:

### # **vxassist [-g** *diskgroup***] make** *volume length* **layout=***layout* **\ logtype=drl [nlog=***n***] [***other attributes***]**

The nlog attribute can be used to specify the number of log plexes to add. By default, one log plex is added. For example, to create a mirrored 10GB volume, vol02, with two log plexes in the disk group, mydg, use the following command:

### # **vxassist -g mydg make vol02 10g layout=mirror logtype=drl \ nlog=2 nmirror=2**

Sequential DRL limits the number of dirty regions for volumes that are written to sequentially, such as database replay logs. To enable sequential DRL on a volume that is created within a disk group with a version number between 70 and 100, specify the logtype=drlseq attribute to the vxassist make command.

```
# vxassist [-g diskgroup] make volume length layout=layout \
 logtype=drlseq [nlog=n] [other attributes]
```
# <span id="page-201-1"></span>**Creating a Volume with DCO-Based DRL Enabled**

Use the following command to create a volume in which DRL is configured to use a version 20 DCO volume (you may need to specify additional attributes to create a volume with the desired characteristics):

### # **vxassist [-g** *diskgroup***] make** *volume length* **layout=***layout* **\ logtype=dco dcoversion=20 [drl=on|sequential|off] \ [ndcomirror=***number***]** [*other attributes*]

Set the value of the dr1 attribute to on if dirty region logging (DRL) is to be used with the volume (this is the default setting). For a volume that will be written to sequentially, such as a database log volume, set the value to sequential to enable sequential DRL. The DRL logs are created in the DCO volume. The redundancy of the logs is determined by the number of mirrors that you specify using the ndcomirror attribute.

For more information, see the vxassist(1M) manual page.

Sequential DRL limits the number of dirty regions for volumes that are written to sequentially, such as database replay logs. To enable sequential DRL on a volume that is created within a disk group with a version number between 70 and 100, specify the logtype=drlseq attribute to the vxassist make command.

# **vxassist [-g** *diskgroup***] make** *volume length* **layout=***layout* **\ logtype=drlseq [nlog=***n***] [***other attributes***]** 

## **Creating a Striped Volume**

A striped volume contains at least one plex that consists of two or more subdisks located on two or more physical disks. For more information on striping, see ["Striping \(RAID-0\)"](#page-39-0)  [on page 22.](#page-39-0)

**Note** A striped volume requires space to be available on at least as many disks in the disk group as the number of columns in the volume.

To create a striped volume, use the following command:

```
# vxassist [-b] [-g diskgroup] make volume length layout=stripe
```
For example, to create the 10-gigabyte striped volume volzebra, in the disk group, mydg, use the following command:

### # **vxassist -b -g mydg make volzebra 10g layout=stripe**

This creates a striped volume with the default stripe unit size (64 kilobytes) and the default number of stripes (2).

You can specify the disks on which the volumes are to be created by including the disk names on the command line. For example, to create a 30-gigabyte striped volume on three specific disks, mydg03, mydg04, and mydg05, use the following command:

#### # **vxassist -b -g mydg make stripevol 30g layout=stripe \ mydg03 mydg04 mydg05**

To change the number of columns or the stripe width, use the ncolumn and stripeunit modifiers with vxassist. For example, the following command creates a striped volume with 5 columns and a 32-kilobyte stripe size:

#### # **vxassist -b -g mydg make stripevol 30g layout=stripe \ stripeunit=32k ncol=5**

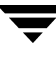

## **Creating a Mirrored-Stripe Volume**

A mirrored-stripe volume mirrors several striped data plexes.

**Note** A mirrored-stripe volume requires space to be available on at least as many disks in the disk group as the number of mirrors multiplied by the number of columns in the volume.

To create a striped-mirror volume, use the following command:

```
# vxassist [-b] [-g diskgroup] make volume length

 layout=mirror-stripe [nmirror=number_mirrors] \ 
 [ncol=number_of_columns] [stripewidth=size]
```
Alternatively, first create a striped volume, and then mirror it as described in ["Adding a](#page-220-0)  [Mirror to a Volume" on page 203.](#page-220-0) In this case, the additional data plexes may be either striped or concatenated.

### **Creating a Striped-Mirror Volume**

A striped-mirror volume is an example of a layered volume which stripes several underlying mirror volumes.

**Note** A striped-mirror volume requires space to be available on at least as many disks in the disk group as the number of columns multiplied by the number of stripes in the volume.

To create a striped-mirror volume, use the following command:

```
# vxassist [-b] [-g diskgroup] make volume length \ 
 layout=stripe-mirror [nmirror=number_mirrors] \ 
 [ncol=number_of_columns] [stripewidth=size]
```
By default, VxVM attempts to create the underlying volumes by mirroring subdisks rather than columns if the size of each column is greater than the value for the attribute stripe-mirror-col-split-trigger-pt that is defined in the vxassist defaults file.

If there are multiple subdisks per column, you can choose to mirror each subdisk individually instead of each column. To mirror at the subdisk level, specify the layout as stripe-mirror-sd rather than stripe-mirror. To mirror at the column level, specify the layout as stripe-mirror-col rather than stripe-mirror.

## <span id="page-204-0"></span>**Mirroring across Targets, Controllers or Enclosures**

To create a volume whose mirrored data plexes lie on different controllers (also known as *disk duplexing*) or in different enclosures, use the vxassist command as described in this section.

In the following command, the attribute mirror=target specifies that volumes should be mirrored between identical target IDs on different controllers.

### # **vxassist [-b] [-g** *diskgroup***] make** *volume length* **layout=***layout* **\ mirror=target [***attributes***]**

The attribute mirror=ctlr specifies that disks in one mirror should not be on the same controller as disks in other mirrors within the same volume:

### # **vxassist [-b] [-g** *diskgroup***] make** *volume length* **layout=***layout* **\ mirror=ctlr [***attributes***]**

**Note** Both paths of an active/passive array are not considered to be on different controllers when mirroring across controllers.

The following command creates a mirrored volume with two data plexes in the disk group, mydg:

### # **vxassist -b -g mydg make volspec 10g layout=mirror nmirror=2 \ mirror=ctlr ctlr:c2 ctlr:c3**

The disks in one data plex are all attached to controller c2, and the disks in the other data plex are all attached to controller c3. This arrangement ensures continued availability of the volume should either controller fail.

The attribute  $mirror = enclr$  specifies that disks in one mirror should not be in the same enclosure as disks in other mirrors within the same volume.

The following command creates a mirrored volume with two data plexes:

### # **vxassist -b make -g mydg volspec 10g layout=mirror nmirror=2 \ mirror=enclr enclr:enc1 enclr:enc2**

The disks in one data plex are all taken from enclosure enc1, and the disks in the other data plex are all taken from enclosure enc2. This arrangement ensures continued availability of the volume should either enclosure become unavailable.

See ["Specifying Ordered Allocation of Storage to Volumes" on page 179](#page-196-0) for a description of other ways in which you can control how volumes are laid out on the specified storage.

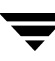

## <span id="page-205-0"></span>**Creating a RAID-5 Volume**

You can create RAID-5 volumes by using either the vxassist command (recommended) or the vxmake command. Both approaches are described below.

**Note** A RAID-5 volume requires space to be available on at least as many disks in the disk group as the number of columns in the volume. Additional disks may be required for any RAID-5 logs that are created.

A RAID-5 volume contains a RAID-5 data plex that consists of three or more subdisks located on three or more physical disks. Only one RAID-5 data plex can exist per volume. A RAID-5 volume can also contain one or more RAID-5 log plexes, which are used to log information about data and parity being written to the volume. For more information on RAID-5 volumes, see ["RAID-5 \(Striping with Parity\)" on page 30](#page-47-0).

**Caution** Do not create a RAID-5 volume with more than 8 columns because the volume will be unrecoverable in the event of the failure of more than one disk.

To create a RAID-5 volume, use the following command:

# **vxassist [-b] [-g** *diskgroup***] make** *volume length* **layout=raid5 \ [ncol=***number\_of\_columns***] [stripewidth=***size***] [nlog=***number***] \ [loglen=log\_length]** 

For example, to create the RAID-5 volume volraid together with 2 RAID-5 logs in the disk group, mydg, use the following command:

# **vxassist -b -g mydg make volraid 10g layout=raid5 nlog=2** 

This creates a RAID-5 volume with the default stripe unit size on the default number of disks. It also creates two RAID-5 logs rather than the default of one log.

**Note** If you require RAID-5 logs, you must use the logdisk attribute to specify the disks to be used for the log plexes.

RAID-5 logs can be concatenated or striped plexes, and each RAID-5 log associated with a RAID-5 volume has a complete copy of the logging information for the volume. To support concurrent access to the RAID-5 array, the log should be several times the stripe size of the RAID-5 plex.

It is suggested that you configure a minimum of two RAID-5 log plexes for each RAID-5 volume. These log plexes should be located on different disks. Having two RAID-5 log plexes for each RAID-5 volume protects against the loss of logging information due to the failure of a single disk.

If you use ordered allocation when creating a RAID-5 volume on specified storage, you must use the logdisk attribute to specify on which disks the RAID-5 log plexes should be created. Use the following form of the vxassist command to specify the disks from which space for the logs is to be allocated:

### # **vxassist [-b] [-g** *diskgroup***] -o ordered make** *volume length* **\ layout=raid5 [ncol=***number\_columns***] [nlog=***number***] \ [loglen=log\_length] logdisk=***disk***[,***disk***,...]** *storage\_attributes*

For example, the following command creates a 3-column RAID-5 volume with the default stripe unit size on disks mydg04, mydg05 and mydg06. It also creates two RAID-5 logs on disks mydg07 and mydg08.

### # **vxassist -b -g mydg -o ordered make volraid 10g layout=raid5 \ ncol=3 nlog=2 logdisk=mydg07,mydg08 mydg04 mydg05 mydg06**

**Note** The number of logs must equal the number of disks specified to logdisk.

For more information about ordered allocation, see ["Specifying Ordered Allocation of](#page-196-0)  [Storage to Volumes" on page 179](#page-196-0) and the vxassist(1M) manual page.

If you need to add more logs to a RAID-5 volume at a later date, follow the procedure described in ["Adding a RAID-5 Log" on page 210](#page-227-0).

## <span id="page-206-0"></span>**Creating a Volume Using vxmake**

As an alternative to using vxassist, you can create a volume using the vxmake command to arrange existing subdisks into plexes, and then to form these plexes into a volume. Subdisks can be created using the method described in ["Creating Subdisks" on](#page-166-0)  [page 149.](#page-166-0) The example given in this section is to create a RAID-5 volume using vxmake.

Creating a RAID-5 plex for a RAID-5 volume is similar to creating striped plexes, except that the layout attribute is set to raid5. Subdisks can be implicitly associated in the same way as with striped plexes. For example, to create a four-column RAID-5 plex with a stripe unit size of 32 sectors, use the following command:

### # **vxmake -g mydg plex raidplex layout=raid5 stwidth=32 \ sd=mydg00-01,mydg01-00,mydg02-00,mydg03-00**

Note that because four subdisks are specified, but the number of columns is not specified, the vxmake command assumes a four-column RAID-5 plex and places one subdisk in each column. Striped plexes are created using the same method except that the layout is specified as stripe. If the subdisks are to be created and added later, use the following command to create the plex:

# **vxmake -g mydg plex raidplex layout=raid5 ncolumn=4 stwidth=32** 

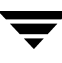

**Note** If no subdisks are specified, the ncolumn attribute must be specified. Subdisks can be added to the plex later using the vxsd assoc command (see ["Associating](#page-169-0)  [Subdisks with Plexes" on page 152](#page-169-0)).

If each column in a RAID-5 plex is to be created from multiple subdisks which may span several physical disks, you can specify to which column each subdisk should be added. For example, to create a three-column RAID-5 plex using six subdisks, use the following form of the vxmake command:

### # **vxmake -g mydg plex raidplex layout=raid5 stwidth=32 \ sd=mydg00-00:0,mydg01-00:1,mydg02-00:2,mydg03-00:0, \ mydg04-00:1,mydg05-00:2**

This command stacks subdisks mydg00-00 and mydg03-00 consecutively in column 0, subdisks mydg01-00 and mydg04-00 consecutively in column 1, and subdisks mydg02-00 and mydg05-00 in column 2. Offsets can also be specified to create sparse RAID-5 plexes, as for striped plexes.

Log plexes may be created as default concatenated plexes by not specifying a layout, for example:

```
# vxmake -g mydg plex raidlog1 sd=mydg06-00
# vxmake -g mydg plex raidlog2 sd=mydg07-00
```
The following command creates a RAID-5 volume, and associates the prepared RAID-5 plex and RAID-5 log plexes with it:

```
# vxmake -g mydg -Uraid5 vol raidvol \ 
 plex=raidplex,raidlog1,raidlog2
```
**Note** Each RAID-5 volume has one RAID-5 plex where the data and parity are stored. Any other plexes associated with the volume are used as RAID-5 log plexes to log information about data and parity being written to the volume.

After creating a volume using vxmake, you must initialize it before it can be used. The procedure is described in ["Initializing and Starting a Volume" on page 192](#page-209-1).

## <span id="page-208-0"></span>**Creating a Volume Using a vxmake Description File**

You can use the vxmake command to add a new volume, plex or subdisk to the set of objects managed by VxVM. vxmake adds a record for each new object to the VxVM configuration database. You can create records either by specifying parameters to vxmake on the command line, or by using a file which contains plain-text descriptions of the objects. The file can also contain commands for performing a list of tasks. Use the following form of the command to have vxmake read the file from the standard input:

### # **vxmake [-g** *diskgroup***] <** *description\_file*

Alternatively, you can specify the file to vxmake using the -d option:

### # **vxmake [-g** *diskgroup***] -d** *description\_file*

The following sample description file defines a volume, db, with two plexes, db-01 and db-02:

```
#rectyp #name #options
sd mydg03-01 disk=mydg03 offset=0 len=10000
sd mydg03-02 disk=mydg03 offset=25000 len=10480
sd mydg04-01 disk=mydg04 offset=0 len=8000
sd mydg04-02 disk=mydg04 offset=15000 len=8000
sd mydg04-03 disk=mydg04 offset=30000 len=4480
plex db-01 layout=STRIPE ncolumn=2 stwidth=16k

                 sd=mydg03-01:0/0,mydg03-02:0/10000,mydg04-01:1/0,
mydg04-02:1/8000,mydg04-03:1/16000
sd ramd1-01 disk=ramd1 len=640

                 comment="Hot spot for dbvol
plex db-02 sd=ramd1-01:40320
vol db usetype=gen plex=db-01,db-02
                 readpol=prefer prefname=db-02
                 comment="Uses mem1 for hot spot in last 5m
```
**Note** The subdisk definition for plex, db-01, must be specified on a single line. It is shown here split across two lines because of space constraints.

The first plex, db-01, is striped and has five subdisks on two physical disks, mydg03 and mydg04. The second plex, db-02, is the preferred plex in the mirror, and has one subdisk, ramd1-01, on a volatile memory disk.

For detailed information about how to use vxmake, refer to the vxmake(1M) manual page.

After creating a volume using vxmake, you must initialize it before it can be used. The procedure is described in ["Initializing and Starting a Volume Created Using vxmake" on](#page-209-0)  [page 192.](#page-209-0)

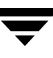

# <span id="page-209-1"></span>**Initializing and Starting a Volume**

If you create a volume using the vxassist command, vxassist initializes and starts the volume automatically unless you specify the attribute init=none.

When creating a volume, you can make it immediately available for use by specifying the -b option to the vxassist command, as shown here:

```
# vxassist -b [-g diskgroup] make volume length layout=mirror
```
The -b option makes VxVM carry out any required initialization as a background task. It also greatly speeds up the creation of striped volumes by initializing the columns in parallel.

As an alternative to the -b option, you can specify the init=active attribute to make a new volume immediately available for use. In this example, init=active is specified to prevent VxVM from synchronizing the empty data plexes of a new mirrored volume:

### # **vxassist [-g** *diskgroup***] make** *volume length* **layout=mirror \ init=active**

```
Caution There is a very small risk of errors occurring when the init=active attribute
          is used. Although written blocks are guaranteed to be consistent, read errors 
          can arise in the unlikely event that fsck attempts to verify uninitialized space 
          in the file system, or if a file remains uninitialized following a system crash. If in 
          doubt, use the -b option to vxassist instead.
```
This command writes zeroes to the entire length of the volume and to any log plexes. It then makes the volume active. You can also zero out a volume by specifying the attribute init=zero to vxassist, as shown in this example:

### # **vxassist [-g** *diskgroup***] make** *volume length* **layout=raid5 \ init=zero**

**Note** You cannot use the  $-b$  option to make this operation a background task.

# <span id="page-209-0"></span>**Initializing and Starting a Volume Created Using vxmake**

A volume may be initialized by running the vxvol command if the volume was created by the vxmake command and has not yet been initialized, or if the volume has been set to an uninitialized state.

To initialize and start a volume, use the following command:

```
# vxvol [-g diskgroup] start volume
```
The following command can be used to enable a volume without initializing it:

# **vxvol [-g** *diskgroup***] init enable** *volume* 

This allows you to restore data on the volume from a backup before using the following command to make the volume fully active:

# **vxvol [-g** *diskgroup***] init active** *volume* 

If you want to zero out the contents of an entire volume, use this command to initialize it:

```
# vxvol [-g diskgroup] init zero volume
```
## **Accessing a Volume**

As soon as a volume has been created and initialized, it is available for use as a virtual disk partition by the operating system for the creation of a file system, or by application programs such as relational databases and other data management software.

Creating a volume in a disk group sets up block and character (raw) device files that can be used to access the volume:

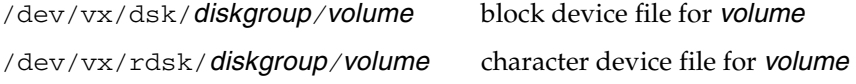

The pathnames include a directory named for the disk group. Use the appropriate device node to create, mount and repair file systems, and to lay out databases that require raw partitions.

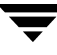

 $\overline{\phantom{m}}$ 

# Administering Volumes and the second series and the series of the series of the series of the series of the series of the series of the series of the series of the series of the series of the series of the series of the se

This chapter describes how to perform common maintenance tasks on volumes in VERITAS Volume Manager (VxVM). This includes displaying volume information, monitoring tasks, adding and removing logs, resizing volumes, removing mirrors, removing volumes, and changing the layout of volumes without taking them offline.

**Note** You can also use the VERITAS Intelligent Storage Provisioning (ISP) feature to create and administer application volumes. These volumes are very similar to the traditional VxVM volumes that are described in this chapter. However, there are significant differences between the functionality of the two types of volumes that prevents them from being used interchangeably. Refer to the *VERITAS Storage Foundation Intelligent Storage Provisioning Administrator's Guide* for more information about creating and administering ISP application volumes.

Most VxVM commands require superuser or equivalent privileges.

# **Displaying Volume Information**

You can use the vxprint command to display information about how a volume is configured.

To display the volume, plex, and subdisk record information for all volumes in the system, use the following command:

```
# vxprint -hvt
```
The vxprint command can also be applied to a single disk group:

```
# vxprint -g mydg -hvt
```
This is example output from this command:

Disk group: mydg

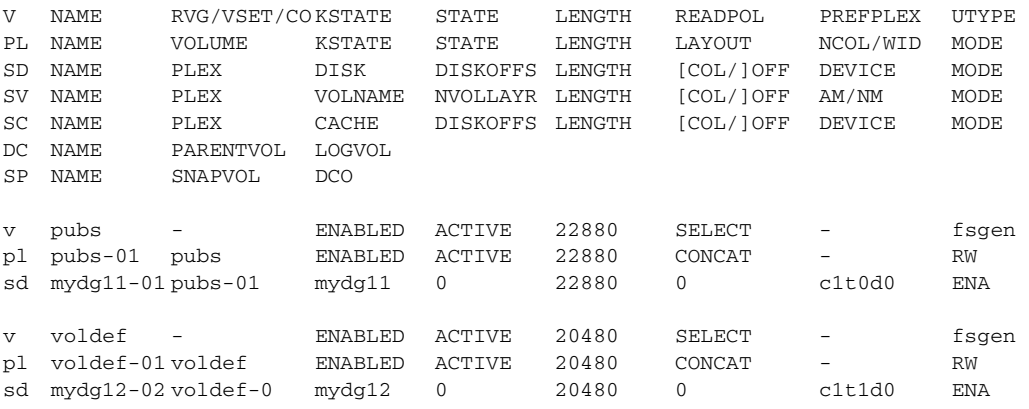

Here  $\nu$  is a volume,  $p1$  is a plex, and sd is a subdisk. The top few lines indicate the headers that match each type of output line that follows. Each volume is listed along with its associated plexes and subdisks.

```
Note The headings for sub-volumes (SV), storage caches (SC), data change objects (DCO) 
      and snappoints (SP) can be ignored here. No such objects are associated with these 
      volumes.
```
To display volume-related information for a specific volume, use the following command:

# **vxprint [-g** *diskgroup***] -t** *volume* 

For example, to display information about the volume, voldef, in the disk group, mydg, use the following command:

```
# vxprint -g mydg -t voldef
```
This is example output from this command:

Disk group: mydg V NAME RVG/VSET/CO KSTATE STATE LENGTH READPOL PREFPLEX UTYPE voldef - FINABLED ACTIVE 20480 SELECT fsgen

**Note** If you enable enclosure-based naming, and use the vxprint command to display the structure of a volume, it shows enclosure-based disk device names (disk access names) rather than c#t#d#s# names. See ["Discovering the Association between](#page-81-0)  [Enclosure-Based Disk Names and OS-Based Disk Names" on page 64](#page-81-0) for information on how to obtain the true device names.

The following section describes the meaning of the various volume states that may be displayed.

### **Volume States**

The following volume states may be displayed by VxVM commands such as vxprint:

### **ACTIVE Volume State**

The volume has been started (kernel state is currently ENABLED) or was in use (kernel state was ENABLED) when the machine was rebooted. If the volume is currently ENABLED, the state of its plexes at any moment is not certain (since the volume is in use).

If the volume is currently DISABLED, this means that the plexes cannot be guaranteed to be consistent, but are made consistent when the volume is started.

For a RAID-5 volume, if the volume is currently DISABLED, parity cannot be guaranteed to be synchronized.

### **CLEAN Volume State**

The volume is not started (kernel state is DISABLED) and its plexes are synchronized. For a RAID-5 volume, its plex stripes are consistent and its parity is good.

### **EMPTY Volume State**

The volume contents are not initialized. The kernel state is always DISABLED when the volume is EMPTY.

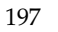

### **INVALID Volume State**

The contents of an instant snapshot volume no longer represent a true point-in-time image of the original volume.

### **NEEDSYNC Volume State**

The volume requires a resynchronization operation the next time it is started. For a RAID-5 volume, a parity resynchronization operation is required.

### **REPLAY Volume State**

The volume is in a transient state as part of a log replay. A log replay occurs when it becomes necessary to use logged parity and data. This state is only applied to RAID-5 volumes.

### **SYNC Volume State**

The volume is either in read-writeback recovery mode (kernel state is currently ENABLED) or was in read-writeback mode when the machine was rebooted (kernel state is DISABLED). With read-writeback recovery, plex consistency is recovered by reading data from blocks of one plex and writing the data to all other writable plexes. If the volume is ENABLED, this means that the plexes are being resynchronized through the read-writeback recovery. If the volume is DISABLED, it means that the plexes were being resynchronized through read-writeback when the machine rebooted and therefore still need to be synchronized.

For a RAID-5 volume, the volume is either undergoing a parity resynchronization (kernel state is currently ENABLED) or was having its parity resynchronized when the machine was rebooted (kernel state is DISABLED).

**Note** The interpretation of these flags during volume startup is modified by the persistent state log for the volume (for example, the DIRTY/CLEAN flag). If the clean flag is set, an ACTIVE volume was not written to by any processes or was not even open at the time of the reboot; therefore, it can be considered CLEAN. The clean flag is always set in any case where the volume is marked CLEAN.

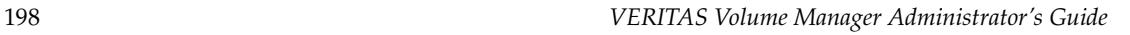
# **Volume Kernel States**

The *volume kernel state* indicates the accessibility of the volume. The volume kernel state allows a volume to have an offline (DISABLED), maintenance (DETACHED), or online (ENABLED) mode of operation.

**Note** No user intervention is required to set these states; they are maintained internally. On a system that is operating properly, all volumes are ENABLED.

The following volume kernel states are defined:

## **DETACHED Volume Kernel State**

Maintenance is being performed on the volume. The volume cannot be read from or written to, but certain plex operations and ioctl function calls are accepted.

## **DISABLED Volume Kernel State**

The volume is offline and cannot be accessed.

## **ENABLED Volume Kernel State**

The volume is online and can be read from or written to.

# **Monitoring and Controlling Tasks**

**Note** VxVM supports this feature for private disk groups, but not for shareable disk groups in a cluster environment.

The VxVM task monitor tracks the progress of system recovery by monitoring task creation, maintenance, and completion. The task monitor allows you to monitor task progress and to modify characteristics of tasks, such as pausing and recovery rate (for example, to reduce the impact on system performance).

# **Specifying Task Tags**

Every task is given a unique *task identifier*. This is a numeric identifier for the task that can be specified to the vxtask utility to specifically identify a single task. Several VxVM utilities also provide a -t option to specify an alphanumeric tag of up to 16 characters in length. This allows you to group several tasks by associating them with the same tag.

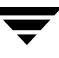

The vxassist, vxevac, vxplex, vxmirror, vxrecover, vxrelayout, vxresize, vxsd, and vxvol utilities allow you to specify a tag using the -t option. For example, to execute a vxrecover command and track all the resulting tasks as a group with the task tag myrecovery, use the following command:

# **vxrecover -g mydg -t myrecovery -b mydg05** 

Any tasks started by the utilities invoked by vxrecover also inherit its task ID and task tag, so establishing a parent-child task relationship.

For more information about the utilities that support task tagging, see their respective manual pages.

## <span id="page-217-0"></span>**Managing Tasks with vxtask**

**Note** New tasks take time to be set up, and so may not be immediately available for use after a command is invoked. Any script that operates on tasks may need to poll for the existence of a new task.

You can use the vxtask command to administer operations on VxVM tasks that are running on the system. Operations include listing tasks, modifying the state of a task (pausing, resuming, aborting) and modifying the rate of progress of a task. For detailed information about how to use vxtask, refer to the vxtask(1M) manual page.

VxVM tasks represent long-term operations in progress on the system. Every task gives information on the time the operation started, the size and progress of the operation, and the state and rate of progress of the operation. The administrator can change the state of a task, giving coarse-grained control over the progress of the operation. For those operations that support it, the rate of progress of the task can be changed, giving more fine-grained control over the task.

### **vxtask Operations**

The vxtask command supports the following operations:

- abort Causes the specified task to cease operation. In most cases, the operations "back out" as if an I/O error occurred, reversing what has been done so far to the largest extent possible.
- list Lists tasks running on the system in one-line summaries. The -1 option prints tasks in long format. The -h option prints tasks hierarchically, with child tasks following the parent tasks. By default, all tasks running on the system are printed. If a taskid argument is supplied, the output is limited to those tasks whose taskid or task tag match taskid. The remaining arguments are used to filter tasks and limit the tasks actually listed.

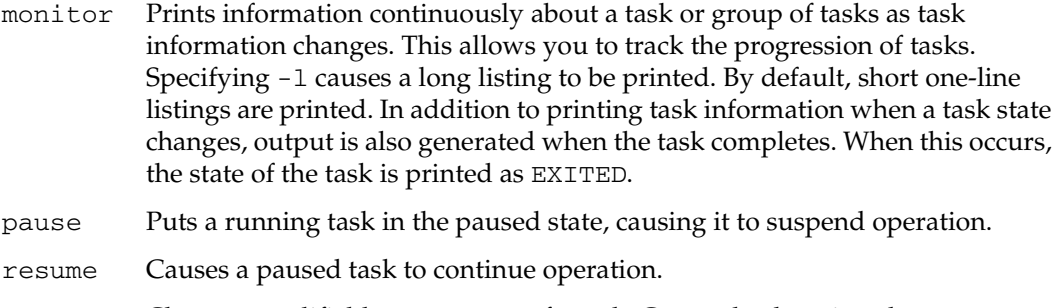

set Changes modifiable parameters of a task. Currently, there is only one modifiable parameter, slow[=*iodelay*], which can be used to reduce the impact that copy operations have on system performance. If slow is specified, this introduces a delay between such operations with a default value for *iodelay* of 250 milliseconds. The larger the value of *iodelay* that is specified, the slower is the progress of the task and the fewer system resources that it consumes in a given time. (The slow attribute is also accepted by the vxplex, vxvol and vxrecover commands.)

### **vxtask Usage**

To list all tasks currently running on the system, use the following command:

```
# vxtask list
```
To print tasks hierarchically, with child tasks following the parent tasks, specify the -h option, as follows:

### # **vxtask -h list**

To trace all tasks in the disk group, foodg, that are currently paused, as well as any tasks with the tag sysstart, use the following command:

```
# vxtask -g foodg -p -i sysstart list
```
Use the vxtask -p list command lists all paused tasks, and use vxtask resume to continue execution (the task may be specified by its ID or by its tag):

```
# vxtask -p list
# vxtask resume 167
```
To monitor all tasks with the tag myoperation, use the following command:

# **vxtask monitor myoperation** 

To cause all tasks tagged with recovall to exit, use the following command:

```
# vxtask abort recovall
```
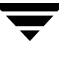

This command causes VxVM to attempt to reverse the progress of the operation so far. For an example of how to use vxtask to monitor and modify the progress of the Online Relayout feature, see ["Controlling the Progress of a Relayout" on page 224](#page-241-0).

# **Stopping a Volume**

Stopping a volume renders it unavailable to the user, and changes the volume kernel state from ENABLED or DETACHED to DISABLED. If the volume cannot be disabled, it remains in its current state. To stop a volume, use the following command:

```
# vxvol [-g diskgroup] [-f] stop volume ...
```
To stop all volumes in a specified disk group, use the following command:

```
# vxvol [-g diskgroup] [-f] stopall
```
**Caution** If you use the  $-F$  option to forcibly disable a volume that is currently open to an application, the volume remains open, but its contents are inaccessible. I/O operations on the volume fail, and this may cause data loss. It is not possible to deport a disk group until all of its volumes are closed.

If you need to prevent a closed volume from being opened, it is recommended that you use the vxvol maint command, as described in the following section.

### **Putting a Volume in Maintenance Mode**

If all mirrors of a volume become STALE, you can place the volume in maintenance mode. Then you can view the plexes while the volume is DETACHED and determine which plex to use for reviving the others. To place a volume in maintenance mode, use the following command:

```
# vxvol [-g diskgroup] maint volume
```
To assist in choosing the revival source plex, use vxprint to list the stopped volume and its plexes.

To take a plex (in this example, vol01-02 in the disk group, mydg) offline, use the following command:

# **vxmend -g mydg off vol01-02** 

The vxmend on command can change the state of an OFFLINE plex of a DISABLED volume to STALE. For example, to put a plex named vol01-02 in the STALE state, use the following command:

```
# vxmend -g mydg on vol01-02
```
Running the vxvol start command on the volume then revives the plex as described in the next section.

# **Starting a Volume**

Starting a volume makes it available for use, and changes the volume state from DISABLED or DETACHED to ENABLED. To start a DISABLED or DETACHED volume, use the following command:

```
# vxvol [-g diskgroup] start volume ...
```
If a volume cannot be enabled, it remains in its current state.

To start all DISABLED or DETACHED volumes in a disk group, enter:

```
# vxvol -g diskgroup startall
```
Alternatively, to start a DISABLED volume, use the following command:

```
# vxrecover -g diskgroup -s volume ...
```
To start all DISABLED volumes, enter:

# **vxrecover -s** 

To prevent any recovery operations from being performed on the volumes, additionally specify the -n option to vxrecover.

# **Adding a Mirror to a Volume**

A mirror can be added to an existing volume with the vxassist command, as follows:

```
# vxassist [-b] [-g diskgroup] mirror volume
```
**Note** If specified, the  $-b$  option makes synchronizing the new mirror a background task.

For example, to create a mirror of the volume voltest in the disk group, mydg, use the following command:

# **vxassist -b -g mydg mirror voltest** 

Another way to mirror an existing volume is by first creating a plex, and then attaching it to a volume, using the following commands:

# **vxmake [-g** *diskgroup***] plex** *plex* **sd=***subdisk* **...** # **vxplex [-g** *diskgroup***] att** *volume plex* 

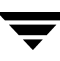

# **Mirroring All Volumes**

To mirror all volumes in a disk group to available disk space, use the following command:

```
# /etc/vx/bin/vxmirror -g diskgroup -a
```
To configure VxVM to create mirrored volumes by default, use the following command:

# **/etc/vx/bin/vxmirror -d yes** 

If you make this change, you can still make unmirrored volumes by specifying nmirror=1 as an attribute to the vxassist command. For example, to create an unmirrored 20-gigabyte volume named nomirror in the disk group, mydg, use the following command:

# **vxassist -g mydg make nomirror 20g nmirror=1** 

## **Mirroring Volumes on a VM Disk**

Mirroring volumes on a VM disk gives you one or more copies of your volumes in another disk location. By creating mirror copies of your volumes, you protect your system against loss of data in case of a disk failure.

**Note** This task only mirrors concatenated volumes. Volumes that are already mirrored or that contain subdisks that reside on multiple disks are ignored.

To mirror volumes on a disk, make sure that the target disk has an equal or greater amount of space as the originating disk and then do the following:

- **1.** Select menuitem 6 (Mirror volumes on a disk) from the vxdiskadm main menu.
- **2.** At the following prompt, enter the disk name of the disk that you wish to mirror:

Mirror volumes on a disk Menu: VolumeManager/Disk/Mirror

This operation can be used to mirror volumes on a disk. These volumes can be mirrored onto another disk or onto any available disk space. Volumes will not be mirrored if they are already mirrored. Also, volumes that are comprised of more than one subdisk will not be mirrored.

Enter disk name [<disk>,list,q,?] **mydg02** 

**3.** At the following prompt, enter the target disk name (this disk must be the same size or larger than the originating disk):

You can choose to mirror volumes from disk mydg02 onto any available disk space, or you can choose to mirror onto a specific disk. To mirror to a specific disk, select the name of that disk. To mirror to any available disk space, select "any". Enter destination disk [<disk>,list,q,?] (default: any) **mydg01** 

#### **4.** At the following prompt, press Return to make the mirror:

The requested operation is to mirror all volumes on disk mydg02 in disk group mydg onto available disk space on disk mydg01.

VxVM NOTICE V-5-2-3650 This operation can take a long time to complete.

Continue with operation?  $[y,n,q,?)$  (default: y)

The vxdiskadm program displays the status of the mirroring operation, as follows:

VxVM vxmirror INFO V-5-2-22 Mirror volume voltest-bk00 ...

VxVM INFO V-5-2-674 Mirroring of disk mydg01 is complete.

**5.** At the following prompt, indicate whether you want to mirror volumes on another disk (**y**) or return to the vxdiskadm main menu (**n**):

Mirror volumes on another disk? [y,n,q,?] (default: n)

# **Removing a Mirror**

When a mirror is no longer needed, you can remove it to free up disk space.

**Note** The last valid plex associated with a volume cannot be removed.

To remove a mirror from a volume, use the following command:

# **vxassist [-g** *diskgroup***] remove mirror** *volume* 

Additionally, you can use storage attributes to specify the storage to be removed. For example, to remove a mirror on disk mydg01 from volume vol01, enter:

#### # **vxassist -g mydg remove mirror vol01 !mydg01**

For more information about storage attributes, see ["Creating a Volume on Specific Disks"](#page-194-0)  [on page 177.](#page-194-0)

Alternatively, use the following command to dissociate and remove a mirror from a volume:

# **vxplex [-g** *diskgroup***] -o rm dis** *plex* 

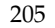

For example, to dissociate and remove a mirror named  $\text{vol}01-02$  from the disk group, mydg, use the following command:

#### # **vxplex -g mydg -o rm dis vol01-02**

This command removes the mirror vol01-02 and all associated subdisks. This is equivalent to entering the following separate commands:

```
# vxplex -g mydg dis vol01-02
# vxedit -g mydg -r rm vol01-02
```
# **Adding Logs to Volumes**

In VERITAS Volume Manager, the following types of logs are supported:

- Dirty Region Logs allow the fast recovery of mirrored volumes after a system crash (see ["Dirty Region Logging \(DRL\)" on page 43](#page-60-0) for details). These logs are supported either as DRL log plexes or as version 20 DCO logs. See ["Adding Dirty Region](#page-223-0)  [Logging to a Mirrored Volume" on page 206](#page-223-0) and ["Preparing a Volume to Use](#page-224-0)  [DCO-Based DRL" on page 207](#page-224-0) for more information.
- RAID-5 logs are used to prevent corruption of data during recovery of RAID-5 volumes (see ["RAID-5 Logging" on page 34](#page-51-0) for details). These logs are configured as plexes on disks other than those that are used for the columns of the RAID-5 volume. See ["Adding a RAID-5 Log" on page 210](#page-227-0) for information on adding RAID-5 logs to a RAID-5 volume.

# <span id="page-223-0"></span>**Adding Dirty Region Logging to a Mirrored Volume**

**Note** The procedure described in this section creates a traditional DRL log that is configured within a dedicated DRL plex. It is recommended that a version 20 DCO volume layout be used instead, which includes space for a DRL log. For full details, see ["Preparing a Volume to Use DCO-Based DRL" on page 207.](#page-224-0)

To put dirty region logging (DRL) into effect for a mirrored volume, a log subdisk must be added to that volume. Only one log subdisk can exist per plex.

To add DRL logs to an existing volume, use the following command:

```
# vxassist [-b] [-g diskgroup] addlog volume logtype=drl [nlog=n]
```
**Note** If specified, the -b option makes adding the new logs a background task.

The nlog attribute can be used to specify the number of log plexes to add. By default, one log plex is added. For example, to add a single log plex for the volume vol03, in the disk group, mydg, use the following command:

### # **vxassist -g mydg addlog vol03 logtype=drl**

When the vxassist command is used to add a log subdisk to a volume, by default a log plex is also created to contain the log subdisk unless you include the keyword nolog in the layout specification.

For a volume that will be written to sequentially, such as a database log volume, include the logtype=drlseq attribute to specify that sequential DRL is to be used:

### # **vxassist -g mydg addlog** *volume* **logtype=drlseq [nlog=***n***]**

Once created, the plex containing a log subdisk can be treated as a regular plex. Data subdisks can be added to the log plex. The log plex and log subdisk can be removed using the same procedures as are used to remove ordinary plexes and subdisks.

# **Removing a DRL Log**

To remove a DRL log, use the vxassist command as follows:

```
# vxassist [-g diskgroup] remove log volume [nlog=n]
```
Use the optional attribute nlog=*n* to specify the number, *n*, of logs to be removed. By default, the vxassist command removes one log.

# <span id="page-224-0"></span>**Preparing a Volume to Use DCO-Based DRL**

**Note** This procedure describes how to add a version 20 data change object (DCO) and DCO volume to a volume. If you are creating a new volume in a disk group, you can specify the co-creation of a DCO and DCO volume and enable DRL as described in ["Creating a Volume with DCO-Based DRL Enabled" on page 184.](#page-201-0)

You need a full VxVM license to use the DRL feature.

Use the following command to add a version 20 DCO and DCO volume to a volume:

### # **vxsnap [-g** *diskgroup***] prepare** *volume* **[ndcomirs=***number***] \ [regionsize=***size***] [drl=on|sequential|off] \ [***storage\_attribute* **...]**

The ndcomirs attribute specifies the number of DCO plexes that are created in the DCO volume. It is recommended that you configure as many DCO plexes as there are data in the volume. For example, specify ndcomirs=3 for a volume with 3 data plexes.

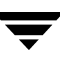

The value of the regionsize attribute specifies the size of the tracked regions in the volume. A write to a region is tracked by setting a bit in the change map. The default value is 64k (64KB). A smaller value requires more disk space for the change maps, but the finer granularity provides faster resynchronization.

To enable DRL logging on the volume, specify  $d\text{r1} = \text{on}$  (this is the default setting). If sequential DRL is required, specify drl=sequential. If DRL is not required, specify drl=off.

You can also specify vxassist-style storage attributes to define the disks that can and/or cannot be used for the plexes of the DCO volume. See ["Determining if DRL is Enabled on](#page-225-0)  [a Volume" on page 208](#page-225-0) for details.

```
Note By default, a version 20 DCO volume contains 32 per-volume maps. If you require 
     more maps than this, you can use the vxsnap addmap command to add more 
     maps. See the vxsnap(1M) manual page for details of this command.
```
## <span id="page-225-0"></span>**Determining if DRL is Enabled on a Volume**

To determine if DRL (configured using a version 20 DCO volume) is enabled on a volume:

**1.** Use the vxprint command on the volume to discover the name of its DCO:

```
# DCONAME='vxprint [-g diskgroup] -F%dco_name volume'
```
**2.** To determine if DRL is enabled on the volume, use the following command with the volume's DCO:

```
# vxprint [-g diskgroup] -F%drl $DCONAME
```
DRL is enabled if this command displays on.

**3.** If DRL is enabled, use this command with the DCO to determine if sequential DRL is enabled:

```
# vxprint [-g diskgroup] -F%sequentialdrl $DCONAME
```
Sequential DRL is enabled if this command displays on.

Alternatively, you can use this command with the volume:

```
# vxprint [-g diskgroup] -F%log_type volume
```
This displays the logging type as REGION for DRL, DRLSEQ for sequential DRL, or NONE if DRL is not enabled.

**Note** If the number of active mirrors in the volume is less than 2, DRL logging is not performed even if DRL is enabled on the volume. To find out if DRL logging is active, see ["Determining if DRL Logging is Active on a Volume" on page 209.](#page-226-0)

## <span id="page-226-0"></span>**Determining if DRL Logging is Active on a Volume**

To determine if DRL logging is active on a mirrored volume:

**1.** Use the following vxprint commands to discover the name of the volume's DCO volume:

# **DCONAME='vxprint [-g** *diskgroup***] -F%dco\_name** *volume***'** 

- # **DCOVOL='vxprint [-g** *diskgroup***] -F%parent\_vol \$DCONAME'**
- **2.** Use the vxprint command on the DCO volume to find out if DRL logging is active:

```
# vxprint [-g diskgroup] -F%drllogging $DCOVOL
```
This command returns on if DRL logging is enabled.

# **Disabling and Re-enabling DRL**

To disable DRL (configured using a version 20 DCO volume) on a volume, enter the following command:

```
# vxvol [-g diskgroup] set drl=off volume
```
To re-enable DRL on a volume, enter this command:

# **vxvol [-g** *diskgroup***] set drl=on** *volume* 

To re-enable sequential DRL on a volume, enter:

# **vxvol [-g** *diskgroup***] set drl=sequential** *volume* 

You can use these commands to change the DRL policy on a volume by first disabling and then re-enabling DRL as required. DRL is automatically disabled if a data change map (DCM, used with VERITAS Volume Replicator) is attached to a volume.

## **Removing Support for DRL from a Volume**

To remove support for DRL (configured using a version 20 DCO volume) from a volume, use the following command to remove the DCO and DCO volume that are associated with the volume:

# **vxsnap [-g** *diskgroup***] unprepare** *volume* 

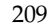

# <span id="page-227-0"></span>**Adding a RAID-5 Log**

**Note** You need a full license to use this feature.

Only one RAID-5 plex can exist per RAID-5 volume. Any additional plexes become RAID-5 log plexes, which are used to log information about data and parity being written to the volume. When a RAID-5 volume is created using the vxassist command, a log plex is created for that volume by default.

To add a RAID-5 log to an existing volume, use the following command:

```
# vxassist [-b] [-g diskgroup] addlog volume [loglen=length]
```
**Note** If specified, the -b option makes adding the new log a background task.

You can specify the log length used when adding the first log to a volume. Any logs that you add subsequently are configured with the same length as the existing log.

For example, to create a log for the RAID-5 volume volraid, in the disk group, mydg, use the following command:

```
# vxassist -g mydg addlog volraid
```
# **Adding a RAID-5 Log using vxplex**

As an alternative to using vxassist, you can add a RAID-5 log using the vxplex command. For example, to attach a RAID-5 log plex, r5log, to a RAID-5 volume, r5vol, in the disk group, mydg, use the following command:

# **vxplex -g mydg att r5vol r5log** 

The attach operation can only proceed if the size of the new log is large enough to hold all of the data on the stripe. If the RAID-5 volume already contains logs, the new log length is the minimum of each individual log length. This is because the new log is a mirror of the old logs.

If the RAID-5 volume is not enabled, the new log is marked as BADLOG and is enabled when the volume is started. However, the contents of the log are ignored.

If the RAID-5 volume is enabled and has other enabled RAID-5 logs, the new log's contents are synchronized with the other logs.

If the RAID-5 volume currently has no enabled logs, the new log is zeroed before it is enabled.

# **Removing a RAID-5 Log**

To identify the plex of the RAID-5 log, use the following command:

```
# vxprint [-g diskgroup] -ht volume
```
where *volume* is the name of the RAID-5 volume. For a RAID-5 log, the output lists a plex with a STATE field entry of LOG.

To dissociate and remove a RAID-5 log and any associated subdisks from an existing volume, use the following command:

### # **vxplex [-g** *diskgroup***] -o rm dis** *plex*

For example, to dissociate and remove the log plex volraid-02 from volraid in the disk group, mydg, use the following command:

# **vxplex -g mydg -o rm dis volraid-02** 

You can also remove a RAID-5 log with the vxassist command, as follows:

### # **vxassist [-g** *diskgroup***] remove log** *volume* **[nlog=***n***]**

By default, the vxassist command removes one log. Use the optional attribute nlog=*n*  to specify the number of logs that are to remain after the operation completes.

**Note** When removing the log leaves the volume with less than two valid logs, a warning is printed and the operation is not allowed to continue. The operation may be forced by additionally specifying the -f option to vxplex or vxassist.

# **Resizing a Volume**

Resizing a volume changes the volume size. For example, you might need to increase the length of a volume if it is no longer large enough for the amount of data to be stored on it. To resize a volume, use one of the commands: vxresize (preferred), vxassist, or vxvol. Alternatively, you can use the graphical VERITAS Enterprise Administrator (VEA) to resize volumes.

If a volume is increased in size, the vxassist command automatically locates available disk space. The vxresize command requires that you specify the names of the disks to be used to increase the size of a volume. The vxvol command requires that you have previously ensured that there is sufficient space available in the plexes of the volume to increase its size. The vxassist and vxresize commands automatically free unused space for use by the disk group. For the vxvol command, you must do this yourself. To find out by how much you can grow a volume, use the following command:

# **vxassist [-g** *diskgroup***] maxgrow** *volume* 

When you resize a volume, you can specify the length of a new volume in sectors, kilobytes, megabytes, or gigabytes. The unit of measure is added as a suffix to the length  $(s, m, k, or g)$ . If no unit is specified, sectors are assumed. The vxassist command also allows you to specify an increment by which to change the volume's size.

**Caution** If you use vxassist or vxvol to resize a volume, do not shrink it below the size of the file system which is located on it. If you do not shrink the file system first, you risk unrecoverable data loss. If you have a VxFS file system, shrink the file system first, and then shrink the volume. Other file systems may require you to back up your data so that you can later recreate the file system and restore its data.

## **Resizing Volumes using vxresize**

Use the vxresize command to resize a volume containing a file system. Although other commands can be used to resize volumes containing file systems, the vxresize command offers the advantage of automatically resizing certain types of file system as well as the volume.

See the following table for details of what operations are permitted and whether you must first unmount the file system to resize the file system:

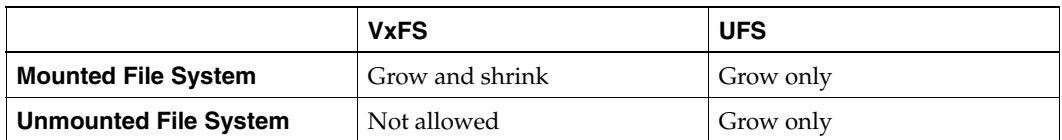

Permitted Resizing Operations on File Systems

For example, the following command resizes the 1-gigabyte volume, homevol, in the disk group, mydg, that contains a VxFS file system to 10 gigabytes using the spare disks mydg10 and mydg11:

### # **vxresize -g mydg -b -F vxfs -t homevolresize homevol 10g \ mydg10 mydg11**

The -b option specifies that this operation runs in the background. Its progress can be monitored by specifying the task tag homevolresize to the vxtask command.

Note the following restrictions for using vxresize:

- ◆ vxresize works with VxFS and UFS file systems only.
- In some situations, when resizing large volumes, vxresize may take a long time to complete.
- Resizing a volume with a usage type other than FSGEN or RAID5 can result in loss of data. If such an operation is required, use the  $-$ f option to forcibly resize such a volume.
- ◆ You cannot resize a volume that contains plexes with different layout types. Attempting to do so results in the following error message:

VxVM vxresize ERROR V-5-1-2536 Volume *volume* has different organization in each mirror

To resize such a volume successfully, you must first reconfigure it so that each data plex has the same layout.

For more information about the vxresize command, see the vxresize(1M) manual page.

## **Resizing Volumes using vxassist**

The following modifiers are used with the vxassist command to resize a volume:

- growto—increase volume to a specified length
- ◆ growby—increase volume by a specified amount
- ◆ shrinkto—reduce volume to a specified length
- ◆ shrinkby—reduce volume by a specified amount

### **Extending to a Given Length**

To extend a volume *to* a specific length, use the following command:

### # **vxassist [-b] [-g** *diskgroup***] growto** *volume length*

**Note** If specified, the  $-\text{b}$  option makes growing the volume a background task.

For example, to extend volcat to 2000 sectors, use the following command:

```
# vxassist -g mydg growto volcat 2000
```
**Note** If you previously performed a relayout on the volume, additionally specify the attribute layout=nodiskalign to the growto command if you want the subdisks to be grown using contiguous disk space.

### **Extending by a Given Length**

To extend a volume *by* a specific length, use the following command:

```
# vxassist [-b] [-g diskgroup] growby volume length
```
**Note** If specified, the -b option makes growing the volume a background task.

For example, to extend volcat by 100 sectors, use the following command:

```
# vxassist -g mydg growby volcat 100
```
**Note** If you previously performed a relayout on the volume, additionally specify the attribute layout=nodiskalign to the growby command if you want the subdisks to be grown using contiguous disk space.

### **Shrinking to a Given Length**

To shrink a volume *to* a specific length, use the following command:

```
# vxassist [-g diskgroup] shrinkto volume length
```
For example, to shrink volcat to 1300 sectors, use the following command:

```
# vxassist -g mydg shrinkto volcat 1300
```
**Caution** Do not shrink the volume below the current size of the file system or database using the volume. The vxassist shrinkto command can be safely used on empty volumes.

### **Shrinking by a Given Length**

To shrink a volume *by* a specific length, use the following command:

```
# vxassist [-g diskgroup] shrinkby volume length
```
For example, to shrink volcat by 300 sectors, use the following command:

```
# vxassist -g mydg shrinkby volcat 300
```
**Caution** Do not shrink the volume below the current size of the file system or database using the volume. The vxassist shrinkby command can be safely used on empty volumes.

# **Resizing Volumes using vxvol**

To change the length of a volume using the vxvol set command, use the following command:

# **vxvol [-g** *diskgroup***] set len=***length volume* 

For example, to change the length of the volume, vol01, in the disk group, mydg, to 100000 sectors, use the following command:

```
# vxvol -g mydg set len=100000 vol01
```

```
Note The vxvol set len command cannot increase the size of a volume unless the 
      needed space is available in the plexes of the volume. When the size of a volume is 
      reduced using the vxvol set len command, the freed space is not released into 
      the disk group's free space pool.
```
If a volume is active and its length is being reduced, the operation must be forced using the -o force option to vxvol. This prevents accidental removal of space from applications using the volume.

The length of logs can also be changed using the following command:

### # **vxvol [-g** *diskgroup***] set loglen=***length log\_volume*

**Note** Sparse log plexes are not valid. They must map the entire length of the log. If increasing the log length would make any of the logs invalid, the operation is not allowed. Also, if the volume is not active and is dirty (for example, if it has not been shut down cleanly), the log length cannot be changed. This avoids the loss of any of the log contents (if the log length is decreased), or the introduction of random data into the logs (if the log length is being increased).

# **Changing the Read Policy for Mirrored Volumes**

VxVM offers the choice of the following read policies on the data plexes in a mirrored volume:

- $\bullet$  round reads each plex in turn in "round-robin" fashion for each nonsequential I/O detected. Sequential access causes only one plex to be accessed. This takes advantage of the drive or controller read-ahead caching policies.
- ◆ prefer reads first from a plex that has been named as the preferred plex.
- select chooses a default policy based on plex associations to the volume. If the volume has an enabled striped plex, the select option defaults to preferring that plex; otherwise, it defaults to round-robin.

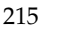

The read policy can be changed from round to prefer (or the reverse), or to a different preferred plex. The vxvol rdpol command sets the read policy for a volume.

**Note** You cannot set the read policy on a RAID-5 volume. RAID-5 plexes have their own read policy (RAID).

To set the read policy to round, use the following command:

#### # **vxvol [-g** *diskgroup***] rdpol round** *volume*

For example, to set the read policy for the volume, vol01, in disk group, mydg, to round-robin, use the following command:

#### # **vxvol -g mydg rdpol round vol01**

To set the read policy to prefer, use the following command:

# **vxvol [-g** *diskgroup***] rdpol prefer** *volume preferred\_plex* 

For example, to set the policy for vol01 to read preferentially from the plex vol01-02, use the following command:

#### # **vxvol -g mydg rdpol prefer vol01 vol01-02**

To set the read policy to select, use the following command:

```
# vxvol [-g diskgroup] rdpol select volume
```
For more information about how read policies affect performance, see ["Volume Read](#page-299-0)  [Policies" on page 282.](#page-299-0)

# **Removing a Volume**

Once a volume is no longer necessary (it is inactive and its contents have been archived, for example), it is possible to remove the volume and free up the disk space for other uses.

Before removing a volume, use the following procedure to stop all activity on the volume:

- **1.** Remove all references to the volume by application programs, including shells, that are running on the system.
- **2.** If the volume is mounted as a file system, unmount it with this command:
	- # **umount /dev/vx/dsk/***diskgroup***/***volume*
- **3.** If the volume is listed in the /etc/vfstab file, remove its entry by editing this file. Refer to your operating system documentation for more information about the format of this file and how you can modify it.

**4.** Stop all activity by VxVM on the volume with the command:

```
# vxvol [-g diskgroup] stop volume
```
After following these steps, remove the volume with the vxassist command:

# **vxassist [-g** *diskgroup***] remove volume** *volume* 

Alternatively, you can use the vxedit command to remove a volume:

```
# vxedit [-g diskgroup] [-r] [-f] rm volume
```
The  $-r$  option to  $v$  xedit indicates recursive removal. This removes all plexes associated with the volume and all subdisks associated with those plexes. The -f option to vxedit forces removal. This is necessary if the volume is still enabled.

# **Moving Volumes from a VM Disk**

Before you disable or remove a disk, you can move the data from that disk to other disks on the system. To do this, ensure that the target disks have sufficient space, and then use the following procedure:

- **1.** Select menuitem 7 (Move volumes from a disk) from the vxdiskadm main men<sub>11</sub>.
- **2.** At the following prompt, enter the disk name of the disk whose volumes you wish to move, as follows:

Move volumes from a disk Menu: VolumeManager/Disk/Evacuate Use this menu operation to move any volumes that are using a disk onto other disks. Use this menu immediately prior to removing a disk, either permanently or for replacement. You can specify a list of disks to move volumes onto, or you can move the volumes to any available disk space in the same disk group.

NOTE: Simply moving volumes off of a disk, without also removing the disk, does not prevent volumes from being moved onto the disk by future operations. For example, using two consecutive move operations may move volumes from the second disk to the first.

Enter disk name [<disk>,list,q,?] **mydg01** 

You can now optionally specify a list of disks to which the volume(s) should be moved:

VxVM INFO V-5-2-516 You can now specify a list of disks to move

onto. Specify a list of disk media names (e.g., mydg01) all on one line separated by blanks. If you do not enter any disk media names, then the volumes will be moved to any available space in the disk group.

At the prompt, press Return to move the volumes onto available space in the disk group, or specify the disks in the disk group that should be used:

```
Enter disks [<disk ...>,list]
 VxVM NOTICE V-5-2-283 Requested operation is to move all
 volumes from disk mydg01 in group mydg.
 NOTE: This operation can take a long time to complete.
```
Continue with operation?  $[y,n,q,?)$  (default: y)

As the volumes are moved from the disk, the vxdiskadm program displays the status of the operation:

VxVM vxevac INFO V-5-2-24 Move volume voltest ...

When the volumes have all been moved, the vxdiskadm program displays the following success message:

VxVM INFO V-5-2-188 Evacuation of disk mydg02 is complete.

**3.** At the following prompt, indicate whether you want to move volumes from another disk (**y**) or return to the vxdiskadm main menu (**n**):

Move volumes from another disk?  $[y,n,q,?)$  (default: n)

# **Performing Online Relayout**

You can use the vxassist relayout command to reconfigure the layout of a volume without taking it offline. The general form of this command is:

```
# vxassist [-b] [-g diskgroup] relayout volume [layout=layout] \ 
 [relayout_options]
```
**Note** If specified, the  $-\text{b}$  option makes relayout of the volume a background task.

The following are valid destination layout configurations as determined by the tables in ["Permitted Relayout Transformations" on page 220](#page-237-0):

```
concat-mirror—concatenated-mirror 
concat or span, nostripe, nomirror—concatenated 
raid5—RAID-5 (not supported for shared disk groups) 
stripe—striped 
stripe-mirror—striped-mirror
```
For example, the following command changes a concatenated volume, vol02, in disk group, mydg, to a striped volume with the default number of columns, 2, and default stripe unit size, 64 kilobytes:

### # **vxassist -g mydg relayout vol02 layout=stripe**

On occasions, it may be necessary to perform a relayout on a plex rather than on a volume. See ["Specifying a Plex for Relayout" on page 223](#page-240-0) for more information.

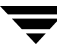

# <span id="page-237-0"></span>**Permitted Relayout Transformations**

The tables below give details of the relayout operations that are possible for each type of source storage layout.

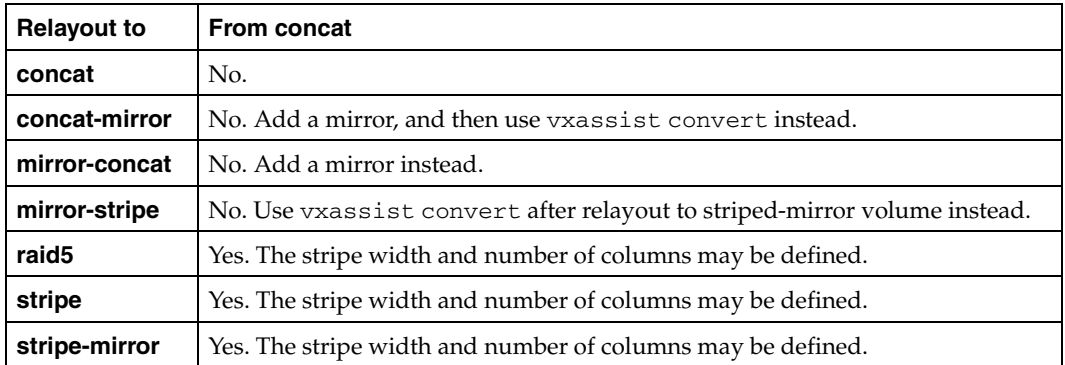

Supported Relayout Transformations for Unmirrored Concatenated Volumes

Supported Relayout Transformations for Layered Concatenated-Mirror Volumes

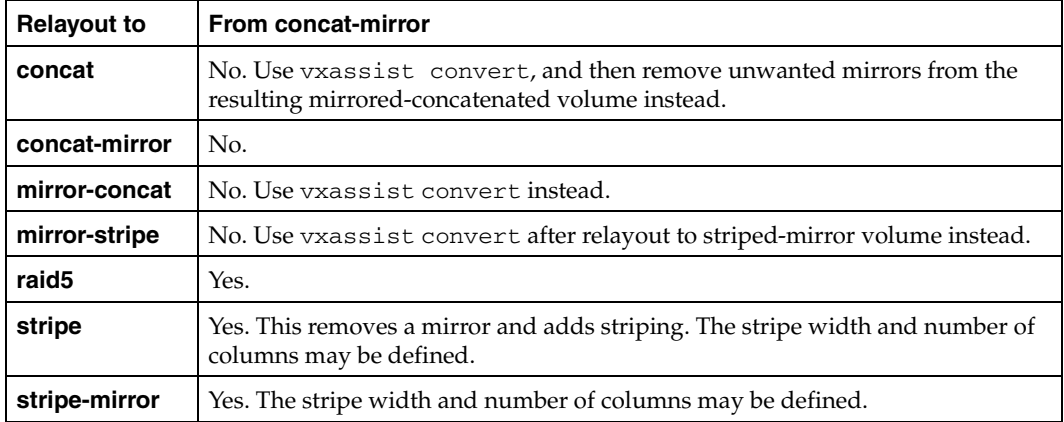

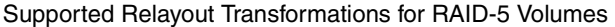

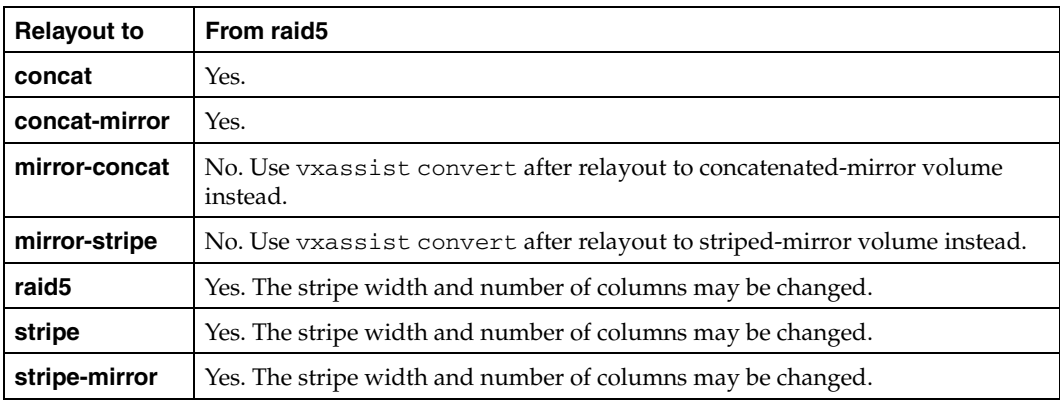

Supported Relayout Transformations for Mirrored-Concatenated Volumes

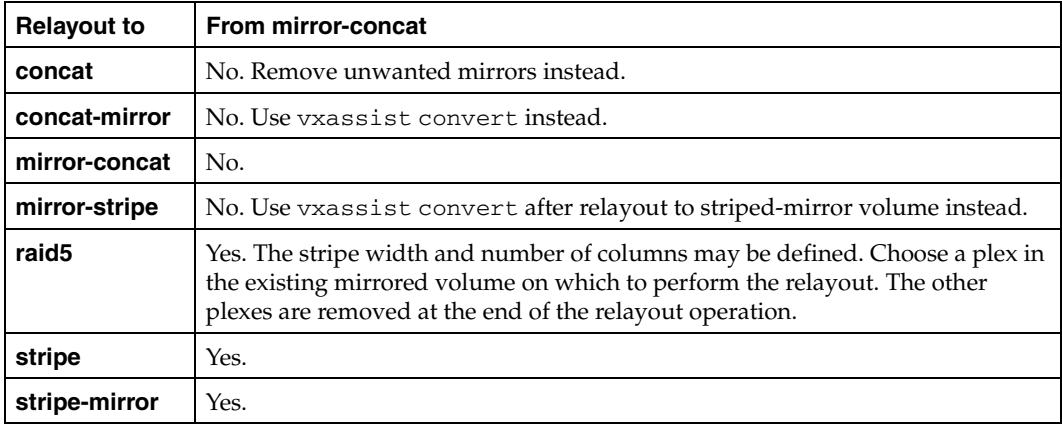

Supported Relayout Transformations for Mirrored-Stripe Volumes

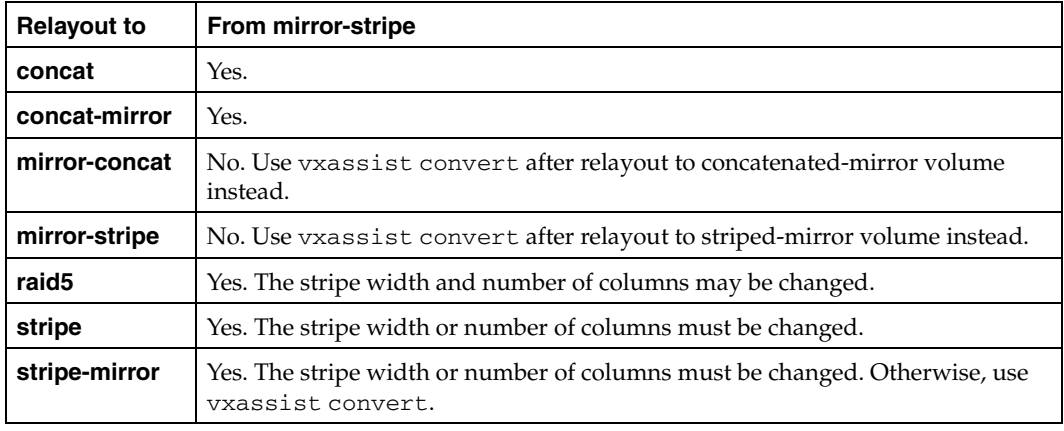

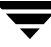

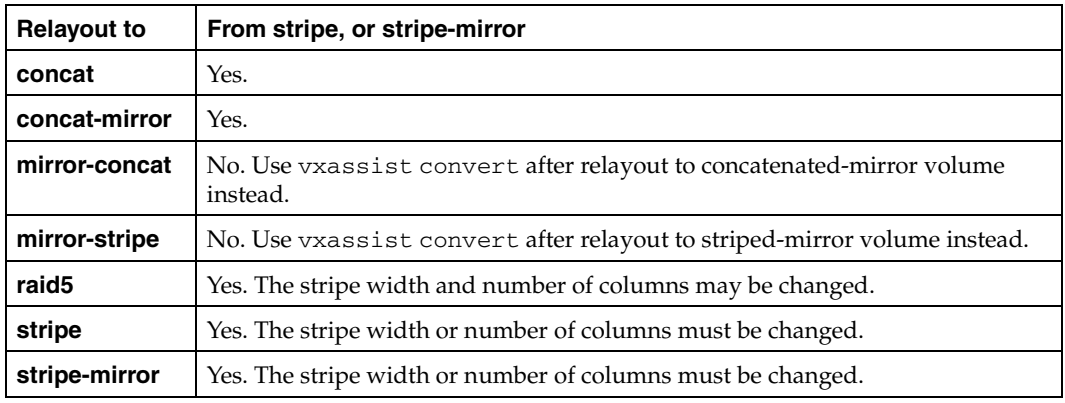

Supported Relayout Transformations for Unmirrored Stripe, and Layered Striped-Mirror Volumes

# **Specifying a Non-Default Layout**

You can specify one or more relayout options to change the default layout configuration. Examples of these options are:

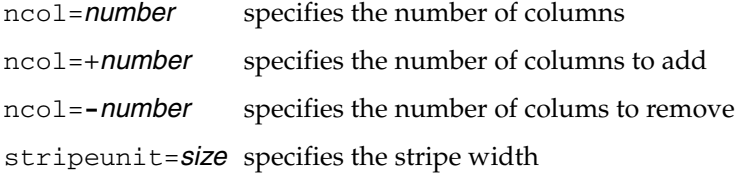

See the vxassist(1M) manual page for more information about relayout options.

The following are some examples of using vxassist to change the stripe width and number of columns for a striped volume in the disk group dbaseg:

```
# vxassist -g dbaseg relayout vol03 stripeunit=64k ncol=6

# vxassist -g dbaseg relayout vol03 ncol=+2
# vxassist -g dbaseg relayout vol03 stripeunit=128k
```
The next example changes a concatenated volume to a RAID-5 volume with four columns:

# **vxassist -g fsgrp relayout vol04 layout=raid5 ncol=4** 

# <span id="page-240-0"></span>**Specifying a Plex for Relayout**

Any layout can be changed to RAID-5 if there are sufficient disks and space in the disk group. If you convert a mirrored volume to RAID-5, you must specify which plex is to be converted. All other plexes are removed when the conversion has finished, releasing their space for other purposes. If you convert a mirrored volume to a layout other than RAID-5, the unconverted plexes are not removed. You can specify the plex to be converted by naming it in place of a volume:

```
# vxassist [-g diskgroup] relayout plex [layout=layout] \ 
 [relayout_options]
```
# **Tagging a Relayout Operation**

If you want to control the progress of a relayout operation, for example to pause or reverse it, use the -t option to vxassist to specify a task tag for the operation. For example, this relayout is performed as a background task and has the tag myconv:

# **vxassist -b -g fsgrp -t myconv relayout vol04 layout=raid5 ncol=4** 

See the following sections, ["Viewing the Status of a Relayout" on page 223](#page-240-1) and ["Controlling the Progress of a Relayout" on page 224,](#page-241-0) for more information about tracking and controlling the progress of relayout.

# <span id="page-240-1"></span>**Viewing the Status of a Relayout**

Online relayout operations take some time to perform. You can use the vxrelayout command to obtain information about the status of a relayout operation. For example, the command:

### # **vxrelayout -g mydg status vol04**

might display output similar to this:

```
STRIPED, columns=5, stwidth=128--> STRIPED, columns=6, stwidth=128

Relayout running, 68.58% completed.
```
In this example, the reconfiguration of a striped volume from 5 to 6 columns is in progress, and is just over two-thirds complete.

See the vxrelayout(1M) manual page for more information about this command.

If you specified a task tag to vxassist when you started the relayout, you can use this tag with the vxtask command to monitor the progress of the relayout. For example, to monitor the task tagged as myconv, enter:

```
# vxtask monitor myconv
```
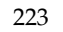

# <span id="page-241-0"></span>**Controlling the Progress of a Relayout**

You can use the vxtask command to stop (pause) the relayout temporarily, or to cancel it altogether (abort). If you specified a task tag to vxassist when you started the relayout, you can use this tag to specify the task to vxtask. For example, to pause the relayout operation tagged as myconv, enter:

### # **vxtask pause myconv**

To resume the operation, use the vxtask command:

### # **vxtask resume myconv**

For relayout operations that have not been stopped using the vxtask pause command (for example, the vxtask abort command was used to stop the task, the transformation process died, or there was an I/O failure), resume the relayout by specifying the start keyword to vxrelayout, as shown here:

### # **vxrelayout -g mydg -o bg start vol04**

```
Note If you use the vxrelayout start command to restart a relayout that you 
     previously suspended using the vxtask pause command, a new untagged task is 
     created to complete the operation. You cannot then use the original task tag to 
     control the relayout.
```
The -o bg option restarts the relayout in the background. You can also specify the slow and iosize option modifiers to control the speed of the relayout and the size of each region that is copied. For example, the following command inserts a delay of 1000 milliseconds (1 second) between copying each 10-megabyte region:

### # **vxrelayout -g mydg -o bg,slow=1000,iosize=10m start vol04**

The default delay and region size values are 250 milliseconds and 1 megabyte respectively.

To reverse the direction of relayout operation that is currently stopped, specify the reverse keyword to vxrelayout as shown in this example:

### # **vxrelayout -g mydg -o bg reverse vol04**

This undoes changes made to the volume so far, and returns it to its original layout.

If you cancel a relayout using vxtask abort, the direction of the conversion is also reversed, and the volume is returned to its original configuration.

See the vxrelayout(1M) and vxtask(1M) manual pages for more information about these commands. See ["Managing Tasks with vxtask" on page 200](#page-217-0) for more information about controlling tasks in VxVM.

# **Converting Between Layered and Non-Layered Volumes**

The vxassist convert command transforms volume layouts between layered and non-layered forms:

```
# vxassist [-b] [-g diskgroup] convert volume [layout=layout] \

 [convert_options]
```
**Note** If specified, the  $-\text{b}$  option makes conversion of the volume a background task.

The following conversion layouts are supported:

stripe-mirror—mirrored-stripe to striped-mirror

mirror-stripe—striped-mirror to mirrored-stripe

concat-mirror—mirrored-concatenated to concatenated-mirror

mirror-concat—concatenated-mirror to mirrored-concatenated

Volume conversion can be used before or after performing online relayout to achieve a larger number of transformations than would otherwise be possible. During relayout process, a volume may also be converted into a layout that is intermediate to the one that is desired. For example, to convert a volume from a 4-column mirrored-stripe to a 5-column mirrored-stripe, first use vxassist relayout to convert the volume to a 5-column striped-mirror as shown here:

### # **vxassist -g mydg relayout vol1 ncol=5**

When the relayout has completed, use the vxassist convert command to change the resulting layered striped-mirror volume to a non-layered mirrored-stripe:

# **vxassist -g mydg convert vol1 layout=mirror-stripe** 

**Note** If the system crashes during relayout or conversion, the process continues when the system is rebooted. However, if the crash occurred during the first stage of a two-stage relayout and convert operation, only the first stage will be completed. You must run vxassist convert manually to complete the operation.

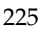

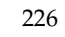

 $\overline{\phantom{a}}$ 

# **Administering Volume Snapshots 9**

**Note** The Data Change Object (DCO) and FastResync features, which allow fast resynchronization of snapshots, and instant snapshot functionality are not supported in this release.

VERITAS Volume Manager (VxVM) provides the capability for taking an image of a volume at a given point in time. Such an image is referred to as a *volume snapshot*.

Volume snapshots allow you to make backup copies of your volumes online with minimal interruption to users. You can then use the backup copies to restore data that has been lost due to disk failure, software errors or human mistakes, or to create replica volumes for the purposes of report generation, application development, or testing.

For an introduction to the volume snapshot feature, see ["Volume Snapshots" on page 46.](#page-63-0) More detailed descriptions of each type of volume snapshot and the operations that you can perform on them may be found in the following sections:

- "Third-Mirror Break-Off Snapshots" on page 228
- ◆ ["Creating Multiple Snapshots" on page 229](#page-246-0)
- "Restoring the Original Volume from a Snapshot" on page 230

**Note** A volume snapshot represents the data that exists in a volume at a given point in time. As such, VxVM does not have any knowledge of data that is cached by the overlying file system, or by applications such as databases that have files open in the file system. If the fsgen volume usage type is set on a volume that contains a VERITAS File System (VxFS), intent logging of the file system metadata ensures the internal consistency of the file system that is backed up. For other file system types, depending on the intent logging capabilities of the file system, there may potentially be inconsistencies between data in memory and in the snapshot image.

For databases, a suitable mechanism must additionally be used to ensure the integrity of tablespace data when the volume snapshot is taken. The facility to temporarily suspend file system I/O is provided by most modern database software. For ordinary files in a file system, which may be open to a wide variety of different applications, there may be no way to ensure the complete integrity of the

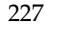

file data other than by shutting down the applications and temporarily unmounting the file system. In many cases, it may only be important to ensure the integrity of file data that is not in active use at the time that you take the snapshot.

Methods of creating and administering third-mirror volume snapshots are described in ["Creating Third-Mirror Break-Off Snapshots" on page 230](#page-247-1).

**Note** Most VxVM commands require superuser or equivalent privileges.

# <span id="page-245-0"></span>**Third-Mirror Break-Off Snapshots**

The *third-mirror break-off* volume snapshot model that is supported by the vxassist command is shown in ["Third-Mirror Snapshot Creation and Usage."](#page-245-1) This figure also shows the transitions that are supported by the snapback and snapclear commands to vxassist.

<span id="page-245-1"></span>Third-Mirror Snapshot Creation and Usage

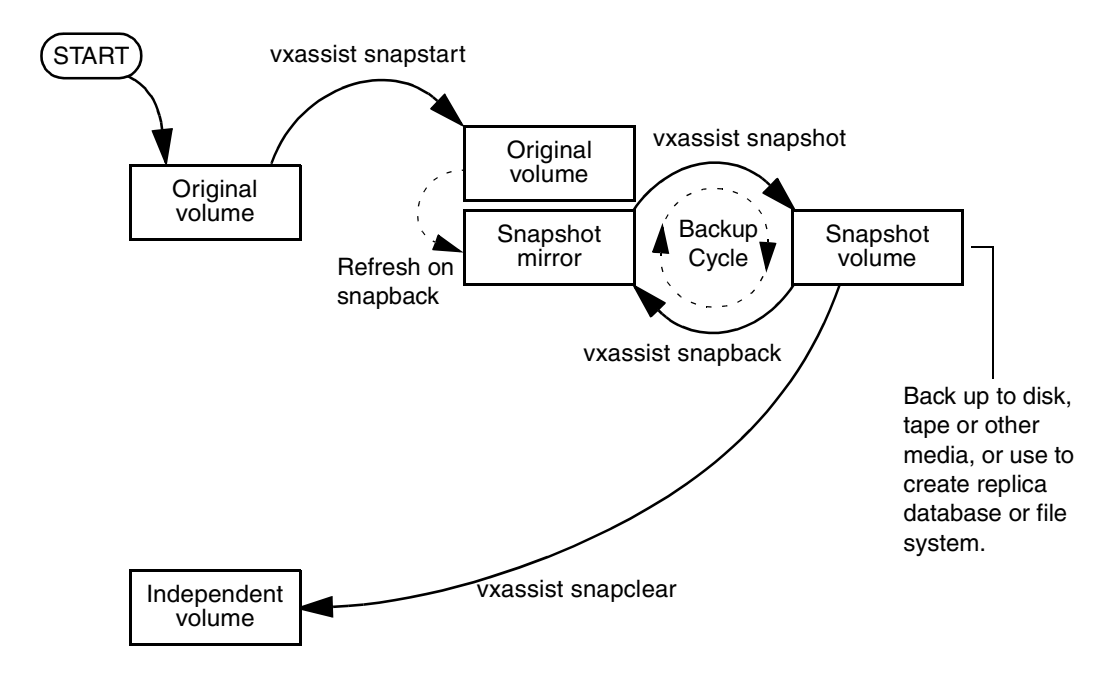

The vxassist snapstart command creates a mirror to be used for the snapshot, and attaches it to the volume as a snapshot mirror. (The vxassist snapabort command can be used to cancel this operation and remove the snapshot mirror.)

**Note** As is usual when creating a mirror, the process of copying the volume's contents to the new snapshot plexes can take some time to complete.

When the attachment is complete, the vxassist snapshot command is used to create a new snapshot volume by taking one or more snapshot mirrors to use as its data plexes. The snapshot volume contains a copy of the original volume's data at the time that you took the snapshot. If more than one snapshot mirror is used, the snapshot volume is itself mirrored.

The command, vxassist snapback, can be used to return snapshot plexes to the original volume from which they were snapped, and to resynchronize the data in the snapshot mirrors from the data in the original volume. This enables you to refresh the data in a snapshot after each time that you use it to make a backup. You can also use a variation of the same command to restore the contents of the original volume from a snapshot that you took at an earlier point in time. See ["Restoring the Original Volume](#page-247-0)  [from a Snapshot" on page 230](#page-247-0) for more information.

Finally, you can use the vxassist snapclear command to break the association between the original volume and the snapshot volume. The snapshot volume then has an existence that is independent of the original volume. This is useful for applications that do not require the snapshot to be resynchronized with the original volume.

See ["Creating Third-Mirror Break-Off Snapshots" on page 230](#page-247-1) for a description of the procedures for creating and using this type of snapshot.

# <span id="page-246-0"></span>**Creating Multiple Snapshots**

To make it easier to create snapshots of several volumes at the same time, the vxassist snapshot command accepts more than one volume name as its argument.

You can create snapshots of all the volumes in a single disk group by specifying the option -o allvols to the vxassist snapshot command.

By default, each replica volume is named SNAP*number*-*volume*, where number is a unique serial number, and *volume* is the name of the volume for which a snapshot is being taken. This default can be overridden by using the option -o name=*pattern*, as described on the vxassist(1M) manual page.

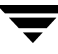

# <span id="page-247-0"></span>**Restoring the Original Volume from a Snapshot**

The snapshot plex is resynchronized from the data in the original volume during a vxassist snapback operation. Alternatively, you can choose the snapshot plex as the preferred copy of the data when performing a snapback as illustrated in ["Resynchronizing an Original Volume from a Snapshot."](#page-247-2) Specifying the option -o resyncfromreplica to vxassist resynchronizes the original volume from the data in the snapshot.

<span id="page-247-2"></span>Resynchronizing an Original Volume from a Snapshot

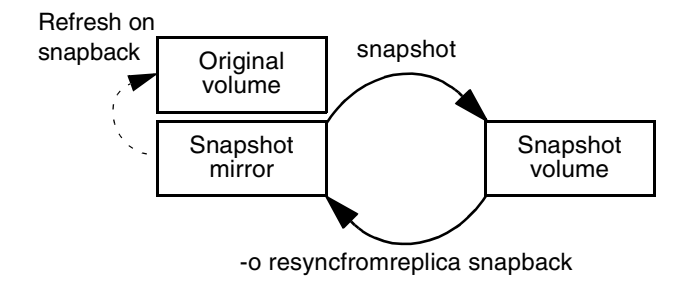

**Note** The original volume must not be in use during a snapback operation that specifies the option -o resyncfromreplica to resynchronize the volume from a snapshot. Stop any application, such as a database, and unmount any file systems that are configured to use the volume.

# <span id="page-247-1"></span>**Creating Third-Mirror Break-Off Snapshots**

VxVM provides third-mirror break-off snapshot images of volume devices using vxassist and other commands.

The procedure described in this section requires a plex that is large enough to store the complete contents of the volume.

The recommended approach to performing volume backup from the command line, or from a script, is to use the vxassist command. The vxassist snapstart, snapwait, and snapshot tasks allow you to back up volumes online with minimal disruption to users.

The vxassist snapshot procedure consists of two steps:

- **1.** Run vxassist snapstart to create a snapshot mirror.
- **2.** Run vxassist snapshot to create a snapshot volume.

The vxassist snapstart step creates a write-only backup plex which gets attached to and synchronized with the volume. When synchronized with the volume, the backup plex is ready to be used as a snapshot mirror. The end of the update procedure is indicated by the new snapshot mirror changing its state to SNAPDONE. This change can be tracked by the vxassist snapwait task, which waits until at least one of the mirrors changes its state to SNAPDONE. If the attach process fails, the snapshot mirror is removed and its space is released.

**Note** If the snapstart procedure is interrupted, the snapshot mirror is automatically removed when the volume is started.

Once the snapshot mirror is synchronized, it continues being updated until it is detached. You can then select a convenient time at which to create a snapshot volume as an image of the existing volume. You can also ask users to refrain from using the system during the brief time required to perform the snapshot (typically less than a minute). The amount of time involved in creating the snapshot mirror is long in contrast to the brief amount of time that it takes to create the snapshot volume.

The online backup procedure is completed by running the vxassist snapshot command on a volume with a SNAPDONE mirror. This task detaches the finished snapshot (which becomes a normal mirror), creates a new normal volume and attaches the snapshot mirror to the snapshot volume. The snapshot then becomes a normal, functioning volume and the state of the snapshot is set to ACTIVE.

To back up a volume with the vxassist command, use the following procedure:

**1.** Create a snapshot mirror for a volume using the following command:

### # **vxassist [-b] [-g** *diskgroup***] snapstart [nmirror=***N***]** *volume*

For example, to create a snapshot mirror of a volume called voldef, use the following command:

### # **vxassist [-g** *diskgroup***] snapstart voldef**

The vxassist snapstart task creates a write-only mirror, which is attached to and synchronized from the volume to be backed up.

**Note** By default, VxVM attempts to avoid placing snapshot mirrors on a disk that already holds any plexes of a data volume. However, this may be impossible if insufficient space is available in the disk group. In this case, VxVM uses any available space on other disks in the disk group. To override the default storage allocation policy, you can use storage attributes to specify explicitly which disks to use for the snapshot plexes. See ["Creating a Volume on Specific Disks" on](#page-194-0)  [page 177](#page-194-0) for more information.

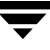

If you start vxassist snapstart in the background using the -b option, you can use the vxassist snapwait command to wait for the creation of the mirror to complete as shown here:

### # **vxassist [-g** *diskgroup***] snapwait** *volume*

If vxassist snapstart is not run in the background, it does not exit until the mirror has been synchronized with the volume. The mirror is then ready to be used as a plex of a snapshot volume. While attached to the original volume, its contents continue to be updated until you take the snapshot.

Use the nmirror attribute to create as many snapshot mirrors as you need for the snapshot volume. For a backup, you should usually only require the default of one.

It is also possible to make a snapshot plex from an existing plex in a volume. See ["Converting a Plex into a Snapshot Plex" on page 233](#page-250-0) for details.

- **2.** Choose a suitable time to create a snapshot. If possible, plan to take the snapshot at a time when users are accessing the volume as little as possible.
- **3.** Create a snapshot volume using the following command:

### # **vxassist [-g** *diskgroup***] snapshot [nmirror=***N***]** *volume snapshot*

If required, use the nmirror attribute to specify the number of mirrors in the snapshot volume.

For example, to create a snapshot of voldef, use the following command:

### # **vxassist [-g** *diskgroup***] snapshot voldef snapvol**

The vxassist snapshot task detaches the finished snapshot mirror, creates a new volume, and attaches the snapshot mirror to it. This step should only take a few minutes. The snapshot volume, which reflects the original volume at the time of the snapshot, is now available for backing up, while the original volume continues to be available for applications and users.

If required, you can make snapshot volumes for several volumes in a disk group at the same time. See ["Creating Multiple Snapshots" on page 234](#page-251-0) for more information.

**4.** Use fsck (or some utility appropriate for the application running on the volume) to clean the temporary volume's contents. For example, you can use this command with a VxFS file system:

### # **fsck -F vxfs /dev/vx/rdsk/***diskgroup***/***snapshot*

**5.** If you require a backup of the data in the snapshot, use an appropriate utility or operating system command to copy the contents of the snapshot to tape, or to some other backup medium.

When the backup is complete, you have the following choices for what to do with the snapshot volume:

- Reattach some or all of the plexes of the snapshot volume with the original volume as described in ["Reattaching a Snapshot Volume \(vxassist snapback\)" on page 234.](#page-251-1)
- Dissociate the snapshot volume entirely from the original volume as described in ["Dissociating a Snapshot Volume \(vxassist snapclear\)" on page 236](#page-253-0). This may be useful if you want to use the copy for other purposes such as testing or report generation.
- ◆ Remove the snapshot volume to save space with this command:

```
# vxedit [-g diskgroup] -rf rm snapshot
```
## <span id="page-250-0"></span>**Converting a Plex into a Snapshot Plex**

In some circumstances, you may find it more convenient to convert an existing plex in a volume into a snapshot plex rather than running vxassist snapstart. For example, you may want to do this if you are short of disk space for creating the snapshot plex and the volume that you want to snapshot contains more than two plexes.

The procedure can also be used to speed up the creation of a snapshot volume when a mirrored volume is created with more than two plexes and init=active is specified.

**Note** It is advisable to retain at least two plexes in a volume to maintain data redundancy.

To convert an existing plex into a snapshot plex in the SNAPDONE state, use the following command:

### # **vxplex [-g** *diskgroup***] convert state=SNAPDONE** *plex*

A converted plex in the SNAPDONE state can be used immediately to create a snapshot volume.

**Note** The last complete regular plex in a volume, an incomplete regular plex, or a dirty region logging (DRL) log plex cannot be converted into a snapshot plex.

# <span id="page-251-0"></span>**Creating Multiple Snapshots**

To make it easier to create snapshots of several volumes at the same time, the snapshot option accepts more than one volume name as its argument, for example:

# **vxassist [-g** *diskgroup***] snapshot** *volume1 volume2 ...* 

By default, each replica volume is named SNAP*number*-*volume*, where *number* is a unique serial number, and *volume* is the name of the volume for which the snapshot is being taken. This default pattern can be overridden by using the option -o name=*pattern*, as described on the vxassist(1M) manual page. For example, the pattern SNAP%v-%d reverses the order of the *number* and *volume* components in the name.

To snapshot all the volumes in a single disk group, specify the option -o allvols to vxassist:

### # **vxassist -g** *diskgroup* **-o allvols snapshot**

This operation requires that all snapstart operations are complete on the volumes. It fails if any of the volumes in the disk group do not have a complete snapshot plex in the SNAPDONE state.

## <span id="page-251-1"></span>**Reattaching a Snapshot Volume (vxassist snapback)**

```
Note The information in this section does not apply to RAID-5 volumes.
```
*Snapback* merges a snapshot copy of a volume with the original volume. One or more snapshot plexes are detached from the snapshot volume and re-attached to the original volume. The snapshot volume is removed if all its snapshot plexes are snapped back. This task resynchronizes the data in the volume so that the plexes are consistent.

To merge one snapshot plex with the original volume, use the following command:

### # **vxassist [-g** *diskgroup***] snapback** *snapshot*

where *snapshot* is the snapshot copy of the volume.

To merge all snapshot plexes in the snapshot volume with the original volume, use the following command:

### # **vxassist [-g** *diskgroup***] -o allplexes snapback** *snapshot*

To merge a specified number of plexes from the snapshot volume with the original volume, use the following command:

### # **vxassist [-g** *diskgroup***] snapback nmirror=***number snapshot*

Here the nmirror attribute specifies the number of mirrors in the snapshot volume that are to be re-attached.
Once the snapshot plexes have been reattached and their data resynchronized, they are ready to be used in another snapshot operation.

By default, the data in the original volume is used to update the snapshot plexes that have been re-attached. To copy the data from the replica volume instead, use the following command:

```
# vxassist [-g diskgroup] -o resyncfromreplica snapback snapshot
```
**Caution** Always unmount the snapshot volume (if mounted) before performing a snapback. In addition, you must unmount the file system corresponding to the primary volume before using the resyncfromreplica option.

## **Adding Plexes to a Snapshot Volume**

If you want to retain the existing plexes in a snapshot volume after a snapback operation, create additional snapshot plexes that are to be used for the snapback:

**1.** Use the following vxprint commands to discover the names of the snapshot volume's data change object (DCO) and DCO volume:

```
# DCONAME='vxprint [-g diskgroup] -F%dco_name snapshot'
# DCOVOL='vxprint [-g diskgroup] -F%parent_vol $DCONAME'
```
**2.** Use the vxassist mirror command to create mirrors of the existing snapshot volume and its DCO volume:

# **vxassist -g** *diskgroup* **mirror** *snapshot*  # **vxassist -g** *diskgroup* **mirror \$DCOVOL** 

**Note** The new plex in the DCO volume is required for use with the new data plex in the snapshot.

**3.** Use the vxprint command to find out the name of the additional snapshot plex:

# **vxprint -g** *diskgroup snapshot* 

**4.** Use the vxprint command to find out the record ID of the additional DCO plex:

# **vxprint -g** *diskgroup* **-F%rid \$DCOVOL** 

**5.** Use the vxedit command to set the dco\_plex\_rid field of the new data plex to the name of the new DCO plex:

```
# vxedit -g diskgroup set dco_plex_rid=dco_plex_rid new_plex
```
The new data plex is now ready to be used to perform a snapback operation.

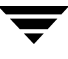

## **Dissociating a Snapshot Volume (vxassist snapclear)**

The link between a snapshot and its original volume can be permanently broken so that the snapshot volume becomes an independent volume.

Use the following command to dissociate the snapshot volume, *snapshot*:

```
# vxassist snapclear snapshot
```
## **Displaying Snapshot Information (vxassist snapprint)**

The vxassist snapprint command displays the associations between the original volumes and their respective replicas (snapshot copies):

```
# vxassist snapprint [volume]
```
**Note** The snapprint command displays an error message if no FastResync maps are enabled for a volume.

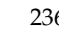

# **Creating and Administering Volume Sets 10**

This chapter describes how to use the vxvset command to create and administer volume sets in VERITAS Volume Manager (VxVM). Volume sets enable the use of the Multi-Volume Support feature with VERITAS File System (VxFS). It is also possible to use the VERITAS Enterprise Administrator (VEA) to create and administer volumes sets. For more information, see the VEA online help.

For full details of the usage of the vxvset command, see the vxvset(1M) manual page.

#### **Note** Most VxVM commands require superuser or equivalent privileges.

Please note the following limitation of volume sets:

- A maximum of 256 volumes may be configured in a volume set.
- Only VERITAS File System is supported on a volume set.
- $\bullet$  The first volume (index 0) in a volume set must be larger than the sum of the total volume size divided by 4000, the size of the VxFS intent log, and 1MB.
- ◆ Raw I/O from and to a volume set is not supported.
- ◆ A snapshot of a volume set must itself be a volume set with the same number of volumes and the same volume index numbers as the parent. The corresponding volumes in the parent and snapshot volume sets are also subject to the same restrictions as apply between standalone volumes and their snapshots.

# **Creating a Volume Set**

To create a volume set for use by VERITAS File System (VxFS), use the following command:

# **vxvset [-g** *diskgroup***] -t vxfs make** *volset volume* 

Here *volset* is the name of the volume set, and *volume* is the name of the first volume in the volume set. The -t option defines the content handler subdirectory for the application that is to be used with the volume. This subdirectory contains utilities that an application uses to operate on the volume set. As the operation of these utilities is determined by the requirements of the application and not by VxVM, it is not discussed further here.

For example, to create a volume set named myvset that contains the volume vol1, in the disk group mydg, you would use the following command:

# **vxvset -g mydg -t vxfs make myvset vol1** 

# **Adding a Volume to a Volume Set**

Having created a volume set containing a single volume, you can use the following command to add further volumes to the volume set:

```
# vxvset [-g diskgroup] [-f] addvol volset volume
```
For example, to add the volume vol2, to the volume set myvset, use the following command:

# **vxvset -g mydg addvol myvset vol2** 

**Caution** The  $-F$  (force) option must be specified if the volume being added, or any volume in the volume set, is either a snapshot or the parent of a snapshot. Using this option can potentially cause inconsistencies in a snapshot hierarchy if any of the volumes involved in the operation is already in a snapshot chain.

## **Listing Details of Volume Sets**

To list the details of the component volumes of a volume set, use the following command:

```
# vxvset [-g diskgroup] list [volset]
```
If the name of a volume set is not specified, the command lists the details of all volume sets in a disk group, as shown in the following example:

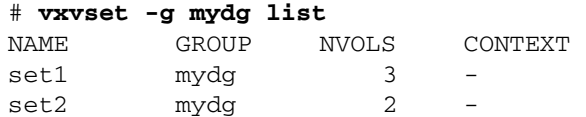

To list the details of each volume in a volume set, specify the name of the volume set as an argument to the command:

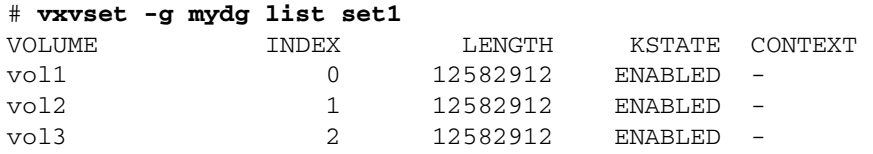

The context field contains details of any string that the application has set up for the volume or volume set to tag its purpose.

## **Stopping and Starting Volume Sets**

Under some circumstances, you may need to stop and restart a volume set. For example, a volume within the set may have become detached, as shown here:

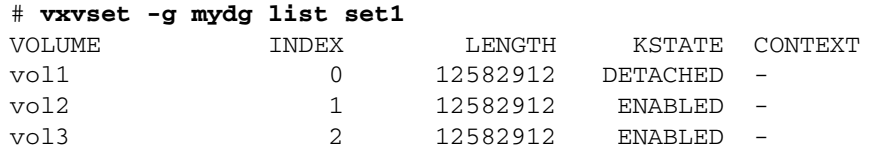

To stop and restart one or more volume sets, use the following commands:

# **vxvset [-g** *diskgroup***] stop** *volset ...* # **vxvset [-g** *diskgroup***] start** *volset ...*  For the example given previously, the effect of running these commands on the component volumes is shown below:

```
# vxvset -g mydg stop set1 
# vxvset -g mydg list set1 
VOLUME INDEX 
\sqrt{0} 11 0
vol2 1
vol3 2
# vxvset -g mydg start set1
# vxvset -g mydg list set1

VOLUME INDEX
vol1 0
vol2 1
vol3 2
                     LENGTH KSTATE CONTEXT
                    12582912 DISABLED -
                    12582912 DISABLED -
                    12582912 DISABLED -
                      LENGTH KSTATE CONTEXT
                    12582912 ENABLED -
                    12582912 ENABLED -
                    12582912 ENABLED -
```
## **Removing a Volume from a Volume Set**

To remove a component volume from a volume set, use the following command:

```
# vxvset [-g diskgroup] [-f] rmvol volset volume
```
For example, the following commands remove the volumes, vol1 and vol2, from the volume set myvset:

```
# vxvset -g mydg rmvol myvset vol1
# vxvset -g mydg rmvol myvset vol2
```
**Note** When the final volume is removed, this deletes the volume set.

**Caution** The  $-F$  (force) option must be specified if the volume being removed, or any volume in the volume set, is either a snapshot or the parent of a snapshot. Using this option can potentially cause inconsistencies in a snapshot hierarchy if any of the volumes involved in the operation is already in a snapshot chain.

# **Administering Hot-Relocation 11**

If a volume has a disk I/O failure (for example, the disk has an uncorrectable error), VERITAS Volume Manager (VxVM) can detach the plex involved in the failure. I/O stops on that plex but continues on the remaining plexes of the volume.

If a disk fails completely, VxVM can detach the disk from its disk group. All plexes on the disk are disabled. If there are any unmirrored volumes on a disk when it is detached, those volumes are also disabled.

**Note** Apparent disk failure may not be due to a fault in the physical disk media or the disk controller, but may instead be caused by a fault in an intermediate or ancillary component such as a cable, host bus adapter, or power supply.

The hot-relocation feature in VxVM automatically detects disk failures, and notifies the system administrator and other nominated users of the failures by electronic mail. Hot-relocation also attempts to use spare disks and free disk space to restore redundancy and to preserve access to mirrored and RAID-5 volumes. For more information, see the section, ["How Hot-Relocation Works" on page 242](#page-259-0).

If hot-relocation is disabled or you miss the electronic mail, you can use the vxprint command or the graphical user interface to examine the status of the disks. You may also see driver error messages on the console or in the system messages file.

Failed disks must be removed and replaced manually as described in ["Removing and](#page-101-0)  [Replacing Disks" on page 84](#page-101-0).

For more information about recovering volumes and their data after hardware failure, see the *VERITAS Volume Manager Troubleshooting Guide*.

# <span id="page-259-0"></span>**How Hot-Relocation Works**

Hot-relocation allows a system to react automatically to I/O failures on redundant (mirrored or RAID-5) VxVM objects, and to restore redundancy and access to those objects. VxVM detects I/O failures on objects and relocates the affected subdisks to disks designated as spare disks or to free space within the disk group. VxVM then reconstructs the objects that existed before the failure and makes them redundant and accessible again.

When a partial disk failure occurs (that is, a failure affecting only some subdisks on a disk), redundant data on the failed portion of the disk is relocated. Existing volumes on the unaffected portions of the disk remain accessible.

**Note** Hot-relocation is only performed for redundant (mirrored or RAID-5) subdisks on a failed disk. Non-redundant subdisks on a failed disk are not relocated, but the system administrator is notified of their failure.

Hot-relocation is enabled by default and takes effect without the intervention of the system administrator when a failure occurs.

The hot-relocation daemon, vxrelocd, detects and reacts to VxVM events that signify the following types of failures:

- disk failure—this is normally detected as a result of an  $I/O$  failure from a VxVM object. VxVM attempts to correct the error. If the error cannot be corrected, VxVM tries to access configuration information in the private region of the disk. If it cannot access the private region, it considers the disk failed.
- $\bullet$  plex failure—this is normally detected as a result of an uncorrectable I/O error in the plex (which affects subdisks within the plex). For mirrored volumes, the plex is detached.
- RAID-5 subdisk failure—this is normally detected as a result of an uncorrectable  $I/O$ error. The subdisk is detached.

When vxrelocd detects such a failure, it performs the following steps:

- **1.** vxrelocd informs the system administrator (and other nominated users, see ["Modifying the Behavior of Hot-Relocation" on page 258\)](#page-275-0) by electronic mail of the failure and which VxVM objects are affected. See ["Partial Disk Failure Mail Messages"](#page-262-0)  [on page 245](#page-262-0) and ["Complete Disk Failure Mail Messages" on page 246](#page-263-0) for more information.
- **2.** vxrelocd next determines if any subdisks can be relocated. vxrelocd looks for suitable space on disks that have been reserved as hot-relocation spares (marked spare) in the disk group where the failure occurred. It then relocates the subdisks to use this space.
- **3.** If no spare disks are available or additional space is needed, vxrelocd uses free space on disks in the same disk group, except those disks that have been excluded for hot-relocation use (marked nohotuse). When vxrelocd has relocated the subdisks, it reattaches each relocated subdisk to its plex.
- **4.** Finally, vxrelocd initiates appropriate recovery procedures. For example, recovery includes mirror resynchronization for mirrored volumes or data recovery for RAID-5 volumes. It also notifies the system administrator of the hot-relocation and recovery actions that have been taken.

If relocation is not possible, vxrelocd notifies the system administrator and takes no further action.

**Note** Hot-relocation does not guarantee the same layout of data or the same performance after relocation. The system administrator can make configuration changes after hot-relocation occurs.

Relocation of failing subdisks is not possible in the following cases:

- The failing subdisks are on non-redundant volumes (that is, volumes of types other than mirrored or RAID-5).
- There are insufficient spare disks or free disk space in the disk group.
- The only available space is on a disk that already contains a mirror of the failing plex.
- ◆ The only available space is on a disk that already contains the RAID-5 log plex or one of its healthy subdisks, failing subdisks in the RAID-5 plex cannot be relocated.
- If a mirrored volume has a dirty region logging (DRL) log subdisk as part of its data plex, failing subdisks belonging to that plex cannot be relocated.
- If a RAID-5 volume log plex or a mirrored volume DRL log plex fails, a new log plex is created elsewhere. There is no need to relocate the failed subdisks of log plex.

See the vxrelocd(1M) manual page for more information about the hot-relocation daemon.

["Example of Hot-Relocation for a Subdisk in a RAID-5 Volume" on page 244](#page-261-0) illustrates the hot-relocation process in the case of the failure of a single subdisk of a RAID-5 volume. <span id="page-261-0"></span>Example of Hot-Relocation for a Subdisk in a RAID-5 Volume

a) Disk group contains five disks. Two RAID-5 volumes are configured across four of the disks. One spare disk is available for hot-relocation.

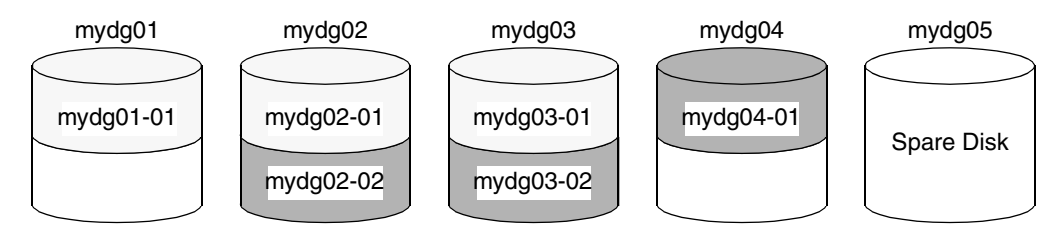

b) Subdisk mydg02-01 in one RAID-5 volume fails. Hot-relocation replaces it with subdisk mydg05-0 that it has created on the spare disk, and then initiates recovery of the RAID-5 volume.

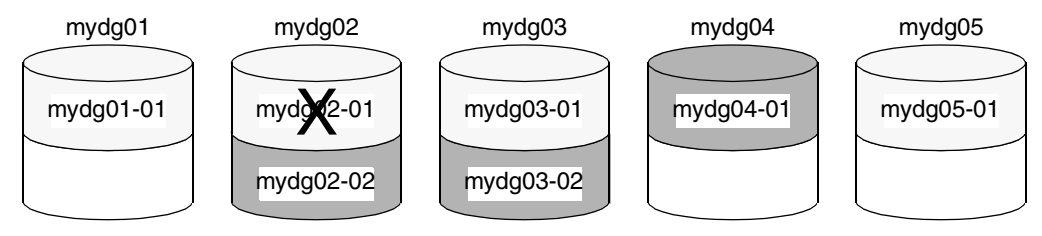

c) RAID-5 recovery recreates subdisk mydg02-01's data and parity on subdisk mydg05-01 from the data and parity information remaining on subdisks mydg01-01 and mydg03-01.

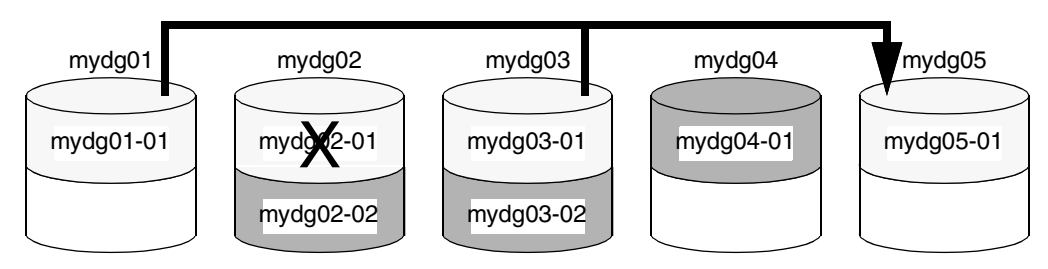

## <span id="page-262-0"></span>**Partial Disk Failure Mail Messages**

If hot-relocation is enabled when a plex or disk is detached by a failure, mail indicating the failed objects is sent to root. If a partial disk failure occurs, the mail identifies the failed plexes. For example, if a disk containing mirrored volumes fails, you can receive mail information as shown in the following example:

```
To: root 
Subject: Volume Manager failures on host teal
Failures have been detected by the VERITAS Volume Manager: 
failed plexes: 
home-02 
src-02
```
See ["Modifying the Behavior of Hot-Relocation" on page 258](#page-275-0) for information on how to send the mail to users other than root.

You can determine which disk is causing the failures in the above example message by using the following command:

#### # **vxstat -g mydg -s -ff home-02 src-02**

The -s option asks for information about individual subdisks, and the -ff option displays the number of failed read and write operations. The following output display is typical:

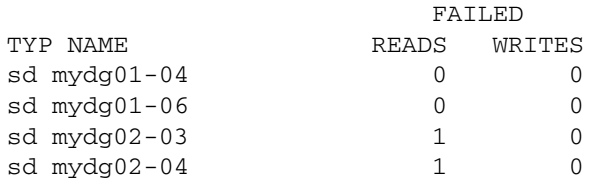

This example shows failures on reading from subdisks mydg02-03 and mydg02-04 of disk mydg02.

Hot-relocation automatically relocates the affected subdisks and initiates any necessary recovery procedures. However, if relocation is not possible or the hot-relocation feature is disabled, you must investigate the problem and attempt to recover the plexes. Errors can be caused by cabling failures, so check the cables connecting your disks to your system. If there are obvious problems, correct them and recover the plexes using the following command:

#### # **vxrecover -b -g mydg home src**

This starts recovery of the failed plexes in the background (the command prompt reappears before the operation completes). If an error message appears later, or if the plexes become detached again and there are no obvious cabling failures, replace the disk (see ["Removing and Replacing Disks" on page 84\)](#page-101-0).

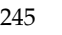

## <span id="page-263-0"></span>**Complete Disk Failure Mail Messages**

If a disk fails completely and hot-relocation is enabled, the mail message lists the disk that failed and all plexes that use the disk. For example, you can receive mail as shown in this example display:

```
To: root 
Subject: Volume Manager failures on host teal
Failures have been detected by the VERITAS Volume Manager: 
failed disks:
mydg02
failed plexes: 
home-02 
src-02mkting-01
failing disks:
mydg02
```
This message shows that mydg02 was detached by a failure. When a disk is detached,  $I/O$ cannot get to that disk. The plexes home-02, src-02, and mkting-01 were also detached (probably because of the failure of the disk).

As described in ["Partial Disk Failure Mail Messages" on page 245](#page-262-0), the problem can be a cabling error. If the problem is not a cabling error, replace the disk (see ["Removing and](#page-101-0)  [Replacing Disks" on page 84](#page-101-0)).

## **How Space is Chosen for Relocation**

A spare disk must be initialized and placed in a disk group as a spare before it can be used for replacement purposes. If no disks have been designated as spares when a failure occurs, VxVM automatically uses any available free space in the disk group in which the failure occurs. If there is not enough spare disk space, a combination of spare space and free space is used.

The free space used in hot-relocation must not have been excluded from hot-relocation use. Disks can be excluded from hot-relocation use by using vxdiskadm, vxedit or the VERITAS Enterprise Administrator (VEA).

You can designate one or more disks as hot-relocation spares within each disk group. Disks can be designated as spares by using vxdiskadm, vxedit, or the VEA. Disks designated as spares do not participate in the free space model and should not have storage space allocated on them.

When selecting space for relocation, hot-relocation preserves the redundancy characteristics of the VxVM object to which the relocated subdisk belongs. For example, hot-relocation ensures that subdisks from a failed plex are not relocated to a disk containing a mirror of the failed plex. If redundancy cannot be preserved using any available spare disks and/or free space, hot-relocation does not take place. If relocation is not possible, the system administrator is notified and no further action is taken.

From the eligible disks, hot-relocation attempts to use the disk that is "closest" to the failed disk. The value of "closeness" depends on the controller, target, and disk number of the failed disk. A disk on the same controller as the failed disk is closer than a disk on a different controller. A disk under the same target as the failed disk is closer than one on a different target.

Hot-relocation tries to move all subdisks from a failing drive to the same destination disk, if possible.

When hot-relocation takes place, the failed subdisk is removed from the configuration database, and VxVM ensures that the disk space used by the failed subdisk is not recycled as free space.

# **Configuring a System for Hot-Relocation**

By designating spare disks and making free space on disks available for use by hot relocation, you can control how disk space is used for relocating subdisks in the event of a disk failure. If the combined free space and space on spare disks is not sufficient or does not meet the redundancy constraints, the subdisks are not relocated.

To find out which disks are spares or are excluded from hot-relocation, see ["Displaying Spare Disk Information" on page 248.](#page-265-0)

You can prepare for hot-relocation by designating one or more disks per disk group as hot-relocation spares.

- To designate a disk as being a hot-relocation spare for a disk group, see "Marking a [Disk as a Hot-Relocation Spare" on page 249.](#page-266-0)
- To remove a disk from use as a hot-relocation spare, see "Removing a Disk from Use [as a Hot-Relocation Spare" on page 250.](#page-267-0)

If no spares are available at the time of a failure or if there is not enough space on the spares, free space on disks in the same disk group as where the failure occurred is automatically used, unless it has been excluded from hot-relocation use.

- To exclude a disk from hot-relocation use, see "Excluding a Disk from Hot-Relocation" [Use" on page 251.](#page-268-0)
- ◆ To make a disk available for hot-relocation use, see "Making a Disk Available for [Hot-Relocation Use" on page 252.](#page-269-0)

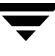

Depending on the locations of the relocated subdisks, you can choose to move them elsewhere after hot-relocation occurs (see ["Configuring Hot-Relocation to Use Only Spare](#page-270-0)  [Disks" on page 253\)](#page-270-0).

After a successful relocation, remove and replace the failed disk as described in ["Removing and Replacing Disks" on page 84\)](#page-101-0).

# <span id="page-265-0"></span>**Displaying Spare Disk Information**

Use the following command to display information about spare disks that are available for relocation:

# **vxdg [-g** *diskgroup***] spare** 

The following is example output:

GROUP DISK DEVICE TAG OFFSET LENGTH FLAGS mydg mydg02 c0t2d0s2 c0t2d0s2 0 658007 s

Here mydg02 is the only disk designated as a spare in the mydg disk group. The LENGTH field indicates how much spare space is currently available on mydg02 for relocation.

The following commands can also be used to display information about disks that are currently designated as spares:

- vxdisk list lists disk information and displays spare disks with a spare flag.
- vxprint lists disk and other information and displays spare disks with a SPARE flag.
- The list menu item on the vxdiskadm main menu lists all disks including spare disks.

# <span id="page-266-0"></span>**Marking a Disk as a Hot-Relocation Spare**

Hot-relocation allows the system to react automatically to I/O failure by relocating redundant subdisks to other disks. Hot-relocation then restores the affected VxVM objects and data. If a disk has already been designated as a spare in the disk group, the subdisks from the failed disk are relocated to the spare disk. Otherwise, any suitable free space in the disk group is used except for the free space on the disks that were previously excluded from hot-relocation use.

To designate a disk as a hot-relocation spare, enter the following command:

#### # **vxedit [-g** *diskgroup***] set spare=on** *diskname*

where *diskname* is the disk media name.

For example, to designate mydg01 as a spare in the disk group, mydg, enter the following command:

#### # **vxedit -g mydg set spare=on mydg01**

You can use the vxdisk list command to confirm that this disk is now a spare; mydg01 should be listed with a spare flag.

Any VM disk in this disk group can now use this disk as a spare in the event of a failure. If a disk fails, hot-relocation automatically occurs (if possible). You are notified of the failure and relocation through electronic mail. After successful relocation, you may want to replace the failed disk.

Alternatively, you can use vxdiskadm to designate a disk as a hot-relocation spare:

- **1.** Select menu item 12 (Mark a disk as a spare for a disk group) from the vxdiskadm main menu.
- **2.** At the following prompt, enter a disk media name (such as mydg01):

Menu: VolumeManager/Disk/MarkSpareDisk

Use this operation to mark a disk as a spare for a disk group. This operation takes, as input, a disk name. This is the same name that you gave to the disk when you added the disk to the disk group.

Enter disk name [<disk>,list,q,?] **mydg01** 

The following notice is displayed when the disk has been marked as spare:

VxVM NOTICE V-5-2-219 Marking of mydg01 in mydg as a spare disk is complete.

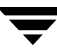

**3.** At the following prompt, indicate whether you want to add more disks as spares (**y**) or return to the vxdiskadm main menu (**n**):

```
Mark another disk as a spare? [y,n,q,?) (default: n)
```
Any VM disk in this disk group can now use this disk as a spare in the event of a failure. If a disk fails, hot-relocation should automatically occur (if possible). You should be notified of the failure and relocation through electronic mail. After successful relocation, you may want to replace the failed disk.

# <span id="page-267-0"></span>**Removing a Disk from Use as a Hot-Relocation Spare**

While a disk is designated as a spare, the space on that disk is not used for the creation of VxVM objects within its disk group. If necessary, you can free a spare disk for general use by removing it from the pool of hot-relocation disks.

To remove a spare from the hot-relocation pool, use the following command:

#### # **vxedit [-g** *diskgroup***] set spare=off** *diskname*

where *diskname* is the disk media name.

For example, to make mydg01 available for normal use in the disk group, mydg, use the following command:

#### # **vxedit -g mydg set spare=off mydg01**

Alternatively, you can use vxdiskadm to remove a disk from the hot-relocation pool:

- **1.** Select menuitem 13 (Turn off the spare flag on a disk) from the vxdiskadm main menu.
- **2.** At the following prompt, enter the disk media name of a spare disk (such as mydg01):

Menu: VolumeManager/Disk/UnmarkSpareDisk

Use this operation to turn off the spare flag on a disk. This operation takes, as input, a disk name. This is the same name that you gave to the disk when you added the disk to the disk group.

Enter disk name [<disk>,list,q,?] **mydg01** 

The following confirmation is displayed:

VxVM NOTICE V-5-2-143 Disk mydg01 in mydg no longer marked as a spare disk.

**3.** At the following prompt, indicate whether you want to disable more spare disks (**y**) or return to the vxdiskadm main menu (**n**):

```
Turn-off spare flag on another disk? [y,n,q,?] (default: n)
```
## <span id="page-268-0"></span>**Excluding a Disk from Hot-Relocation Use**

To exclude a disk from hot-relocation use, use the following command:

#### # **vxedit [-g** *diskgroup***] set nohotuse=on** *diskname*

where *diskname* is the disk media name.

Alternatively, using vxdiskadm:

- **1.** Select menuitem 15 (Exclude a disk from hot-relocation use) from the vxdiskadm main menu.
- **2.** At the following prompt, enter the disk media name (such as mydg01):

Exclude a disk from hot-relocation use Menu: VolumeManager/Disk/UnmarkSpareDisk

Use this operation to exclude a disk from hot-relocation use. This operation takes, as input, a disk name. This is the same name that you gave to the disk when you added the disk to the disk group.

Enter disk name [<disk>,list,q,?] **mydg01** 

The following confirmation is displayed:

VxVM INFO V-5-2-925 Excluding mydg01 in mydg from hot-relocation use is complete.

**3.** At the following prompt, indicate whether you want to add more disks to be excluded from hot-relocation (**y**) or return to the vxdiskadm main menu (**n**):

```
Exclude another disk from hot-relocation use? [y,n,q,?]
(default: n)
```
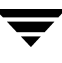

# <span id="page-269-0"></span>**Making a Disk Available for Hot-Relocation Use**

Free space is used automatically by hot-relocation in case spare space is not sufficient to relocate failed subdisks. You can limit this free space usage by hot-relocation by specifying which free disks should not be touched by hot-relocation. If a disk was previously excluded from hot-relocation use, you can undo the exclusion and add the disk back to the hot-relocation pool.

To make a disk available for hot-relocation use, use the following command:

#### # **vxedit [-g** *diskgroup***] set nohotuse=off** *diskname*

Alternatively, using vxdiskadm:

- **1.** Select menu item 16 (Make a disk available for hot-relocation use) from the vxdiskadm main menu.
- **2.** At the following prompt, enter the disk media name (such as mydg01):

Menu: VolumeManager/Disk/UnmarkSpareDisk

Use this operation to make a disk available for hot-relocation use. This only applies to disks that were previously excluded from hot-relocation use. This operation takes, as input, a disk name. This is the same name that you gave to the disk when you added the disk to the disk group.

Enter disk name [<disk>,list,q,?] **mydg01** 

The following confirmation is displayed:

```
V-5-2-932 Making mydg01 in mydg available for hot-relocation use is

complete.
```
**3.** At the following prompt, indicate whether you want to add more disks to be excluded from hot-relocation (**y**) or return to the vxdiskadm main menu (**n**):

```
Make another disk available for hot-relocation use? [y, n, q, ?](default: n)
```
# <span id="page-270-0"></span>**Configuring Hot-Relocation to Use Only Spare Disks**

If you want VxVM to use only spare disks for hot-relocation, add the following line to the file /etc/default/vxassist:

spare=only

If not enough storage can be located on disks marked as spare, the relocation fails. Any free space on non-spare disks is not used.

# **Moving and Unrelocating Subdisks**

When hot-relocation occurs, subdisks are relocated to spare disks and/or available free space within the disk group. The new subdisk locations may not provide the same performance or data layout that existed before hot-relocation took place. You can move the relocated subdisks (after hot-relocation is complete) to improve performance.

You can also move the relocated subdisks off the spare disks to keep the spare disk space free for future hot-relocation needs. Another reason for moving subdisks is to recreate the configuration that existed before hot-relocation occurred.

During hot-relocation, one of the electronic mail messages sent to root is shown in the following example:

```
To: root
Subject: Volume Manager failures on host teal
Attempting to relocate subdisk mydg02-03 from plex home-02.
Dev_offset 0 length 1164 dm_name mydg02 da_name c0t5d0s2.
The available plex home-01 will be used to recover the data.
```
This message has information about the subdisk before relocation and can be used to decide where to move the subdisk after relocation.

Here is an example message that shows the new location for the relocated subdisk:

```
To: root
Subject: Attempting VxVM relocation on host teal
Volume home Subdisk mydg02-03 relocated to mydg05-01,
but not yet recovered.
```
Before you move any relocated subdisks, fix or replace the disk that failed (as described in ["Removing and Replacing Disks" on page 84](#page-101-0)). Once this is done, you can move a relocated subdisk back to the original disk as described in the following sections.

**Caution** During subdisk move operations, RAID-5 volumes are not redundant.

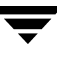

## **Moving and Unrelocating Subdisks Using vxdiskadm**

To move the hot-relocated subdisks back to the disk where they originally resided after the disk has been replaced following a failure, use the following procedure:

- **1.** Select menu item 14 (Unrelocate subdisks back to a disk) from the vxdiskadm main menu.
- **2.** This option prompts for the original disk media name first.

Enter the disk media name where the hot-relocated subdisks originally resided at the following prompt:

Enter the original disk name  $[<$ disk>, list,q,?]

If there are no hot-relocated subdisks in the system, vxdiskadm displays Currently there are no hot-relocated disks, and asks you to press Return to continue.

**3.** You are next asked if you want to move the subdisks to a destination disk other than the original disk.

While unrelocating the subdisks, you can choose to move the subdisks to a different disk from the original disk. Unrelocate to a new disk [y,n,q,?] (default: n)

**4.** If moving subdisks to their original offsets is not possible, you can choose to unrelocate the subdisks forcibly to the specified disk, but not necessarily to the same offsets.

```
Use -f option to unrelocate the subdisks if moving to the exact

offset fails? [y,n,q,?] (default: n)
```
**5.** If you entered **y** at step 4 to unrelocate the subdisks forcibly, enter **y** or press Return at the following prompt to confirm the operation:

Requested operation is to move all the subdisks which were hot-relocated from mydg10 back to mydg10 of disk group mydg. Continue with operation?  $[y,n,q,?)$  (default:  $y$ )

A status message is displayed at the end of the operation.

VxVM INFO V-5-2-954 Unrelocate to disk mydg10 is complete.

As an alternative to this procedure, use either the vxassist command or the vxunreloc command directly, as described in ["Moving and Unrelocating Subdisks](#page-272-0)  [Using vxassist" on page 255](#page-272-0) and ["Moving and Unrelocating Subdisks Using vxunreloc"](#page-272-1)  [on page 255.](#page-272-1)

## <span id="page-272-0"></span>**Moving and Unrelocating Subdisks Using vxassist**

You can use the vxassist command to move and unrelocate subdisks. For example, to move the relocated subdisks on mydg05 belonging to the volume home back to mydg02, enter the following command:

#### # **vxassist -g mydg move home !mydg05 mydg02**

Here, !mydg05 specifies the current location of the subdisks, and mydg02 specifies where the subdisks should be relocated.

If the volume is enabled, subdisks within detached or disabled plexes, and detached log or RAID-5 subdisks, are moved without recovery of data.

If the volume is not enabled, subdisks within STALE or OFFLINE plexes, and stale log or RAID-5 subdisks, are moved without recovery. If there are other subdisks within a non-enabled volume that require moving, the relocation fails.

For enabled subdisks in enabled plexes within an enabled volume, data is moved to the new location, without loss of either availability or redundancy of the volume.

## <span id="page-272-1"></span>**Moving and Unrelocating Subdisks Using vxunreloc**

VxVM hot-relocation allows the system to automatically react to I/O failures on a redundant VxVM object at the subdisk level and then take necessary action to make the object available again. This mechanism detects I/O failures in a subdisk, relocates the subdisk, and recovers the plex associated with the subdisk. After the disk has been replaced, vxunreloc allows you to restore the system back to the configuration that existed before the disk failure. vxunreloc allows you to move the hot-relocated subdisks back onto a disk that was replaced due to a failure.

When vxunreloc is invoked, you must specify the disk media name where the hot-relocated subdisks originally resided. When vxunreloc moves the subdisks, it moves them to the original offsets. If you try to unrelocate to a disk that is smaller than the original disk that failed,vxunreloc does nothing except return an error.

vxunreloc provides an option to move the subdisks to a different disk from where they were originally relocated. It also provides an option to unrelocate subdisks to a different offset as long as the destination disk is large enough to accommodate all the subdisks.

If vxunreloc cannot replace the subdisks back to the same original offsets, a force option is available that allows you to move the subdisks to a specified disk without using the original offsets. Refer to the vxunreloc(1M) manual page for more information.

The examples in the following sections demonstrate the use of vxunreloc.

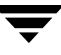

#### **Moving Hot-Relocated Subdisks back to their Original Disk**

Assume that mydg01 failed and all the subdisks were relocated. After mydg01 is replaced, vxunreloc can be used to move all the hot-relocated subdisks back to mydg01.

```
# vxunreloc -g mydg mydg01
```
#### **Moving Hot-Relocated Subdisks to a Different Disk**

The vxunreloc utility provides the -n option to move the subdisks to a different disk from where they were originally relocated.

Assume that mydg01 failed, and that all of the subdisks that resided on it were hot-relocated to other disks. vxunreloc provides an option to move the subdisks to a different disk from where they were originally relocated. After the disk is repaired, it is added back to the disk group using a different name, e.g, mydg05. If you want to move all the hot-relocated subdisks back to the new disk, the following command can be used:

```
# vxunreloc -g mydg -n mydg05 mydg01
```
The destination disk should have at least as much storage capacity as was in use on the original disk. If there is not enough space, the unrelocate operation will fail and none of the subdisks will be moved.

### **Forcing Hot-Relocated Subdisks to Accept Different Offsets**

By default, vxunreloc attempts to move hot-relocated subdisks to their original offsets. However, vxunreloc fails if any subdisks already occupy part or all of the area on the destination disk. In such a case, you have two choices:

- Move the existing subdisks somewhere else, and then re-run vxunreloc.
- Use the  $-$ f option provided by vxunreloc to move the subdisks to the destination disk, but leave it to vxunreloc to find the space on the disk. As long as the destination disk is large enough so that the region of the disk for storing subdisks can accommodate all subdisks, all the hot-relocated subdisks will be unrelocated without using the original offsets.

Assume that mydg01 failed and the subdisks were relocated and that you want to move the hot-relocated subdisks to mydg05 where some subdisks already reside. You can use the force option to move the hot-relocated subdisks to mydg05, but not to the exact offsets:

# **vxunreloc -g mydg -f -n mydg05 mydg01** 

### **Examining Which Subdisks Were Hot-Relocated from a Disk**

If a subdisk was hot relocated more than once due to multiple disk failures, it can still be unrelocated back to its original location. For instance, if mydg01 failed and a subdisk named mydg01-01 was moved to mydg02, and then mydg02 experienced disk failure, all of the subdisks residing on it, including the one which was hot-relocated to it, will be moved again. When mydg02 was replaced, a vxunreloc operation for mydg02 will do nothing to the hot-relocated subdisk mydg01-01. However, a replacement of mydg01 followed by a vxunreloc operation, moves mydg01-01 back to mydg01 if vxunreloc is run immediately after the replacement.

After the disk that experienced the failure is fixed or replaced, vxunreloc can be used to move all the hot-relocated subdisks back to the disk. When a subdisk is hot-relocated, its original disk-media name and the offset into the disk, are saved in the configuration database. When a subdisk is moved back to the original disk or to a new disk using vxunreloc, the information is erased. The original disk-media name and the original offset are saved in the subdisk records. To print all of the subdisks that were hot-relocated from mydg01 in the mydg disk group, use the following command:

```
# vxprint -g mydg -se 'sd_orig_dmname="mydg01"'
```
## **Restarting vxunreloc After Errors**

vxunreloc moves subdisks in three phases:

**1.** vxunreloc creates as many subdisks on the specified destination disk as there are subdisks to be unrelocated. The string UNRELOC is placed in the comment field of each subdisk record.

Creating the subdisk is an *all-or-nothing* operation. If vxunreloc cannot create all the subdisks successfully, none are created, and vxunreloc exits.

- **2.** vxunreloc moves the data from each subdisk to the corresponding newly created subdisk on the destination disk.
- **3.** When all subdisk data moves have been completed successfully, vxunreloc sets the comment field to the null string for each subdisk on the destination disk whose comment field is currently set to UNRELOC.

The comment fields of all the subdisks on the destination disk remain marked as UNRELOC until phase 3 completes. If its execution is interrupted, vxunreloc can subsequently re-use subdisks that it created on the destination disk during a previous execution, but it does not use any data that was moved to the destination disk.

If a subdisk data move fails, vxunreloc displays an error message and exits. Determine the problem that caused the move to fail, and fix it before re-executing vxunreloc.

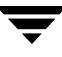

If the system goes down after the new subdisks are created on the destination disk, but before all the data has been moved, re-execute vxunreloc when the system has been rebooted.

**Caution** Do not modify the string UNRELOC in the comment field of a subdisk record.

# <span id="page-275-0"></span>**Modifying the Behavior of Hot-Relocation**

Hot-relocation is turned on as long as the vxrelocd process is running. You should normally leave hot-relocation turned on so that you can take advantage of this feature if a failure occurs. However, if you choose to disable hot-relocation (perhaps because you do not want the free space on your disks to be used for relocation), you can prevent vxrelocd from starting at system startup time by editing the startup file that invokes vxrelocd: /lib/svc/method/vxvm-recover in Solaris 10, or /etc/init.d/vxvm-recover in previous releases of the Solaris OS.

You can alter the behavior of vxrelocd as follows:

❖ To prevent vxrelocd starting, comment out the entry that invokes it in the startup file:

```
# nohup vxrelocd root &
```
❖ By default, vxrelocd sends electronic mail to root when failures are detected and relocation actions are performed. You can instruct vxrelocd to notify additional users by adding the appropriate user names as shown here:

nohup vxrelocd root *user1 user2* &

❖ To reduce the impact of recovery on system performance, you can instruct vxrelocd to increase the delay between the recovery of each region of the volume, as shown in the following example:

```
nohup vxrelocd -o slow[=IOdelay] root &
```
where the optional *IOdelay* value indicates the desired delay in milliseconds. The default value for the delay is 250 milliseconds.

On a Solaris 10 system, after making changes to the way vxrelocd is invoked in the startup file, run the following command to notify that the service configuration has changed:

#### # **svcadm refresh vxvm/vxvm-recover**

For previous releases of the Solaris OS, reboot the system.

You can also stop hot-relocation at any time by killing the vxrelocd process (this should not be done while a hot-relocation attempt is in progress).

When executing vxrelocd manually, either include /etc/vx/bin in your PATH or specify vxrelocd's absolute pathname, for example:

```
# PATH=/etc/vx/bin:$PATH

# export PATH

# nohup vxrelocd root &
```
Alternatively, you can use the following command:

```
# nohup /etc/vx/bin/vxrelocd root user1 user2 &
```
See the vxrelocd(1M) manual page for more information.

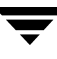

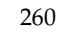

 $\overline{\phantom{m}}$ 

# Using VERITAS Storage Expert **12**

System administrators often find that gathering and interpreting data about large and complex configurations can be a difficult task. VERITAS Storage Expert (*vxse*) is designed to help in diagnosing configuration problems with VxVM.

Storage Expert consists of a set of simple commands that collect VxVM configuration data and compare it with "best practice." Storage Expert then produces a summary report that shows which objects do not meet these criteria and makes recommendations for VxVM configuration improvements.

These user-configurable tools help you as an administrator to verify and validate systems and non-optimal configurations in both small and large VxVM installations.

See the following sections for more information about VERITAS Storage Expert:

- **[How Storage Expert Works](#page-279-0)**
- **Before Using Storage Expert**
- ◆ [Running Storage Expert](#page-279-2)
- ◆ [Identifying Configuration Problems Using Storage Expert](#page-283-0)
- **[Rule Definitions and Attributes](#page-290-0)**

For more information about Storage Expert, see the vxse(1M) manual page.

# <span id="page-279-0"></span>**How Storage Expert Works**

Storage Expert components include a set of rule scripts and a rules engine. The rules engine runs the scripts and produces ASCII output, which is organized and archived by Storage Expert's report generator. This output contains information about areas of VxVM configuration that do not meet the set criteria. By default, output is sent to the screen, but you can send it to a file using standard output redirection.

# <span id="page-279-1"></span>**Before Using Storage Expert**

Storage Expert is included in the VRTSvxvm package. Even if you do not plan to use the VEA graphical user interface, you must also have installed the following packages to run vxse:

- ◆ VRTSob
- VRTSvmpro

The VEA service must also be started on the system by running the command /opt/VRTS/bin/vxsvc. For information about installing these components and starting the VEA service, see the *Installation Guide*.

# <span id="page-279-2"></span>**Running Storage Expert**

**Note** You must have root user privileges to run Storage Expert.

### **Command Line Syntax**

**Note**  The executable rule files are located in the directory, /opt/VRTS/vxse/vxvm. The examples in this chapter assume that this directory has been added to the PATH variable.

The rules are invoked using the following syntax:

```
# rulename [options] keyword [attribute=value ...]
```
Each of the rules performs a different function as listed in ["Rule Definitions and](#page-290-0)  [Attributes" on page 273](#page-290-0).

The following options may be specified:

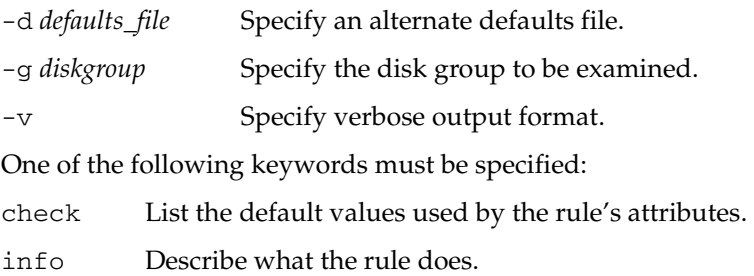

list List the attributes of the rule that you can set.

run Run the rule.

A full list of the Storage Expert rules and their default values are listed in ["Rule](#page-290-0)  [Definitions and Attributes" on page 273](#page-290-0).

### **Discovering What a Rule Does**

To obtain details about what a rule does, use the info keyword, as in the following example:

```
# vxse_stripes2 info

VxVM vxse:vxse_stripes2 INFO V-5-1-6153 This rule checks for stripe 
volumes which have too many or too few columns
```
## **Displaying Rule Attributes and Their Default Values**

To see the attributes that are available for a given rule, use the list keyword. In the following example, the single attribute, mirror\_threshold, is shown for the rule vxse\_drl1:

```
----------------------------------------------------------
# vxse_drl1 list
VxVM vxse:vxse_drl1 INFO V-5-1-6004
vxse drl1 - T UNEABLES default values
      mirror_threshold - large mirror threshold size 
                         Warn if a mirror is of greater 
                         than this size and does not have 
                         an attached DRL log.
```
To see the default values of a specified rule's attributes, use the check keyword as shown here:

```
----------------------------------------------------------
# vxse_stripes2 check 
vxse_stripes2 - T UNEABLES 
VxVM vxse:vxse_stripes2 INFO V-5-1-5546 
         too_wide_stripe - (1 6) columns in a striped volume 
         too_narrow_stripe - (3) columns in a striped volume
```
Storage Expert lists the default value of each of the rule's attributes.

A full list of rules and the default values of their attributes can be found in ["Rule](#page-290-0)  [Definitions and Attributes" on page 273](#page-290-0).

To alter the behavior of rules, you can change the value of their attributes as described in the section, ["Setting Rule Attributes" on page 265.](#page-282-1)

## **Running a Rule**

The run keyword invokes a default or reconfigured rule on a disk group or file name, for example:

```
----------------------------------------------------------
# vxse_dg1 -g mydg run

VxVM vxse:vxse_dg1 INFO V-5-1-5511 vxse_vxdg1 - RESULTS
vxse_dg1 PASS:
Disk group (mydg) okay amount of disks in this disk group (4)
```
This indicates that the specified disk group (mydg) met the conditions specified in the rule. See ["Rule Result Types" on page 265](#page-282-0) for a list of the possible result types.

**Note**  You can set Storage Expert to run as a cron job to notify administrators and automatically archive reports.

#### <span id="page-282-0"></span>**Rule Result Types**

Running a rule generates output that shows the status of the objects that have been examined against the rule:

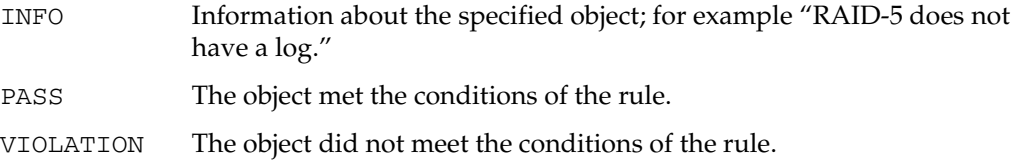

#### <span id="page-282-1"></span>**Setting Rule Attributes**

You can set attributes in the following ways:

◆ Enter an attribute on the command line, for example:

```
# vxse_drl2 -g mydg run large_mirror_size=30m
```
◆ Create your own defaults file, and specify that file on the command line:

```
# vxse_drl2 -d mydefaultsfile run
```
Lines in this file contain attribute values definitions for a rule in this format:

*rule\_name*,*attribute*=*value* 

For example, the following entry defines a value of 20 gigabytes for the attribute large\_mirror\_size of the rule vxse\_drl2:

vxse\_drl2,large\_mirror\_size=20g

You can specify values that are to be ignored by inserting a # character at the start of the line, for example:

#vxse\_drl2,large\_mirror\_size=20g

 $\bullet$  Edit the attribute values that are defined in the /etc/default/vxse file. If you do this, make a backup copy of the file in case you need to regress your changes.

Attributes are applied using the following order of precedence from highest to lowest:

- **1.** A value specified on the command line.
- **2.** A value specified in a user-defined defaults file.
- **3.** A value in the /etc/default/vxse file that has not been commented out.
- **4.** A built-in value defined at compile time.

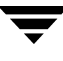

# <span id="page-283-0"></span>**Identifying Configuration Problems Using Storage Expert**

Storage Expert provides a large number of rules that help you to diagnose configuration issues that might cause problems for your storage environment. Each rule describes the issues involved, and suggests remedial actions.

The rules help you to diagnose problems in the following categories:

- **Recovery Time**
- [Disk Groups](#page-285-0)
- Disk Striping
- **Disk Sparing and Relocation Management**
- **Hardware Failures**
- **Rootability**
- **System Hostname**

A full list of Storage Expert rules, listed in numerical order, can be found in ["Rule](#page-290-0)  [Definitions and Attributes" on page 273](#page-290-0).

## <span id="page-283-1"></span>**Recovery Time**

Several "best practice" rules enable you to check that your storage configuration has the resilience to withstand a disk failure or a system failure.

### **Checking for Multiple RAID-5 Logs on a Physical Disk (vxse\_disklog)**

To check whether more than one RAID-5 log exists on the same physical disk, run rule vxse\_disklog.

RAID-5 log mirrors for the same physical volume should be located on separate physical disks to ensure redundancy. More than one RAID-5 log on a disk also makes the recovery process longer and more complicated.

### **Checking for Large Mirror Volumes Without a DRL (vxse\_drl1)**

To check whether large mirror volumes (larger than 1GB) have an associated dirty region log (DRL), run rule vxse\_drl1.

Creating a DRL speeds recovery of mirrored volumes after a system crash. A DRL tracks those regions that have changed and uses the tracking information to recover only those portions of the volume that need to be recovered. Without a DRL, recovery is accomplished by copying the full contents of the volume between its mirrors. This process is lengthy and I/O intensive.

For information on adding a DRL log to a mirrored volume, see ["Adding Dirty Region](#page-223-0)  [Logging to a Mirrored Volume" on page 206](#page-223-0).

#### **Checking for Large Mirrored Volumes Without a Mirrored DRL (vxse\_drl2)**

To check whether a large mirrored volume has a mirrored DRL log, run rule vxse\_drl2.

Mirroring the DRL log provides added protection in the event of a disk failure.

For information on adding a mirror to a DRL log, see ["Adding Dirty Region Logging to a](#page-223-0)  [Mirrored Volume" on page 206.](#page-223-0)

### **Checking for RAID-5 Volumes Without a RAID-5 Log (vxse\_raid5log1)**

To check whether a RAID-5 volume has an associated RAID-5 log, run rule vxse\_raid5log1.

In the event of both a system failure and a failure of a disk in a RAID-5 volume, data that is not involved in an active write could be lost or corrupted if there is no RAID-5 log.

For information about adding a RAID-5 log to a RAID-5 volume, see ["Adding a RAID-5](#page-227-0)  [Log" on page 210](#page-227-0).

#### **Checking Minimum and Maximum RAID-5 Log Sizes (vxse\_raid5log2)**

To check that the size of RAID-5 logs falls within the minimum and maximum recommended sizes, run rule vxse\_raid5log2.

The recommended minimum and maximum sizes are 64MB and 1GB respectively. If vxse\_raid5log2 reports that the size of the log is outside these boundaries, adjust the size by replacing the log.

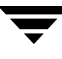

#### **Checking for Non-Mirrored RAID-5 Logs (vxse\_raid5log3)**

To check that the RAID-5 log of a large volume is mirrored, run the vxse\_raid5log3 rule.

A mirror of the RAID-5 log protects against loss of data due to the failure of a single disk. You are strongly advised to mirror the log if vxse\_raid5log3 reports that the log of a large RAID-5 volume does not have a mirror.

For information on adding a RAID-5 log mirror, see ["Adding a RAID-5 Log" on page 210.](#page-227-0)

## <span id="page-285-0"></span>**Disk Groups**

Disks groups are the basis of VxVM storage configuration so it is critical that the integrity and resilience of your disk groups are maintained. Storage Expert provides a number of rules that enable you to check the status of disk groups and associated objects.

### **Checking Whether a Configuration Database Is Too Full (vxse\_dg1)**

To check whether the disk group configuration database has become too full, run rule vxse\_dg1.

By default, this rule suggests a limit of 250 for the number of disks in a disk group. If one of your disk groups exceeds this figure, you should consider creating a new disk group. The number of objects that can be configured in a disk group is limited by the size of the private region which stores configuration information about every object in the disk group. Each disk in the disk group that has a private region stores a separate copy of this configuration database.

For information on creating a new disk group, see ["Creating a Disk Group" on page 128.](#page-145-0)

### **Checking Disk Group Configuration Copies and Logs (vxse\_dg2)**

To check whether a disk group has too many or too few disk group configuration copies, and whether a disk group has too many or too few copies of the disk group log, run rule vxse\_dg2.

### **Checking "on disk config" Size (vxse\_dg3)**

To check whether a disk group has the correct "on disk config" size, run rule vxse\_dg3.

### **Checking Version Number of Disk Groups (vxse\_dg4)**

To check the version number of a disk group, run rule vxse\_dg4.

For optimum results, your disk groups should have the latest version number that is supported by the installed version of VxVM.

If a disk group is not at the latest version number, see the section ["Upgrading a Disk](#page-158-0)  [Group" on page 141](#page-158-0) for information about upgrading it.

#### **Checking the Number of Configuration Copies in a Disk Group (vxse\_dg5)**

To find out whether a disk group has only a single VxVM configured disk, run rule vxse\_dg5.

See ["Creating and Administering Disk Groups" on page 123](#page-140-0) for more information.

### **Checking for Non-Imported Disk Groups (vxse\_dg6)**

To check for disk groups that are visible to VxVM but not imported, run rule vxse\_dg6.

Importing a disk to a disk group is described in ["Importing a Disk Group" on page 132](#page-149-0).

### **Checking for Initialized VM Disks that are not in a Disk Group (vxse\_disk)**

To find out whether there are any initialized disks that are not a part of any disk group, run rule vxse\_disk. This prints out a list of disks, indicating whether they are part of a disk group or unassociated.

For information on how to add a disk to disk group, see ["Adding a Disk to a Disk Group"](#page-146-0)  [on page 129.](#page-146-0)

### **Checking Volume Redundancy (vxse\_redundancy)**

To check whether a volume is redundant, run rule vxse\_redundancy.

This rule displays a list of volumes together with the number of mirrors that are associated with each volume. If vxse\_redundancy shows that a volume does not have an associated mirror, your data is at risk in the event of a disk failure, and you should rectify the situation by creating a mirror for the volume.

See ["Adding a Mirror to a Volume" on page 203](#page-220-0) for information on adding a mirror to a volume.

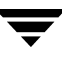

#### **Checking States of Plexes and Volumes (vxse\_volplex)**

To check whether your disk groups contain unused objects (such as plexes and volumes), run rule vxse\_volplex. In particular, this rule notifies you if any of the following conditions exist:

- disabled plexes
- detached plexes
- stopped volumes
- disabled volumes
- disabled logs
- failed plexes
- volumes needing recovery

If any of these conditions exist, see the following for information on correcting the situation:

- To re-enable a disabled or detached plex, see ["Reattaching Plexes" on page 165.](#page-182-0)
- To re-enable a stopped or disabled volume, see ["Starting a Volume" on page 203](#page-220-1).
- To recover a volume, see the chapter "Recovery from Hardware Failure" in the *VERITAS Volume Manager Troubleshooting Guide*.

# <span id="page-287-0"></span>**Disk Striping**

Striping enables you to enhance your system's performance. Several rules enable you to monitor important parameters such as the number of columns in a stripe plex or RAID-5 plex, and the stripe unit size of the columns.

#### **Checking the Configuration of Large Mirrored-Stripe Volumes (vxse\_mirstripe)**

To check whether large mirror-striped volumes should be reconfigured as striped-mirror volumes, run rule vxse\_mirstripe.

A large mirrored-striped volume should be reconfigured, using relayout, as a striped-mirror volume to improve redundancy and enhance recovery time after failure.

To convert a mirrored-striped volume to a striped-mirror volume, see ["Converting](#page-242-0)  [Between Layered and Non-Layered Volumes" on page 225](#page-242-0).
## **Checking the Number of Columns in RAID-5 Volumes (vxse\_raid5)**

To check whether RAID-5 volumes have too few or too many columns, run rule vxse\_raid5.

By default, this rule assumes that a RAID-5 plex should have more than 4 columns and fewer than 8 columns.

See ["Performing Online Relayout" on page 219](#page-236-0) for information on changing the number of columns.

## **Checking the Stripe Unit Size of Striped Volumes (vxse\_stripes1)**

By default, rule vxse\_stripes1 reports a violation if a volume's stripe unit size is not set to an integer multiple of 8KB.

See ["Performing Online Relayout" on page 219](#page-236-0) for information on changing the stripe unit size.

## **Checking the Number of Columns in Striped Volumes (vxse\_stripes2)**

The default values for the number of columns in a striped plex are 16 and 3. By default, rule vxse\_stripes2 reports a violation if a striped plex in your volume has fewer than 3 columns or more than 16 columns.

See ["Performing Online Relayout" on page 219](#page-236-0) for information on changing the number of columns in a striped volume.

## **Disk Sparing and Relocation Management**

The hot-relocation feature of VxVM uses spare disks in a disk group to recreate volume redundancy after disk failure.

### **Checking the Number of Spare Disks in a Disk Group (vxse\_spares)**

This "best practice" rule assumes that between 10% and 20% of disks in a disk group should be allocated as spare disks. By default, vxse\_spares checks that a disk group falls within these limits.

See ["Administering Hot-Relocation" on page 241](#page-258-0) for information on managing the pool of spare disks.

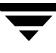

## **Hardware Failures**

## **Checking for Disk and Controller Failures (vxse\_dc\_failures)**

Rule vxse\_dc\_failures can be used to discover if the system has any failed disks or disabled controllers.

## **Rootability**

## **Checking the Validity of Root Mirrors (vxse\_rootmir)**

Rule vxse\_rootmir can be used to confirm that the root mirrors are set up correctly.

## **System Hostname**

## **Checking the System Name (vxse\_host)**

Rule vxse\_host can be used to confirm that the system name (*hostname*) in the file /etc/vx/volboot is the same as the name that was assigned to the system when it was booted.

## **Rule Definitions and Attributes**

The tables in this section list rule definitions, and rule attributes and their default values.

Rule Definitions

| Rule             | <b>Description</b>                                                                                                    |
|------------------|----------------------------------------------------------------------------------------------------|
| vxse dc failures | Checks and points out failed disks and disabled controllers.                                                                                                    |
| vxse_dg1         | Checks for disk group configurations in which the disk group has become too<br>large.                                                                                                    |
| vxse_dg2         | Checks for disk group configurations in which the disk group has too many or<br>too few disk group configuration copies, and if the disk group has too many or<br>too few disk group log copies. |
| vxse_dg3         | Checks disk group configurations to verify that the disk group has the correct<br>"on disk config" size.                                                                                         |
| vxse_dg4         | Checks for disk groups that do not have a current version number, and which<br>may need to be upgraded.                                                                                          |
| vxse_dg5         | Checks for disk groups in which there is only one VxVM configured disk.                                                                                                    |
| vxse_dg6         | Checks for disk groups that are seen, but which are not imported.                                                                                                    |
| vxse_disk        | Checks for disks that are initialized, but are not part of any disk group.                                                                                                    |
| vxse_disklog     | Checks for physical disks that have more than one RAID-5 log.                                                                                                    |
| vxse_drl1        | Checks for large mirror volumes that do not have an associated DRL log.                                                                                                    |
| vxse_drl2        | Checks for large mirror volumes that do not have DRL log that is mirrored.                                                                                                    |
| vxse_host        | Checks that the system "hostname" in the /etc/vx/volboot file matches the<br>hostname that was assigned to the system when it was booted.                                                        |
| vxse_mirstripe   | Checks for large mirror-striped volumes that should be striped-mirrors.                                                                                                    |
| vxse_raid5       | Checks for RAID-5 volumes that are too narrow or too wide.                                                                                                    |

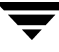

**Note**  You can use the info keyword to show a description of a rule. See ["Discovering](#page-280-0)  [What a Rule Does" on page 263](#page-280-0) for details.

#### Rule Definitions

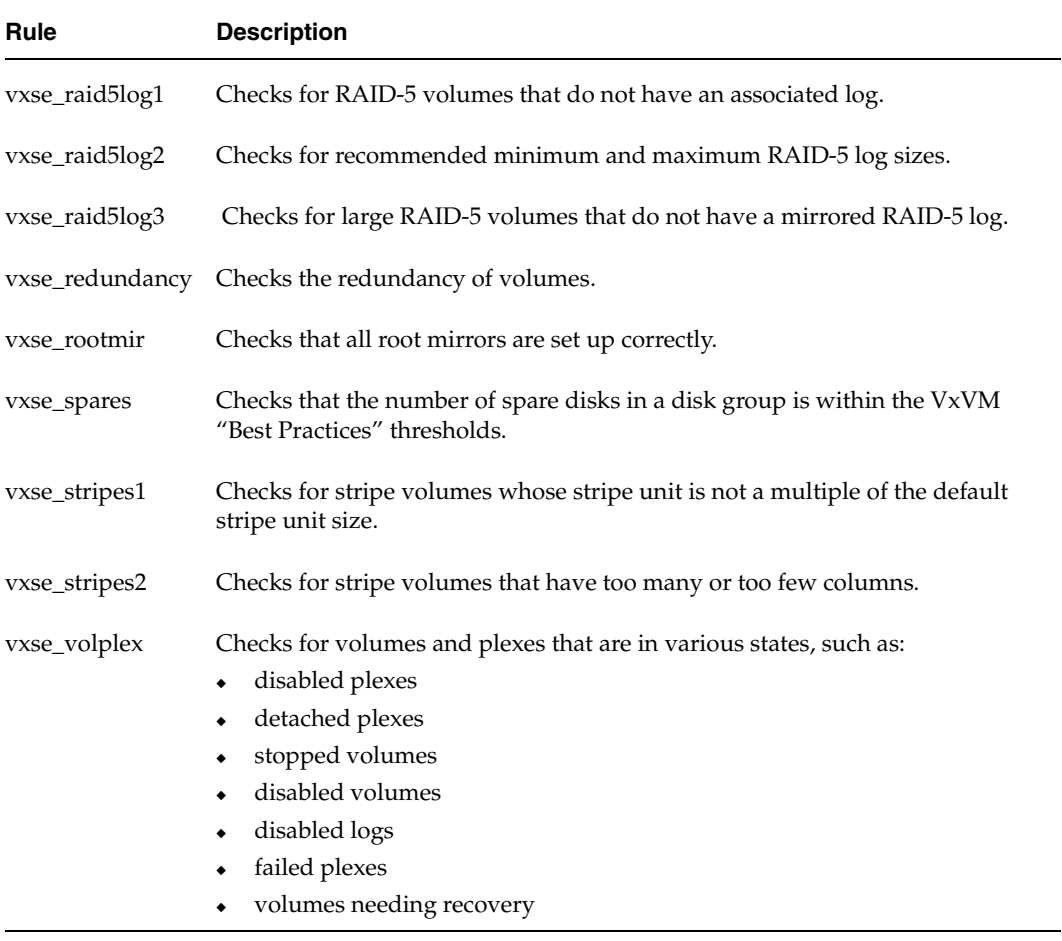

#### **Note**  You can use the list and check keywords to show what attributes are available for a rule and to display the default values of these attributes. See ["Running a Rule"](#page-281-0)  [on page 264](#page-281-0) for more information.

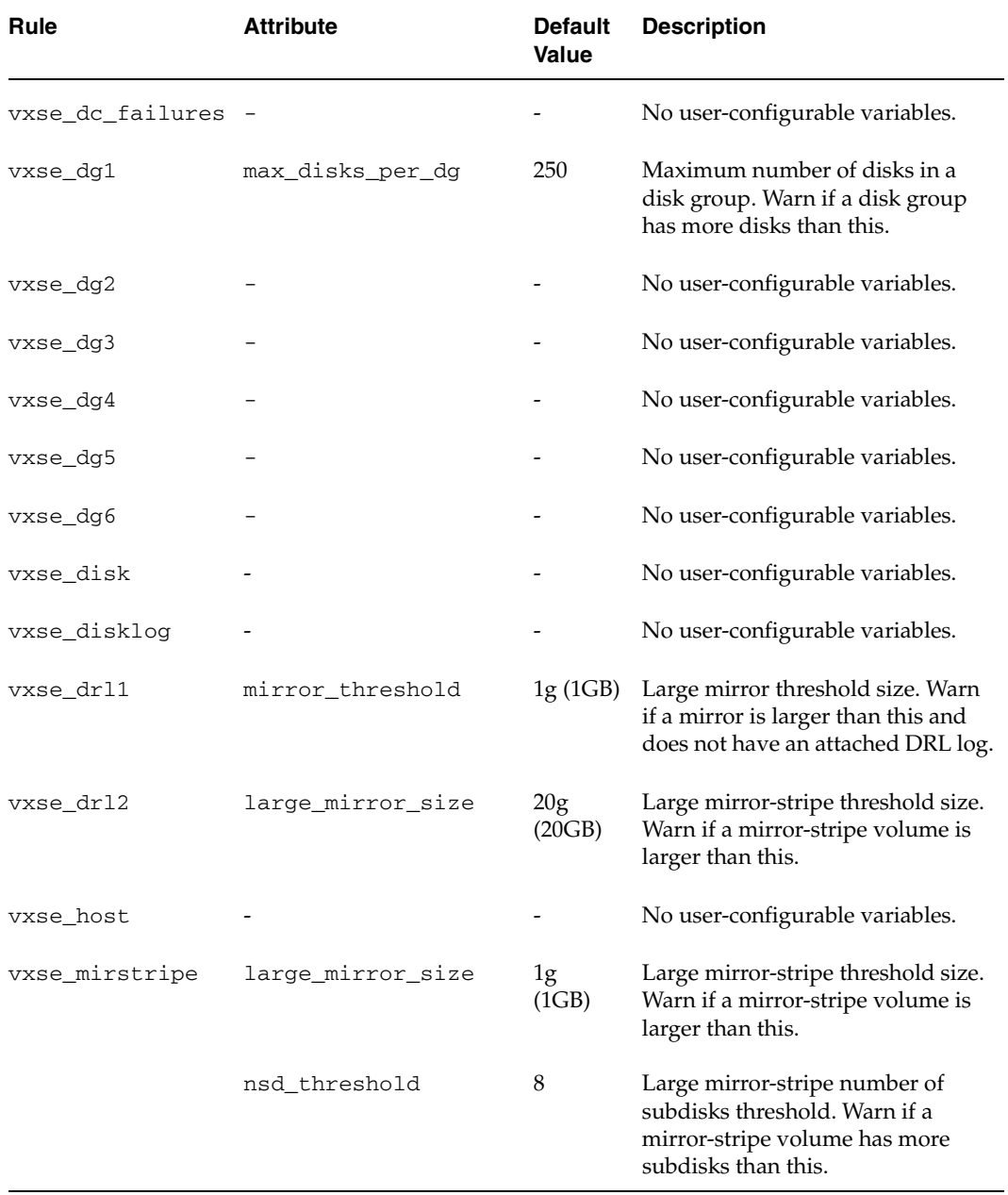

#### Rule Attributes and Default Attribute Values

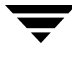

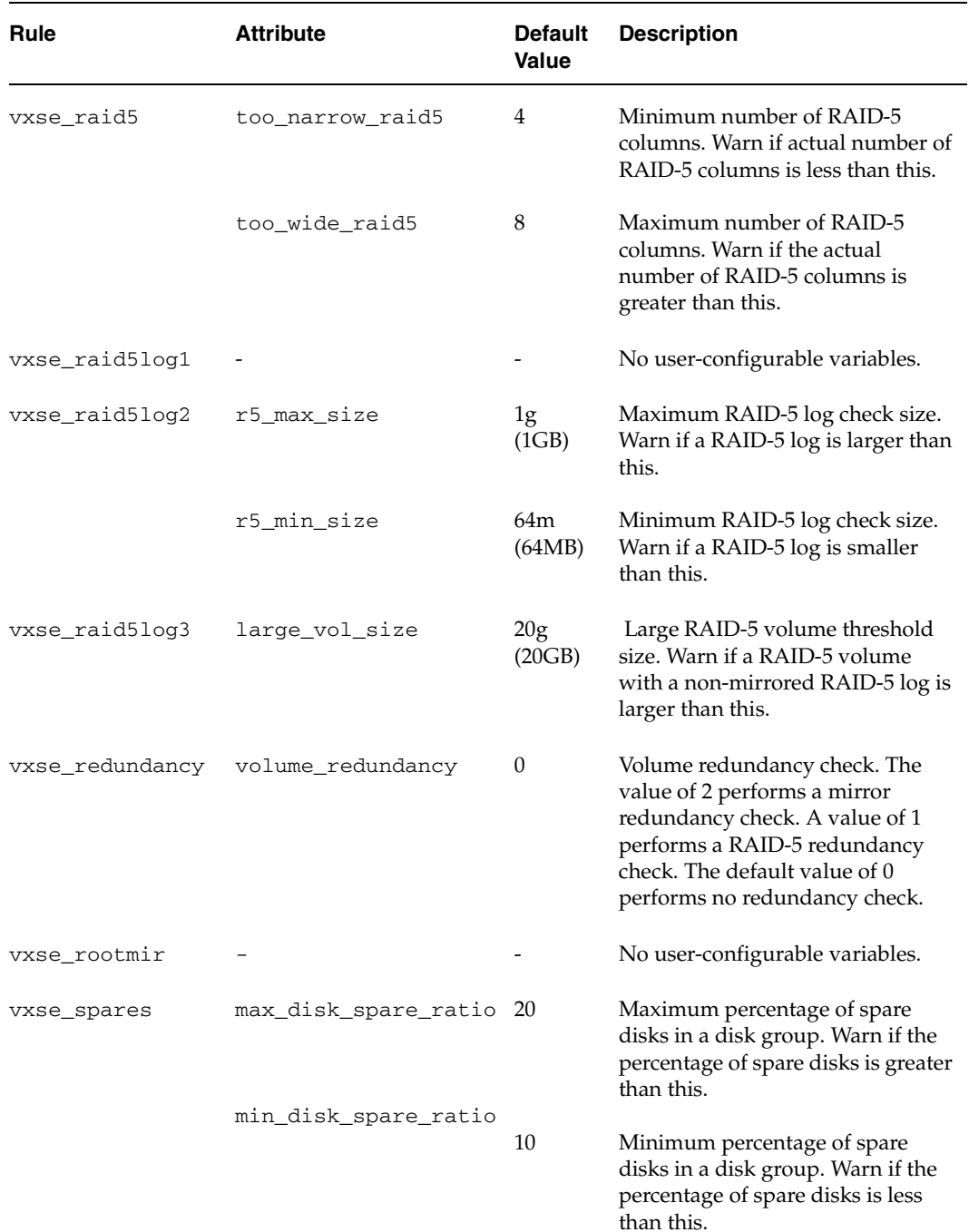

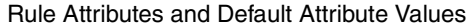

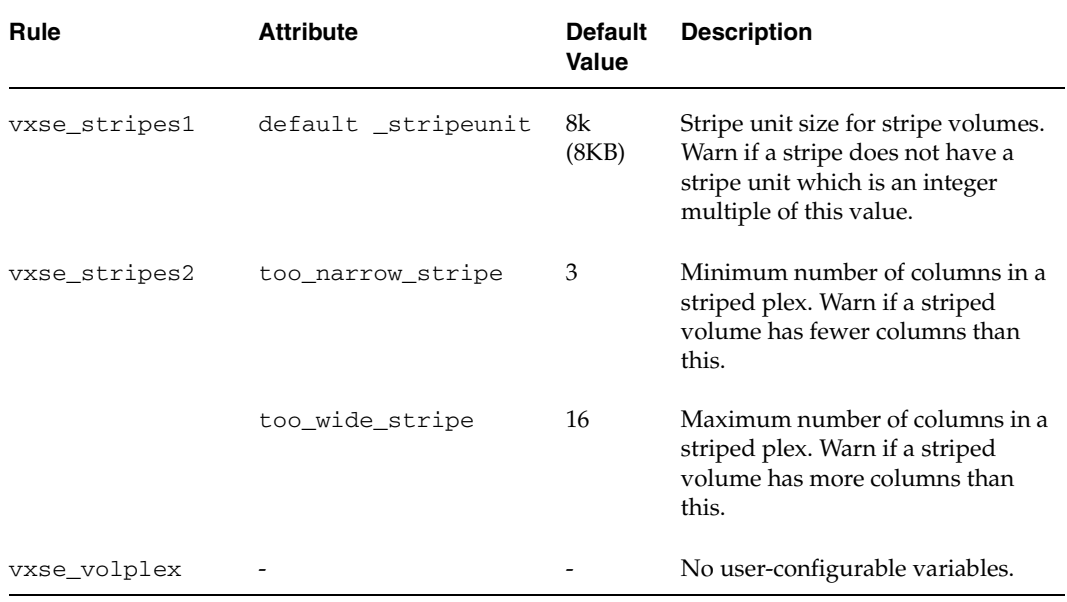

#### Rule Attributes and Default Attribute Values

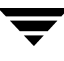

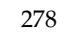

# **Performance Monitoring and Tuning 13**

VERITAS Volume Manager (VxVM) can improve overall system performance by optimizing the layout of data storage on the available hardware. This chapter contains guidelines establishing performance priorities, for monitoring performance, and for configuring your system appropriately.

## **Performance Guidelines**

VxVM allows you to optimize data storage performance using the following two strategies:

- Balance the  $I/O$  load among the available disk drives.
- Use striping and mirroring to increase  $I/O$  bandwidth to the most frequently accessed data.

VxVM also provides data redundancy (through mirroring and RAID-5) that allows continuous access to data in the event of disk failure.

## **Data Assignment**

When deciding where to locate file systems, you, as a system administrator, typically attempt to balance I/O load among the available disk drives. The effectiveness of this approach is limited by the difficulty of anticipating future usage patterns, as well as the inability to split file systems across the drives. For example, if a single file system receives the most disk accesses, moving the file system to another drive also moves the bottleneck to that drive.

VxVM can split volumes across multiple drives. This permits you a finer level of granularity when locating data. After measuring actual access patterns, you can adjust your previous decisions on the placement of file systems. You can reconfigure volumes online without adversely impacting their availability.

## **Striping**

Striping improves access performance by cutting data into slices and storing it on multiple devices that can be accessed in parallel. Striped plexes improve access performance for both read and write operations.

Having identified the most heavily accessed volumes (containing file systems or databases), you can increase access bandwidth to this data by striping it across portions of multiple disks.

The figure, ["Use of Striping for Optimal Data Access" on page 280,](#page-297-0) shows an example of a single volume (HotVol) that has been identified as a data-access bottleneck. This volume is striped across four disks, leaving the remaining space on these disks free for use by less-heavily used volumes.

<span id="page-297-0"></span>Use of Striping for Optimal Data Access

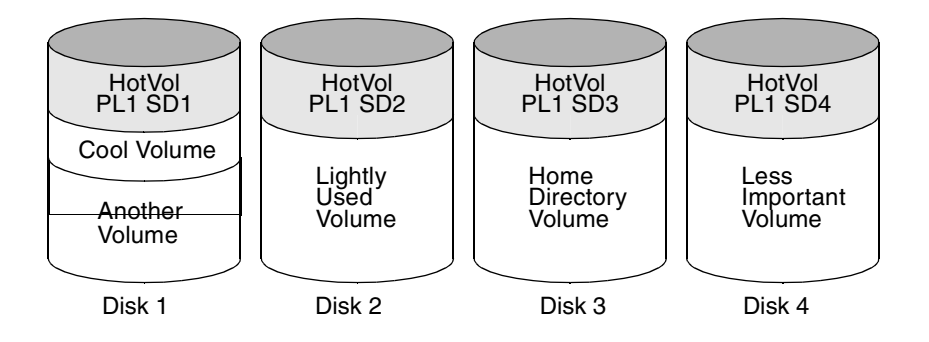

## **Mirroring**

Mirroring stores multiple copies of data on a system. When properly applied, mirroring provides continuous availability of data and protection against data loss due to physical media failure. Mirroring improves the chance of data recovery in the event of a system crash or the failure of a disk or other hardware.

In some cases, you can also use mirroring to improve I/O performance. Unlike striping, the performance gain depends on the ratio of reads to writes in the disk accesses. If the system workload is primarily write-intensive (for example, greater than 30 percent writes), mirroring can result in reduced performance.

## **Combining Mirroring and Striping**

Mirroring and striping can be used together to achieve a significant improvement in performance when there are multiple I/O streams.

Striping provides better throughput because parallel I/O streams can operate concurrently on separate devices. Serial access is optimized when I/O exactly fits across all stripe units in one stripe.

Because mirroring is generally used to protect against loss of data due to disk failures, it is often applied to write-intensive workloads which degrades throughput. In such cases, combining mirroring with striping delivers both high availability and increased throughput.

A mirrored-stripe volume may be created by striping half of the available disks to form one striped data plex, and striping the remaining disks to form the other striped data plex in the mirror. This is often the best way to configure a set of disks for optimal performance with reasonable reliability. However, the failure of a single disk in one of the plexes makes the entire plex unavailable.

Alternatively, you can arrange equal numbers of disks into separate mirror volumes, and then create a striped plex across these mirror volumes to form a striped-mirror volume (see ["Mirroring Plus Striping \(Striped-Mirror, RAID-1+0 or RAID-10\)" on page 27](#page-44-0)). The failure of a single disk in a mirror does not take the disks in the other mirrors out of use. A striped-mirror layout is preferred over a mirrored-stripe layout for large volumes or large numbers of disks.

## **RAID-5**

RAID-5 offers many of the advantages of combined mirroring and striping, but requires less disk space. RAID-5 read performance is similar to that of striping and RAID-5 parity offers redundancy similar to mirroring. Disadvantages of RAID-5 include relatively slow write performance.

RAID-5 is not usually seen as a way of improving throughput performance except in cases where the access patterns of applications show a high ratio of reads to writes.

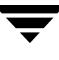

## **Volume Read Policies**

To help optimize performance for different types of volumes, VxVM supports the following read policies on data plexes:

- ◆ round—a *round-robin* read policy, where all plexes in the volume take turns satisfying read requests to the volume.
- prefer—a *preferred-plex* read policy, where the plex with the highest performance usually satisfies read requests. If that plex fails, another plex is accessed.
- select—default read policy, where the appropriate read policy for the configuration is selected automatically. For example, prefer is selected when there is only one striped plex associated with the volume, and round is selected in most other cases.

**Note**  You cannot set the read policy on a RAID-5 data plex. RAID-5 plexes have their own read policy (RAID).

For instructions on how to configure the read policy for a volume's data plexes, see ["Changing the Read Policy for Mirrored Volumes" on page 215.](#page-232-0)

In the configuration example shown in the figure, ["Use of Mirroring and Striping for](#page-299-0)  [Improved Performance" on page 282](#page-299-0), the read policy of the mirrored-stripe volume labeled Hot Vol is set to prefer for the striped plex PL1. This policy distributes the load when reading across the otherwise lightly-used disks in PL1, as opposed to the single disk in plex PL2. (HotVol is an example of a mirrored-stripe volume in which one data plex is striped and the other data plex is concatenated.)

<span id="page-299-0"></span>Use of Mirroring and Striping for Improved Performance

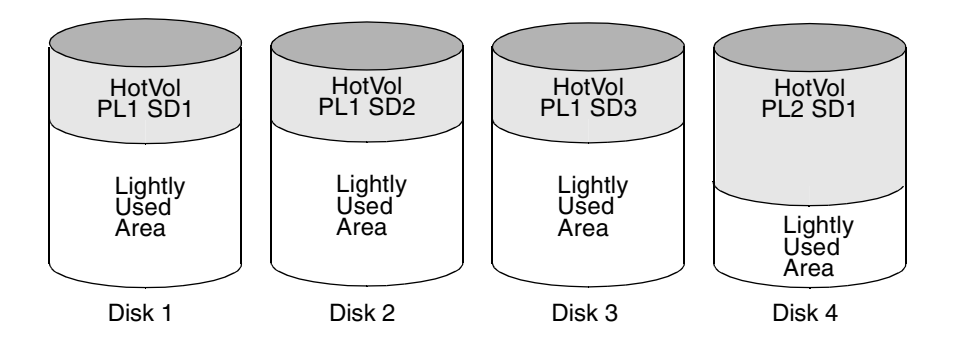

#### **Note**  To improve performance for read-intensive workloads, you can attach up to 32 data plexes to the same volume. However, this would usually be an ineffective use of disk space for the gain in read performance.

## **Performance Monitoring**

As a system administrator, you have two sets of priorities for setting priorities for performance. One set is *physical*, concerned with hardware such as disks and controllers. The other set is *logical*, concerned with managing software and its operation.

## **Setting Performance Priorities**

The important physical performance characteristics of disk hardware are the relative amounts of I/O on each drive, and the concentration of the I/O within a drive to minimize seek time. Based on monitored results, you can then move the location of subdisks to balance I/O activity across the disks.

The logical priorities involve software operations and how they are managed. Based on monitoring, you may choose to change the layout of certain volumes to improve their performance. You might even choose to reduce overall throughput to improve the performance of certain critical volumes. Only you can decide what is important on your system and what trade-offs you need to make.

Best performance is usually achieved by striping and mirroring all volumes across a reasonable number of disks and mirroring between controllers, when possible. This procedure tends to even out the load between all disks, but it can make VxVM more difficult to administer. For large numbers of disks (hundreds or thousands), set up disk groups containing 10 disks, where each group is used to create a striped-mirror volume. This technique provides good performance while easing the task of administration.

## **Obtaining Performance Data**

VxVM provides two types of performance information: I/O statistics and I/O traces. Each of these can help in performance monitoring. You can obtain I/O statistics using the vxstat command, and I/O traces using the vxtrace command. A brief discussion of each of these utilities may be found in the following sections.

## **Tracing Volume Operations**

Use the vxtrace command to trace operations on specified volumes, kernel I/O object types or devices. The vxtrace command either prints kernel I/O errors or I/O trace records to the standard output or writes the records to a file in binary format. Binary trace records written to a file can also be read back and formatted by vxtrace.

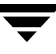

If you do not specify any operands, vxtrace reports either all error trace data or all I/O trace data on all virtual disk devices. With error trace data, you can select all accumulated error trace data, wait for new error trace data, or both of these (this is the default action). Selection can be limited to a specific disk group, to specific VxVM kernel I/O object types, or to particular named objects or devices.

For detailed information about how to use vxtrace, refer to the vxtrace(1M) manual page.

## **Printing Volume Statistics**

Use the vxstat command to access information about activity on volumes, plexes, subdisks, and disks under VxVM control, and to print summary statistics to the standard output. These statistics represent VxVM activity from the time the system initially booted or from the last time the counters were reset to zero. If no VxVM object name is specified, statistics from all volumes in the configuration database are reported.

VxVM records the following I/O statistics:

- count of operations
- number of blocks transferred (one operation can involve more than one block)
- average operation time (which reflects the total time through the VxVM interface and is not suitable for comparison against other statistics programs)

These statistics are recorded for logical I/O including reads, writes, atomic copies, verified reads, verified writes, plex reads, and plex writes for each volume. As a result, one write to a two-plex volume results in at least five operations: one for each plex, one for each subdisk, and one for the volume. Also, one read that spans two subdisks shows at least four reads—one read for each subdisk, one for the plex, and one for the volume.

VxVM also maintains other statistical data. For each plex, it records read and write failures. For volumes, it records corrected read and write failures in addition to read and write failures.

To reset the statistics information to zero, use the  $-r$  option. This can be done for all objects or for only those objects that are specified. Resetting just prior to an operation makes it possible to measure the impact of that particular operation.

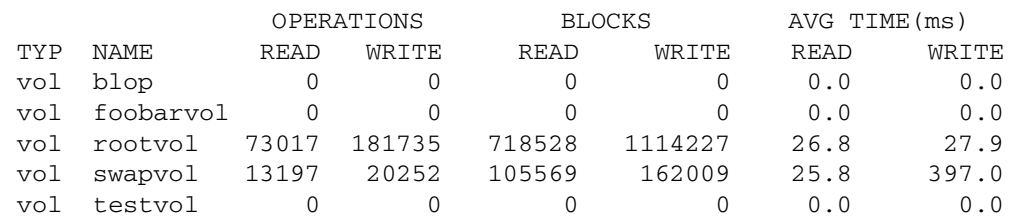

The following is an example of output produced using the vxstat command:

Additional volume statistics are available for RAID-5 configurations.

For detailed information about how to use vxstat, refer to the vxstat(1M) manual page.

## **Using Performance Data**

When you have gathered performance data, you can use it to determine how to configure your system to use resources most effectively. The following sections provide an overview of how you can use this data.

## **Using I/O Statistics**

Examination of the I/O statistics can suggest how to reconfigure your system. You should examine two primary statistics: volume I/O activity and disk I/O activity.

Before obtaining statistics, reset the counters for all existing statistics using the vxstat  $-r$ command. This eliminates any differences between volumes or disks due to volumes being created, and also removes statistics from boot time (which are not usually of interest).

After resetting the counters, allow the system to run during typical system activity. Run the application or workload of interest on the system to measure its effect. When monitoring a system that is used for multiple purposes, try not to exercise any one application more than usual. When monitoring a time-sharing system with many users, let statistics accumulate for several hours during the normal working day.

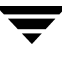

To display volume statistics, enter the vxstat command with no arguments. The following is a typical display of volume statistics:

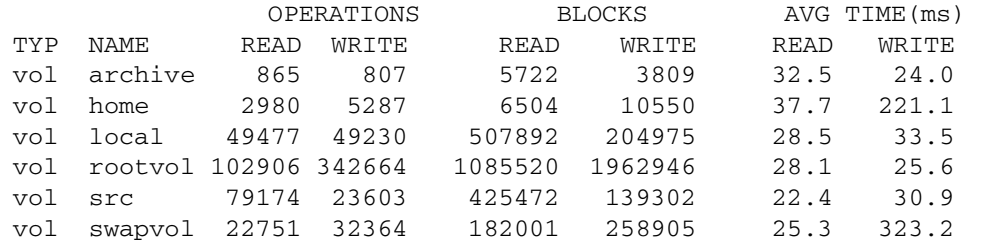

Such output helps to identify volumes with an unusually large number of operations or excessive read or write times.

To display disk statistics, use the vxstat -d command. The following is a typical display of disk statistics:

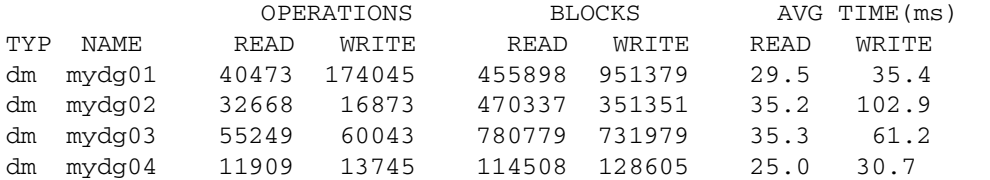

If you need to move the volume named archive onto another disk, use the following command to identify on which disks it lies:

#### # **vxprint -g mydg -tvh archive**

The following is an extract from a typical display:

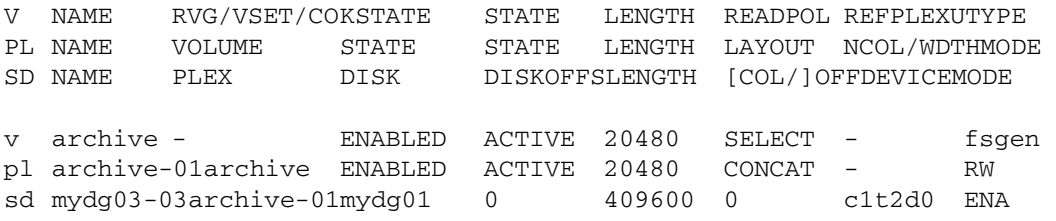

**Note**  Your system may use device names that differ from these examples. For more information on device names, see ["Administering Disks" on page 49](#page-66-0).

The subdisks line (beginning sd) indicates that the volume archive is on disk mydg03. To move the volume off mydg03, use the following command:

#### # **vxassist -g mydg move archive !mydg03** *dest\_disk*

Here *dest\_disk* is the destination disk to which you want to move the volume. It is not necessary to specify a destination disk. If you do not specify a destination disk, the volume is moved to an available disk with enough space to contain the volume.

For example, to move a volume from disk mydg03 to disk mydg04, in the disk group, mydg, use the following command:

#### # **vxassist -g mydg move archive !mydg03 mydg04**

This command indicates that the volume is to be reorganized so that no part of it remains on mydg03.

**Note**  The graphical user interface (GUI) provides an easy way to move pieces of volumes between disks and may be preferable to using the command line.

If two volumes (other than the root volume) on the same disk are busy, move them so that each is on a different disk.

If one volume is particularly busy (especially if it has unusually large average read or write times), stripe the volume (or split the volume into multiple pieces, with each piece on a different disk). If done online, converting a volume to use striping requires sufficient free space to store an extra copy of the volume. If sufficient free space is not available, a backup copy can be made instead. To convert a volume, create a striped plex as a mirror of the volume and then remove the old plex. For example, the following commands stripe the volume archive across disks mydg02, mydg03, and mydg04 in the disk group, mydg, and then remove the original plex archive-01:

#### # **vxassist -g mydg mirror archive layout=stripe mydg02 mydg03 \ mydg04**

# **vxplex -g mydg -o rm dis archive-01** 

After reorganizing any particularly busy volumes, check the disk statistics. If some volumes have been reorganized, clear statistics first and then accumulate statistics for a reasonable period of time.

If some disks appear to be excessively busy (or have particularly long read or write times), you may want to reconfigure some volumes. If there are two relatively busy volumes on a disk, move them closer together to reduce seek times on the disk. If there are too many relatively busy volumes on one disk, move them to a disk that is less busy.

Use I/O tracing (or subdisk statistics) to determine whether volumes have excessive activity in particular regions of the volume. If the active regions can be identified, split the subdisks in the volume and move those regions to a less busy disk.

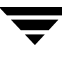

**Caution**  Striping a volume, or splitting a volume across multiple disks, increases the chance that a disk failure results in failure of that volume. For example, if five volumes are striped across the same five disks, then failure of any one of the five disks requires that all five volumes be restored from a backup. If each volume were on a separate disk, only one volume would need to be restored. Use mirroring or RAID-5 to reduce the chance that a single disk failure results in failure of a large number of volumes.

Note that file systems and databases typically shift their use of allocated space over time, so this position-specific information on a volume is often not useful. Databases are reasonable candidates for moving to non-busy disks if the space used by a particularly busy index or table can be identified.

Examining the ratio of reads to writes helps to identify volumes that can be mirrored to improve their performance. If the read-to-write ratio is high, mirroring can increase performance as well as reliability. The ratio of reads to writes where mirroring can improve performance depends greatly on the disks, the disk controller, whether multiple controllers can be used, and the speed of the system bus. If a particularly busy volume has a high ratio of reads to writes, it is likely that mirroring can significantly improve performance of that volume.

## **Using I/O Tracing**

I/O statistics provide the data for basic performance analysis; I/O traces serve for more detailed analysis. With an I/O trace, focus is narrowed to obtain an event trace for a specific workload. This helps to explicitly identify the location and size of a hot spot, as well as which application is causing it.

Using data from I/O traces, real work loads on disks can be simulated and the results traced. By using these statistics, you can anticipate system limitations and plan for additional resources.

For information on using the vxdmpadm command to gather I/O statistics for a DMP node, path, or enclosure, see ["Gathering and Displaying I/O Statistics" on page 108](#page-125-0). You can also use the vxdmpadm command to change the I/O load-balancing policy for an enclosure as described in ["Specifying the I/O Policy" on page 113](#page-130-0).

## **Tuning VxVM**

This section describes how to adjust the tunable parameters that control the system resources used by VxVM. Depending on the system resources that are available, adjustments may be required to the values of some tunable parameters to optimize performance.

## **General Tuning Guidelines**

VxVM is optimally tuned for most configurations ranging from small systems to larger servers. In cases where tuning can be used to increase performance on larger systems at the expense of a valuable resource (such as memory), VxVM is generally tuned to run on the smallest supported configuration. Any tuning changes must be performed with care, as they may adversely affect overall system performance or may even leave VxVM unusable.

Various mechanisms exist for tuning VxVM. Many parameters can be tuned by editing the file /kernel/drv/vxio.conf to override the default values set by the vxio driver. Other values can only be tuned using the command line interface to VxVM.

## **Tuning Guidelines for Large Systems**

On smaller systems (with less than a hundred disk drives), tuning is unnecessary and VxVM is capable of adopting reasonable defaults for all configuration parameters. On larger systems, configurations can require additional control over the tuning of these parameters, both for capacity and performance reasons.

Generally, only a few significant decisions must be made when setting up VxVM on a large system. One is to decide on the size of the disk groups and the number of configuration copies to maintain for each disk group. Another is to choose the size of the private region for all the disks in a disk group.

Larger disk groups have the advantage of providing a larger free-space pool for the vxassist(1M) command to select from, and also allow for the creation of larger arrays. Smaller disk groups do not require as large a configuration database and so can exist with smaller private regions. Very large disk groups can eventually exhaust the private region size in the disk group with the result that no more configuration objects can be added to that disk group. At that point, the configuration either has to be split into multiple disk groups, or the private regions have to be enlarged. This involves re-initializing each disk in the disk group (and can involve reconfiguring everything and restoring from backup).

A general recommendation for users of disk array subsystems is to create a single disk group for each array so the disk group can be physically moved as a unit between systems.

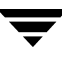

## **Number of Configuration Copies for a Disk Group**

Selection of the number of configuration copies for a disk group is based on a trade-off between redundancy and performance. As a general rule, reducing the number configuration copies in a disk group speeds up initial access of the disk group, initial startup of the vxconfigd daemon, and transactions performed within the disk group. However, reducing the number of configuration copies also increases the risk of complete loss of the configuration database, which results in the loss of all objects in the database and of all data in the disk group.

The default policy for configuration copies in the disk group is to allocate a configuration copy for each controller identified in the disk group, or for each target that contains multiple addressable disks. This provides a sufficient degree of redundancy, but can lead to a large number of configuration copies under some circumstances. If this is the case, we recommended that you limit the number of configuration copies to a minimum of 4. Distribute the copies across separate controllers or targets to enhance the effectiveness of this redundancy.

To set the number of configuration copies for a new disk group, use the nconfig operand with the vxdg init command (see the vxdg(1M) manual page for details).

You can also change the number of copies for an existing group by using the vxedit set command (see the  $vxedi\,t(M)$  manual page). For example, to configure five configuration copies for the disk group, bigdg, use the following command:

```
# vxedit set nconfig=5 bigdg
```
## **Changing Values of Tunables**

Tunables can be modified by editing the file /kernel/drv/vxio.conf for most VxVM tunables, or by editing the file /kernel/drv/vxdmp.conf for DMP tunables. The system must be shut down and rebooted for the change to take effect.

**Caution**  If you modify /kernel/drv/vxio.conf or /kernel/drv/vxdmp.conf, make a backup copy of the file.

For example, a single entry has been added to the end of the following /kernel/drv/vxio.conf file to change the value of *vol\_tunable* to 5000:

```
name="vxio" parent="pseudo" instance=0 
vol_tunable=5000;
```
#### **Caution** Do not edit the configuration file for the vxspec driver, /kernel/drv/vxspec.conf.

You can use the prtconf -vP command to display the current values of the tunables. All VxVM tunables that you specify in /kernel/drv/vxio.conf and /kernel/drv/vxdmp.conf are listed in the output under the "System properties" heading for the vxio and vxdmp drivers. All unchanged tunables are listed with their default values under the "Driver properties" heading. The following sample output shows the new value for *vol\_tunable* in hexadecimal:

```
# prtconf -vP
...
vxio, instance #0

    System properties:
       name <vol_tunable> length <4>
           value <0x00001388>

    Driver properties:
       name <voldrl_max_seq_dirty> length <4>
           value <0x00000003>

       name <vol_kmsg_trace_count> length <4>
           value <0x000007d0>

        name <vol_kmsg_resend_period> length <4>

           value <0x00000006>
...
```
For more information, see the  $\text{prtconf}(1M)$  and  $\text{driver.conf}(4)$  manual pages.

## **Tunable Parameters**

The following sections describe specific tunable parameters.

**Note**  Except where noted, the values of tunables are modified by entries in the /kernel/drv/vxio.conf file.

## **dmp\_enable\_restore\_daemon**

Set to 1 to enable the DMP restore daemon; set to 0 to disable. The value of this tunable is changed by an entry in the /kernel/drv/vxdmp.conf file.

## **dmp\_failed\_io\_threshold**

The time limit for an I/O request in DMP. If the time exceeds this value, the usual result is to mark the disk as bad. The value of this tunable is changed by an entry in the /kernel/drv/vxdmp.conf file.

## **dmp\_pathswitch\_blks\_shift**

The default number of contiguous I/O blocks (expressed as the integer exponent of a power of 2; for example 11 represents 2048 blocks) that are sent along a DMP path to an Active/Active array before switching to the next available path.

The default value of this parameter is set to 11 so that 2048 blocks (1MB) of contiguous I/O are sent over a DMP path before switching. For intelligent disk arrays with internal data caches, better throughput may be obtained by increasing the value of this tunable. For example, for the HDS 9960 A/A array, the optimal value is between 15 and 17 for an I/O activity pattern that consists mostly of sequential reads or writes.

The value of this tunable is changed by an entry in the /kernel/drv/vxdmp.conf file.

**Note**  This parameter only affects the behavior of the balanced I/O policy. A value of 0 disables multipathing for the policy unless the vxdmpadm command is used to specify a different partition size as described in ["Specifying the I/O Policy" on](#page-130-0)  [page 113](#page-130-0).

### **dmp\_restore\_daemon\_interval**

The time in seconds between two invocations of the DMP Restore Daemon. The value of this tunable is changed by an entry in the /kernel/drv/vxdmp.conf file.

### **dmp\_restore\_daemon\_policy**

The DMP restore policy, which can be set to 0 (CHECK\_ALL), 1 (CHECK\_DISABLED), 2 (CHECK\_PERIODIC), or 3 (CHECK\_ALTERNATE). The value of this tunable is changed by an entry in the /kernel/drv/vxdmp.conf file.

### **dmp\_restore\_daemon\_cycles**

If the DMP restore policy is CHECK\_PERIODIC, the number of cycles after which the CHECK\_ALL policy is called. The value of this tunable is changed by an entry in the /kernel/drv/vxdmp.conf file.

## **dmp\_retry\_count**

If an inquiry succeeds on a path, but there is an I/O error, the number of retries to attempt on the path. The value of this tunable is changed by an entry in the /kernel/drv/vxdmp.conf file.

## **vol\_checkpt\_default**

The interval at which utilities performing recoveries or resynchronization operations load the current offset into the kernel as a checkpoint. A system failure during such operations does not require a full recovery, but can continue from the last reached checkpoint.

The default value of the checkpoint is 20480 sectors (10MB).

Increasing this size reduces the overhead of checkpoints on recovery operations at the expense of additional recovery following a system failure during a recovery.

## **vol\_default\_iodelay**

The count in clock ticks for which utilities pause if they have been directed to reduce the frequency of issuing I/O requests, but have not been given a specific delay time. This tunable is used by utilities performing operations such as resynchronizing mirrors or rebuilding RAID-5 columns.

The default for this tunable is 50 ticks.

Increasing this value results in slower recovery operations and consequently lower system impact while recoveries are being performed.

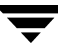

## **vol\_fmr\_logsz**

The maximum size in kilobytes of the bitmap that Non-Persistent FastResync uses to track changed blocks in a volume. The number of blocks in a volume that are mapped to each bit in the bitmap depends on the size of the volume, and this value changes if the size of the volume is changed. For example, if the volume size is 1 gigabyte and the system block size is 512 bytes, a vol\_fmr\_logsz value of 4 yields a map contains 32,768 bits, each bit representing one region of 64 blocks.

The larger the bitmap size, the fewer the number of blocks that are mapped to each bit. This can reduce the amount of reading and writing required on resynchronization, at the expense of requiring more non-pageable kernel memory for the bitmap. Additionally, on clustered systems, a larger bitmap size increases the latency in I/O performance, and it also increases the load on the private network between the cluster members. This is because every other member of the cluster must be informed each time a bit in the map is marked.

Since the region size must be the same on all nodes in a cluster for a shared volume, the value of the vol\_fmr\_logsz tunable on the master node overrides the tunable values on the slave nodes, if these values are different. Because the value of a shared volume can change, the value of vol\_fmr\_logsz is retained for the life of the volume or until FastResync is turned on for the volume.

In configurations which have thousands of mirrors with attached snapshot plexes, the total memory overhead can represent a significantly higher overhead in memory consumption than is usual for VxVM.

The default value of this tunable is 4KB. The maximum and minimum permitted values are 1KB and 8KB.

**Note** The value of this tunable does not have any effect on Persistent FastResync.

### **vol\_max\_vol**

The maximum number of volumes that can be created on the system. This value can be set to between 1 and the maximum number of minor numbers representable in the system.

The default value for this tunable is 131071.

### **vol\_maxio**

The maximum size of logical I/O operations that can be performed without breaking up the request. I/O requests to VxVM that are larger than this value are broken up and performed synchronously. Physical I/O requests are broken up based on the capabilities of the disk device and are unaffected by changes to this maximum logical request limit.

The default value for this tunable is 2048 sectors (1MB).

**Note**  The value of voliomem\_maxpool\_sz must be at least 10 times greater than the value of vol maxio.

If DRL sequential logging is configured, the value of voldrl\_min\_regionsz must be set to at least half the value of vol maxio.

### **vol\_maxioctl**

The maximum size of data that can be passed into VxVM via an ioctl call. Increasing this limit allows larger operations to be performed. Decreasing the limit is not generally recommended, because some utilities depend upon performing operations of a certain size and can fail unexpectedly if they issue oversized ioctl requests.

The default value for this tunable is 32768 bytes (32KB).

## **vol\_maxparallelio**

The number of I/O operations that the vxconfigd(1M) daemon is permitted to request from the kernel in a single VOL\_VOLDIO\_READ per VOL\_VOLDIO\_WRITE ioctl call.

The default value for this tunable is 256. It is not desirable to change this value.

## **vol\_maxspecialio**

The maximum size of an I/O request that can be issued by an ioctl call. Although the ioctl request itself can be small, it can request a large I/O request be performed. This tunable limits the size of these I/O requests. If necessary, a request that exceeds this value can be failed, or the request can be broken up and performed synchronously.

The default value for this tunable is 2048 sectors (1MB).

Raising this limit can cause difficulties if the size of an I/O request causes the process to take more memory or kernel virtual mapping space than exists and thus deadlock. The maximum limit for vol\_maxspecialio is 20% of the smaller of physical memory or kernel virtual memory. It is inadvisable to go over this limit, because deadlock is likely to occur.

If stripes are larger than vol\_maxspecialio, full stripe I/O requests are broken up, which prevents full-stripe read/writes. This throttles the volume I/O throughput for sequential I/O or larger I/O requests.

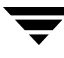

This tunable limits the size of an I/O request at a higher level in VxVM than the level of an individual disk. For example, for an 8 by 64KB stripe, a value of 256KB only allows I/O requests that use half the disks in the stripe; thus, it cuts potential throughput in half. If you have more columns or you have used a larger interleave factor, then your relative performance is worse.

This tunable must be set, as a minimum, to the size of your largest stripe (RAID-0 or RAID-5).

### **vol\_subdisk\_num**

The maximum number of subdisks that can be attached to a single plex. There is no theoretical limit to this number, but it has been limited to a default value of 4096. This default can be changed, if required.

#### **volcvm\_smartsync**

If set to 0, volcvm\_smartsync disables SmartSync on shared disk groups. If set to 1, this parameter enables the use of SmartSync with shared disk groups. See["SmartSync](#page-62-0)  [Recovery Accelerator" on page 45](#page-62-0) for more information.

### **voldrl\_max\_drtregs**

The maximum number of dirty regions that can exist on the system for non-sequential DRL on volumes. A larger value may result in improved system performance at the expense of recovery time. This tunable can be used to regulate the worse-case recovery time for the system following a failure.

The default value for this tunable is 2048.

### **voldrl\_max\_seq\_dirty**

The maximum number of dirty regions allowed for sequential DRL. This is useful for volumes that are usually written to sequentially, such as database logs. Limiting the number of dirty regions allows for faster recovery if a crash occurs.

The default value for this tunable is 3.

### **voldrl\_min\_regionsz**

The minimum number of sectors for a dirty region logging (DRL) volume region. With DRL, VxVM logically divides a volume into a set of consecutive regions. Larger region sizes tend to cause the cache hit-ratio for regions to improve. This improves the write performance, but it also prolongs the recovery time.

The VxVM kernel currently sets the default value for this tunable to 1024 sectors.

**Note**  If DRL sequential logging is configured, the value of voldrl\_min\_regionsz must be set to at least half the value of vol maxio.

### **voliomem\_chunk\_size**

The granularity of memory chunks used by VxVM when allocating or releasing system memory. A larger granularity reduces CPU overhead due to memory allocation by allowing VxVM to retain hold of a larger amount of memory.

The default size for this tunable is 64KB.

#### **voliomem\_maxpool\_sz**

The maximum memory requested from the system by VxVM for internal purposes. This tunable has a direct impact on the performance of VxVM as it prevents one I/O operation from using all the memory in the system.

VxVM allocates two pools that can grow up to voliomem\_maxpool\_sz, one for RAID-5 and one for mirrored volumes.

A write request to a RAID-5 volume that is greater than voliomem\_maxpool\_sz/10 is broken up and performed in chunks of size voliomem\_maxpool\_sz/10.

A write request to a mirrored volume that is greater than voliomem\_maxpool\_sz/2 is broken up and performed in chunks of size voliomem\_maxpool\_sz/2.

The default value for this tunable is 5% of memory up to a maximum of 128MB.

```
Note
 The value of voliomem_maxpool_sz must be greater than the value of 
     volraid_minpool_size, and be at least 10 times greater than the value of 
     vol_maxio.
```
### **voliot\_errbuf\_dflt**

The default size of the buffer maintained for error tracing events. This buffer is allocated at driver load time and is not adjustable for size while VxVM is running.

The default size for this buffer is 16384 bytes (16KB).

Increasing this buffer can provide storage for more error events at the expense of system memory. Decreasing the size of the buffer can result in an error not being detected via the tracing device. Applications that depend on error tracing to perform some responsive action are dependent on this buffer.

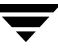

## **voliot\_iobuf\_default**

The default size for the creation of a tracing buffer in the absence of any other specification of desired kernel buffer size as part of the trace ioctl.

The default size of this tunable is 8192 bytes (8KB).

If trace data is often being lost due to this buffer size being too small, then this value can be tuned to a more generous amount.

## **voliot\_iobuf\_limit**

The upper limit to the size of memory that can be used for storing tracing buffers in the kernel. Tracing buffers are used by the VxVM kernel to store the tracing event records. As trace buffers are requested to be stored in the kernel, the memory for them is drawn from this pool.

Increasing this size can allow additional tracing to be performed at the expense of system memory usage. Setting this value to a size greater than can readily be accommodated on the system is inadvisable.

The default value for this tunable is 4194304 bytes (4MB).

### **voliot\_iobuf\_max**

The maximum buffer size that can be used for a single trace buffer. Requests of a buffer larger than this size are silently truncated to this size. A request for a maximal buffer size from the tracing interface results (subject to limits of usage) in a buffer of this size.

The default size for this buffer is 1048576 bytes (1MB).

Increasing this buffer can provide for larger traces to be taken without loss for very heavily used volumes. Care should be taken not to increase this value above the value for the voliot\_iobuf\_limit tunable value.

#### **voliot\_max\_open**

The maximum number of tracing channels that can be open simultaneously. Tracing channels are clone entry points into the tracing device driver. Each vxtrace process running on a system consumes a single trace channel.

The default number of channels is 32. The allocation of each channel takes up approximately 20 bytes even when not in use.

### **volpagemod\_max\_memsz**

The amount of memory, measured in kilobytes, that is allocated for caching FastResync and cache object metadata. This tunable has a default value of 6144KB (6MB) of physical memory. The valid range for this tunable is from 0 to 50% of physical memory.

**Note**  The memory allocated for this cache is exclusively dedicated to it. It is not available for other processes or applications.

Setting the value of volpagemod\_max\_memsz below 512KB fails if cache objects or volumes that have been prepared for instant snapshot operations are present on the system.

If you do not use the FastResync or DRL features that are implemented using a version 20 DCO volume, the value of volpagemod\_max\_memsz can be set to 0. However, if you subsequently decide to enable these features, you can use the vxtune command to change the value to a more appropriate one:

#### # **vxtune volpagemod\_max\_memsz** *value*

where the new value is specified in kilobytes. Using the vxtune command to adjust the value of volpagemod\_max\_memsz does not persist across system reboots unless you also adjust the value that is configured in the /kernel/drv/vxio.conf file.

## **volraid\_minpool\_size**

The initial amount of memory that is requested from the system by VxVM for RAID-5 operations. The maximum size of this memory pool is limited by the value of voliomem\_maxpool\_sz.

The default value for this tunable is 16384 sectors (8MB).

### **volraid\_rsrtransmax**

The maximum number of transient reconstruct operations that can be performed in parallel for RAID-5. A transient reconstruct operation is one that occurs on a non-degraded RAID-5 volume that has not been predicted. Limiting the number of these operations that can occur simultaneously removes the possibility of flooding the system with many reconstruct operations, and so reduces the risk of causing memory starvation.

The default number of transient reconstruct operations that can be performed in parallel is 1.

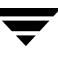

Increasing this size improves the initial performance on the system when a failure first occurs and before a detach of a failing object is performed, but can lead to memory starvation.

# **Commands Summary**

This appendix summarizes the usage and purpose of important commonly used commands in VERITAS Volume Manager (VxVM). References are included to longer descriptions in the remainder of this book.

Most commands (excepting daemons, library commands and supporting scripts) are linked to the /usr/sbin directory from the /opt/VRTS/bin directory. It is recommended that you add the following directories to your PATH environment variable:

- If you are using the Bourne or Korn shell (sh or ksh), use the commands:
	- \$ **PATH=\$PATH:/usr/sbin:/opt/VRTS/bin:/opt/VRTSvxfs/sbin:**\ **/opt/VRTSob/bin**
	- \$ **MANPATH=/usr/share/man:/opt/VRTS/man:\$MANPATH**
	- \$ **export PATH MANPATH**
- If you are using a C shell (csh or  $tcs$ ), use the commands:

```
% set path = ( $path /usr/sbin /opt/VRTSvxfs/sbin \
 /opt/VRTSob/bin:/opt/VRTS/bin )
% setenv MANPATH /usr/share/man:/opt/VRTS/man:$MANPATH
```
**Note** If you have not installed VERITAS File System (VxFS), you can omit /opt/VRTSvxfs/bin, as this path is only required to access VxFS commands.

VxVM library commands and supporting scripts are located under the /usr/lib/vxvm directory hierarchy. You can include these directories in your path if you need to use them on a regular basis.

For detailed information about an individual command, refer to the appropriate manual page in the 1M section. A list of manual pages is provided in ["Online Manual Pages" on](#page-333-0)  [page 316.](#page-333-0) Commands and scripts that are provided to support other commands and scripts, and which are not intended for general use, are not located in /opt/VRTS/bin and do not have manual pages.

The following tables summarize the commonly used commands:

- ◆ ["Obtaining Information About Objects in VxVM" on page 303](#page-320-0)
- ◆ ["Administering Disks" on page 304](#page-321-0)
- ◆ ["Creating and Administering Disk Groups" on page 306](#page-323-0)
- ◆ ["Creating and Administering Subdisks" on page 307](#page-324-0)
- ◆ ["Creating and Administering Plexes" on page 309](#page-326-0)
- ◆ ["Creating Volumes" on page 311](#page-328-0)
- ◆ ["Administering Volumes" on page 313](#page-330-0)
- ◆ ["Monitoring and Controlling Tasks" on page 315](#page-332-0)

<span id="page-320-0"></span>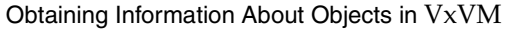

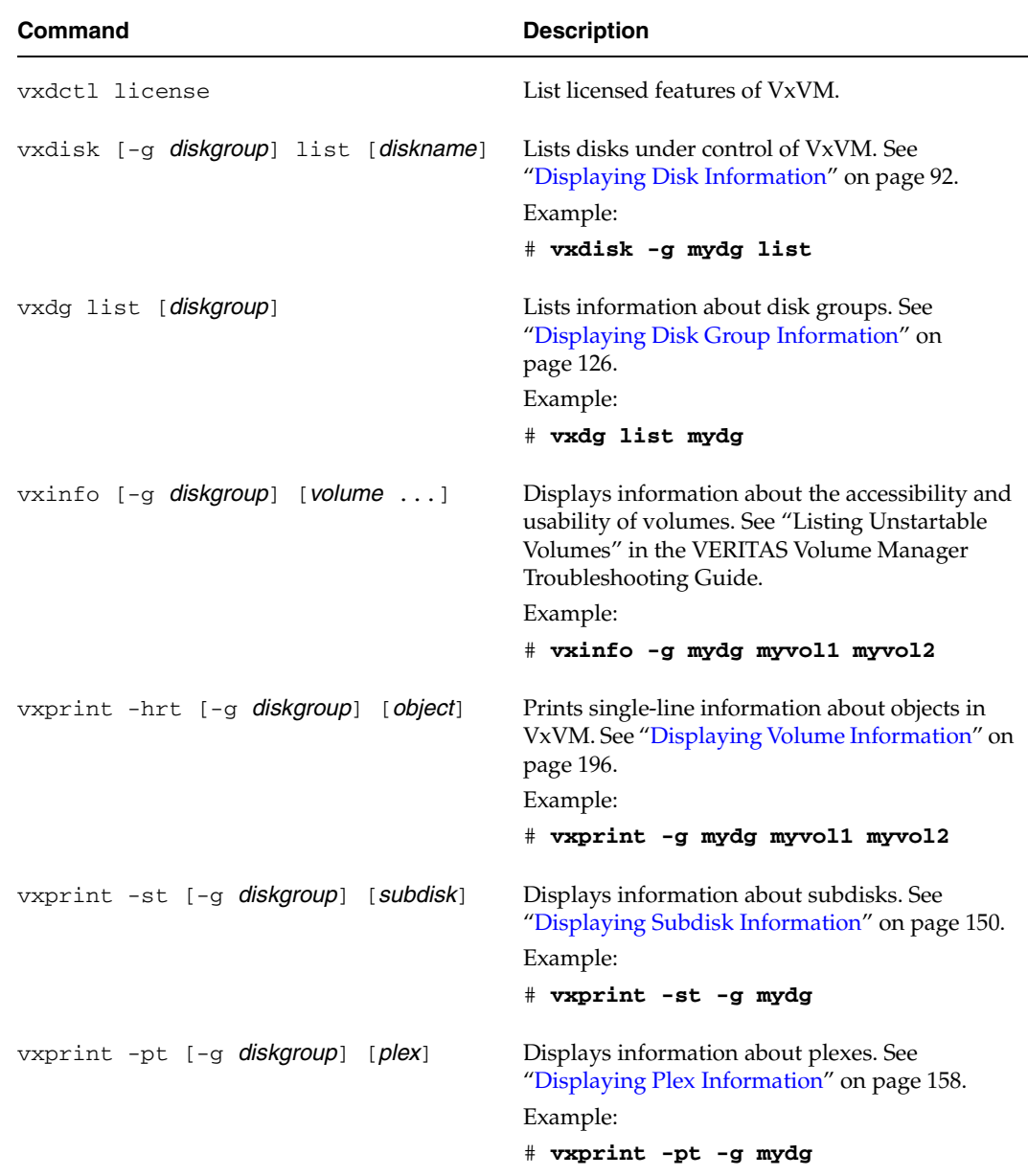

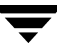

<span id="page-321-0"></span>Administering Disks

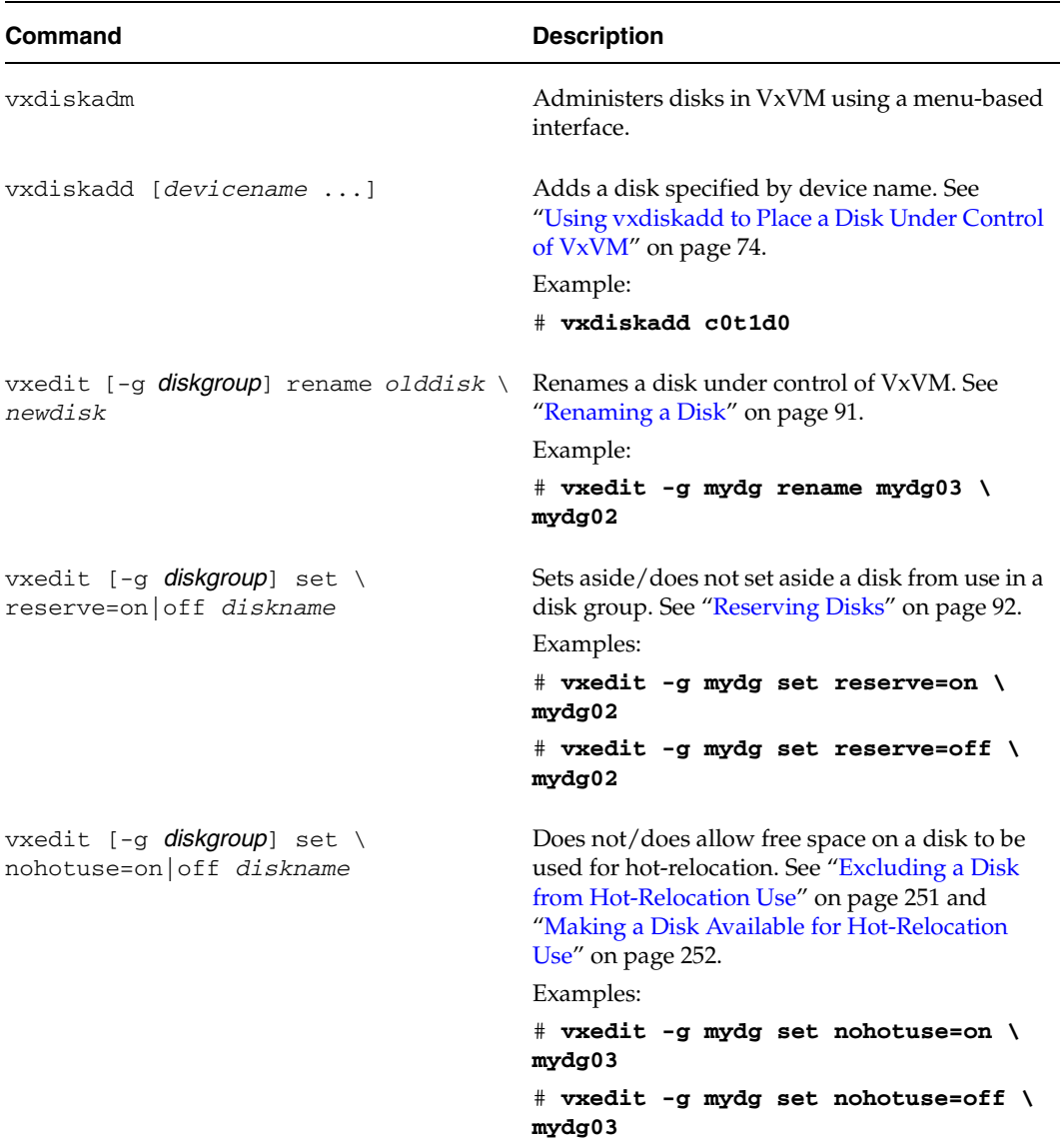

▼

#### Administering Disks

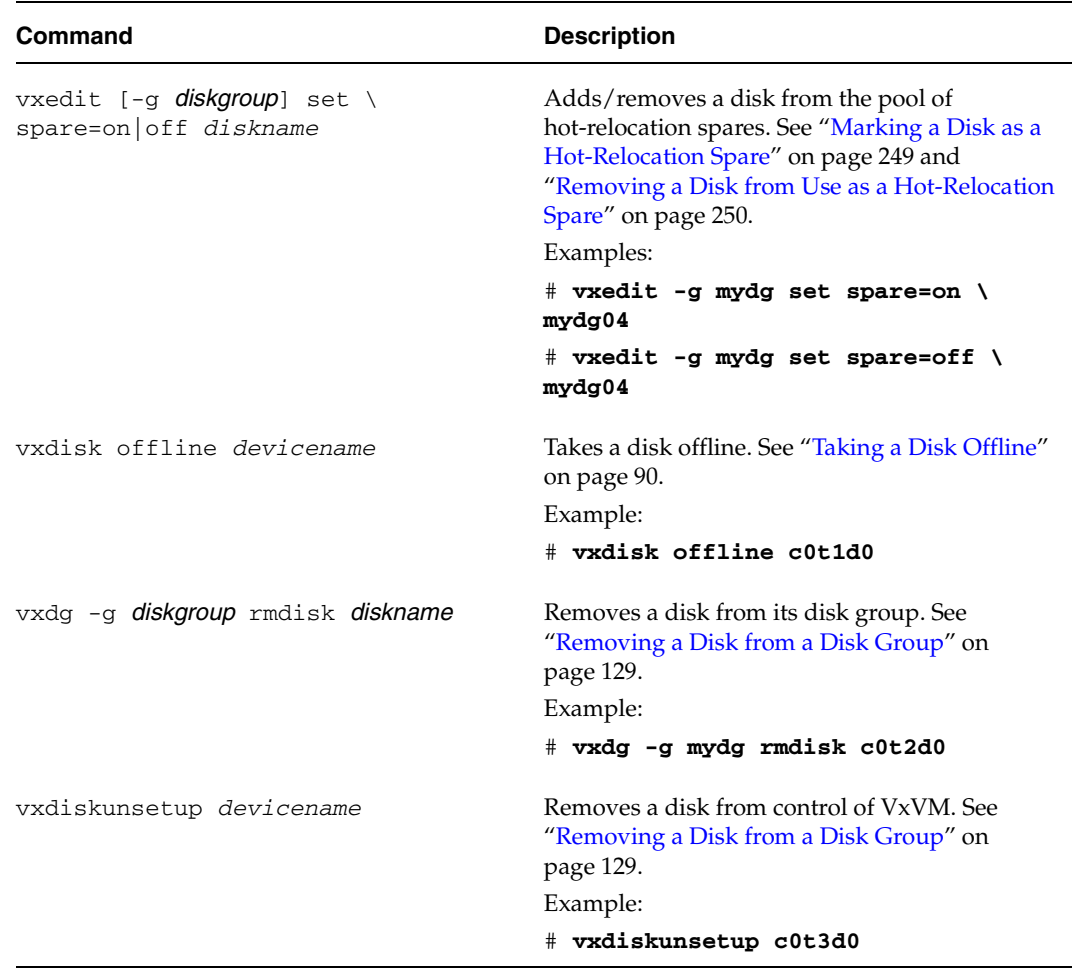

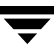

#### <span id="page-323-0"></span>Creating and Administering Disk Groups

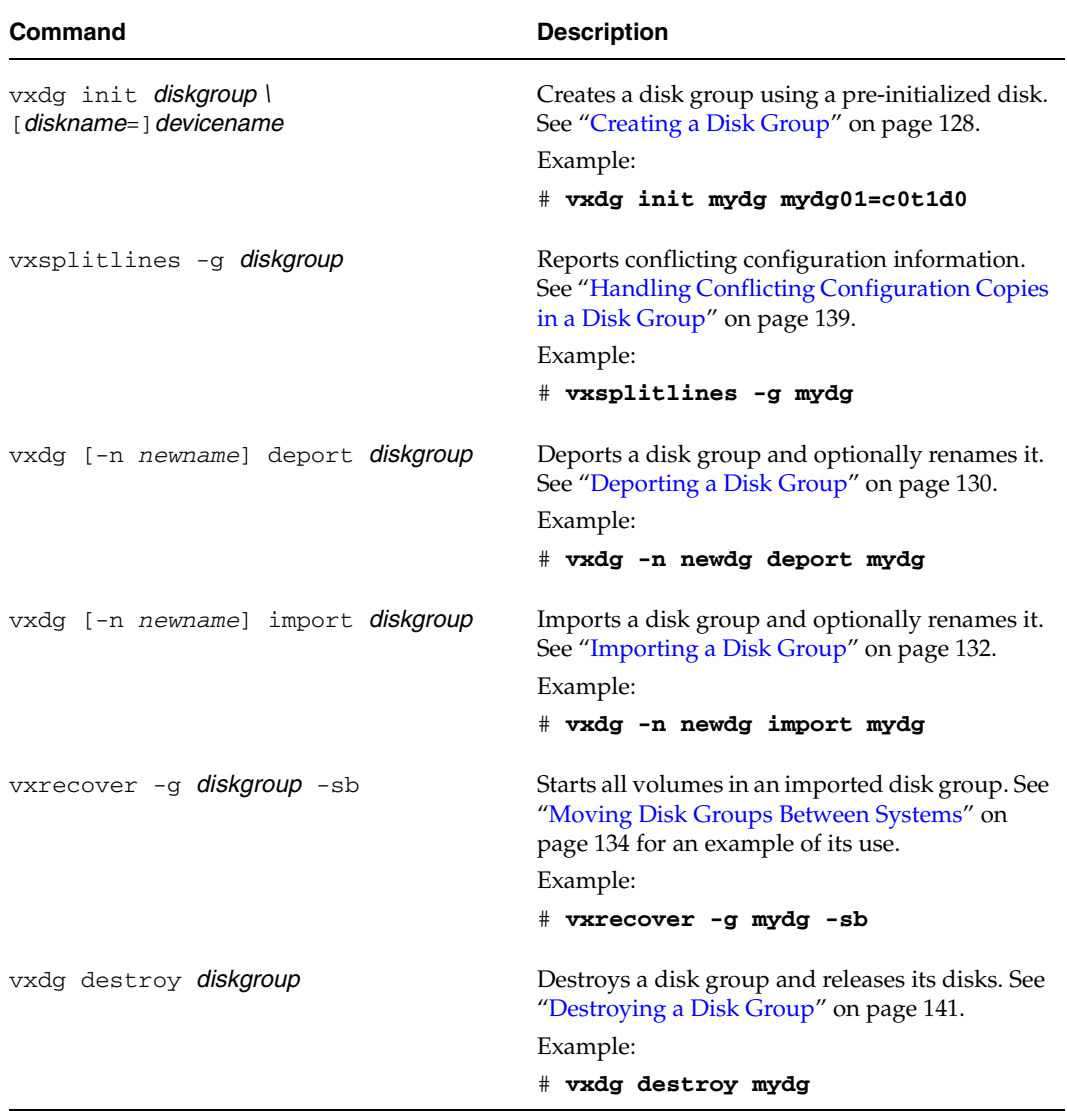
# Creating and Administering Subdisks

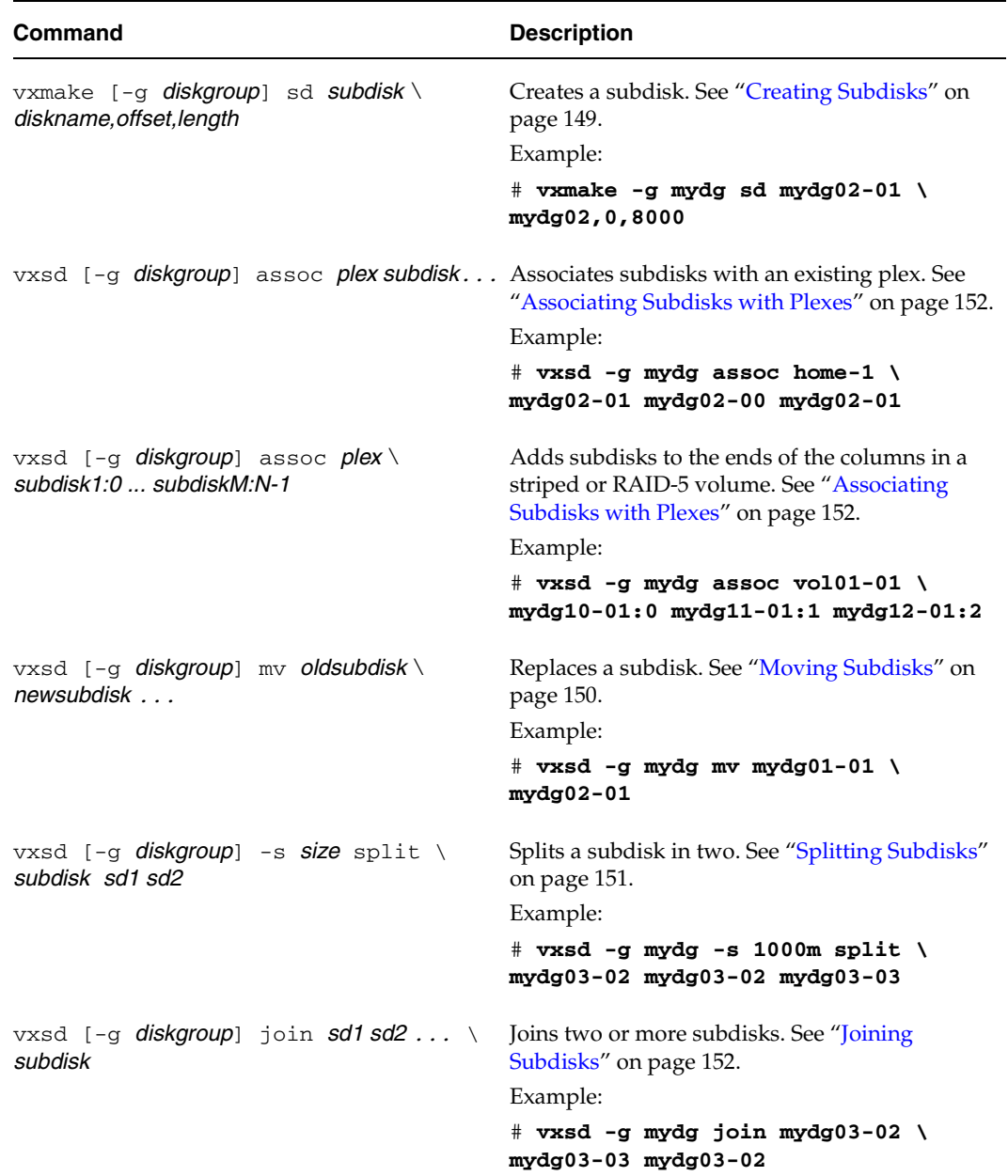

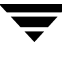

Creating and Administering Subdisks

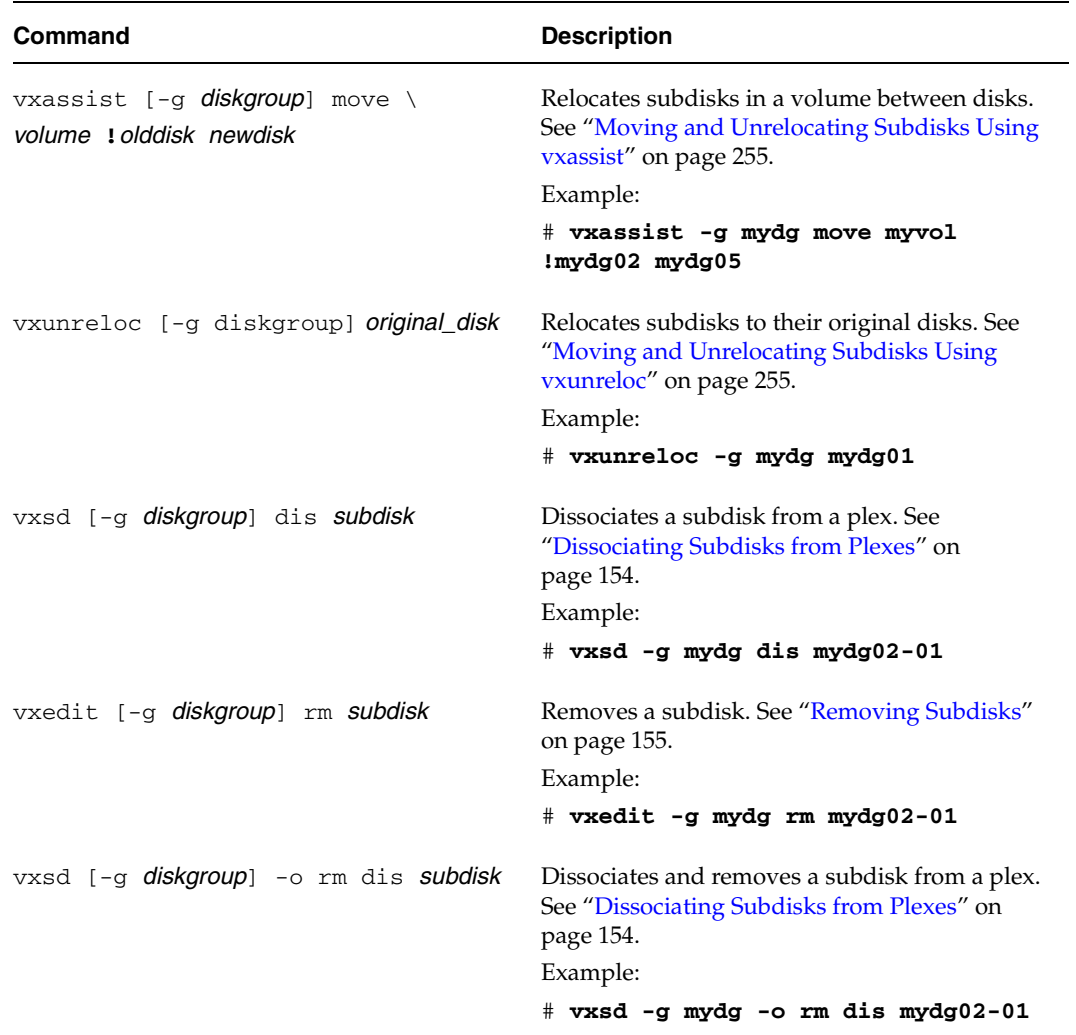

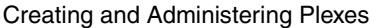

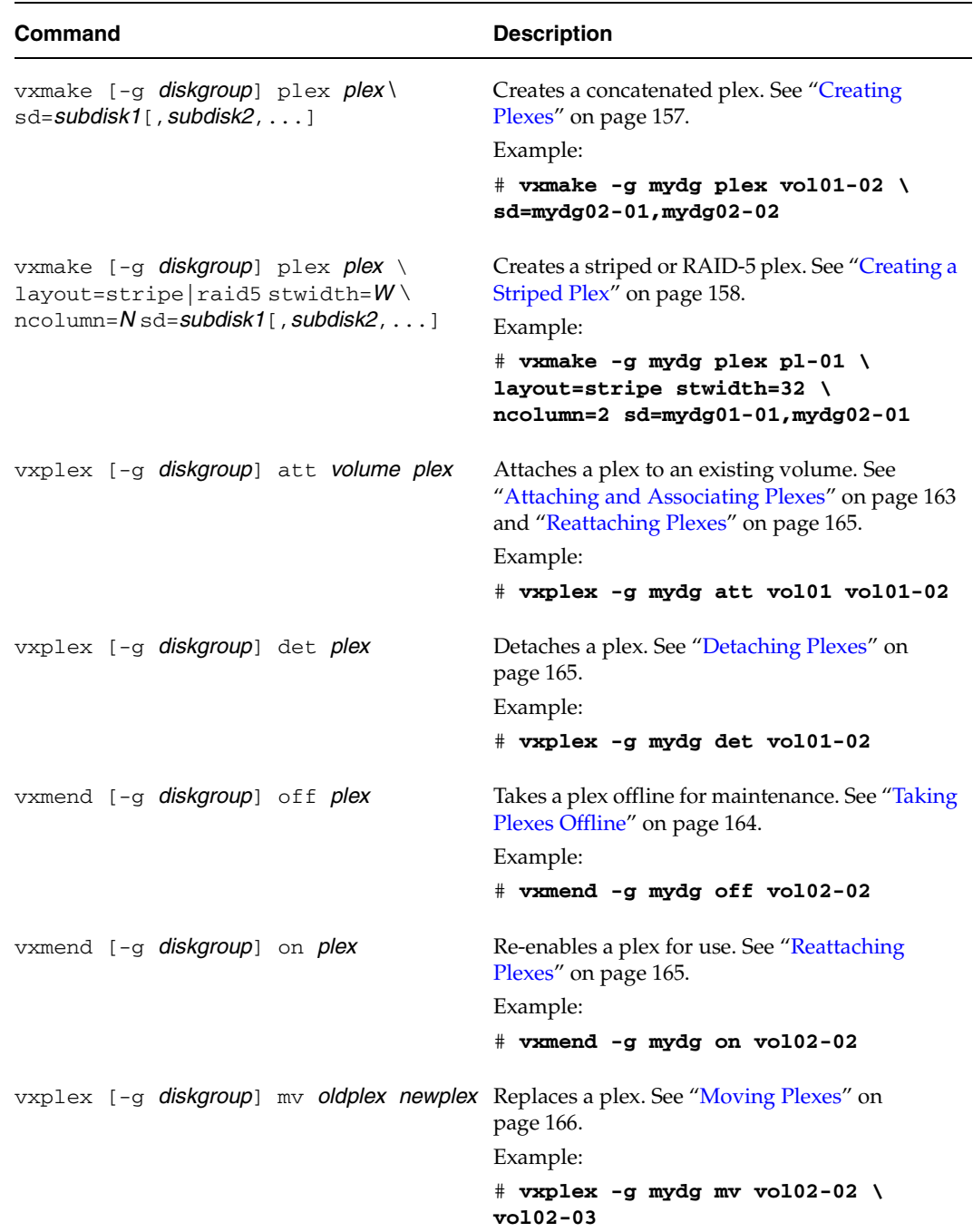

Creating and Administering Plexes

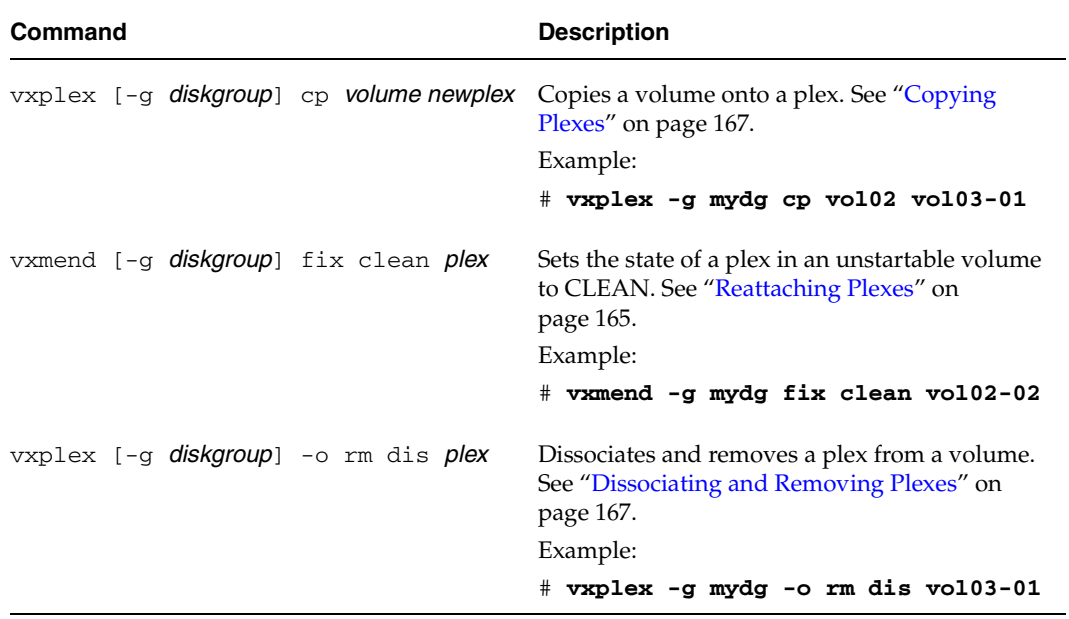

# Creating Volumes

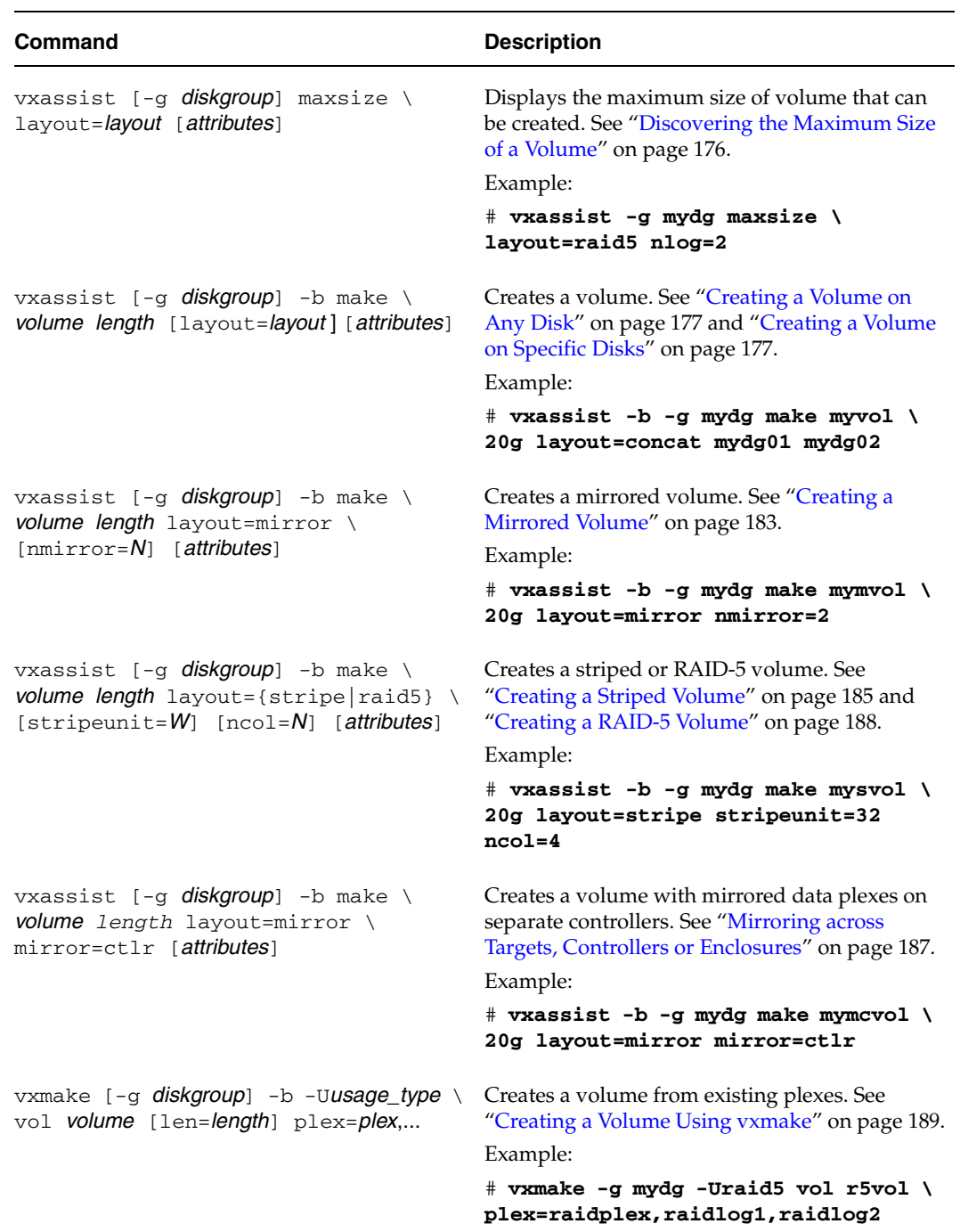

# Creating Volumes

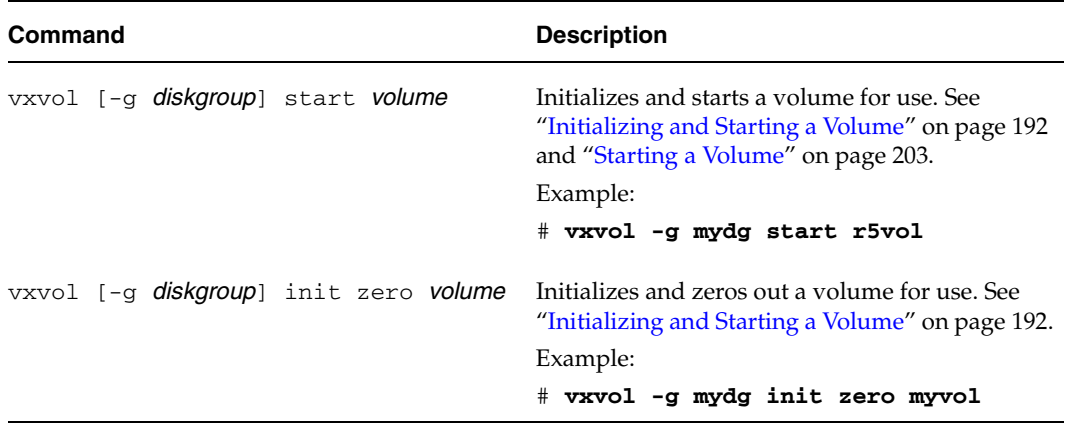

 $\overline{\phantom{0}}$ 

# Administering Volumes

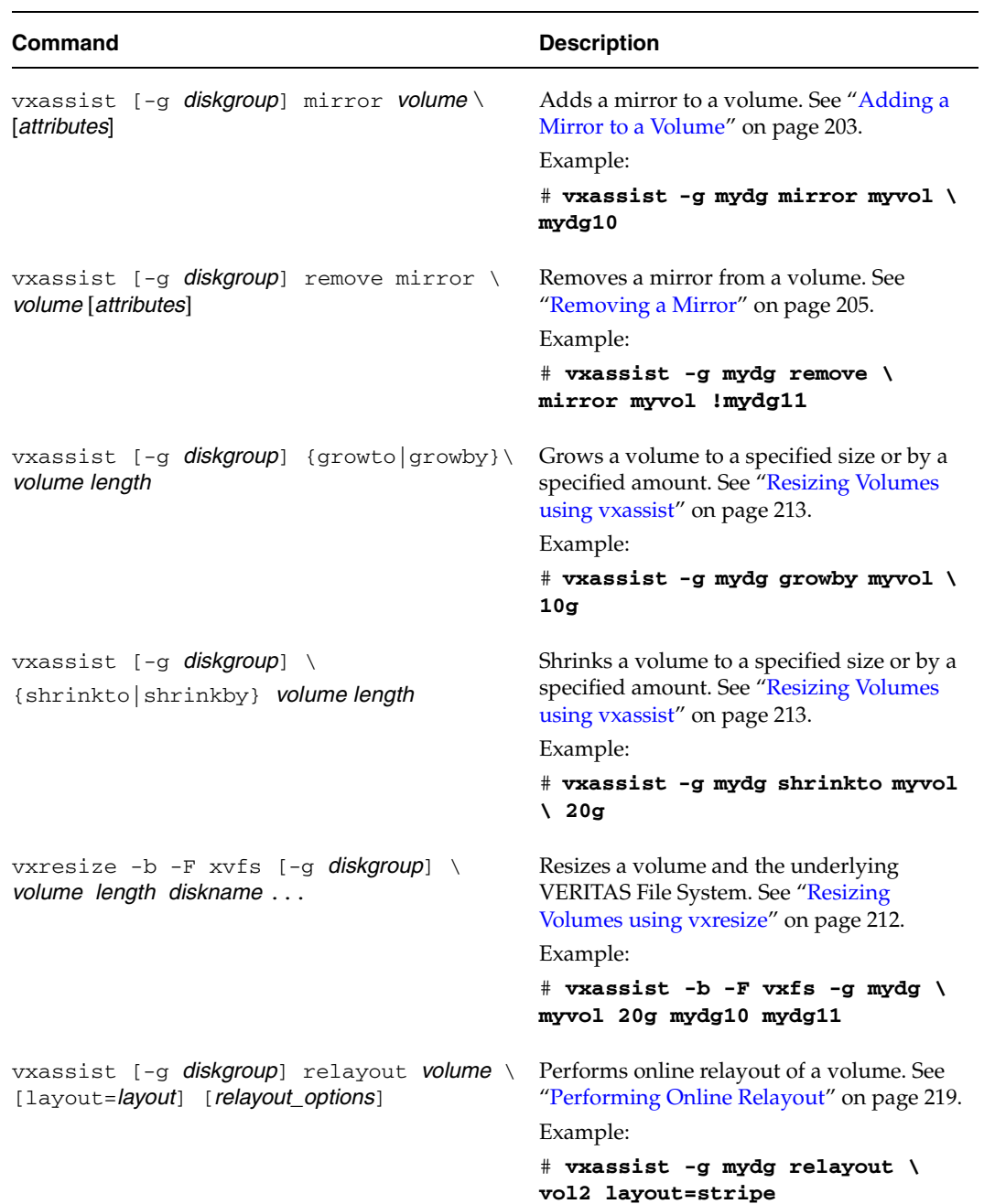

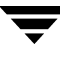

# Administering Volumes

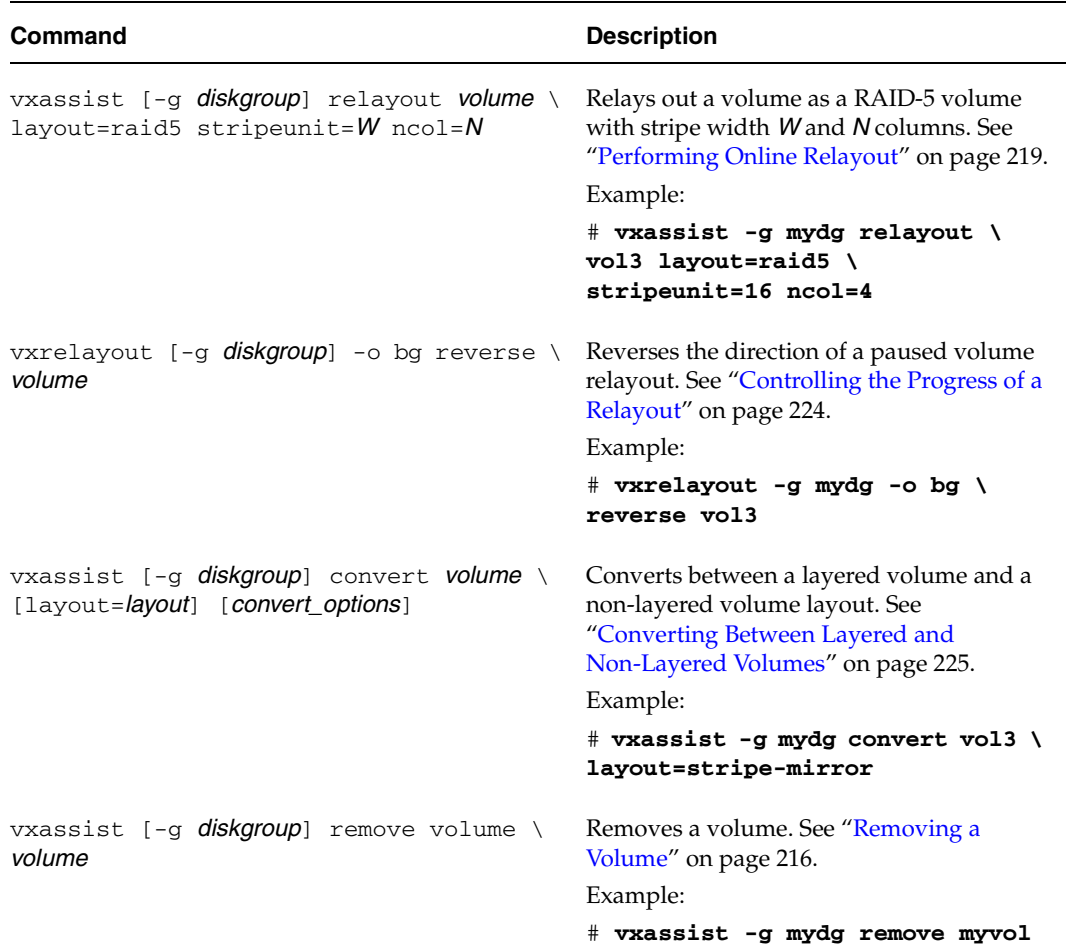

 $\overline{\phantom{0}}$ 

# Monitoring and Controlling Tasks

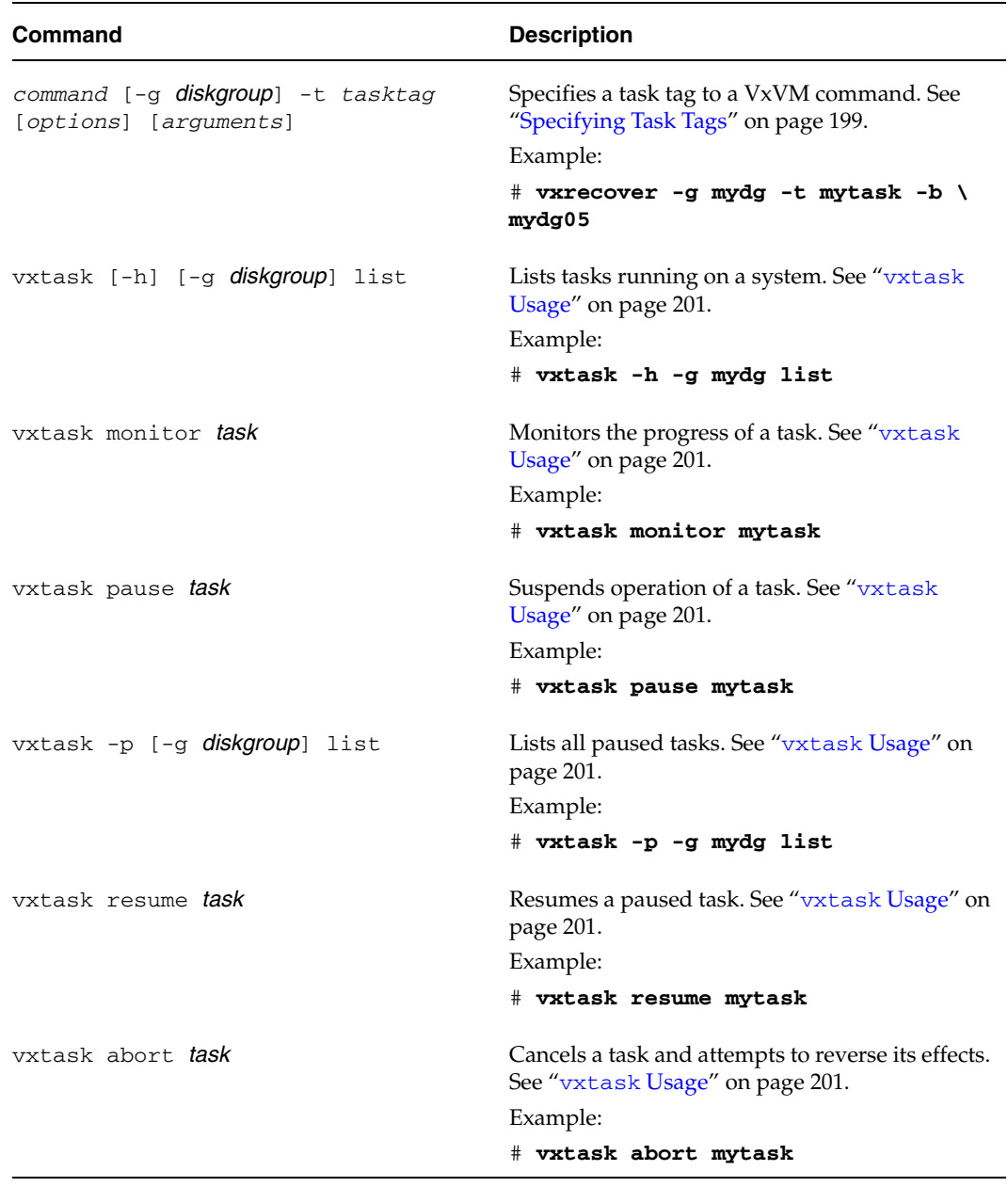

# **Online Manual Pages**

Manual pages are organized into three sections:

- ◆ [Section 1M Administrative Commands](#page-333-0)
- $\triangleleft$  Section  $4$  File Formats
- ◆ [Section 7 Device Driver Interfaces](#page-336-1)

# <span id="page-333-0"></span>**Section 1M — Administrative Commands**

Manual pages in section 1M describe commands that are used to administer VERITAS Volume Manager.

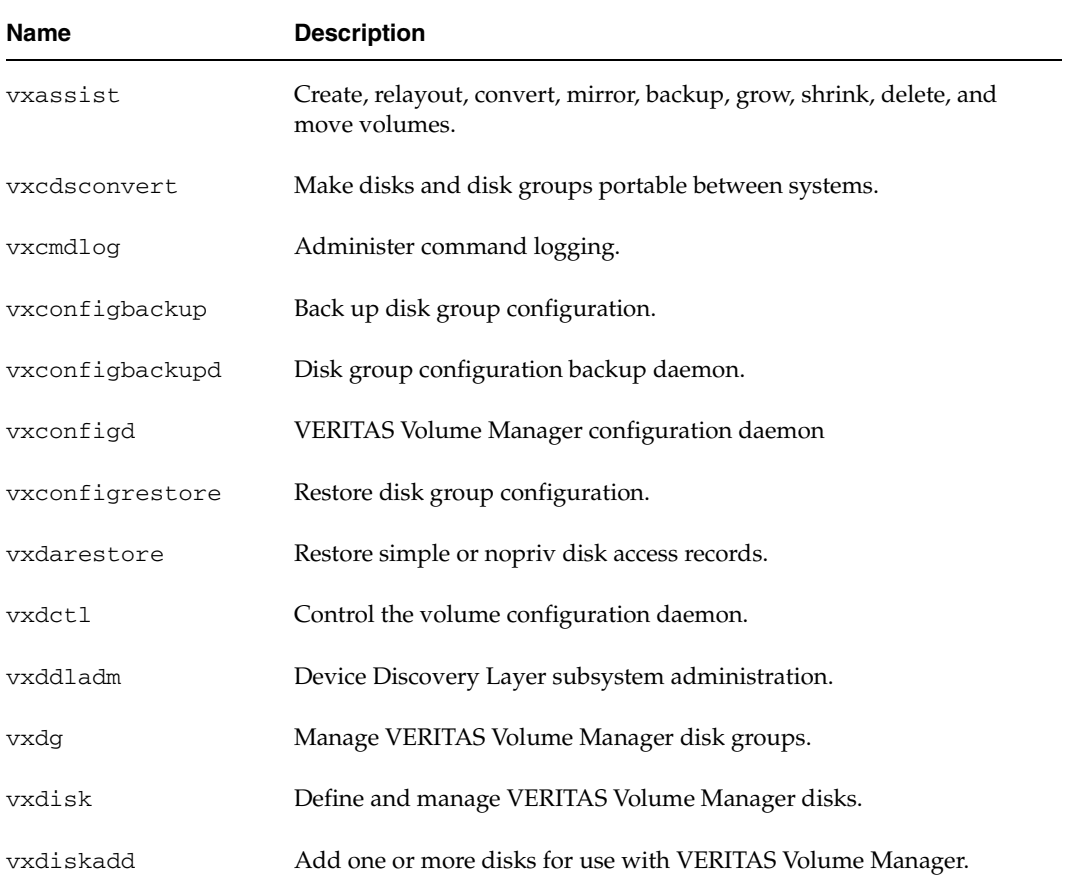

#### Section 1M Manual Pages

# Section 1M Manual Pages

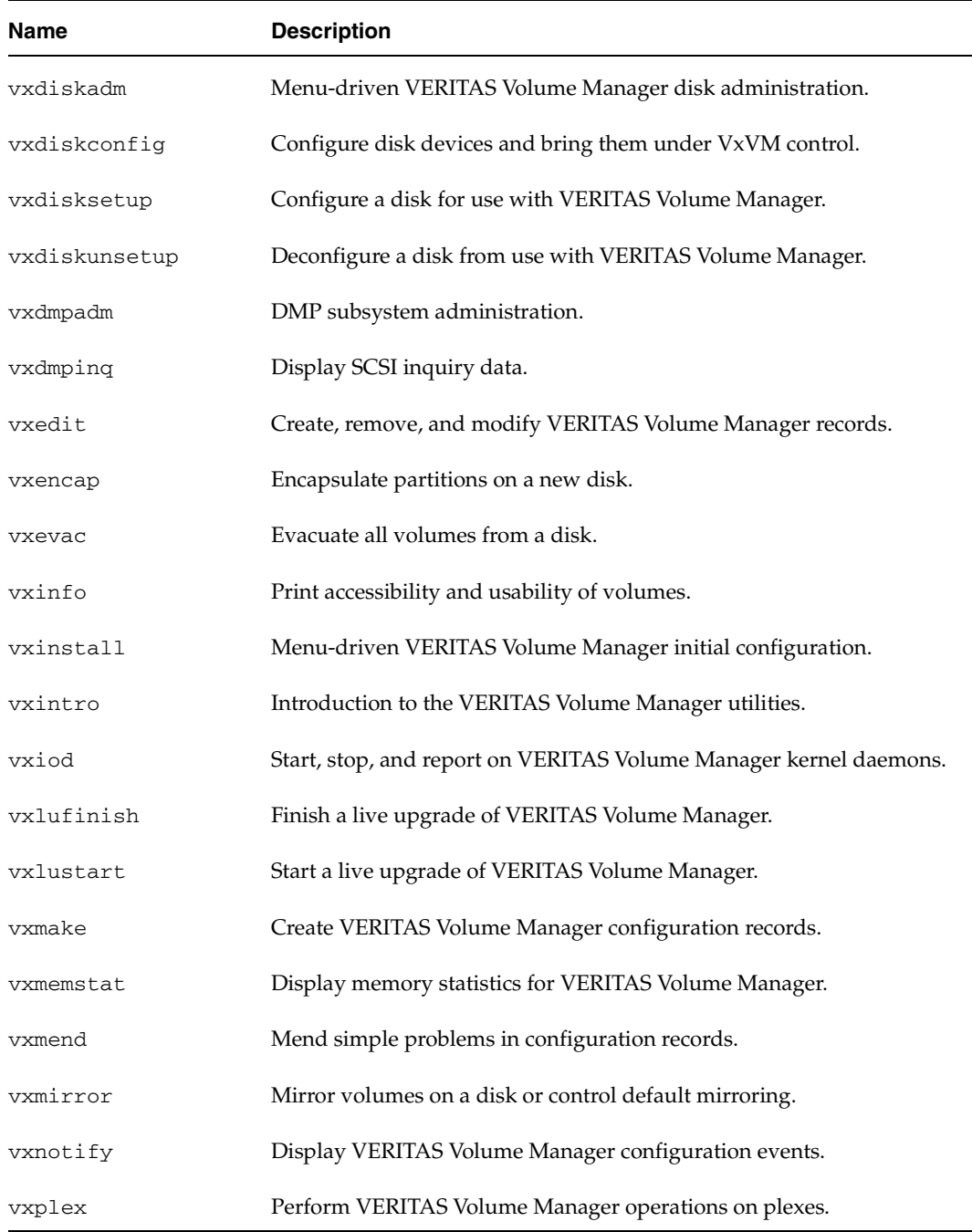

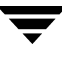

# Section 1M Manual Pages

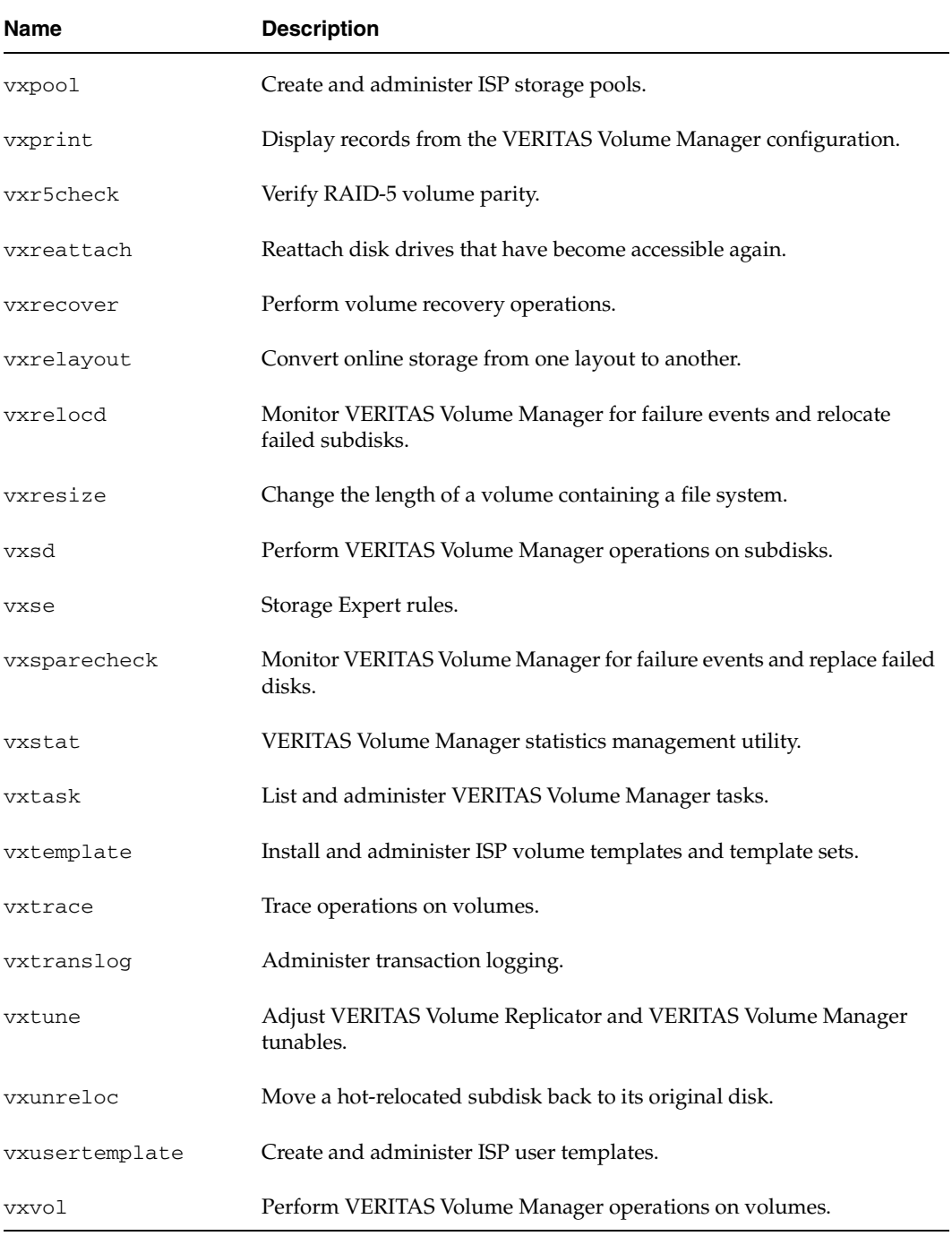

#### Section 1M Manual Pages

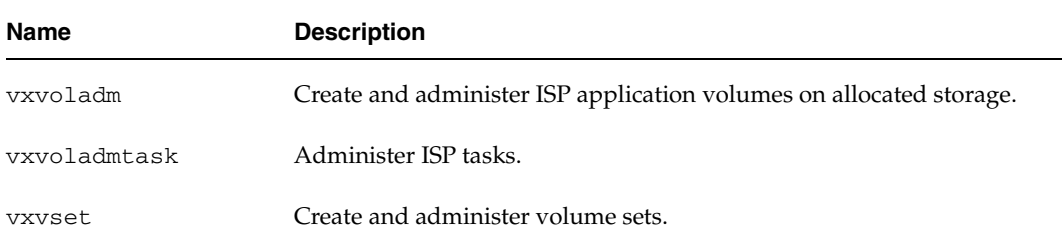

# <span id="page-336-0"></span>**Section 4 — File Formats**

Manual pages in section 4 describe the format of files that are used by VERITAS Volume Manager.

#### Section 4 Manual Pages

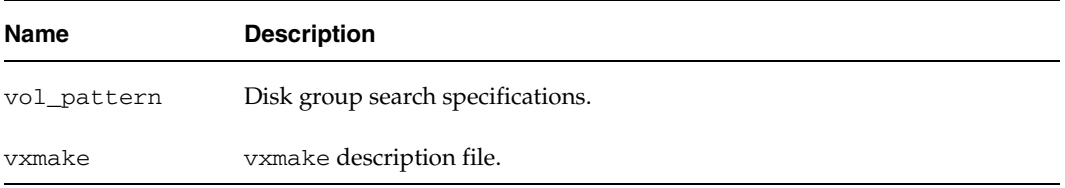

# <span id="page-336-1"></span>**Section 7 — Device Driver Interfaces**

Manual pages in section 7 describe the interfaces to VERITAS Volume Manager devices.

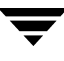

 $\overline{\phantom{m}}$ 

# **Configuring VERITAS Volume Manager B**

This appendix provides guidelines for setting up efficient storage management after installing the VERITAS Volume Manager software.

This chapter describes:

- **Setup Tasks After Installation**
- Adding Unsupported Disk Arrays as JBODS
- ◆ **Adding Foreign Devices**
- [Adding Disks to Disk Groups](#page-339-2)
- **Guidelines for Configuring Storage**
- [Controlling VxVM's View of Multipathed Devices](#page-345-0)
- **[Reconfiguration Tasks](#page-345-1)**

# <span id="page-338-0"></span>**Setup Tasks After Installation**

The setup sequence listed below is a typical example. Your system requirements may differ.

### **Initial Setup Tasks**

- **1.** Create disk groups by placing disks under VERITAS Volume Manager control.
- **2.**  If you intend to use the Intelligent Storage Provisioning (ISP) feature, create storage pools within the disk groups.
- **3.** Create volumes in the disk groups.
- **4.** Configure file systems on the volumes.

# **Optional Setup Tasks**

- Designate hot-relocation spare disks in each disk group.
- Add mirrors to volumes.
- Configure DRL on volumes.

# **Maintenance Tasks**

- Resize volumes and file systems.
- Add more disks, create new disk groups, and create new volumes.
- Create and maintain snapshots.

# <span id="page-339-0"></span>**Adding Unsupported Disk Arrays as JBODS**

After installation, add any disk arrays that are unsupported by VERITAS to the DISKS (JBOD) category as described in ["Administering the Device Discovery Layer" on page 57](#page-74-0).

# <span id="page-339-1"></span>**Adding Foreign Devices**

The device discovery feature of VxVM can discover some devices that are controlled by third-party drivers, such as for EMC PowerPath. For these devices it may be preferable to use the multipathing capability that is provided by the third-party drivers rather than using the Dynamic Multipathing (DMP) feature. Provided that a suitable array support library is available, DMP can co-exist with such drivers. Other foreign devices, for which a compatible ASL does not exist, can be made available to VERITAS Volume Manager as simple disks by using the vxddladm addforeign command. This also has the effect of bypassing DMP. Refer to ["Administering the Device Discovery Layer" on page 57](#page-74-0) for more information.

# <span id="page-339-2"></span>**Adding Disks to Disk Groups**

To place disks in disk groups, use VEA or the vxdiskadm program after completing the installation. Refer to ["Adding Disks to VxVM" on page 68](#page-85-0) and the VEA online help for information on how to add your disks to new disk groups.

See the *VERITAS Storage Foundation Intelligent Storage Provisioning Administrator's Guide*  for information about creating storage pools within disk groups. Storage pools are only required if you intend using the ISP feature of VxVM.

# <span id="page-340-0"></span>**Guidelines for Configuring Storage**

The following general guidelines help you understand and plan an efficient storage management system.

# **Guidelines for Protecting Your System and Data**

A disk failure can cause loss of data on the failed disk and loss of access to your system. Loss of access is due to the failure of a key disk used for system operations. VERITAS Volume Manager can protect your system from these problems.

The following are suggestions for protecting your data:

- Perform regular backups to protect your data. Backups are necessary if all copies of a volume are lost or corrupted. Power surges can damage several (or all) disks on your system. Also, typing a command in error can remove critical files or damage a file system directly. Performing regular backups ensures that lost or corrupted data is available to be retrieved.
- ◆ Use mirroring to protect data against loss from a disk failure. See "Mirroring [Guidelines" on page 324](#page-341-0) for details.
- ◆ Use the DRL feature to speed up recovery of mirrored volumes after a system crash. See ["Dirty Region Logging \(DRL\) Guidelines" on page 324](#page-341-1) for details.
- ◆ Use striping to improve the I/O performance of volumes. See "Striping Guidelines" [on page 325](#page-342-0) for details.
- ◆ Make sure enough disks are available for a combined striped and mirrored configuration. At least two disks are required for the striped plex, and one or more additional disks are needed for the mirror.
- ◆ When combining striping and mirroring, never place subdisks from one plex on the same physical disk as subdisks from the other plex.
- ◆ Use logging to prevent corruption of recovery data in RAID-5 volumes. Make sure that each RAID-5 volume has at least one log plex. See ["RAID-5 Guidelines" on](#page-343-0)  [page 326](#page-343-0) for details.
- Leave the VERITAS Volume Manager hot-relocation feature enabled. See ["Hot-Relocation Guidelines" on page 326](#page-343-1) for details.

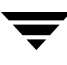

# <span id="page-341-0"></span>**Mirroring Guidelines**

Refer to the following guidelines when using mirroring.

- Do not place subdisks from different plexes of a mirrored volume on the same physical disk. This action compromises the availability benefits of mirroring and degrades performance. Using the vxassist or vxdiskadm commands precludes this from happening.
- To provide optimum performance improvements through the use of mirroring, at least 70 percent of physical I/O operations should be read operations. A higher percentage of read operations results in even better performance. Mirroring may not provide a performance increase or may even result in performance decrease in a write-intensive workload environment.
- **Note**  The operating system implements a file system cache. Read requests can frequently be satisfied from the cache. This can cause the read/write ratio for physical I/O operations through the file system to be biased toward writing (when compared to the read/write ratio at the application level).
- Where possible, use disks attached to different controllers when mirroring or striping. Most disk controllers support overlapped seeks. This allows seeks to begin on two disks at once. Do not configure two plexes of the same volume on disks that are attached to a controller that does not support overlapped seeks. This is important for older controllers or SCSI disks that do not cache on the drive. It is less important for modern SCSI disks and controllers. Mirroring across controllers allows the system to survive a failure of one of the controllers. Another controller can continue to provide data from a mirror.
- A plex exhibits superior performance when striped or concatenated across multiple disks, or when located on a much faster device. Set the read policy to prefer the faster plex. By default, a volume with one striped plex is configured to prefer reading from the striped plex.

For more information, see ["Mirroring \(RAID-1\)" on page 26.](#page-43-0)

# <span id="page-341-1"></span>**Dirty Region Logging (DRL) Guidelines**

Dirty Region Logging (DRL) can speed up recovery of mirrored volumes following a system crash. When DRL is enabled, VERITAS Volume Manager keeps track of the regions within a volume that have changed as a result of writes to a plex.

**Note**  Using Dirty Region Logging can impact system performance in a write-intensive environment.

For more information, see ["Dirty Region Logging \(DRL\)" on page 43](#page-60-0).

# <span id="page-342-0"></span>**Striping Guidelines**

Refer to the following guidelines when using striping.

- Do not place more than one column of a striped plex on the same physical disk.
- Calculate stripe-unit sizes carefully. In general, a moderate stripe-unit size (for example, 64 kilobytes, which is also the default used by vxassist) is recommended.
- If it is not feasible to set the stripe-unit size to the track size, and you do not know the application I/O pattern, use the default stripe-unit size.

**Note**  Many modern disk drives have *variable geometry*. This means that the track size differs between cylinders, so that outer disk tracks have more sectors than inner tracks. It is therefore not always appropriate to use the track size as the stripe-unit size. For these drives, use a moderate stripe-unit size (such as 64 kilobytes), unless you know the I/O pattern of the application.

- ◆ Volumes with small stripe-unit sizes can exhibit poor sequential I/O latency if the disks do not have synchronized spindles. Generally, striping over disks without synchronized spindles yields better performance when used with larger stripe-unit sizes and multi-threaded, or largely asynchronous, random I/O streams.
- ◆ Typically, the greater the number of physical disks in the stripe, the greater the improvement in I/O performance; however, this reduces the effective mean time between failures of the volume. If this is an issue, combine striping with mirroring to combine high-performance with improved reliability.
- ◆ If only one plex of a mirrored volume is striped, set the policy of the volume to prefer for the striped plex. (The default read policy, select, does this automatically.)
- ◆ If more than one plex of a mirrored volume is striped, configure the same stripe-unit size for each striped plex.
- ◆ Where possible, distribute the subdisks of a striped volume across drives connected to different controllers and buses.
- ◆ Avoid the use of controllers that do not support overlapped seeks. (Such controllers are rare.)

The vxassist command automatically applies and enforces many of these rules when it allocates space for striped plexes in a volume.

For more information, see ["Striping \(RAID-0\)" on page 22.](#page-39-0)

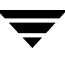

# <span id="page-343-0"></span>**RAID-5 Guidelines**

Refer to the following guidelines when using RAID-5.

In general, the guidelines for mirroring and striping together also apply to RAID-5. The following guidelines should also be observed with RAID-5:

- Only one RAID-5 plex can exist per RAID-5 volume (but there can be multiple log plexes).
- The RAID-5 plex must be derived from at least three subdisks on three or more physical disks. If any log plexes exist, they must belong to disks other than those used for the RAID-5 plex.
- RAID-5 logs can be mirrored and striped.
- $\bullet$  If the volume length is not explicitly specified, it is set to the length of any RAID-5 plex associated with the volume; otherwise, it is set to zero. If you specify the volume length, it must be a multiple of the stripe-unit size of the associated RAID-5 plex, if any.
- If the log length is not explicitly specified, it is set to the length of the smallest RAID-5 log plex that is associated, if any. If no RAID-5 log plexes are associated, it is set to zero.
- Sparse RAID-5 log plexes are not valid.
- RAID-5 volumes are not supported for sharing in a cluster.

For more information, see ["RAID-5 \(Striping with Parity\)" on page 30.](#page-47-0)

# <span id="page-343-1"></span>**Hot-Relocation Guidelines**

Hot-relocation automatically restores redundancy and access to mirrored and RAID-5 volumes when a disk fails. This is done by relocating the affected subdisks to disks designated as spares and/or free space in the same disk group.

The hot-relocation feature is enabled by default. The associated daemon, vxrelocd, is automatically started during system startup.

Refer to the following guidelines when using hot-relocation.

The hot-relocation feature is enabled by default. Although it is possible to disable hot-relocation, it is advisable to leave it enabled. It will notify you of the nature of the failure, attempt to relocate any affected subdisks that are redundant, and initiate recovery procedures.

- Although hot-relocation does not require you to designate disks as spares, designate at least one disk as a spare within each disk group. This gives you some control over which disks are used for relocation. If no spares exist, VERITAS Volume Manager uses any available free space within the disk group. When free space is used for relocation purposes, it is possible to have performance degradation after the relocation.
- After hot-relocation occurs, designate one or more additional disks as spares to augment the spare space. Some of the original spare space may be occupied by relocated subdisks.
- If a given disk group spans multiple controllers and has more than one spare disk, set up the spare disks on different controllers (in case one of the controllers fails).
- For a mirrored volume, configure the disk group so that there is at least one disk that does not already contain a mirror of the volume. This disk should either be a spare disk with some available space or a regular disk with some free space and the disk is not excluded from hot-relocation use.
- For a mirrored and striped volume, configure the disk group so that at least one disk does not already contain one of the mirrors of the volume or another subdisk in the striped plex. This disk should either be a spare disk with some available space or a regular disk with some free space and the disk is not excluded from hot-relocation use.
- For a RAID-5 volume, configure the disk group so that at least one disk does not already contain the RAID-5 plex (or one of its log plexes) of the volume. This disk should either be a spare disk with some available space or a regular disk with some free space and the disk is not excluded from hot-relocation use.
- If a mirrored volume has a DRL log subdisk as part of its data plex, you cannot relocate the data plex. Instead, place log subdisks in log plexes that contain no data.
- Hot-relocation does not guarantee to preserve the original performance characteristics or data layout. Examine the locations of newly-relocated subdisks to determine whether they should be relocated to more suitable disks to regain the original performance benefits.
- Although it is possible to build VERITAS Volume Manager objects on spare disks (using vxmake or the VEA interface), it is recommended that you use spare disks for hot-relocation only.

See ["Administering Hot-Relocation" on page 241](#page-258-0) for more information.

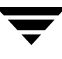

# **Accessing Volume Devices**

As soon as a volume has been created and initialized, it is available for use as a virtual disk partition by the operating system for the creation of a file system, or by application programs such as relational databases and other data management software.

Creating a volume in a disk group sets up block and character (raw) device files that can be used to access the volume:

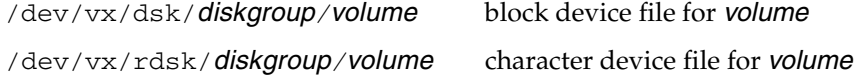

The pathnames include a directory named for the disk group. Use the appropriate device node to create, mount and repair file systems, and to lay out databases that require raw partitions.

# <span id="page-345-0"></span>**Controlling VxVM's View of Multipathed Devices**

To control how a device is treated by the Dynamic Multipathing (DMP) feature of VxVM, use the vxdiskadm command as described in ["Disabling and Enabling Multipathing for](#page-116-0)  [Specific Devices" on page 99](#page-116-0).

# <span id="page-345-1"></span>**Reconfiguration Tasks**

The following sections describe tasks that allow you to make changes to the configuration that you specified during installation.

# **Changing the Name of the Default Disk Group**

If you use the VERITAS installer to install the VERITAS Volume Manager software, you can enter the name of the default disk group. This disk group will be used by commands if you do not specify the -g option, or the VXVM\_DEFAULTDG environment variable is not set. If required, you can use the vxdctl defaultdg command to change the default disk group. See ["Displaying and Specifying the System-Wide Default Disk Group" on page 125](#page-142-0)  for details.

# **Enabling or Disabling Enclosure-Based Naming**

If you use the VERITAS installer to install the VERITAS Volume Manager software, you can choose whether the displayed disk access names are based on device names or on names that you assign to disk enclosures. If required, you can use the vxdiskadm or vxddladm commands to change the naming convention that is used. See ["Changing the](#page-80-0)  [Disk-Naming Scheme" on page 63](#page-80-0) for more information.

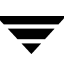

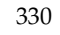

# **Glossary**

## **Active/Active disk arrays**

This type of multipathed disk array allows you to access a disk in the disk array through all the paths to the disk simultaneously, without any performance degradation.

### <span id="page-348-0"></span>**Active/Passive disk arrays**

This type of multipathed disk array allows one path to a disk to be designated as primary and used to access the disk at any time. Using a path other than the designated active path results in severe performance degradation in some disk arrays. Also see [path](#page-356-0), [primary](#page-356-1)  [path](#page-356-1), and [secondary path](#page-358-0).

# **associate**

The process of establishing a relationship between VxVM objects; for example, a subdisk that has been created and defined as having a starting point within a plex is referred to as being associated with that plex.

### **associated plex**

A plex associated with a volume.

### **associated subdisk**

A subdisk associated with a plex.

### **atomic operation**

An operation that either succeeds completely or fails and leaves everything as it was before the operation was started. If the operation succeeds, all aspects of the operation take effect at once and the intermediate states of change are invisible. If any aspect of the operation fails, then the operation aborts without leaving partial changes.

In a cluster, an atomic operation takes place either on all nodes or not at all.

### **attached**

A state in which a VxVM object is both associated with another object and enabled for use.

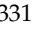

### **block**

The minimum unit of data transfer to or from a disk or array.

## **boot disk**

A disk that is used for the purpose of booting a system.

### <span id="page-349-0"></span>**boot disk group**

A private disk group that contains the disks from which the system may be booted.

# **bootdg**

A reserved disk group name that is an alias for the name of the [boot disk group](#page-349-0).

## **clean node shutdown**

The ability of a node to leave a cluster gracefully when all access to shared volumes has ceased.

## **cluster**

A set of hosts (each termed a [node\)](#page-355-0) that share a set of disks.

### **cluster manager**

An externally-provided daemon that runs on each node in a cluster. The cluster managers on each node communicate with each other and inform VxVM of changes in cluster membership.

# <span id="page-349-1"></span>**cluster-shareable disk group**

A disk group in which access to the disks is shared by multiple hosts (also referred to as a [shared disk group](#page-358-1)). Also see [private disk group](#page-356-2).

# **column**

A set of one or more subdisks within a striped plex. Striping is achieved by allocating data alternately and evenly across the columns within a plex.

# **concatenation**

A layout style characterized by subdisks that are arranged sequentially and contiguously.

# **configuration copy**

A single copy of a [configuration database](#page-350-0).

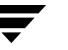

## <span id="page-350-0"></span>**configuration database**

A set of records containing detailed information on existing VxVM objects (such as disk and volume attributes).

# <span id="page-350-4"></span>**data change object (DCO)**

A VxVM [object](#page-355-1) that is used to manage information about the FastResync maps in the [DCO volume.](#page-350-1) Both a DCO object and a DCO volume must be associated with a volume to implement [Persistent FastResync](#page-356-3) on that volume.

## **data stripe**

This represents the usable data portion of a stripe and is equal to the stripe minus the parity region.

## <span id="page-350-1"></span>**DCO volume**

A special volume that is used to hold [Persistent FastResync](#page-356-3) change maps, and dirty region logs (see [dirty region logging](#page-350-2)).

### **detached**

A state in which a VxVM object is associated with another object, but not enabled for use.

### <span id="page-350-3"></span>**device name**

The device name or address used to access a physical disk, such as c0t0d0s2. The c*#*t*#*d*#s#* syntax identifies the controller, target address, disk, and slice (or partition). In a SAN environment, it is more convenient to use *enclosure-based naming*, which forms the device name by concatenating the name of the enclosure (such as enc0) with the disk's number within the enclosure, separated by an underscore (for example, enc0\_2). The term [disk access name](#page-351-0) can also be used to refer to a device name.

# <span id="page-350-2"></span>**dirty region logging**

The method by which the VxVM monitors and logs modifications to a plex as a bitmap of changed regions. For a volumes with a new-style DCO volume, the dirty region log (DRL) is maintained in the DCO volume. Otherwise, the DRL is allocated to an associated subdisk called a *log subdisk*.

# **disabled path**

A path to a disk that is not available for I/O. A path can be *disabled* due to real hardware failures or if the user has used the vxdmpadm disable command on that controller.

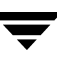

### **disk**

A collection of read/write data blocks that are indexed and can be accessed fairly quickly. Each disk has a universally unique identifier.

## <span id="page-351-0"></span>**disk access name**

An alternative term for a [device name.](#page-350-3)

# **disk access records**

Configuration records used to specify the access path to particular disks. Each disk access record contains a name, a type, and possibly some type-specific information, which is used by VxVM in deciding how to access and manipulate the disk that is defined by the disk access record.

# <span id="page-351-2"></span>**disk array**

A collection of disks logically arranged into an object. Arrays tend to provide benefits such as redundancy or improved performance. Also see [disk enclosure](#page-351-1) and [JBOD.](#page-354-0)

# **disk array serial number**

This is the serial number of the disk array. It is usually printed on the disk array cabinet or can be obtained by issuing a vendor- specific SCSI command to the disks on the disk array. This number is used by the DMP subsystem to uniquely identify a disk array.

# **disk controller**

In the multipathing subsystem of VxVM, the controller (host bus adapter or HBA) or disk array connected to the host, which the Operating System represents as the parent node of a disk. For example, if a disk is represented by the device name /dev/sbus@1f,0/QLGC,isp@2,10000/sd@8,0:c then the path component QLGC, isp $@2$ , 10000 represents the disk controller that is connected to the host for disk sd@8,0:c.

# <span id="page-351-1"></span>**disk enclosure**

An intelligent disk array that usually has a backplane with a built-in Fibre Channel loop, and which permits hot-swapping of disks.

# **disk group**

A collection of disks that share a common configuration. A disk group configuration is a set of records containing detailed information on existing VxVM objects (such as disk and volume attributes) and their relationships. Each disk group has an administrator-assigned name and an internally defined unique ID. The disk group names bootdg (an alias for the [boot disk group](#page-349-0)), defaultdg (an alias for the default disk group) and nodg (represents no disk group) are reserved.

### **disk group ID**

A unique identifier used to identify a disk group.

### **disk ID**

A universally unique identifier that is given to each disk and can be used to identify the disk, even if it is moved.

#### <span id="page-352-1"></span>**disk media name**

An alternative term for a [disk name.](#page-352-0)

#### **disk media record**

A configuration record that identifies a particular disk, by disk ID, and gives that disk a logical (or administrative) name.

#### <span id="page-352-0"></span>**disk name**

A logical or administrative name chosen for a disk that is under the control of VxVM, such as disk03. The term [disk media name](#page-352-1) is also used to refer to a disk name.

#### **dissociate**

The process by which any link that exists between two VxVM objects is removed. For example, dissociating a subdisk from a plex removes the subdisk from the plex and adds the subdisk to the free space pool.

### **dissociated plex**

A plex dissociated from a volume.

### **dissociated subdisk**

A subdisk dissociated from a plex.

### **distributed lock manager**

A lock manager that runs on different systems in a cluster, and ensures consistent access to distributed resources.

### **enabled path**

A path to a disk that is available for I/O.

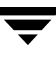

#### **encapsulation**

A process that converts existing partitions on a specified disk to volumes. If any partitions contain file systems, /etc/vfstab entries are modified so that the file systems are mounted on volumes instead.

#### **enclosure**

See [disk enclosure.](#page-351-1)

#### **enclosure-based naming**

See [device name.](#page-350-3)

#### **fabric mode disk**

A disk device that is accessible on a [Storage Area Network \(SAN\)](#page-359-0) via a [Fibre Channel](#page-353-0) switch.

#### <span id="page-353-1"></span>**FastResync**

A fast resynchronization feature that is used to perform quick and efficient resynchronization of stale mirrors, and to increase the efficiency of the snapshot mechanism. Also see [Persistent FastResync](#page-356-3) and [Non-Persistent FastResync](#page-355-2).

### <span id="page-353-0"></span>**Fibre Channel**

A collective name for the fiber optic technology that is commonly used to set up a [Storage](#page-359-0)  [Area Network \(SAN\).](#page-359-0)

#### **file system**

A collection of files organized together into a structure. The UNIX file system is a hierarchical structure consisting of directories and files.

#### **free space**

An area of a disk under VxVM control that is not allocated to any subdisk or reserved for use by any other VxVM object.

#### **free subdisk**

A subdisk that is not associated with any plex and has an empty putil[0] field.

## **hostid**

A string that identifies a host to VxVM. The *hostid* for a host is stored in its [volboot file,](#page-360-0) and is used in defining ownership of disks and disk groups.

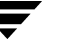

### **hot-relocation**

A technique of automatically restoring redundancy and access to mirrored and RAID-5 volumes when a disk fails. This is done by relocating the affected subdisks to disks designated as spares and/or free space in the same disk group.

#### **hot-swap**

Refers to devices that can be removed from, or inserted into, a system without first turning off the power supply to the system.

#### **initiating node**

The node on which the system administrator is running a utility that requests a change to VxVM objects. This node initiates a volume reconfiguration.

#### <span id="page-354-0"></span>**JBOD**

The common name for an unintelligent [disk array](#page-351-2) which may, or may not, support the hot-swapping of disks. The name is derived from "just a bunch of disks."

#### **log plex**

A plex used to store a RAID-5 log. The term *log plex* may also be used to refer to a Dirty Region Logging plex.

#### **log subdisk**

A subdisk that is used to store a dirty region log.

#### **master node**

A node that is designated by the software to coordinate certain VxVM operations in a cluster. Any node is capable of being the master node.

#### **mastering node**

The node to which a disk is attached. This is also known as a *disk owner*.

#### **mirror**

A duplicate copy of a volume and the data therein (in the form of an ordered collection of subdisks). Each mirror consists of one *plex* of the volume with which the mirror is associated.

#### **mirroring**

A layout technique that mirrors the contents of a volume onto multiple plexes. Each plex duplicates the data stored on the volume, but the plexes themselves may have different layouts.

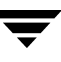

#### **multipathing**

Where there are multiple physical access paths to a disk connected to a system, the disk is called multipathed. Any software residing on the host, (for example, the DMP driver) that hides this fact from the user is said to provide multipathing functionality.

#### <span id="page-355-0"></span>**node**

One of the hosts in a cluster.

#### **node abort**

A situation where a node leaves a cluster (on an emergency basis) without attempting to stop ongoing operations.

#### **node join**

The process through which a node joins a cluster and gains access to shared disks.

#### <span id="page-355-2"></span>**Non-Persistent FastResync**

A form of [FastResync](#page-353-1) that cannot preserve its maps across reboots of the system because it stores its change map in memory.

#### <span id="page-355-1"></span>**object**

An entity that is defined to and recognized internally by VxVM. The VxVM objects are: volume, plex, subdisk, disk, and disk group. There are actually two types of disk objects—one for the physical aspect of the disk and the other for the logical aspect.

### **parity**

A calculated value that can be used to reconstruct data after a failure. While data is being written to a RAID-5 volume, parity is also calculated by performing an *exclusive OR*  (XOR) procedure on data. The resulting parity is then written to the volume. If a portion of a RAID-5 volume fails, the data that was on that portion of the failed volume can be recreated from the remaining data and the parity.

### **parity stripe unit**

A RAID-5 volume storage region that contains parity information. The data contained in the parity stripe unit can be used to help reconstruct regions of a RAID-5 volume that are missing because of I/O or disk failures.

#### **partition**

The standard division of a physical disk device, as supported directly by the operating system and disk drives.

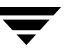

### <span id="page-356-0"></span>**path**

When a disk is connected to a host, the path to the disk consists of the HBA (Host Bus Adapter) on the host, the SCSI or fibre cable connector and the controller on the disk or disk array. These components constitute a path to a disk. A failure on any of these results in DMP trying to shift all I/O for that disk onto the remaining (alternate) paths. Also see [Active/Passive disk arrays](#page-348-0), [primary path](#page-356-1) and [secondary path.](#page-358-0)

## **pathgroup**

In case of disks which are not multipathed by vxdmp, VxVM will see each path as a disk. In such cases, all paths to the disk can be grouped. This way only one of the paths from the group is made visible to VxVM.

# <span id="page-356-3"></span>**Persistent FastResync**

A form of [FastResync](#page-353-1) that can preserve its maps across reboots of the system by storing its change map in a [DCO volume](#page-350-1) on disk. Also see [data change object \(DCO\).](#page-350-4)

# **persistent state logging**

A logging type that ensures that only active mirrors are used for recovery purposes and prevents failed mirrors from being selected for recovery. This is also known as *kernel logging*.

### **physical disk**

The underlying storage device, which may or may not be under VxVM control.

### **plex**

A plex is a logical grouping of subdisks that creates an area of disk space independent of physical disk size or other restrictions. Mirroring is set up by creating multiple data plexes for a single volume. Each data plex in a mirrored volume contains an identical copy of the volume data. Plexes may also be created to represent concatenated, striped and RAID-5 volume layouts, and to store volume logs.

# <span id="page-356-1"></span>**primary path**

In [Active/Passive disk arrays](#page-348-0), a disk can be bound to one particular controller on the disk array or owned by a controller. The disk can then be accessed using the path through this particular controller. Also see [path](#page-356-0) and [secondary path](#page-358-0).

### <span id="page-356-2"></span>**private disk group**

A disk group in which the disks are accessed by only one specific host in a cluster. Also see [shared disk group.](#page-358-1)

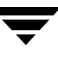

#### **private region**

A region of a physical disk used to store private, structured VxVM information. The *private region* contains a disk header, a table of contents, and a configuration database. The table of contents maps the contents of the disk. The disk header contains a disk ID. All data in the private region is duplicated for extra reliability.

#### **public region**

A region of a physical disk managed by VxVM that contains available space and is used for allocating subdisks.

### **RAID**

A Redundant Array of Independent Disks (RAID) is a disk array set up with part of the combined storage capacity used for storing duplicate information about the data stored in that array. This makes it possible to regenerate the data if a disk failure occurs.

#### **read-writeback mode**

A recovery mode in which each read operation recovers plex consistency for the region covered by the read. Plex consistency is recovered by reading data from blocks of one plex and writing the data to all other writable plexes.

#### **root configuration**

The configuration database for the root disk group. This is special in that it always contains records for other disk groups, which are used for backup purposes only. It also contains disk records that define all disk devices on the system.

### **root disk**

The disk containing the root file system. This disk may be under VxVM control.

#### **root file system**

The initial file system mounted as part of the UNIX kernel startup sequence.

### **root partition**

The disk region on which the root file system resides.

### **root volume**

The VxVM volume that contains the root file system, if such a volume is designated by the system configuration.

#### **rootability**

The ability to place the root file system and the swap device under VxVM control. The resulting volumes can then be mirrored to provide redundancy and allow recovery in the event of disk failure.

#### <span id="page-358-0"></span>**secondary path**

In [Active/Passive disk arrays,](#page-348-0) the paths to a disk other than the primary path are called secondary paths. A disk is supposed to be accessed only through the primary path until it fails, after which ownership of the disk is transferred to one of the secondary paths. Also see [path](#page-356-0) and [primary path](#page-356-1).

#### **sector**

A unit of size, which can vary between systems. Sector size is set per device (hard drive, CD-ROM, and so on). Although all devices within a system are usually configured to the same sector size for interoperability, this is not always the case. A sector is commonly 512 bytes.

#### <span id="page-358-1"></span>**shared disk group**

A disk group in which access to the disks is shared by multiple hosts (also referred to as a [cluster-shareable disk group](#page-349-1)). Also see [private disk group.](#page-356-2)

#### **shared volume**

A volume that belongs to a shared disk group and is open on more than one node of a cluster at the same time.

### **shared VM disk**

A VM disk that belongs to a shared disk group in a cluster.

#### **slave node**

A node that is not designated as the master node of a cluster.

#### **slice**

The standard division of a logical disk device. The terms *partition* and *slice* are sometimes used synonymously.

#### **snapshot**

A point-in-time copy of a volume (volume snapshot) or a file system (file system snapshot).

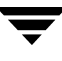

#### **spanning**

A layout technique that permits a volume (and its file system or database) that is too large to fit on a single disk to be configured across multiple physical disks.

#### **sparse plex**

A plex that is not as long as the volume or that has holes (regions of the plex that do not have a backing subdisk).

### <span id="page-359-0"></span>**Storage Area Network (SAN)**

A networking paradigm that provides easily reconfigurable connectivity between any subset of computers, disk storage and interconnecting hardware such as switches, hubs and bridges.

#### **stripe**

A set of stripe units that occupy the same positions across a series of columns.

#### **stripe size**

The sum of the stripe unit sizes comprising a single stripe across all columns being striped.

#### **stripe unit**

Equally-sized areas that are allocated alternately on the subdisks (within columns) of each striped plex. In an array, this is a set of logically contiguous blocks that exist on each disk before allocations are made from the next disk in the array. A *stripe unit* may also be referred to as a *stripe element*.

### **stripe unit size**

The size of each stripe unit. The default stripe unit size is 64KB. The stripe unit size is sometimes also referred to as the *stripe width*.

### **striping**

A layout technique that spreads data across several physical disks using stripes. The data is allocated alternately to the stripes within the subdisks of each plex.

### **subdisk**

A consecutive set of contiguous disk blocks that form a logical disk segment. Subdisks can be associated with plexes to form volumes.
#### **swap area**

A disk region used to hold copies of memory pages swapped out by the system pager process.

#### **swap volume**

A VxVM volume that is configured for use as a swap area.

#### **transaction**

A set of configuration changes that succeed or fail as a group, rather than individually. Transactions are used internally to maintain consistent configurations.

#### **volboot file**

A small file that is used to locate copies of the [boot disk group](#page-349-0) configuration. The file may list disks that contain configuration copies in standard locations, and can also contain direct pointers to configuration copy locations. The volboot file is stored in a system-dependent location.

#### **VM disk**

A disk that is both under VxVM control and assigned to a disk group. VM disks are sometimes referred to as VxVM disks or simply disks.

#### **volume**

A virtual disk, representing an addressable range of disk blocks used by applications such as file systems or databases. A volume is a collection of from one to 32 plexes.

#### **volume configuration device**

The volume configuration device  $//dev/vx/config)$  is the interface through which all configuration changes to the volume device driver are performed.

#### **volume device driver**

The driver that forms the virtual disk drive between the application and the physical device driver level. The volume device driver is accessed through a virtual disk device node whose character device nodes appear in /dev/vx/rdsk, and whose block device nodes appear in /dev/vx/dsk.

#### **volume event log**

The device interface  $((dev/vx/event)$  through which volume driver events are reported to utilities.

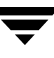

# **vxconfigd**

The VxVM configuration daemon, which is responsible for making changes to the VxVM configuration. This daemon must be running before VxVM operations can be performed.

# **Index**

#### **Symbols**

[/dev/vx/dmp directory 96](#page-113-0)  [/dev/vx/rdmp directory 96](#page-113-1)  [/etc/default/vxassist file 175,](#page-192-0) [253](#page-270-0)  [/etc/default/vxdg file 128](#page-145-0)  [/etc/default/vxdisk file 53,](#page-70-0) [68](#page-85-0)  [/etc/default/vxencap file 68](#page-85-1)  [/etc/default/vxse file 265](#page-282-0)  [/etc/init.d/vxvm-recover file 258](#page-275-0)  [/etc/vfstab file 216](#page-233-0)  [/etc/volboot file 146](#page-163-0)  [/etc/vx/darecs file 146](#page-163-1)  [/etc/vx/disk.info file 65](#page-82-0)  [/etc/vx/dmppolicy.info file 113](#page-130-0)  [/etc/vx/volboot file 135](#page-152-0)  [/kernel/drv/vxdmp.conf file 290](#page-307-0)  [/kernel/drv/vxio.conf file 289,](#page-306-0) [290](#page-307-0)  [/kernel/drv/vxspec.conf file 290](#page-307-1)  [/lib/svc/method/vxvm-recover file 258](#page-275-1) 

#### **A**

[A/A disk arrays 96](#page-113-2)  [A/P disk arrays 95](#page-112-0)  [A/P-C disk arrays 96](#page-113-3)  [A/PF disk arrays 96](#page-113-4)  [A/PF-C disk arrays 96](#page-113-5)  [A/PG disk arrays 95](#page-112-1)  [A/PG-C disk arrays 96](#page-113-6)  [access port 95](#page-112-2)  ACTIVE [plex state 159](#page-176-0)  [volume state 197](#page-214-0)  [active path attribute 111](#page-128-0)  [Active/Active disk arrays 96](#page-113-7)  [Active/Passive disk arrays 95](#page-112-3)  [adaptive load-balancing 113](#page-130-1)  [adding disks 74](#page-91-0)  [alignment constraints 176](#page-193-0)  APM

[configuring 122](#page-139-0)  [application volumes 16](#page-33-0)  array policy module (APM) [configuring 122](#page-139-0)  [array support library \(ASL\) 55](#page-72-0)  ASL [array support library 55](#page-72-0)  attributes [active 111](#page-128-0)  [changing for default disk layout 68](#page-85-2)  [comment 156,](#page-173-0) [168](#page-185-0)  [default for disk initialization 68](#page-85-0)  [default for encapsulation 68](#page-85-1)  [dgalign\\_checking 176](#page-193-1)  [displaying for rules 264](#page-281-0)  [drl 184](#page-201-0)  [for specifying storage 177](#page-194-0)  [for Storage Expert 264](#page-281-0)  [init 192](#page-209-0)  [len 156](#page-173-1)  [listing for rules 263](#page-280-0)  [logtype 184](#page-201-1)  [maxdev 138](#page-155-0)  [name 156,](#page-173-2) [168](#page-185-1)  [ndcomirror 184](#page-201-2)  [ndcomirs 207](#page-224-0)  [nomanual 111](#page-128-1)  [nopreferred 112](#page-129-0)  [plex 168](#page-185-1)  [preferred priority 112](#page-129-1)  [primary 112](#page-129-2)  [putil 156,](#page-173-3) [168](#page-185-2)  [secondary 112](#page-129-3)  [sequential DRL 184](#page-201-3)  [setting for paths 111](#page-128-2)  [setting for rules 265](#page-282-1)  [standby 112](#page-129-4)  [subdisk 156](#page-173-4) 

[tutil 156,](#page-173-5) [168](#page-185-3) [auto disk type 52](#page-69-0)  [autotrespass mode 95](#page-112-4) 

#### **B**

backups [creating for volumes 227](#page-244-0)  [creating using third-mirror](#page-247-0)  snapshots 230 [for multiple volumes 234](#page-251-0)  [of disk group configuration 147](#page-164-0)  [balanced path policy 114](#page-131-0)  [base minor number 137](#page-154-0) [blocks on disks 13](#page-30-0) [boot disk group 124](#page-141-0)  [bootdg 124](#page-141-0) 

#### **C**

[c# 4,](#page-21-0) [50](#page-67-0) [c#t#d#s# 50](#page-67-0) [c#t#d#s# based naming scheme 50](#page-67-1) [c0d0t0 50](#page-67-2)  categories [disks 55](#page-72-1) CDS [alignment constraints 176](#page-193-0)  [compatible disk groups 128](#page-145-1)  [disk format 53](#page-70-1) [cds attribute 128](#page-145-2) [cdsdisk format 53](#page-70-1) [check\\_all policy 120](#page-137-0)  [check\\_alternate policy 120](#page-137-1)  [check\\_disabled policy 120](#page-137-2)  [check\\_periodic policy 120](#page-137-3)  [checkpoint interval 293](#page-310-0)  **CLEAN** [plex state 159](#page-176-1)  [volume state 197](#page-214-1) clusters [vol\\_fmr\\_logsz tunable 294](#page-311-0)  columns [changing number of 222](#page-239-0)  [checking number in volume 271](#page-288-0) [in striping 22](#page-39-0)  [mirroring in striped-mirror volumes 186](#page-203-0) comment [plex attribute 168](#page-185-0)  [subdisk attribute 156](#page-173-0) [concatenated volumes 19,](#page-36-0) [170](#page-187-0)  concatenated-mirror volumes

converting to [mirrored-concatenated 225](#page-242-0) [creating 183](#page-200-0)  [defined 29](#page-46-0) [recovery 171](#page-188-0) [concatenation 19](#page-36-0) [condition flags for plexes 162](#page-179-0)  [configuration backup and restoration 147](#page-164-0)  configuration changes [monitoring using vxnotify 147](#page-164-1)  [configuration copies for disk group 290](#page-307-2) configuration database [checking number of copies 268](#page-285-0)  [checking size of 268](#page-285-1)  [copy size 123](#page-140-0)  [in private region 52](#page-69-1) controllers [checking for disabled 272](#page-289-0)  [disabling in DMP 101,](#page-118-0) [118](#page-135-0)  [mirroring across 181,](#page-198-0) [187](#page-204-0)  [number 4](#page-21-0) [specifying to vxassist 177](#page-194-0)  [controllers, mirroring guidelines 324](#page-341-0)  Cross-platform Data Sharing (CDS) [alignment constraints 176](#page-193-0)  [disk format 53](#page-70-2) 

## **D**

[d# 4,](#page-21-0) [50](#page-67-0)  [data redundancy 26,](#page-43-0) [27,](#page-44-0) [30](#page-47-0)  [data volume configuration 45](#page-62-0)  [database replay logs and sequential DRL 44](#page-61-0)  databases [resilvering 45](#page-62-1)  [resynchronizing 45](#page-62-1)  DCO [adding version 20 DCOs to volumes 207](#page-224-1)  [creating volumes with version 20 DCOs](#page-201-4)  attached 184 DCOSNP [plex state 159](#page-176-2)  [DDI\\_NT\\_FABRIC property 54](#page-71-0)  [DDL 7](#page-24-0) [Device Discovery Layer 57](#page-74-0) [default disk group 124](#page-141-1)  [defaultdg 124,](#page-141-1) [125](#page-142-0)  defaults [for vxdisk 53,](#page-70-0) [68](#page-85-0) [for vxencap 68](#page-85-1) 

d [escription file with v](#page-208-0) x m a ke 1 91 DETAC HED plex k[ernel s](#page-180-0)tate 163 volume kern[el state](#page-216-0) 199 device discovery intr o d u c [ed 7](#page-24-0)  pa r [tial](#page-71-1)  54 De v i ce Discover [y Layer \(DDL\)](#page-24-0)  7, [57](#page-74-0)  d e v i c [e files t](#page-210-0) o ac c ess v olu m es 193, 3 [28](#page-345-0)  d e v i c [e na](#page-21-1) m es 4, [49](#page-66-0)  c o n figu [ring persist](#page-82-1) ent 65 devices [adding forei](#page-78-0) gn 61 fa b r ic [54](#page-71-2)  metad [evices](#page-66-1)  49 no p [riv](#page-95-0)  78 p a [thna](#page-66-2) me 49 v ola [tile](#page-97-0)  80 d g [align](#page-193-1) \_ c h e c k ing a t t rib u te 1 76 di r ty b [its in D](#page-60-0) RL 43 d [irty flags set o](#page-59-0) n v olu m es 42 d irty region l [ogging. See DRL](#page-60-1)  d [irty regions](#page-313-0)  2 96 DI S ABLED plex k[ernel s](#page-180-1)tate 163 volume kern[el state](#page-216-1) 199 di s a b [led p](#page-120-0) a t hs 1 03 disk access records st o r e [d in /etc/vx](#page-163-1) / d arecs 146 disk arrays [A/A](#page-113-2)  96 [A/P](#page-112-0)  95 [A/P-C](#page-113-3)  96 [A/PF 96](#page-113-4)  [A/PF-C 96](#page-113-5)  [A/PG](#page-112-1)  95 [A/PG-C](#page-113-6)  96 [Acti](#page-113-7) v e / Act i ve 96 Acti v e / P a s s [ive 95](#page-112-3)  [adding disk](#page-76-0) s t o DI S K S c ateg ory 59 adding v [endor-supplied support](#page-72-2)  packa ge 55 de f i n [ed 6](#page-23-0)  e x c l [uding support for](#page-75-0)  58 li s t i ng e x c l u [ded 58](#page-75-1)  l [isting suppor](#page-74-1) ted 57 l [isting suppor](#page-76-1) ted disk s in DI S KS cat e g o ry 59 [multipat](#page-24-1) hed 7

r [e-including support for](#page-75-2)  58 rem[oving](#page-78-1) disks from DISKS category 61 r emov i n g v e n [dor-supplied support](#page-73-0)  packa ge 56 d isk drives variable geometry 325 di s k d u p l e [xing](#page-43-1)  26, [187](#page-204-1)  disk groups [adding disks](#page-146-0)  to 1 29 a v oiding c o n flicting m inor nu mbers on [import 136](#page-153-0)  [boot disk g](#page-141-0) roup 1 24 [bootdg](#page-141-0)  1 24 c h e c k [ing for non](#page-286-0) -im p orted 269 c h e c k ing ini [tialized disks](#page-286-1)  2 69 checking nu[mber of c](#page-286-2)onfiguration copies in 2 69 c h e c k ing nu mber of c onfig u r a tion da t a b a s e c [opies 268](#page-285-0)  c [hecki](#page-285-2) n g on d i sk c o n fig s i ze 2 68 c h e c k ing siz [e of config](#page-285-1) u ration da t a b a se 2 68 c h e c k ing v ersi on n u m [ber 269](#page-286-3)  [clear](#page-152-1) i ng l ock s o n d i s ks 135 c o m p a tible w i t [h CDS](#page-145-1)  128 c o n figu r a tion ba c k [up and](#page-164-0) re s t o rat i on 1 47 cr e ati [ng](#page-145-3)  1 28 c r e a t [ing with old](#page-162-0)  v ersion n u mber 145 defau l [t disk g](#page-141-1) roup 1 24 [defau](#page-141-1)ltdg 124 [defined](#page-29-0)  12 [deporting](#page-147-0)  130 destr [oying 141](#page-158-0)  deter mining t h e defa u [lt disk group](#page-142-1)  125 [disabling](#page-157-0)  1 40 displayin [g boot disk g](#page-142-2) roup 125 [displayin](#page-142-0)g default disk group 125 [displayin](#page-144-0) g free s pace in 1 27 d i s p l a y ing i n f o r matio n abo [ut 126](#page-143-0)  [displayin](#page-162-1) g v e r sion of 1 45 effect of siz[e on priv](#page-140-1)ate region 123 elimina t i on o [f rootdg 123](#page-140-2)  fea t u res s [upported b](#page-160-0) y v e r sion 1 43 for [cing import of 136](#page-153-1)  [free spa](#page-263-0) ce in 2 46 impact of number of configuration [copies on per](#page-307-3) forma n ce 2 90 [impor](#page-149-0) t i ng 1 32

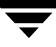

[moving between systems 134](#page-151-0)  [moving disks between 134](#page-151-1)  [names reserved by system 124](#page-141-2)  [nodg 124](#page-141-3)  [number of spare disks 271](#page-288-1)  [recovering destroyed 141](#page-158-1)  [removing disks from 129](#page-146-1)  [renaming 133](#page-150-0)  [reserving minor numbers 136](#page-153-0)  [root 12](#page-29-1) [rootdg 12,](#page-29-1) [123](#page-140-2)  [serial split brain condition 139](#page-156-0)  [setting default disk group 125](#page-142-0)  [setting number of configuration](#page-307-2) copies 290 [specifying to commands 124](#page-141-4)  [Storage Expert rules 268](#page-285-3) [upgrading version of 141,](#page-158-2) [145](#page-162-2)  [version 141,](#page-158-2) [144](#page-161-0) [disk media names 12,](#page-29-2) [49](#page-66-3)  [disk names 49](#page-66-4)  [configuring persistent 65](#page-82-1)  disk sparing [Storage Expert rules 271](#page-288-2)  [disk## 13](#page-30-1)  [disk##-## 13](#page-30-1)  [diskgroup## 49](#page-66-5)  disks [adding 74](#page-91-0)  [adding to disk groups 129](#page-146-0)  [adding to DISKS category 59](#page-76-0)  [array support library 55](#page-72-0)  [auto-configured 52](#page-69-0) [c0t0d0 50](#page-67-2) [categories 55](#page-72-1)  [CDS format 53](#page-70-1)  [changing default layout attributes 68](#page-85-2)  [changing naming scheme 63](#page-80-0)  [checking for failed 272](#page-289-0)  [checking initialized disks not in disk](#page-286-1) group 269 [checking number configuration copies](#page-286-2) in disk group 269 [checking proportion spare in disk](#page-288-1) group 271 [clearing locks on 135](#page-152-1)  [complete failure messages 246](#page-263-1)  [configuring persistent names 65](#page-82-1) [default encapsulation values 68](#page-85-1) 

[default initialization values 68](#page-85-0) [determining failed 245](#page-262-0) [Device Discovery Layer 57](#page-74-0) [disabled path 103](#page-120-0) [discovery of by VxVM 53,](#page-70-3) [55](#page-72-3)  [disk access records file 146](#page-163-1) [disk arrays 6](#page-23-0)  [DISKS category 55](#page-72-4)  [displaying information 94](#page-111-0)  [displaying information about 92,](#page-109-0) [126](#page-143-1)  [displaying spare 248](#page-265-0)  [enabled path 103](#page-120-0)  [enabling 89](#page-106-0) [enabling after hot swap 90](#page-107-0)  [encapsulating 62](#page-79-0)  [encapsulation 75](#page-92-0)  [enclosures 7](#page-24-2) [excluding free space from hot-relocation](#page-268-0)  use 251 [failure handled by hot-relocation 242](#page-259-0)  [formatting 67](#page-84-0) [hot-relocation 241](#page-258-0) [initializing 62,](#page-79-1) [68](#page-85-3)  [installing 67](#page-84-0) [invoking discovery of 55](#page-72-5)  [listing those supported in JBODs 59](#page-76-1)  [making available for hot-relocation 249](#page-266-0)  [making free space available for](#page-269-0)  hot-relocation use 252 [marking as spare 249](#page-266-0)  [media name 49](#page-66-3) [metadevices 49](#page-66-1)  [mirroring volumes on 204](#page-221-0)  [moving between disk groups 134](#page-151-1)  [moving disk groups between](#page-151-0) systems 134 [moving volumes from 217](#page-234-0) [names 49](#page-66-4)  [naming schemes 50](#page-67-3)  [nopriv 52](#page-69-2)  [nopriv devices 78](#page-95-0)  [number 4](#page-21-0) [obtaining performance statistics 286](#page-303-0)  [OTHER\\_DISKS category 55](#page-72-6)  [partial failure messages 245](#page-262-1)  [postponing replacement 84](#page-101-0)  [primary path 103](#page-120-0)  [putting under control of VxVM 62](#page-79-2)  [reinitializing 74](#page-91-1) 

[releasing from disk groups 141](#page-158-3)  [removing 81,](#page-98-0) [84](#page-101-1)  [removing from disk groups 129](#page-146-1) [removing from DISKS category 61](#page-78-1)  [removing from pool of hot-relocation](#page-267-0) spares 250 [removing from VxVM control 83,](#page-100-0) [129](#page-146-2)  [removing with subdisks 82,](#page-99-0) [83](#page-100-1) [renaming 91](#page-108-0) [replacing 84](#page-101-1)  [replacing removed 87](#page-104-0)  [reserving for special purposes 92](#page-109-1)  [scanning for 53](#page-70-4)  [secondary path 103](#page-120-0)  [simple 52](#page-69-3)  [simple format 53](#page-70-5)  [sliced 52](#page-69-4) [sliced format 53](#page-70-6) [spare 246](#page-263-2)  [specifying to vxassist 177](#page-194-0)  [stripe unit size 325](#page-342-1)  [taking offline 90](#page-107-1)  [unreserving 92](#page-109-2)  [VM 12](#page-29-3) [DISKS category 55](#page-72-4)  [adding disks 59](#page-76-0)  [listing supported disks 59](#page-76-1)  [removing disks 61](#page-78-1)  DMP [check\\_all restore policy 120](#page-137-0)  [check\\_alternate restore policy 120](#page-137-1)  [check\\_disabled restore policy 120](#page-137-2)  [check\\_periodic restore policy 120](#page-137-3)  [disabling controllers 118](#page-135-0)  [disabling multipathing 99](#page-116-0)  [displaying DMP database](#page-119-0)  information 102 [displaying DMP node for a path 104](#page-121-0)  [displaying DMP node for an](#page-122-0)  enclosure 105 [displaying information about paths 102](#page-119-1)  [displaying LUN group for a node 105](#page-122-1)  [displaying paths controlled by DMP](#page-122-2)  node 105 [displaying status of DMP error](#page-138-0)  daemons 121 [displaying status of DMP restore](#page-138-1)  daemon 121 [displaying TPD information 107](#page-124-0) 

[dynamic multipathing 95](#page-112-5)  [enabling multipathing 100](#page-117-0)  [enclosure-based naming 97](#page-114-0)  [gathering I/O statistics 108](#page-125-0)  [listing controllers 106](#page-123-0)  [listing enclosures 107](#page-124-1)  [load balancing 98](#page-115-0)  [metanodes 96](#page-113-8)  [nodes 96](#page-113-8) [path failover mechanism 98](#page-115-1)  [path-switch tunable 292](#page-309-0)  [renaming an enclosure 119](#page-136-0)  [restore policy 120](#page-137-4)  [setting the DMP restore polling](#page-137-5) interval 120 [starting the DMP restore daemon 120](#page-137-6)  [stopping the DMP restore daemon 121](#page-138-2)  [vxdmpadm 104](#page-121-1)  [dmp\\_enable\\_restore\\_daemon tunable 292](#page-309-1)  [dmp\\_failed\\_io\\_threshold tunable 292](#page-309-2)  [dmp\\_pathswitch\\_blks\\_shift tunable 292](#page-309-0)  [dmp\\_restore\\_daemon\\_cycles tunable 293](#page-310-1)  [dmp\\_restore\\_daemon\\_interval tunable 292](#page-309-3)  [dmp\\_restore\\_daemon\\_policy tunable 293](#page-310-2)  [dmp\\_retry\\_count tunable 293](#page-310-3)  DR [dynamic reconfiguration 98](#page-115-2)  DRL [adding log subdisks 153](#page-170-0)  [adding logs to mirrored volumes 206](#page-223-0)  [checking existence of 267](#page-284-0)  [checking existence of mirror 267](#page-284-1)  [creating volumes with DRL enabled 184](#page-201-5)  [determining if active 209](#page-226-0)  [determining if enabled 208](#page-225-0)  [dirty bits 43](#page-60-2)  [dirty region logging 43](#page-60-3)  [disabling 209](#page-226-1)  [enabling on volumes 208](#page-225-1)  [hot-relocation limitations 243](#page-260-0)  [log subdisks 44](#page-61-1)  [maximum number of dirty regions 296](#page-313-0)  [minimum number of sectors 296](#page-313-1)  [re-enabling 209](#page-226-1)  [removing logs from mirrored](#page-224-2)  volumes 207 [removing support for 209](#page-226-2)  [sequential 44](#page-61-0)  [drl attribute 184](#page-201-0) 

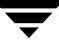

[DRL guidelines 324](#page-341-1)  [duplexing 26,](#page-43-1) [187](#page-204-1)  [dynamic reconfiguration 98](#page-115-2) 

#### **E**

EMC PowerPath [coexistence with DMP 56](#page-73-1) EMC Symmetrix [autodiscovery 56](#page-73-2)  EMPTY [plex state 160](#page-177-0)  [volume state 197](#page-214-2)  ENABLED [plex kernel state 163](#page-180-2)  [volume kernel state 199](#page-216-2)  [enabled paths, displaying 103](#page-120-0)  [encapsulating disks 75](#page-92-0) encapsulation [default attributes 68](#page-85-1) [failure of 78](#page-95-1)  [of disks 62](#page-79-0) [enclosure-based naming 7,](#page-24-2) [51,](#page-68-0) [63](#page-80-0)  [displayed by vxprint 64](#page-81-0)  [DMP 97](#page-114-0) [enclosures 7](#page-24-2) [discovering disk access names in 64](#page-81-0)  [issues with nopriv disks 65](#page-82-2)  [issues with simple disks 65](#page-82-2)  [mirroring across 187](#page-204-0)  [setting attributes of paths 111](#page-128-2)  error messages [Disk for disk group not found 136](#page-153-2)  [Disk group has no valid configuration](#page-153-3)  copies 136 [Disk group version doesn't support](#page-159-0)  feature 142 [Disk is in use by another host 135](#page-152-2)  [Disk is used by one or more subdisks 129](#page-146-3) [import failed 135](#page-152-2)  [It is not possible to encapsulate 78](#page-95-1)  [No valid disk found containing disk](#page-152-3) group 135 [The encapsulation operation failed 78](#page-95-1)  [tmpsize too small to perform this](#page-55-0) relayout 38 [unsupported layout 78](#page-95-1)  [Volume has different organization in](#page-230-0)  each mirror 213 [explicit failover mode 96](#page-113-9) 

### **F**

[fabric devices 54](#page-71-2) [failover mode 95](#page-112-6) [failure handled by hot-relocation 242](#page-259-1)  [failure in RAID-5 handled by](#page-259-2) hot-relocation 242 FastResync [size of bitmap 294](#page-311-1)  [snapshot enhancements 228](#page-245-0)  [FDISK partition 67](#page-84-1)  file systems [growing using vxresize 212](#page-229-0)  [permitted resizing operations 212](#page-229-1)  [shrinking using vxresize 212](#page-229-0) [unmounting 216](#page-233-1)  foreign devices [adding 61](#page-78-0) [formatting disks 67](#page-84-0)  [free space in disk groups 246](#page-263-0) 

# **G**

guidelines [DRL 324](#page-341-1) [mirroring 324](#page-341-2)  [RAID-5 326](#page-343-0) 

# **H**

hostnames [checking 272](#page-289-1)  hot\_relocation [using only spare disks for 253](#page-270-1)  hot-relocation [complete failure messages 246](#page-263-1)  [configuration summary 247](#page-264-0) [daemon 242](#page-259-3) [defined 48](#page-65-0) [detecting disk failure 242](#page-259-0)  [detecting plex failure 242](#page-259-1)  [detecting RAID-5 subdisk failure 242](#page-259-2)  [excluding free space on disks from use](#page-268-0) by 251 [limitations 243](#page-260-0)  [making free space on disks available for](#page-269-0)  use by 252 [marking disks as spare 249](#page-266-0) [modifying behavior of 258](#page-275-2)  [notifying users other than root 258](#page-275-3)  [operation of 241](#page-258-0) [partial failure messages 245](#page-262-1)  [preventing from running 258](#page-275-4)

[reducing performance impact of](#page-275-5)  recovery 258 [removing disks from spare pool 250](#page-267-0)  [Storage Expert rules 271](#page-288-2) [subdisk relocation 247](#page-264-1)  [subdisk relocation messages 253](#page-270-2)  [unrelocating subdisks 253](#page-270-3)  [unrelocating subdisks using vxassist 255](#page-272-0)  [unrelocating subdisks using](#page-271-0) vxdiskadm 254 [unrelocating subdisks using](#page-272-1) vxunreloc 255 [use of free space in disk groups 246](#page-263-0)  [use of spare disks 246](#page-263-2)  [use of spare disks and free space 247](#page-264-2)  [vxrelocd 242](#page-259-3) 

# **I**

 $I/O$ [gathering statistics for DMP 108](#page-125-0)  [use of statistics in performance](#page-302-0)  tuning 285 [using traces for performance tuning 288](#page-305-0)  I/O operations [maximum size of 294](#page-311-2)  I/O policy [displaying 113](#page-130-2)  [example 116](#page-133-0)  [specifying 113](#page-130-3)  [identifiers for tasks 199](#page-216-3)  [implicit failover mode 95](#page-112-7)  [init attribute 192](#page-209-0)  initialization [default attributes 68](#page-85-0)  [of disks 62,](#page-79-1) [68](#page-85-3)  instant snapshots [removing support for 209](#page-226-2)  [Intelligent Storage Provisioning \(ISP\) 16](#page-33-0)  [intent logging 227](#page-244-1)  [INVALID volume state 198](#page-215-0)  [ioctl calls 295](#page-312-0)  [IOFAIL plex condition 162](#page-179-1)  [IOFAIL plex state 160](#page-177-1)  [ISP volumes 16](#page-33-0) 

# **J**

JBODs [adding disks to DISKS category 59](#page-76-0)  [listing supported disks 59](#page-76-1)  [removing disks from DISKS category 61](#page-78-1) 

# **K**

kernel states [for plexes 163](#page-180-3)  [volumes 199](#page-216-4) 

## **L**

layered volumes [converting to non-layered 225](#page-242-1)  [defined 35,](#page-52-0) [170](#page-187-1)  [striped-mirror 27](#page-44-1)  layout attributes [changing for disks 68](#page-85-2)  layouts [changing default used by vxassist 177](#page-194-1)  [left-symmetric 32](#page-49-0)  [specifying default 177](#page-194-1)  [types of volume 170](#page-187-2)  [left-symmetric layout 32](#page-49-0)  [len subdisk attribute 156](#page-173-1)  [load balancing 96](#page-113-10)  [displaying policy for 113](#page-130-2)  [specifying policy for 113](#page-130-3)  [lock clearing on disks 135](#page-152-1)  [LOG plex state 160](#page-177-2)  [log subdisks 324](#page-341-1)  [associating with plexes 153](#page-170-1)  DRL<sub>44</sub> [logdisk 188,](#page-205-0) [189](#page-206-0)  [logical units 95](#page-112-8)  logs [adding DRL log 206](#page-223-0)  [adding for RAID-5 210](#page-227-0)  [adding sequential DRL logs 206](#page-223-0)  [adding to volumes 206](#page-223-1)  [checking for disabled 270](#page-287-0)  [checking for multiple RAID-5 logs on](#page-283-0)  same disk 266 [RAID-5 34,](#page-51-0) [42](#page-59-1) [removing DRL log 207](#page-224-2) [removing for RAID-5 211](#page-228-0) [removing sequential DRL logs 207](#page-224-2)  [resizing using vxvol 215](#page-232-0)  [specifying number for RAID-5 188](#page-205-1)  [usage with volumes 171](#page-188-1)  [logtype attribute 184](#page-201-1)  [LUN 95](#page-112-9)  [LUN group failover 95](#page-112-10)  LUN groups [displaying details of 105](#page-122-1)

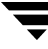

#### **M**

maps [adding to volumes 206](#page-223-1)  [usage with volumes 171](#page-188-1)  [maxdev attribute 138](#page-155-0)  memory [granularity of allocation by VxVM 297](#page-314-0)  [maximum size of pool for VxVM 297](#page-314-1)  [minimum size of pool for VxVM 299](#page-316-0)  messages [complete disk failure 246](#page-263-1)  [hot-relocation of subdisks 253](#page-270-2)  [partial disk failure 245](#page-262-1)  [metadevices 49](#page-66-1)  metanodes [DMP 96](#page-113-8)  [minimum queue load balancing policy 115](#page-132-0)  [minor numbers 136](#page-153-0)  mirrored volumes [adding DRL logs 206](#page-223-0) [adding sequential DRL logs 206](#page-223-0) [changing read policies for 215](#page-232-1)  [checking existence of mirrored DRL 267](#page-284-1) [checking existence of without DRL 267](#page-284-0)  [configuring VxVM to create by](#page-221-1)  default 204 [creating 183](#page-200-1)  [creating across controllers 181,](#page-198-0) [187](#page-204-0)  [creating across enclosures 187](#page-204-0) [creating across targets 179](#page-196-0)  [defined 170](#page-187-3) [dirty region logging 43](#page-60-4)  [DRL 43](#page-60-4)  [FastResync 43](#page-60-4)  [FR 43](#page-60-4) [logging 43](#page-60-4) [performance 280](#page-297-0)  [removing DRL logs 207](#page-224-2)  [removing sequential DRL logs 207](#page-224-2) mirrored-concatenated volumes [converting to concatenated-mirror 225](#page-242-2)  [creating 183](#page-200-2)  [defined 27](#page-44-2)  mirrored-stripe volumes [benefits of 26](#page-43-2)  [checking configuration 270](#page-287-1)  [converting to striped-mirror 225](#page-242-3)  [creating 186](#page-203-1)  [defined 170](#page-187-4) 

[performance 281](#page-298-0)  mirroring [defined 26](#page-43-0)  [guidelines 324](#page-341-2)  [mirroring controllers 324](#page-341-0)  [mirroring plus striping 27](#page-44-3)  mirrors [adding to volumes 203](#page-220-0)  [creating snapshot 231](#page-248-0)  [defined 17](#page-34-0)  [removing from volumes 205](#page-222-0)  [specifying number of 183](#page-200-3)  MPXIO [device naming scheme 50](#page-67-4)  multipathing [disabling 99](#page-116-0)  [displaying information about 102](#page-119-1)  [enabling 100](#page-117-0)  [Multi-Volume Support 237](#page-254-0) 

## **N**

names [changing for disk groups 133](#page-150-0)  [defining for snapshot volumes 234](#page-251-1)  [device 4,](#page-21-1) [49](#page-66-0)  [disk 49](#page-66-4)  [disk media 12,](#page-29-2) [49](#page-66-3)  [plex 15](#page-32-0)  [plex attribute 168](#page-185-1)  [renaming disks 91](#page-108-0)  [subdisk 13](#page-30-1)  [subdisk attribute 156](#page-173-2)  [VM disk 13](#page-30-1)  [volume 15](#page-32-0)  naming scheme [changing for disks 63](#page-80-0)  [changing for TPD enclosures 63](#page-80-1)  [for disk devices 50](#page-67-3)  [ndcomirror attribute 184](#page-201-2)  [ndcomirs attribute 207](#page-224-0)  [NEEDSYNC volume state 198](#page-215-1)  [NODAREC plex condition 162](#page-179-2)  nodes [DMP 96](#page-113-8)  [NODEVICE plex condition 162](#page-179-3)  [nodg 124](#page-141-3)  [nomanual path attribute 111](#page-128-1)  [non-autotrespass mode 96](#page-113-11)  [non-layered volume conversion 225](#page-242-1) 

[nopreferred path attribute 112](#page-129-0)  [nopriv devices 78](#page-95-0)  [nopriv disk type 52](#page-69-2)  nopriv disks [issues with enclosures 65](#page-82-2) 

### **O**

objects [physical 4](#page-21-2)  [virtual 9](#page-26-0)  [OFFLINE plex state 160](#page-177-3)  [online invalid status 93](#page-110-0)  online relayout [changing number of columns 222](#page-239-0) [changing region size 224](#page-241-0)  [changing speed of 224](#page-241-0)  [changing stripe unit size 222](#page-239-0)  [combining with conversion 225](#page-242-4)  [controlling progress of 224](#page-241-1)  [defined 37](#page-54-0)  [destination layouts 219](#page-236-0)  [failure recovery 41](#page-58-0) [how it works 37](#page-54-1) [limitations 40](#page-57-0) [monitoring tasks for 223](#page-240-0)  [pausing 224](#page-241-2)  [performing 219](#page-236-1)  [resuming 224](#page-241-3)  [reversing direction of 224](#page-241-4)  [specifying non-default 222](#page-239-0)  [specifying plexes 223](#page-240-1)  [specifying task tags for 223](#page-240-2)  [temporary area 37](#page-54-2)  [transformation characteristics 41](#page-58-1) [transformations and volume length 41](#page-58-2) [types of transformation 220](#page-237-0)  [viewing status of 223](#page-240-3)  [online status 93](#page-110-1)  [ordered allocation 179,](#page-196-1) [189](#page-206-1)  [OTHER\\_DISKS category 55](#page-72-6)  [overlapped seeks 324](#page-341-0) 

### **P**

[p0 partition 50](#page-67-5)  [parity in RAID-5 30](#page-47-1)  [partial device discovery 54](#page-71-1)  partition size [displaying the value of 113](#page-130-4)  [specifying 114](#page-131-0)  partitions

[number 4,](#page-21-0) [5](#page-22-0)  [p0 50](#page-67-5)  [s2 50](#page-67-6) [s3 53](#page-70-7) [s4 53](#page-70-8)  [s8 50](#page-67-5) [slices 5](#page-22-1) [path failover in DMP 98](#page-115-1)  pathgroups [creating 100](#page-117-1)  paths [setting attributes of 111](#page-128-2)  performance [analyzing data 285](#page-302-0)  [benefits of using VxVM 279](#page-296-0)  [changing values of tunables 290](#page-307-4)  [combining mirroring and striping 281](#page-298-0)  [displaying tunable values 291](#page-308-0)  [effect of read policies 282](#page-299-0)  [examining ratio of reads to writes 288](#page-305-1)  [hot spots identified by I/O traces 288](#page-305-0)  [impact of number of disk group](#page-307-3)  configuration copies 290 [load balancing in DMP 98](#page-115-0)  [mirrored volumes 280](#page-297-0)  [monitoring 283](#page-300-0)  [moving volumes to improve 286](#page-303-1)  [obtaining statistics for disks 286](#page-303-0)  [obtaining statistics for volumes 284](#page-301-0)  [RAID-5 volumes 281](#page-298-1)  [setting priorities 283](#page-300-1)  [striped volumes 280](#page-297-1)  [striping to improve 287](#page-304-0)  [tracing volume operations 283](#page-300-2)  [tuning large systems 289](#page-306-1)  [tuning VxVM 289](#page-306-2)  [using I/O statistics 285](#page-302-0)  [persistent device name database 65](#page-82-3)  [persistent device naming 65](#page-82-1)  physical disks [adding to disk groups 129](#page-146-0)  [clearing locks on 135](#page-152-1)  [complete failure messages 246](#page-263-1)  [determining failed 245](#page-262-0)  [displaying information about 92,](#page-109-0) [126](#page-143-1)  [displaying spare 248](#page-265-0)  [enabling 89](#page-106-0)  [enabling after hot swap 90](#page-107-0)  [excluding free space from hot-relocation](#page-268-0)

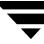

[use 251](#page-268-0) [failure handled by hot-relocation 242](#page-259-0)  [initializing 62](#page-79-1)  [installing 67](#page-84-0)  [making available for hot-relocation 249](#page-266-0)  [making free space available for](#page-269-0)  hot-relocation use 252 [marking as spare 249](#page-266-0)  [moving between disk groups 134](#page-151-1)  [moving disk groups between](#page-151-0) systems 134 [moving volumes from 217](#page-234-0)  [partial failure messages 245](#page-262-1)  [postponing replacement 84](#page-101-0)  [releasing from disk groups 141](#page-158-3) [removing 81,](#page-98-0) [84](#page-101-1)  [removing from disk groups 129](#page-146-1)  [removing from pool of hot-relocation](#page-267-0) spares 250 [removing with subdisks 82,](#page-99-0) [83](#page-100-1)  [replacing 84](#page-101-1)  [replacing removed 87](#page-104-0)  [reserving for special purposes 92](#page-109-1)  [spare 246](#page-263-2)  [taking offline 90](#page-107-1)  [unreserving 92](#page-109-2)  [physical objects 4](#page-21-2)  plex conditions [IOFAIL 162](#page-179-1)  [NODAREC 162](#page-179-2)  [NODEVICE 162](#page-179-3)  [RECOVER 162](#page-179-4)  [REMOVED 162](#page-179-5)  plex kernel states [DETACHED 163](#page-180-0)  [DISABLED 163](#page-180-1)  [ENABLED 163](#page-180-2)  plex states [ACTIVE 159](#page-176-0)  [CLEAN 159](#page-176-1)  [DCOSNP 159](#page-176-2)  [EMPTY 160](#page-177-0)  [IOFAIL 160](#page-177-1)  [LOG 160](#page-177-2)  [OFFLINE 160](#page-177-3)  [SNAPATT 160](#page-177-4)  [SNAPDIS 160](#page-177-5)  [SNAPDONE 161](#page-178-0) 

[STALE 161](#page-178-2)  [TEMP 161](#page-178-3)  [TEMPRM 161](#page-178-4)  [TEMPRMSD 162](#page-179-6)  plexes [adding to snapshots 235](#page-252-0)  [associating log subdisks with 153](#page-170-1)  [associating subdisks with 152](#page-169-0)  [associating with volumes 163](#page-180-4)  [attaching to volumes 163](#page-180-4)  [changing attributes 168](#page-185-4)  [changing read policies for 215](#page-232-1)  [checking for detached 270](#page-287-0)  [checking for disabled 270](#page-287-0)  [comment attribute 168](#page-185-0)  [complete failure messages 246](#page-263-1)  [condition flags 162](#page-179-0)  [converting to snapshot 233](#page-250-0)  [copying 167](#page-184-0)  [creating 157](#page-174-0)  [creating striped 158](#page-175-0)  [defined 15](#page-32-1)  [detaching from volumes](#page-182-0)  temporarily 165 [disconnecting from volumes 164](#page-181-0)  [displaying information about 158](#page-175-1)  [dissociating from volumes 167](#page-184-1)  [dissociating subdisks from 154](#page-171-0)  [failure in hot-relocation 242](#page-259-1)  [kernel states 163](#page-180-3)  [limit on number per volume 282](#page-299-1)  [maximum number of subdisks 296](#page-313-2)  [maximum number per volume 16](#page-33-1)  [mirrors 17](#page-34-0)  [moving 166](#page-183-0)  [name attribute 168](#page-185-1)  [names 15](#page-32-0)  [partial failure messages 245](#page-262-1)  [putil attribute 168](#page-185-2)  [putting online 165,](#page-182-1) [202](#page-219-0)  [reattaching 165](#page-182-1)  [recovering after correctable hardware](#page-262-2)  failure 245 [removing 167](#page-184-1)  [removing from volumes 205](#page-222-0)  [sparse 41,](#page-58-3) [153](#page-170-2)  [specifying for online relayout 223](#page-240-1)  [states 158](#page-175-2)  [striped 22](#page-39-1)

[SNAPTMP 161](#page-178-1) 

t akin [g offline](#page-181-0)  1 6 4, 2 [02](#page-219-1)  tut i l attr i [bute](#page-185-3)  168 [types](#page-32-2)  15 [polling interval for DMP res](#page-137-5) tore 120 Power Path coexist [ence w](#page-73-1) i t h D MP 56 preferred plex perfor m [ance of re](#page-299-2) a d policy 2 82 [read p](#page-232-2)olicy 215 prefer r [ed prior](#page-129-1) ity pa t h a ttribute 1 12 prima[ry path](#page-112-11) 95*,* 1[03](#page-120-0) prima [ry path](#page-129-2)  a ttr ibute 1 12 prior [ity loa](#page-132-1) d b alan c i ng 1 15 priva te r egion chec k i n g s i z e o f con f i gurat i on [database 268](#page-285-1)  [configuration database](#page-69-1)  52 de f i n [ed](#page-69-5)  52 effec t o [f large disk groups on](#page-140-1)  1 23 pr t conf di s p l a y ing tu n a b l [es 291](#page-308-0)  pu blic r [egion](#page-69-6)  52 putil plex att[ribute](#page-185-2) 168 su b dis [k att](#page-173-3) r i b u te 1 56

### **R**

[RAID-0](#page-39-2)  22 [RAID-0](#page-43-2) +1 26 [RAID-1](#page-43-0)  26 [RAID-1](#page-44-4) +0 27 RAID-5 [adding logs 210](#page-227-0) [adding subdisks t](#page-170-3) o plexes 1 53 chec k ing exist [ence of log](#page-284-2)  2 67 checking l[og is](#page-285-4) mirrored 268 c hec k [ing size o](#page-284-3) f log 2 67 g [uidelines](#page-343-0)  3 26 hot[-relo](#page-260-0)cation limitations 243 lo [gs](#page-51-0)  3 4 , [42](#page-59-1)  pa r i ty [30](#page-47-1)  re m ovi n g l [ogs 211](#page-228-0)  s pecifyin [g number of l](#page-205-1) ogs 1 88 s ubdi sk failu r e h [andled by](#page-259-2)  hot-r e l ocat i on 242 [volumes](#page-47-0)  30 RAID-5 volumes [adding logs 210](#page-227-0)  ch a n g i n g n [umber of columns](#page-239-1)  222

c h a n g ing stripe u [nit size 222](#page-239-1)  c h e c k ing exi [stence of](#page-284-2)  R A I D-5 log 2 67 ch e c k i n [g number of columns](#page-288-3)  271 c h e c k ing RA I [D-5 log is m](#page-285-4) irrored 2 68 c h e c k ing siz e of RA I [D-5 log](#page-284-3)  267 cr e ati [ng](#page-205-2)  1 88 [defined](#page-187-5)  1 70 per [forma](#page-298-1) n ce 2 81 removing logs 2[11](#page-228-0) r ead policies changi [ng 215](#page-232-1)  per [formance of](#page-299-0)  2 82 [prefer](#page-232-2)  2 15 ro u nd [215](#page-232-3)  se l e ct 2 [15](#page-232-4)  [RECOVER plex con](#page-179-4)dition 162 recovery c h e c k p o [int interval 293](#page-310-0)  [I/O d](#page-310-4) e l ay 293 preventin[g on](#page-220-1) restarting volumes 203 recov[ery accel](#page-62-2)erator 45 recovery time Storage Expert rules 266 r [edo l](#page-63-0) og c o n figu r a tion 46 re d u n d a ncy ch e c k i n [g for](#page-286-4)  v o l u m es 2 69 of da [ta on mirrors](#page-187-6)  1 70 of da [ta on RAID-5](#page-187-7)  1 70 r [edundant](#page-25-0) -loo p ac c ess 8 re g i [on 52](#page-69-5)  re g i o n s [ize attribute](#page-225-2)  2 08 r eini [tialization of d](#page-91-1) isks 74 relayout chan g i n [g number o](#page-239-2) f columns 222 changi n g r e g i o n s [ize 224](#page-241-0)  changi n g s p e e [d of 224](#page-241-0)  c h a n g ing stripe u [nit size 222](#page-239-2)  c o [mbining w](#page-242-4) i t h c o n version 2 25 c o n t r [olling progr](#page-241-1) ess of 224 li m [itati](#page-57-0) o ns 40 m oni t o r [ing task](#page-240-0) s for 2 23 [online](#page-54-0)  37 [pausing](#page-241-2)  2 24 per form i n g o [nline](#page-236-1)  219 r e sumi [ng 224](#page-241-3)  r e v [ersing direc](#page-241-4) t ion of 2 24 specify[ing no](#page-239-2)n-default 222 [specif](#page-240-1) y ing p lex es 2 23 specif y [ing task tags f](#page-240-2) or 2 23

[storage 37](#page-54-3)  [transformation characteristics 41](#page-58-1) [types of transformation 220](#page-237-0)  [viewing status of 223](#page-240-3)  relocation [automatic 241](#page-258-0) [complete failure messages 246](#page-263-1)  [limitations 243](#page-260-0)  [partial failure messages 245](#page-262-1) [REMOVED plex condition 162](#page-179-5)  [removing disks 84](#page-101-1)  [removing physical disks 81](#page-98-0) [replacing disks 84](#page-101-1)  [replay logs and sequential DRL 44](#page-61-0)  [REPLAY volume state 198](#page-215-2)  resilvering [databases 45](#page-62-1) [restoration of disk group configuration 147](#page-164-0)  restore policy [check\\_all 120](#page-137-0)  [check\\_alternate 120](#page-137-1) [check\\_disabled 120](#page-137-2)  [check\\_periodic 120](#page-137-3)  [resyncfromoriginal snapback 230](#page-247-1)  [resyncfromreplica snapback 230](#page-247-1)  resynchronization [checkpoint interval 293](#page-310-0)  [I/O delay 293](#page-310-4)  [of volumes 42](#page-59-2)  resynchronizing [databases 45](#page-62-1) [root disk group 12,](#page-29-1) [123](#page-140-2)  root mirrors [checking 272](#page-289-2)  rootability [checking 272](#page-289-2)  [rootdg 12](#page-29-1) round-robin [load balancing 115](#page-132-2)  [performance of read policy 282](#page-299-3)  [read policy 215](#page-232-3)  rules [attributes 275](#page-292-0)  [checking attribute values 264](#page-281-0)  [checking disk group configuration](#page-285-0) copies 268 [checking disk group version number 269](#page-286-3) [checking for full disk group](#page-285-1) configuration database 268

[checking for initialized disks 269](#page-286-1) [checking for mirrored DRL 267](#page-284-1)  [checking for multiple RAID-5 logs on a](#page-283-0) disk 266 [checking for non-imported disk](#page-286-0) groups 269 [checking for non-mirrored RAID-5](#page-285-4)  log 268 [checking for RAID-5 log 267](#page-284-2)  [checking hardware 272](#page-289-0)  [checking hot-relocation 271](#page-288-2) [checking mirrored volumes without a](#page-284-0)  DRL 267 [checking mirrored-stripe volumes 270](#page-287-1)  [checking number of configuration](#page-286-2)  copies in disk group 269 [checking number of RAID-5](#page-288-3) columns 271 [checking number of spare disks 271](#page-288-1)  [checking number of stripe columns 271](#page-288-0)  [checking on disk config size 268](#page-285-2)  [checking plex and volume states 270](#page-287-0)  [checking RAID-5 log size 267](#page-284-3)  [checking rootability 272](#page-289-2)  [checking stripe unit size 271](#page-288-4) [checking system name 272](#page-289-1)  [checking volume redundancy 269](#page-286-4)  [definitions 273](#page-290-0) [finding information about 263](#page-280-1)  [for checking hardware 272](#page-289-0)  [for checking rootability 272](#page-289-2)  [for checking system name 272](#page-289-1)  [for disk groups 268](#page-285-3)  [for disk sparing 271](#page-288-2) [for recovery time 266](#page-283-1)  [for striped mirror volumes 270](#page-287-2)  [listing attributes 263](#page-280-0)  [result types 265](#page-282-2)  [running 264](#page-281-1)  [setting values of attributes 265](#page-282-1) 

# **S**

[s# 4,](#page-21-0) [5,](#page-22-0) [50](#page-67-0)  [s2 partition 50](#page-67-6) [s3 partition 53](#page-70-7)  [s4 partition 53](#page-70-8) [s8 partition 50](#page-67-5)  scandisks [vxdisk subcommand 53](#page-70-4)  [secondary path 95](#page-112-12)  [secondary path attribute 112](#page-129-3)  [secondary path display 103](#page-120-0)  sequential DRL [defined 44](#page-61-0)  [maximum number of dirty regions 296](#page-313-3)  [sequential DRL attribute 184](#page-201-3)  serial split brain condition [correcting 139](#page-156-1)  [in disk groups 139](#page-156-0)  [simple disk format 53](#page-70-5)  [simple disk type 52](#page-69-3)  simple disks [issues with enclosures 65](#page-82-2)  [single active path policy 116](#page-133-1)  [size units 149](#page-166-0)  [sliced disk format 53](#page-70-6)  [sliced disk type 52](#page-69-4)  slices [number 4,](#page-21-0) [5](#page-22-2)  [p0 50](#page-67-5)  [partitions 5](#page-22-1)  [s2 50](#page-67-6)  [s3 53](#page-70-7) [s4 53](#page-70-8) [s8 50](#page-67-5) [SmartSync 45](#page-62-2)  [disabling on shared disk groups 296](#page-313-4)  [enabling on shared disk groups 296](#page-313-4)  [snap volume naming 229](#page-246-0)  [snapabort 228](#page-245-1)  [SNAPATT plex state 160](#page-177-4)  snapback [defined 229](#page-246-1) [merging snapshot volumes 234](#page-251-2)  [resyncfromoriginal 230](#page-247-1)  [resyncfromreplica 230,](#page-247-1) [235](#page-252-1)  snapclear [creating independent volumes 236](#page-253-0)  [SNAPDIS plex state 160](#page-177-5)  [SNAPDONE plex state 161](#page-178-0)  snapshots [adding plexes to 235](#page-252-0)  [backing up multiple volumes 234](#page-251-0)  [converting plexes to 233](#page-250-0)  [creating backups using third-mirror 230](#page-247-0)  [creating independent volumes 236](#page-253-0)  [defining names for 234](#page-251-1) 

[displaying information about 236](#page-253-1) 

[merging with original volumes 234](#page-251-2)  [of volumes 46](#page-63-1)  [removing 233](#page-250-1)  [resynchronization on snapback 230](#page-247-1)  [resynchronizing volumes from 235](#page-252-1)  [third-mirror 47](#page-64-0) [snapstart 228](#page-245-2) [SNAPTMP plex state 161](#page-178-1) [spanned volumes 19](#page-36-0)  [spanning 19](#page-36-0)  spare disks [checking proportion in disk group 271](#page-288-1) [displaying 248](#page-265-0)  [marking disks as 249](#page-266-0) [used for hot-relocation 246](#page-263-2)  [sparse plexes 41,](#page-58-3) [153](#page-170-2)  [STALE plex state 161](#page-178-2)  [standby path attribute 112](#page-129-4)  states [for plexes 158](#page-175-2)  [volume 197](#page-214-3)  storage [ordered allocation of 179,](#page-196-1) [189](#page-206-1)  [storage attributes and volume layout 177](#page-194-0)  Storage Expert [check keyword 264](#page-281-0)  [checking default values of rule](#page-281-0)  attributes 264 [command-line syntax 262](#page-279-0)  [diagnosing configuration issues 266](#page-283-2)  [info keyword 263](#page-280-1)  [introduced 261](#page-278-0) [list keyword 263](#page-280-0)  [listing rule attributes 263](#page-280-0)  [obtaining a description of a rule 263](#page-280-1)  [requirements 262](#page-279-1) [rule attributes 275](#page-292-0) [rule definitions 273](#page-290-0) [rule result types 265](#page-282-2)  [rules 262](#page-279-2) [rules engine 262](#page-279-2)  [run keyword 264](#page-281-1)  [running a rule 264](#page-281-1)  [setting values of rule attributes 265](#page-282-1)  [vxse 261](#page-278-0) [storage processor 95](#page-112-13)  [storage relayout 37](#page-54-3)  [stripe columns 22](#page-39-0)  [stripe unit size recommendations 325](#page-342-2)

stripe units [changing size 222](#page-239-0)  [checking size 271](#page-288-4)  [defined 22](#page-39-3)  striped plexes [adding subdisks 153](#page-170-3)  [defined 22](#page-39-1)  striped volumes [changing number of columns 222](#page-239-1)  [changing stripe unit size 222](#page-239-1)  [checking number of columns 271](#page-288-0)  [checking stripe unit size 271](#page-288-4)  [creating 185](#page-202-0)  [defined 170](#page-187-8)  [failure of 22](#page-39-2)  [performance 280](#page-297-1)  [specifying non-default number of](#page-202-1)  columns 185 [specifying non-default stripe unit](#page-202-1)  size 185 [Storage Expert rules 270](#page-287-2)  striped-mirror volumes [benefits of 27](#page-44-4)  [converting to mirrored-stripe 225](#page-242-5)  [creating 186](#page-203-2)  [defined 171](#page-188-2)  [mirroring columns 186](#page-203-0)  [mirroring subdisks 186](#page-203-0)  [performance 281](#page-298-0)  [trigger point for mirroring 186](#page-203-3)  [stripe-mirror-col-split-trigger-pt 186](#page-203-3) [striping 22](#page-39-2)  [striping guidelines 325](#page-342-1) [striping plus mirroring 26](#page-43-2) [subdisk names 13](#page-30-1) subdisks [associating log subdisks 153](#page-170-1)  [associating with plexes 152](#page-169-0)  [associating with RAID-5 plexes 153](#page-170-3)  [associating with striped plexes 153](#page-170-3)  [blocks 13](#page-30-0) [changing attributes 156](#page-173-4)  [comment attribute 156](#page-173-0)  [complete failure messages 246](#page-263-1)  [copying contents of 150](#page-167-0)  [creating 149](#page-166-1)  [defined 13](#page-30-2)  [determining failed 245](#page-262-0)  [displaying information about 150](#page-167-1) 

[dissociating from plexes 154](#page-171-0)  [dividing 151](#page-168-0) [DRL log 44](#page-61-1)  [hot-relocation 48,](#page-65-0) [241,](#page-258-0) [247](#page-264-1)  [hot-relocation messages 253](#page-270-2) [joining 152](#page-169-1)  [len attribute 156](#page-173-1)  [listing original disks after](#page-274-0)  hot-relocation 257 [maximum number per plex 296](#page-313-2)  [mirroring in striped-mirror volumes 186](#page-203-0) [moving after hot-relocation 253](#page-270-3)  [moving contents of 150](#page-167-0)  [name attribute 156](#page-173-2) [partial failure messages 245](#page-262-1)  [physical disk placement 323](#page-340-0)  [putil attribute 156](#page-173-3)  [RAID-5 failure of 242](#page-259-2)  [RAID-5 plex, configuring 326](#page-343-1)  [removing from VxVM 154,](#page-171-1) [155](#page-172-0)  [restrictions on moving 151](#page-168-1)  [specifying different offsets for](#page-273-0)  unrelocation 256 [splitting 151](#page-168-0) [tutil attribute 156](#page-173-5) [unrelocating after hot-relocation 253](#page-270-3)  [unrelocating to different disks 256](#page-273-1)  [unrelocating using vxassist 255](#page-272-0)  [unrelocating using vxdiskadm 254](#page-271-0)  [unrelocating using vxunreloc 255](#page-272-1)  [SYNC volume state 198](#page-215-3)  system names [checking 272](#page-289-0) 

# **T**

[t# 4,](#page-21-0) [50](#page-67-0)  tags [for tasks 199](#page-216-3)  [specifying for online relayout tasks 223](#page-240-2)  [specifying for tasks 199](#page-216-5)  target IDs [number 4](#page-21-0)  [specifying to vxassist 177](#page-194-0)  [target mirroring 179,](#page-196-0) [187](#page-204-0)  [task monitor in VxVM 199](#page-216-6)  tasks [aborting 200](#page-217-0)  [changing state of 200,](#page-217-0) [201](#page-218-0)  [identifiers 199](#page-216-3)

[listing 200](#page-217-1)  [managing 200](#page-217-2)  [modifying parameters of 201](#page-218-1) [monitoring 201](#page-218-2)  [monitoring online relayout 223](#page-240-0)  [pausing 201](#page-218-0)  [resuming 201](#page-218-3) [specifying tags 199](#page-216-5)  [specifying tags on online relayout](#page-240-2)  operation 223 [tags 199](#page-216-3) [Technical assistance xviii](#page-17-0)  [TEMP plex state 161](#page-178-3) [temporary area used by online relayout 37](#page-54-2)  [TEMPRM plex state 161](#page-178-4)  [TEMPRMSD plex state 162](#page-179-6) third-mirror [snapshots 47](#page-64-0)  [third-party driver \(TPD\) 56](#page-73-3)  TPD [displaying path information 107](#page-124-0)  [support for coexistence 56](#page-73-3)  [tpdmode attribute 63](#page-80-2)  [trigger point in striped-mirror volumes 186](#page-203-3)  tunables [changing values of 290](#page-307-4)  [displaying using prtconf 291](#page-308-0)  [dmp\\_enable\\_restore\\_daemon 292](#page-309-1)  [dmp\\_failed\\_io\\_threshold 292](#page-309-2) [dmp\\_pathswitch\\_blks\\_shift 292](#page-309-0)  [dmp\\_restore\\_daemon\\_cycles 293](#page-310-1)  [dmp\\_restore\\_daemon\\_interval 292](#page-309-3)  [dmp\\_restore\\_daemon\\_policy 293](#page-310-2)  [dmp\\_retry\\_count 293](#page-310-3)  [vol\\_checkpt\\_default 293](#page-310-0)  [vol\\_default\\_iodelay 293](#page-310-4)  [vol\\_fmr\\_logsz 294](#page-311-1)  [vol\\_max\\_vol 294](#page-311-3)  [vol\\_maxio 294](#page-311-2) [vol\\_maxioctl 295](#page-312-0) [vol\\_maxparallelio 295](#page-312-1)  [vol\\_maxspecialio 295](#page-312-2)  [vol\\_subdisk\\_num 296](#page-313-2) [volcvm\\_smartsync 296](#page-313-4)  [voldrl\\_max\\_drtregs 296](#page-313-0)  [voldrl\\_max\\_seq\\_dirty 44,](#page-61-2) [296](#page-313-3)  [voldrl\\_min\\_regionsz 296](#page-313-1)  [voliomem\\_chunk\\_size 297](#page-314-0) 

[voliomem\\_maxpool\\_sz 297](#page-314-1) 

[voliot\\_errbuf\\_dflt 297](#page-314-2)  [voliot\\_iobuf\\_default 298](#page-315-0)  voliot iobuf limit 298 [voliot\\_iobuf\\_max 298](#page-315-2)  [voliot\\_max\\_open 298](#page-315-3)  [volpagemod\\_max\\_memsz 299](#page-316-1)  [volraid\\_minpool\\_size 299](#page-316-0)  [volraid\\_rsrtransmax 299](#page-316-2)  tutil [plex attribute 168](#page-185-3)  [subdisk attribute 156](#page-173-5) 

# **U**

[UFS file system resizing 212](#page-229-2)  [units of size 149](#page-166-0) 

### **V**

[V-5-1-2536 213](#page-230-1)  [V-5-1-2829 142](#page-159-1)  [V-5-1-552 129](#page-146-4)  [V-5-1-587 135](#page-152-4)  [V-5-2-369 130](#page-147-1)  versions [checking for disk group 269](#page-286-3)  [disk group 141](#page-158-2)  [displaying for disk group 145](#page-162-1)  [upgrading 141](#page-158-2)  [virtual objects 9](#page-26-0)  VM disks [defined 12](#page-29-3)  [displaying spare 248](#page-265-0)  [excluding free space from hot-relocation](#page-268-0)  use 251 [initializing 62](#page-79-1)  [making free space available for](#page-269-0)  hot-relocation use 252 [marking as spare 249](#page-266-0)  [mirroring volumes on 204](#page-221-0)  [moving volumes from 217](#page-234-0)  [names 13](#page-30-1)  [postponing replacement 84](#page-101-0)  [removing from pool of hot-relocation](#page-267-0)  spares 250 [renaming 91](#page-108-0)  [vol## 15](#page-32-0) [vol##-## 15](#page-32-0) [vol\\_checkpt\\_default tunable 293](#page-310-0)  [vol\\_default\\_iodelay tunable 293](#page-310-4)  [vol\\_fmr\\_logsz tunable 294](#page-311-1) [vol\\_max\\_vol tunable 294](#page-311-3)

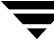

[vol\\_maxio tunable 294](#page-311-2)  [vol\\_maxioctl tunable 295](#page-312-0)  [vol\\_maxparallelio tunable 295](#page-312-1)  [vol\\_maxspecialio tunable 295](#page-312-2)  [vol\\_subdisk\\_num tunable 296](#page-313-2)  [volatile devices 80](#page-97-0)  [volcvm\\_smartsync tunable 296](#page-313-4)  [voldrl\\_max\\_drtregs tunable 296](#page-313-0)  [voldrl\\_max\\_seq\\_dirty tunable 44,](#page-61-2) [296](#page-313-3)  [voldrl\\_min\\_regionsz tunable 296](#page-313-1)  [voliomem\\_chunk\\_size tunable 297](#page-314-0)  [voliomem\\_maxpool\\_sz tunable 297](#page-314-1)  [voliot\\_errbuf\\_dflt tunable 297](#page-314-2)  [voliot\\_iobuf\\_default tunable 298](#page-315-0)  voliot iobuf limit tunable 298 [voliot\\_iobuf\\_max tunable 298](#page-315-2)  [voliot\\_max\\_open tunable 298](#page-315-3)  [volpagemod\\_max\\_memsz tunable 299](#page-316-1)  [volraid\\_minpool\\_size tunable 299](#page-316-0)  [volraid\\_rsrtransmax tunable 299](#page-316-2)  volume kernel states [DETACHED 199](#page-216-0)  [DISABLED 199](#page-216-1)  [ENABLED 199](#page-216-2)  [volume length, RAID-5 guidelines 326](#page-343-2)  [volume resynchronization 42](#page-59-2)  volume sets [adding volumes to 238](#page-255-0)  [administering 237](#page-254-1) [creating 238](#page-255-1)  [listing details of 239](#page-256-0)  [removing volumes from 240](#page-257-0)  [starting 239](#page-256-1)  [stopping 239](#page-256-1)  volume states [ACTIVE 197](#page-214-0)  [CLEAN 197](#page-214-1)  [EMPTY 197](#page-214-2)  [INVALID 198](#page-215-0)  [NEEDSYNC 198](#page-215-1)  [REPLAY 198](#page-215-2)  [SYNC 198](#page-215-3)  [volume table of contents \(VTOC\) 67](#page-84-2)  volumes [accessing device files 193,](#page-210-0) [328](#page-345-0)  [adding DRL logs 206](#page-223-0)  [adding logs and maps to 206](#page-223-1)  [adding mirrors 203](#page-220-0)  [adding RAID-5 logs 210](#page-227-0) 

[adding sequential DRL logs 206](#page-223-0)  [adding subdisks to plexes of 153](#page-170-3)  [adding to volume sets 238](#page-255-0) [adding version 20 DCOs to 207](#page-224-1)  [advanced approach to creating 172](#page-189-0)  [assisted approach to creating 173](#page-190-0)  [associating plexes with 163](#page-180-4)  [attaching plexes to 163](#page-180-4)  [backing up 227](#page-244-0)  [block device files 193,](#page-210-0) [328](#page-345-0)  [changing layout online 219](#page-236-1)  [changing number of columns 222](#page-239-1)  [changing read policies for mirrored 215](#page-232-1)  [changing stripe unit size 222](#page-239-1)  [character device files 193,](#page-210-0) [328](#page-345-0)  [checking for disabled 270](#page-287-0) [checking for stopped 270](#page-287-0) [checking redundancy of 269](#page-286-4)  [combining mirroring and striping for](#page-298-0)  performance 281 [combining online relayout and](#page-242-4)  conversion 225 [concatenated 19,](#page-36-0) [170](#page-187-0) [concatenated-mirror 29,](#page-46-0) [171](#page-188-0) [converting between layered and](#page-242-1)  non-layered 225 [converting concatenated-mirror to](#page-242-0)  mirrored-concatenated 225 [converting mirrored-concatenated to](#page-242-2)  concatenated-mirror 225 [converting mirrored-stripe to](#page-242-3)  striped-mirror 225 [converting striped-mirror to](#page-242-5)  mirrored-stripe 225 [creating 171](#page-188-3)  [creating concatenated-mirror 183](#page-200-0)  [creating from snapshots 236](#page-253-0) [creating mirrored 183](#page-200-1)  [creating mirrored-concatenated 183](#page-200-2)  [creating mirrored-stripe 186](#page-203-1) [creating RAID-5 188](#page-205-2) [creating snapshots 232](#page-249-0) [creating striped 185](#page-202-0) [creating striped-mirror 186](#page-203-2)  [creating using vxmake 189](#page-206-2) [creating using vxmake description](#page-208-0)  file 191 [creating with version 20 DCOs](#page-201-4) [attached 184](#page-201-4)

de f i n [ed](#page-32-3)  15 de t ach i n g p l e x es f r o m temp o [rarily 165](#page-182-0)  d isconn [ecting p](#page-181-0) lexes 1 64 di s p l a y [ing in](#page-213-0) f orm a t i on 196 display[ing in](#page-253-1)formation about snap s h o ts 236 d issoc i a ting plexe [s from 167](#page-184-1)  [DRL](#page-341-1)  3 24 excluding storage from us[e by](#page-195-0) vxassist 178 f indi ng m axi m u m s [ize of](#page-193-2)  1 76 findi[ng out max](#page-228-1)imum possible growth of 2 11 f [lagged as dirty 42](#page-59-0)  i [nitializing c](#page-210-1) ontent s t o z ero 193 i [nitializing u](#page-209-1) sing v x assist 192 i [nitializing u](#page-209-2) sing v x v ol 1 92 k [ernel s](#page-216-4) t a tes 1 99 [laye](#page-44-4) r ed 27, [35,](#page-52-0) [170](#page-187-1)  l [imit on number of plexes](#page-33-1)  16 [limitati](#page-33-2) o ns 16 m akin g i m m ediately a v [ailable for](#page-209-3)  use 192 max imum n u m [ber of 294](#page-311-3) max imum n u m ber of d [ata plexes](#page-299-1)  2 82 merg i n [g snap](#page-251-2) s h o ts 234 mir r [ored](#page-43-0)  26, [170](#page-187-3) mir r ore d [-concat](#page-44-2) e nat ed 27 m i r r ore d -stri [pe 26,](#page-43-2)  1 [70](#page-187-4)  m irror ing a c r [oss controllers 181,](#page-198-0) [187](#page-204-0) mir r ori n [g acro](#page-196-0) ss t a r g e ts 179, [187](#page-204-0)  m irror [ing a](#page-221-2) ll 204 m irror [ing on disks](#page-221-0)  2 04 m o v i n [g from V](#page-234-0) M d isks 217 movin g to i [mprove per](#page-303-1) forma n ce 2 86 names [15](#page-32-0) na m ing s [nap 229](#page-246-0)  o b t [aining per](#page-301-0) form ance st a tistics 284 perfor m [ance of mirrored](#page-297-0)  2 80 perfor m [ance of RA](#page-298-1) I D -5 2 81 perfor m [ance of striped](#page-297-1)  2 80 perform[ing online](#page-236-1) relayout 219 [placing in m](#page-219-2) a i n t enance m o de 202 prepa [ring for DRL a](#page-224-1) nd i nstant sna pshot o p e rat i o ns 207 preventing recover[y on rest](#page-220-1)arting 203 [RAID-0](#page-39-2)  22 [RAID-0](#page-43-2) +1 26 [RAID-1](#page-43-0)  26

[RAID-1+0](#page-44-4)  27 [RAID-10](#page-44-4)  27 [RAID-5](#page-47-0)  3 0, 1 [70](#page-187-5) r a w dev i c [e files](#page-210-0)  1 9 3, [328](#page-345-0)  r e a t t [aching plexes](#page-182-1)  1 65 recovering after correctable hardware failu [re 245](#page-262-2) re m o v i [ng](#page-233-2)  2 16 r e m o v [ing DRL logs](#page-224-2)  2 07 remo v i n g f r [om /etc/vf](#page-233-0) stab 2 16 r emov i n g mi r ror [s from 205](#page-222-0)  r emov [ing plexes from](#page-222-0)  2 05 re m o v i n g R AID -5 l [ogs 211](#page-228-0) removing seque[ntial D](#page-224-2)RL logs 207 re m o v i ng s u p p o r t f or D R [L and i](#page-226-2) n s tant sn a psh o ts 2 09 re s izi [ng 211](#page-228-2)  r esiz ing u sing v x [assist 213](#page-230-2)  re s izi n g us i n g vxre s [ize 212](#page-229-0)  re s izi n g us i n [g vxvol](#page-232-5)  215 r esyn [chronizing from sna](#page-252-1) psho ts 2 35 sn a [psh](#page-63-1) o ts 46 [spanned](#page-36-0)  19 s p e c i fyin g defau l [t layout](#page-194-1)  1 77 s p e c i f y i n g n o n - d [efault number of](#page-202-1) columns 185 specify[ing no](#page-239-2)n-default relayout 222 specifying non-default stripe unit s [ize 185](#page-202-1)  s p e c i fyin g u [se of stora](#page-194-0) g e to v xassist 1 77 [starti](#page-220-2) ng 2 03 [starti](#page-209-1) n g u s i n g v xas s ist 1 92 s tarti n g us i n [g vxvol](#page-209-2)  192 [stat](#page-214-3) es 1 97 s [topping](#page-219-3)  2 02 st o p p ing act ivity [on 216](#page-233-3)  [stri](#page-39-2) p ed 2 2 , [170](#page-187-8)  [stri](#page-44-4) p e d - m irr or 2 7 , [171](#page-188-2)  s t r ipin [g to improve per](#page-304-0) forma n ce 2 87 [traci](#page-300-2) ng o p e rati o ns 2 83 t[rigger point for m](#page-203-3)irroring in stri p e d - m irr or 1 86 types o f l a y [out 170](#page-187-2)  u s i [ng logs and](#page-188-1)  m aps w ith 1 71 zeroing out contents [of 192](#page-209-4) [VTOC](#page-84-2)  67 assist<br>[adding a l](#page-171-2)og subdisk 154 [adding a RA](#page-227-1) I D-5 log 2 10

v x

[adding mirrors to volumes 164,](#page-181-1) [203](#page-220-3) [advantages of using 173](#page-190-1)  [changing number of columns 222](#page-239-3)  [changing stripe unit size 222](#page-239-3)  [command usage 174](#page-191-0)  [converting between layered and](#page-242-6) non-layered volumes 225 [creating concatenated-mirror](#page-200-4)  volumes 183 [creating mirrored volumes 183](#page-200-5) [creating mirrored-concatenated](#page-200-6)  volumes 183 [creating mirrored-stripe volumes 186](#page-203-4)  [creating RAID-5 volumes 188](#page-205-3)  [creating snapshots 230](#page-247-2)  [creating striped volumes 185](#page-202-2)  [creating striped-mirror volumes 186](#page-203-5) [creating volumes 173](#page-190-2)  [creating volumes with DRL enabled 184](#page-201-6)  [creating volumes with version 20 DCOs](#page-201-7)  attached 184 [defaults file 175](#page-192-1) [defining layout on specified storage 177](#page-194-2)  [discovering maximum volume size 176](#page-193-3)  [displaying information about](#page-253-2)  snapshots 236 [dissociating snapshots from](#page-253-3)  volumes 236 [excluding storage from use 178](#page-195-0)  [finding out how much volumes can](#page-228-3)  grow 211 [merging snapshots with volumes 234](#page-251-3)  [mirroring across controllers 181,](#page-198-1) [187](#page-204-2)  [mirroring across enclosures 187](#page-204-2)  [mirroring across targets 179,](#page-196-2) [181](#page-198-1) [moving subdisks after](#page-272-0) hot-relocation 255 [moving volumes 286](#page-303-2)  [relaying out volumes online 219](#page-236-2)  [removing mirrors 205](#page-222-1)  [removing plexes 205](#page-222-1)  [removing RAID-5 logs 211](#page-228-4)  [removing volumes 217](#page-234-1)  [reserving disks 92](#page-109-3)  [resizing volumes 213](#page-230-2)  [resynchronizing volumes from](#page-252-2)  snapshots 235 [setting default values 175](#page-192-1)  [snapabort 228](#page-245-1) 

[snapback 229](#page-246-1)  [snapshot 229](#page-246-2)  [snapstart 228](#page-245-2)  [specifing number of mirrors 183](#page-200-7)  [specifying number of RAID-5 logs 188](#page-205-4)  [specifying ordered allocation of](#page-196-1) storage 179 [specifying plexes for online relayout 223](#page-240-4)  [specifying storage attributes 177](#page-194-2)  [specifying tags for online relayout](#page-240-5)  tasks 223 [taking snapshots of multiple](#page-251-4) volumes 234 [unrelocating subdisks after](#page-272-0) hot-relocation 255 [used to add DRL logs 206](#page-223-2)  [used to add sequential DRL logs 207](#page-224-3)  [used to remove DRL logs 207](#page-224-4) vxconfigd [managing with vxdctl 146](#page-163-2)  [monitoring configuration changes 147](#page-164-1)  vxdarestore [handling simple/nopriv disk failures 66](#page-83-0)  vxdctl [enabling disks after hot swap 90](#page-107-0)  [managing vxconfigd 146](#page-163-2)  [setting default disk group 125](#page-142-3)  vxdctl enable [invoking device discovery 55](#page-72-7)  vxddladm [adding disks to DISKS category 59](#page-76-2)  [adding foreign devices 61](#page-78-0)  [changing naming scheme 63](#page-80-3)  [excluding support for disk arrays 58](#page-75-3)  [listing excluded disk arrays 58](#page-75-4)  [listing supported disk arrays 57](#page-74-2)  [listing supported disks in DISKS](#page-76-3)  category 59 [re-including support for disk arrays 58](#page-75-5)  [removing disks from DISKS category 61](#page-78-2)  vxdg [clearing locks on disks 135](#page-152-5)  [controllingl CDS compatibility of new](#page-145-4)  disk groups 128 [correcting serial split brain condition 140](#page-157-1)  [creating disk groups 128](#page-145-5)  [creating disk groups with old version](#page-162-3)  number 145 [deporting disk groups 132](#page-149-1)

[destroying disk groups 141](#page-158-4)  [disabling a disk group 140](#page-157-2)  [displaying boot disk group 125](#page-142-4)  [displaying default disk group 125](#page-142-5)  [displaying disk group version 145](#page-162-4)  [displaying free space in disk groups 127](#page-144-1)  [displaying information about disk](#page-143-2)  groups 126 [forcing import of disk groups 136](#page-153-4)  [importing disk groups 133](#page-150-1)  [listing spare disks 248](#page-265-1)  [moving disk groups between](#page-151-2) systems 134 [moving disks between disk groups 134](#page-151-3)  [obtaining copy size of configuration](#page-140-3) database 123 [recovering destroyed disk groups 141](#page-158-5)  [removing disks from disk groups 129](#page-146-5)  [renaming disk groups 133](#page-150-2) [setting base minor number 137](#page-154-1)  [setting maximum number of devices 138](#page-155-1)  [upgrading disk group version 145](#page-162-5)  vxdisk [clearing locks on disks 135](#page-152-6)  [defaults file 53,](#page-70-0) [68](#page-85-0) [discovering disk access names 64](#page-81-1)  [displaying information about disks 126](#page-143-3)  [displaying multipathing](#page-119-2)  information 102 [listing disks 92](#page-109-4)  [listing spare disks 248](#page-265-2)  [scanning disk devices 53](#page-70-4)  vxdisk scandisks [rescanning devices 54](#page-71-3)  vxdiskadd [adding disks to disk groups 129](#page-146-6)  [creating disk groups 128](#page-145-6)  [placing disks under VxVM control 74](#page-91-2)  vxdiskadm [Add or initialize one or more disks 68,](#page-85-3)  [128](#page-145-7) [adding disks 68](#page-85-3)  [adding disks to disk groups 129](#page-146-7)  [Change/display the default disk](#page-85-4) layouts 68 [changing disk-naming scheme 63](#page-80-4)  [creating disk groups 128](#page-145-7)  [deporting disk groups 130](#page-147-2)  [Disable \(offline\) a disk device 90](#page-107-2) 

[Enable \(online\) a disk device 89](#page-106-1)  [Enable access to \(import\) a disk](#page-149-2) group 132 [Encapsulate one or more disks 75](#page-92-1)  [Exclude a disk from hot-relocation](#page-268-1)  use 251 [excluding free space on disks from](#page-268-1)  hot-relocation use 251 [importing disk groups 132](#page-149-2)  [initializing disks 68](#page-85-3)  [List disk information 94](#page-111-1)  [listing spare disks 248](#page-265-3)  [Make a disk available for hot-relocation](#page-269-1) use 252 [making free space on disks available for](#page-269-1)  hot-relocation use 252 [Mark a disk as a spare for a disk](#page-266-1)  group 249 [marking disks as spare 249](#page-266-1)  [Mirror volumes on a disk 204](#page-221-3)  [mirroring volumes 204](#page-221-3)  [Move volumes from a disk 217](#page-234-2)  [moving disk groups between](#page-153-5) systems 136 [moving disks between disk groups 134](#page-151-4)  [moving subdisks after hot-relocation 254](#page-271-0)  [moving subdisks from disks 130](#page-147-3)  [moving volumes from VM disks 217](#page-234-2)  [Remove a disk 81,](#page-98-1) [130](#page-147-3)  [Remove a disk for replacement 84](#page-101-2)  [Remove access to \(deport\) a disk](#page-147-2)  group 130 [removing disks from pool of](#page-267-1) hot-relocation spares 250 [Replace a failed or removed disk 87](#page-104-1)  [Turn off the spare flag on a disk 250](#page-267-1)  [Unrelocate subdisks back to a disk 254](#page-271-1)  [unrelocating subdisks after](#page-271-0) hot-relocation 254 vxdiskconfig [purpose of 53,](#page-70-3) [55](#page-72-3)  vxdiskunsetup [removing disks from VxVM control 83,](#page-100-2)  [129](#page-146-2) vxdmpadm [changing TPD naming scheme 63](#page-80-5)  [configuring an APM 122](#page-139-1)  [disabling controllers 119](#page-136-1)  [disabling controllers in DMP 101,](#page-118-0) [118](#page-135-1) 

[discovering disk access names 64](#page-81-2) [displaying APM information 122](#page-139-2)  [displaying DMP database](#page-119-0) information 102 [displaying DMP node for a path 104,](#page-121-2) [105](#page-122-3) [displaying DMP node for an](#page-122-4)  enclosure 105 [displaying I/O policy 113](#page-130-5)  [displaying partition size 113](#page-130-4)  [displaying paths controlled by DMP](#page-122-5)  node 105 [displaying status of DMP error](#page-138-3)  daemons 121 [displaying status of DMP restore](#page-138-4) daemon 121 [displaying TPD information 107](#page-124-2)  [gathering I/O statistics 108](#page-125-1)  [listing controllers 106](#page-123-1)  [listing enclosures 107](#page-124-3)  [removing an APM 122](#page-139-3) [renaming enclosures 119](#page-136-2)  [setting I/O policy 115,](#page-132-3) [116](#page-133-2)  [setting path attributes 112](#page-129-5)  [setting restore polling interval 120](#page-137-7)  [specifying DMP restore policy 120](#page-137-4)  [starting DMP restore daemon 120](#page-137-8)  [stopping DMP restore daemon 121](#page-138-5) vxedit [changing plex attributes 168](#page-185-5) [changing subdisk attributes 156](#page-173-6)  [configuring number of configuration](#page-307-5)  copies for a disk group 290 [excluding free space on disks from](#page-268-2)  hot-relocation use 251 [making free space on disks available for](#page-269-2)  hot-relocation use 252 [marking disks as spare 249](#page-266-2)  [removing disks from pool of](#page-267-2) hot-relocation spares 250 [removing plexes 168](#page-185-6)  [removing subdisks from VxVM 155](#page-172-1)  [removing volumes 217](#page-234-3)  [renaming disks 91](#page-108-1) [reserving disks 92](#page-109-5) vxencap [defaults file 68](#page-85-1)  [VxFS file system resizing 212](#page-229-3)  vxmake [associating plexes with volumes 163](#page-180-5) 

[associating subdisks with new](#page-169-2) plexes 152 [creating plexes 157,](#page-174-1) [203](#page-220-4) [creating striped plexes 158](#page-175-3)  [creating subdisks 149](#page-166-2)  [creating volumes 189](#page-206-3) [using description file with 191](#page-208-0)  vxmend [putting plexes online 202](#page-219-4)  [re-enabling plexes 165](#page-182-2)  [taking plexes offline 164,](#page-181-2) [202](#page-219-5)  vxmirror [configuring VxVM default behavior 204](#page-221-4)  [mirroring volumes 204](#page-221-5)  vxnotify [monitoring configuration changes 147](#page-164-2)  vxplex [adding RAID-5 logs 210](#page-227-2)  [attaching plexes to volumes 163,](#page-180-6) [203](#page-220-4)  [converting plexes to snapshots 233](#page-250-2)  [copying plexes 167](#page-184-2)  [detaching plexes temporarily 165](#page-182-3)  [dissociating and removing plexes 167](#page-184-3)  [dissociating plexes from volumes 168](#page-185-6)  [moving plexes 166](#page-183-1) [reattaching plexes 165](#page-182-4)  [removing mirrors 205](#page-222-2) [removing plexes 205](#page-222-2)  [removing RAID-5 logs 211](#page-228-5)  vxprint [determining if DRL is enabled 208](#page-225-3)  [displaying plex information 158](#page-175-4)  [displaying subdisk information 150](#page-167-2)  [displaying volume information 196](#page-213-1)  [enclosure-based disk names 64](#page-81-0) [identifying RAID-5 log plexes 211](#page-228-6)  [listing spare disks 248](#page-265-4)  [viewing base minor number 137](#page-154-2)  vxrecover [preventing recovery 203](#page-220-1)  [recovering plexes 245](#page-262-3)  [restarting volumes 203](#page-220-5)  vxrelayout [resuming online relayout 224](#page-241-5)  [reversing direction of online](#page-241-6)  relayout 224 [viewing status of online relayout 223](#page-240-6)  vxrelocd [hot-relocation daemon 242](#page-259-3) 

[modifying behavior of 258](#page-275-2)  [notifying users other than root 258](#page-275-3)  [operation of 243](#page-260-0)  [preventing from running 258](#page-275-4)  [reducing performance impact of](#page-275-5)  recovery 258 vxresize [growing volumes and file systems 212](#page-229-0)  [limitations 212](#page-229-4)  [shrinking volumes and file systems 212](#page-229-0)  vxsd [adding log subdisks 154](#page-171-3)  [adding subdisks to RAID-5 plexes 153](#page-170-4)  [adding subdisks to striped plexes 153](#page-170-4)  [associating subdisks with existing](#page-169-3)  plexes 152 [dissociating subdisks 154](#page-171-4)  [filling in sparse plexes 153](#page-170-5)  [joining subdisks 152](#page-169-4)  [moving subdisk contents 150](#page-167-3)  [removing subdisks from VxVM 154](#page-171-5)  [splitting subdisks 151](#page-168-2)  vxse [Storage Expert 261](#page-278-0)  vxse\_dc\_failures [rule to check for hardware failures 272](#page-289-0)  vxse\_dg1 [rule to check for full disk group](#page-285-5)  configuration database 268 vxse\_dg2 [rule to check disk group configuration](#page-285-0)  copies 268 vxse\_dg3 [rule to check on disk config size 268](#page-285-2)  vxse\_dg4 [rule to check disk group version](#page-286-3)  number 269 vxse\_dg5 [rule to check number of configuration](#page-286-2)  copies in disk group 269 vxse\_dg6 [rule to check for non-imported disk](#page-286-0)  groups 269 vxse\_disk [rule to check for initialized disks 269](#page-286-1)  vxse\_disklog [rule to check for multipleRAID-5 logs on](#page-283-0)  a disk 266 vxse\_drl1

[rule to check for mirrored volumes](#page-284-0)  without a DRL 267 vxse\_drl2 [rule to check for mirrored DRL 267](#page-284-1)  vxse\_host [rule to check system name 272](#page-289-1)  vxse\_mirstripe [rule to check mirrored-stripe](#page-287-1)  volumes 270 vxse\_raid5 [rule to check number of RAID-5](#page-288-3)  columns 271 vxse\_raid5log1 [rule to check for RAID-5 log 267](#page-284-2)  vxse\_raid5log2 [rule to check RAID-5 log size 267](#page-284-3)  vxse\_raid5log3 [rule to check for non-mirrored RAID-5](#page-285-4)  log 268 vxse\_redundancy [rule to check volume redundancy 269](#page-286-4)  vxse\_rootmir [rule to check rootability 272](#page-289-2)  vxse\_spares [rule to check number of spare disks 271](#page-288-1)  vxse\_stripes1 [rule to check stripe unit size 271](#page-288-4)  vxse\_stripes2 [rule to check number of stripe](#page-288-0)  columns 271 vxse\_volplex [rule to check plex and volume states 270](#page-287-0)  vxsnap [preparing volumes for DRL and instant](#page-224-5)  snapshots operations 207 [removing support for DRL and instant](#page-226-3)  snapshots 209 vxsplitlines [diagnosing serial split brain](#page-156-2)  condition 139 vxstat [determining which disks have failed 245](#page-262-4)  [obtaining disk performance statistics 286](#page-303-0)  [obtaining volume performance](#page-301-1)  statistics 284 [zeroing counters 285](#page-302-1)  vxtask [aborting tasks 201](#page-218-4)  [listing tasks 201](#page-218-5)

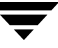

[monitoring online relayout 223](#page-240-7)  [monitoring tasks 201](#page-218-6) [pausing online relayout 224](#page-241-7)  [resuming online relayout 224](#page-241-8)  [resuming tasks 201](#page-218-7) vxtrace [tracing volume operations 283](#page-300-3)  vxtune [setting volpagemod\\_max\\_memsz 299](#page-316-3) vxunreloc [listing original disks of hot-relocated](#page-274-0)  subdisks 257 [moving subdisks after](#page-272-1) hot-relocation 255 [restarting after errors 257](#page-274-1) [specifying different offsets for](#page-273-0) unrelocated subdisks 256 [unrelocating subdisks after](#page-272-1)  hot-relocation 255 [unrelocating subdisks to different](#page-273-1)  disks 256 VxVM [benefits to performance 279](#page-296-0) [configuration daemon 146](#page-163-2)  [configuring to create mirrored](#page-221-1)  volumes 204 [dependency on operating system 3](#page-20-0)  [disk discovery 53,](#page-70-3) [55](#page-72-3)  [granularity of memory allocation by 297](#page-314-0) [maximum number of data plexes per](#page-299-1) volume 282 [maximum number of subdisks per](#page-313-2)  plex 296 [maximum number of volumes 294](#page-311-3)  [maximum size of memory pool 297](#page-314-1) [minimum size of memory pool 299](#page-316-0) [objects in 9](#page-26-0) 

[performance tuning 289](#page-306-2)  [removing disks from 129](#page-146-2)  [removing disks from control of 83](#page-100-0)  [size units 149](#page-166-0) [task monitor 199](#page-216-6) [types of volume layout 170](#page-187-2)  [upgrading 141](#page-158-2) [upgrading disk group version 145](#page-162-2)  [VXVM\\_DEFAULTDG environment](#page-141-5) variable 124 vxvol [disabling DRL 209](#page-226-4)  [initializing volumes 192](#page-209-5)  [putting volumes in maintenance](#page-219-6)  mode 202 [re-enabling DRL 209](#page-226-4)  [resizing logs 215](#page-232-6)  [resizing volumes 215](#page-232-5)  [setting read policy 216](#page-233-4)  [starting volumes 192,](#page-209-5) [203](#page-220-6)  [stopping volumes 202,](#page-219-7) [217](#page-234-4)  [zeroing out volumes 193](#page-210-2)  vxvset [adding volumes to volume sets 238](#page-255-2)  [creating volume sets 238](#page-255-3)  [listing details of volume sets 239](#page-256-2)  [removing volumes from volume sets 240](#page-257-1)  [starting volume sets 239](#page-256-3)  [stopping volume sets 239](#page-256-4) 

#### **W**

[worldwide name identifiers 51,](#page-68-1) [63](#page-80-6)  [WWN identifiers 51,](#page-68-1) [63](#page-80-6) 

### **Z**

zero

[setting volume contents to 192](#page-209-4)